# **Automation Panel 800**

## **Anwenderhandbuch**

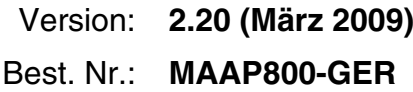

Alle Angabe entsprechen dem aktuellen Stand zum Zeitpunkt der Erstellung bzw. der Drucklegung des Handbuches. Inhaltliche Änderungen dieses Handbuches behalten wir uns ohne Ankündigung vor. Die Bernecker + Rainer Industrie-Elektronik Ges.m.b.H. haftet nicht für technische oder drucktechnische Fehler und Mängel in diesem Handbuch. Außerdem übernimmt die Bernecker + Rainer Industrie-Elektronik Ges.m.b.H. keine Haftung für Schäden, die direkt oder indirekt auf Lieferung, Leistung und Nutzung dieses Materials zurückzuführen sind. Wir weisen darauf hin, dass die in diesem Dokument verwendeten Soft- und Hardwarebezeichnungen und Markennamen der jeweiligen Firmen dem allgemeinen warenzeichen-, markenoder patentrechtlichen Schutz unterliegen.

**Kapitel 1: Allgemeines**

**Kapitel 2: Technische Daten**

**Kapitel 3: Inbetriebnahme**

**Kapitel 4: Software**

**Kapitel 5: Normen und Zulassungen**

**Kapitel 6: Zubehör**

## **Kapitel 7: Wartung / Instandhaltung**

## **Anhang A**

**Abbildungsverzeichnis**

**Tabellenverzeichnis**

**Bestellnummernindex**

**Index**

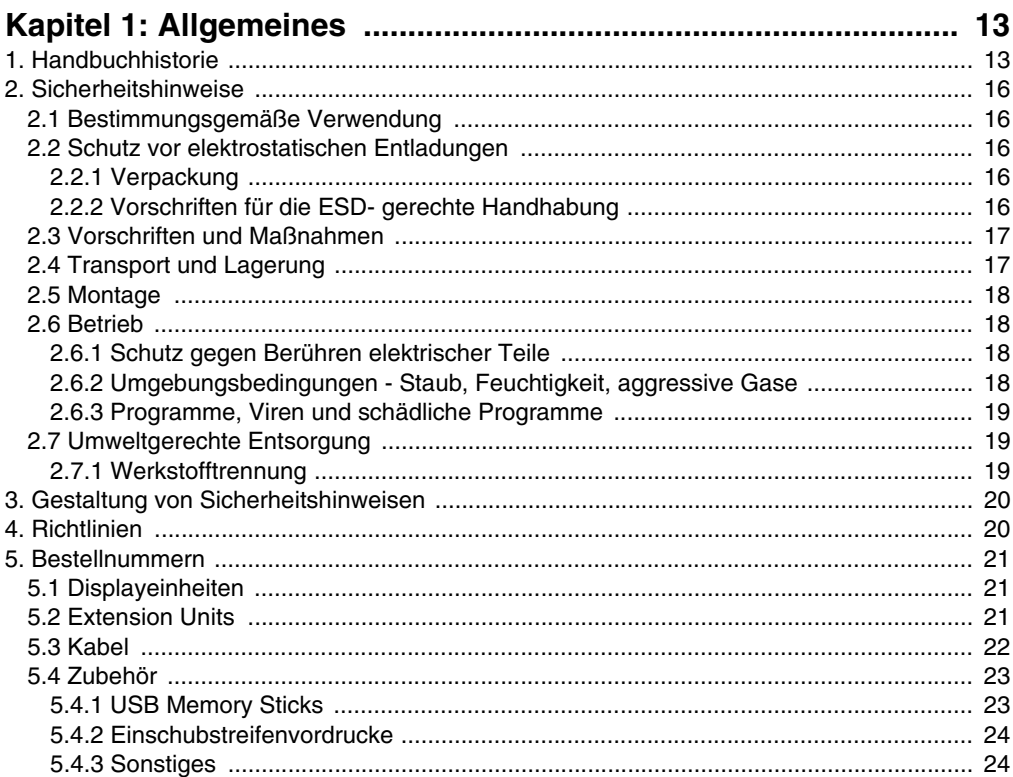

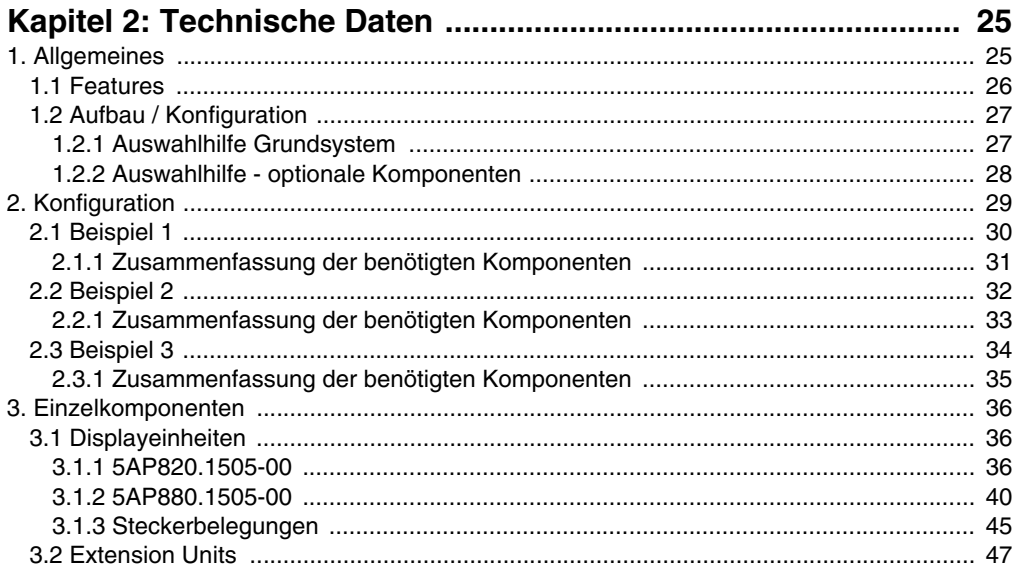

#### Inhaltsverzeichnis

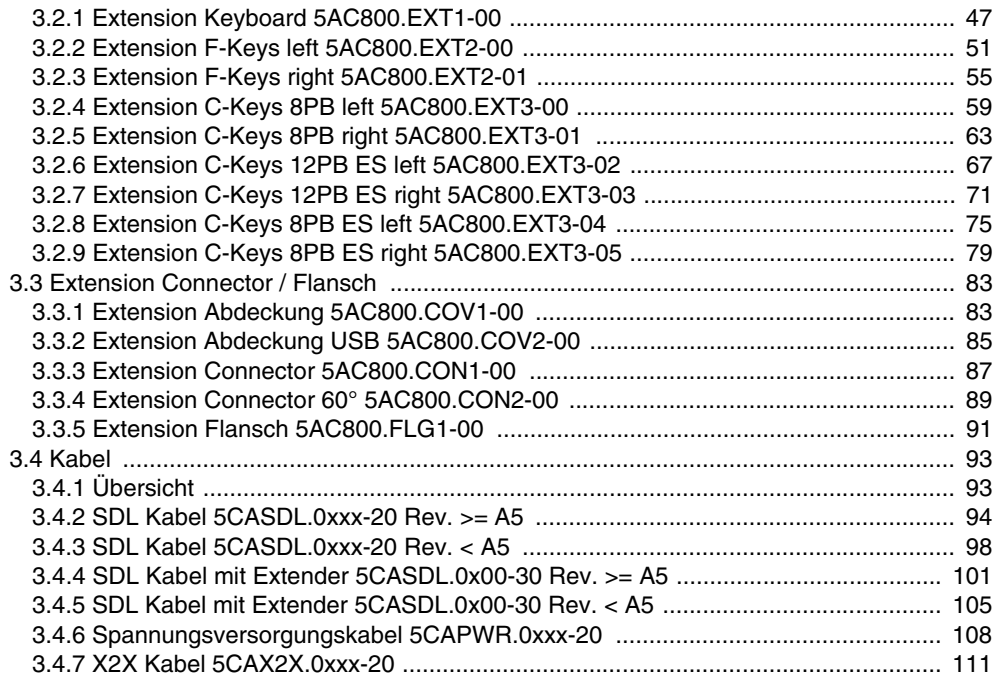

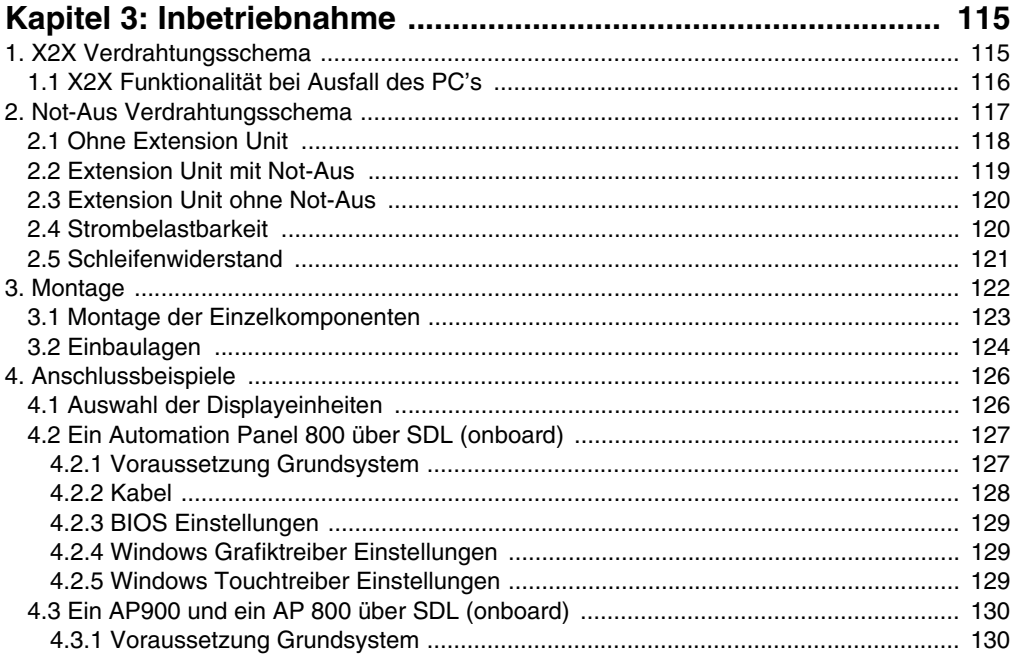

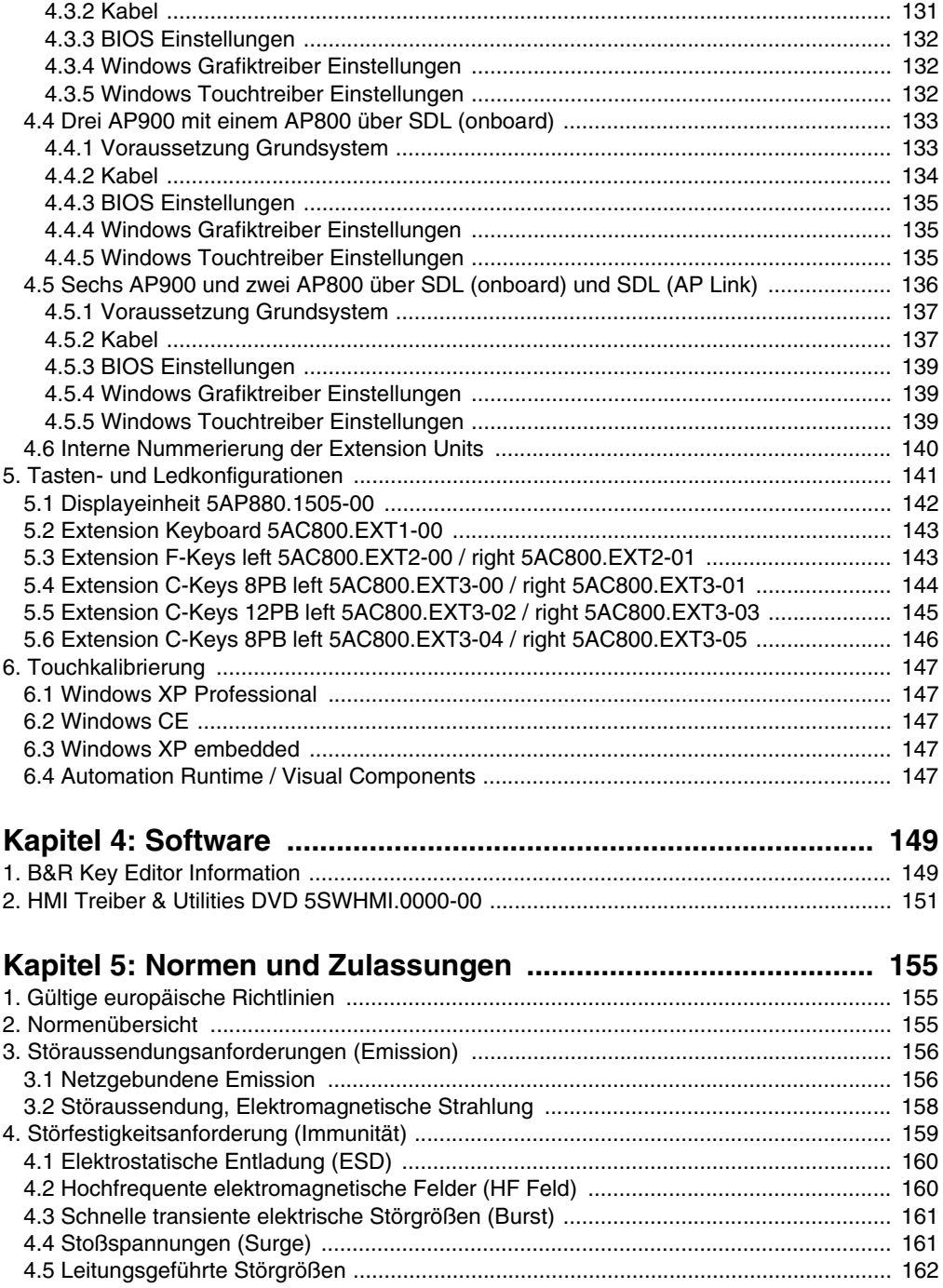

#### Inhaltsverzeichnis

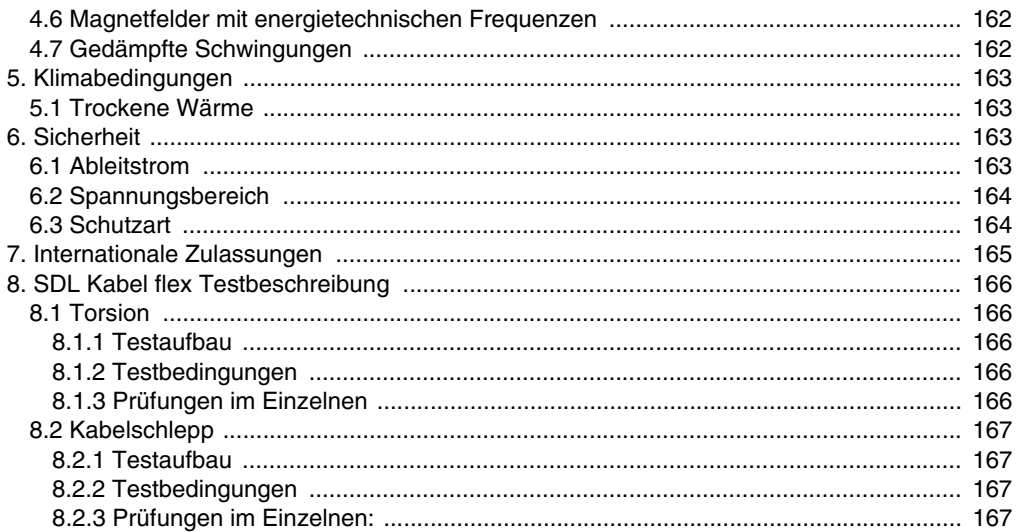

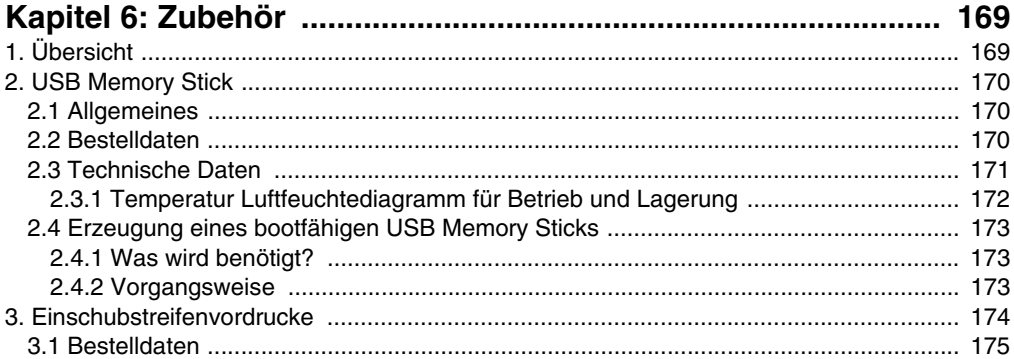

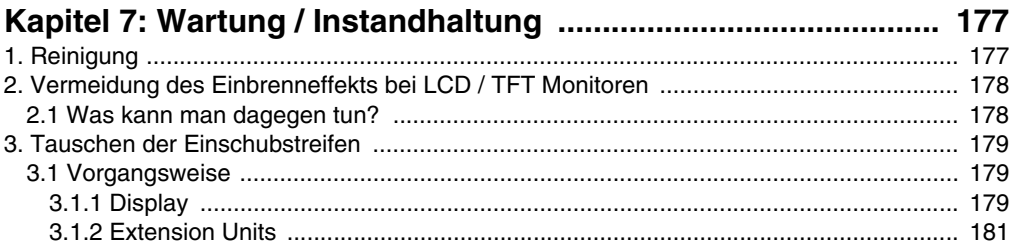

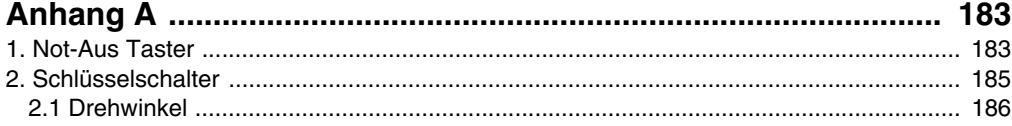

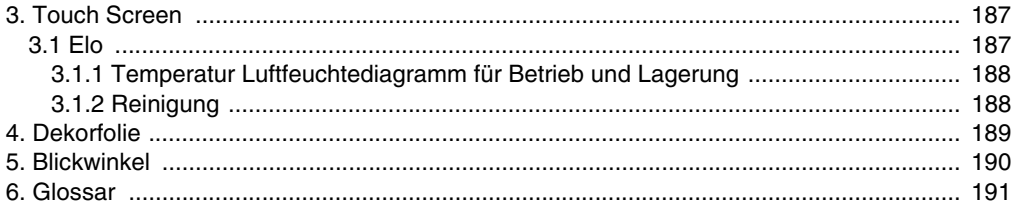

#### **Inhaltsverzeichnis**

## <span id="page-12-0"></span>**Kapitel 1 • Allgemeines**

## <span id="page-12-1"></span>**1. Handbuchhistorie**

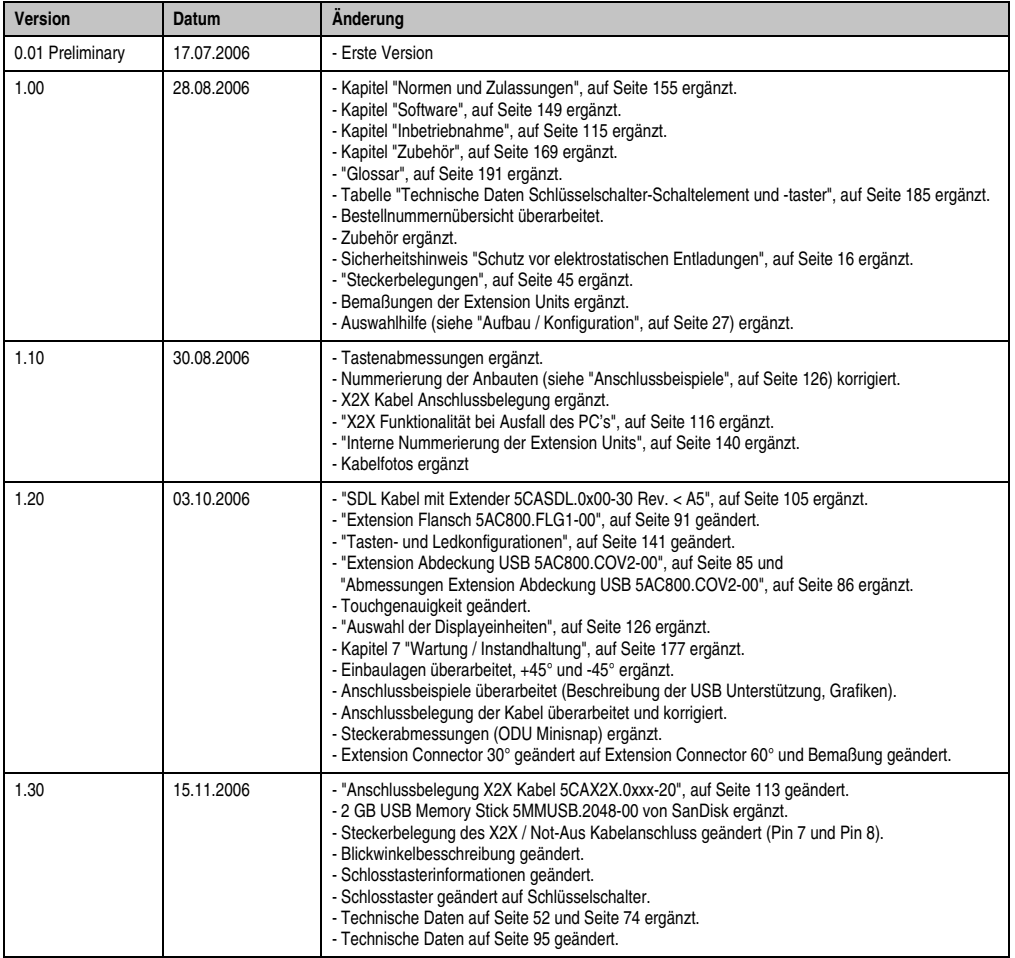

Tabelle 1: Handbuchhistorie

Kapitel 1 Allgemeines

#### **Allgemeines • Handbuchhistorie**

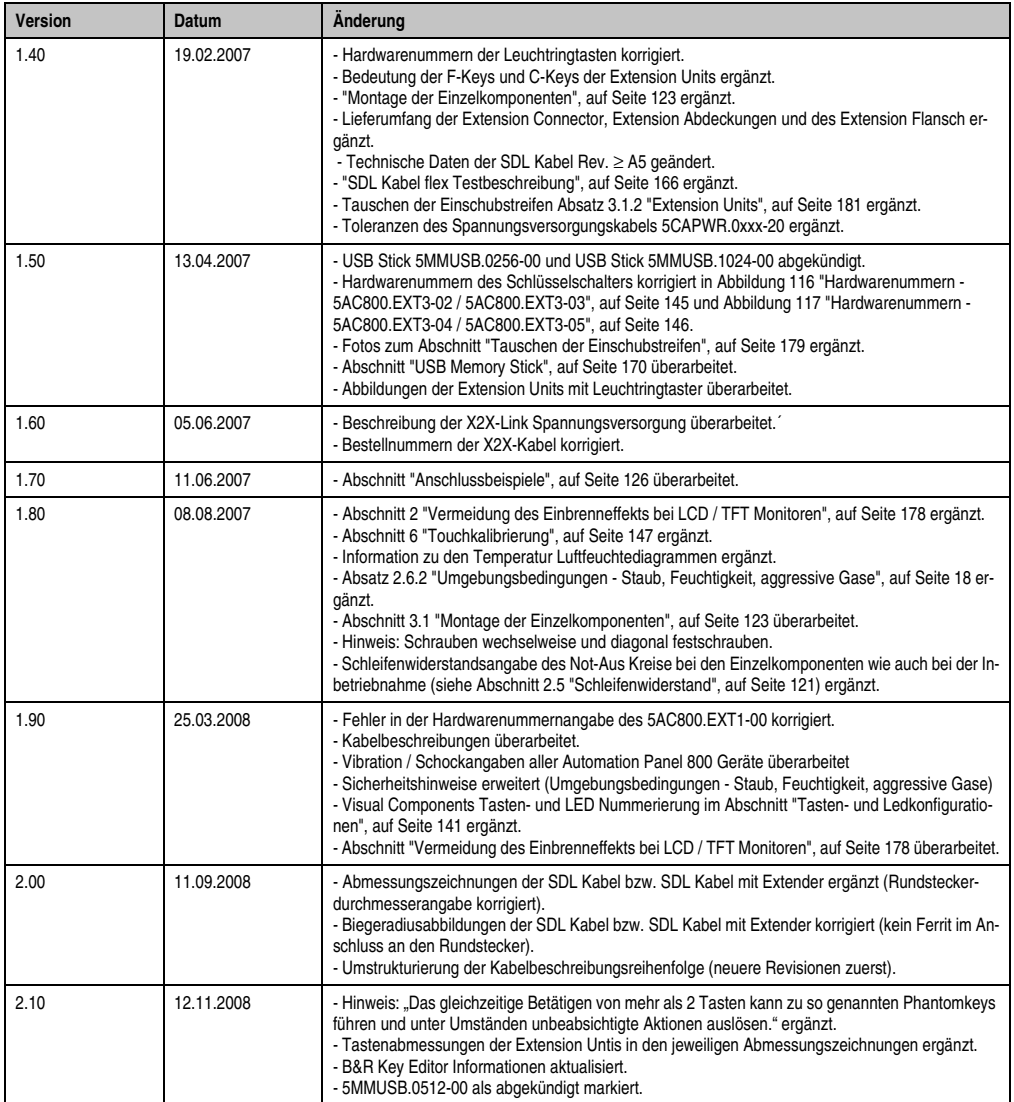

Tabelle 1: Handbuchhistorie (Forts.)

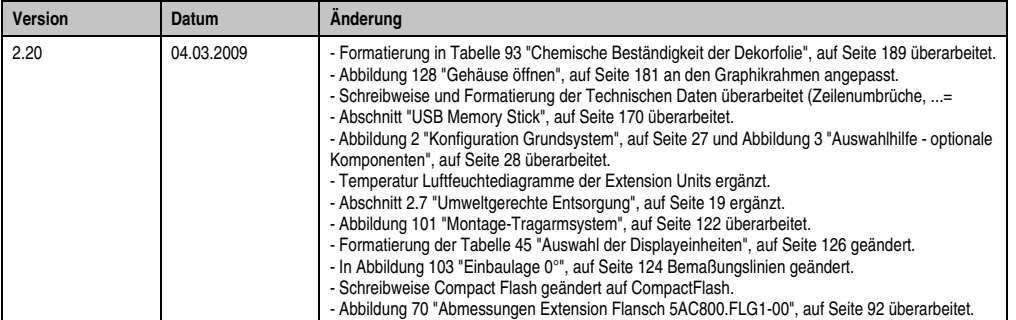

Tabelle 1: Handbuchhistorie (Forts.)

#### <span id="page-15-0"></span>**2. Sicherheitshinweise**

#### <span id="page-15-1"></span>**2.1 Bestimmungsgemäße Verwendung**

Speicherprogrammierbare Steuerungen (wie z.B. RPS, SPS, PLC usw.), Bedien- und Beobachtungsgeräte (wie z.B. Industrie PC's, Power Panels, Mobile Panels usw.) wie auch die Unterbrechungsfreie Stromversorgung von B&R sind für den gewöhnlichen Einsatz in der Industrie entworfen, entwickelt und hergestellt worden. Diese wurden nicht entworfen, entwickelt und hergestellt für einen Gebrauch, der verhängnisvolle Risiken oder Gefahren birgt, die ohne Sicherstellung außergewöhnlich hoher Sicherheitsmaßnahmen zu Tod, Verletzung, schweren physischen Beeinträchtigungen oder anderweitigem Verlust führen können. Solche stellen insbesondere die Verwendung bei der Überwachung von Kernreaktionen in Kernkraftwerken, von Flugleitsystemen, bei der Flugsicherung, bei der Steuerung von Massentransportmitteln, bei medizinischen Lebenserhaltungssystemen, und Steuerung von Waffensystemen dar.

#### <span id="page-15-2"></span>**2.2 Schutz vor elektrostatischen Entladungen**

Elektrische Baugruppen, die durch elektrostatische Entladungen (ESD) beschädigt werden können, sind entsprechend zu handhaben.

#### <span id="page-15-3"></span>**2.2.1 Verpackung**

- Elektrische Baugruppen mit Gehäuse … benötigen keine spezielle ESD- Verpackung, sie sind aber korrekt zu handhaben (siehe "Elektrische Baugruppen mit Gehäuse").
- Elektrische Baugruppen ohne Gehäuse … sind durch ESD- taugliche Verpackungen geschützt.

#### <span id="page-15-4"></span>**2.2.2 Vorschriften für die ESD- gerechte Handhabung**

#### **Elektrische Baugruppen mit Gehäuse**

- Kontakte von Steckverbindern von angeschlossenen Kabeln nicht berühren.
- Kontaktzungen von Leiterplatten nicht berühren.

#### **Elektrische Baugruppen ohne Gehäuse**

Zusätzlich zu "Elektrische Baugruppen mit Gehäuse" gilt

- Alle Personen, die elektrische Baugruppen handhaben, sowie Geräte, in die elektrische Baugruppen eingebaut werden, müssen geerdet sein.
- Baugruppen dürfen nur an den Schmalseiten oder an der Frontplatte berührt werden.
- Baugruppen immer auf geeigneten Unterlagen (ESD- Verpackung, leitfähiger Schaumstoff, etc.) ablegen. Metallische Oberflächen sind keine geeigneten Ablageflächen!

Kapitel 1 Allgemeines

- Elektrostatische Entladungen auf die Baugruppen (z.B. durch aufgeladene Kunststoffe) sind zu vermeiden.
- Zu Monitoren oder Fernsehgeräten muss ein Mindestabstand von 10 cm eingehalten werden.
- Messgeräte und -vorrichtungen müssen geerdet werden.
- Messspitzen von potenzialfreien Messgeräten sind vor der Messung kurzzeitig an geeigneten geerdeten Oberflächen zu entladen.

#### **Einzelbauteile**

• ESD- Schutzmaßnahmen für Einzelbauteile sind bei B&R durchgängig verwirklicht (leitfähige Fußböden, Schuhe, Armbänder, etc.).

Die erhöhten ESD- Schutzmaßnahmen für Einzelbauteile sind für das Handling von B&R Produkten bei unseren Kunden nicht erforderlich.

#### <span id="page-16-0"></span>**2.3 Vorschriften und Maßnahmen**

Elektronische Geräte sind grundsätzlich nicht ausfallsicher. Bei Ausfall der Speicherprogrammierbaren Steuerung, des Bedien- oder Steuerungsgerätes bzw. einer Unterbrechungsfreien Stromversorgung ist der Anwender selbst dafür verantwortlich, dass angeschlossene Geräte, wie z.B. Motoren in einen sicheren Zustand gebracht werden.

Sowohl beim Einsatz von Speicherprogrammierbaren Steuerungen als auch beim Einsatz von Bedien- und Beobachtungsgeräten als Steuerungssystem in Verbindung mit einer Soft-PLC (z.B. B&R Automation Runtime oder vergleichbare Produkte) bzw. einer Slot-PLC (z.B. B&R LS251 oder vergleichbare Produkte) sind die für die industriellen Steuerungen geltenden Sicherheitsmaßnahmen (Absicherung durch Schutzeinrichtungen wie z.B. Not-Aus etc.) gemäß den jeweils zutreffenden nationalen bzw. internationalen Vorschriften zu beachten. Dies gilt auch für alle weiteren angeschlossenen Geräte wie z.B. Antriebe.

Alle Arbeiten wie Installation, Inbetriebnahme und Service dürfen nur durch qualifiziertes Fachpersonal ausgeführt werden. Qualifiziertes Fachpersonal sind Personen, die mit Transport, Aufstellung, Montage, Inbetriebnahme und Betrieb des Produktes vertraut sind und über die ihrer Tätigkeit entsprechenden Qualifikationen verfügen (z. B. IEC 60364). Nationale Unfallverhütungsvorschriften sind zu beachten.

Die Sicherheitshinweise, die Angaben zu den Anschlussbedingungen (Typenschild und Dokumentation) und die in den technischen Daten angegebenen Grenzwerte sind vor der Installation und Inbetriebnahme sorgfältig durchzulesen und unbedingt einzuhalten.

#### <span id="page-16-1"></span>**2.4 Transport und Lagerung**

Bei Transport und Lagerung müssen die Geräte vor unzulässigen Beanspruchungen (mechanische Belastung, Temperatur, Feuchtigkeit, aggressive Atmosphäre) geschützt werden.

#### <span id="page-17-0"></span>**2.5 Montage**

- Die Montage muss entsprechend der Dokumentation mit geeigneten Einrichtungen und Werkzeugen erfolgen.
- Die Montage der Geräte darf nur in spannungsfreiem Zustand und durch qualifiziertes Fachpersonal erfolgen.
- Die allgemeinen Sicherheitsbestimmungen, sowie die national geltenden Unfallverhütungsvorschriften sind zu beachten.
- Die elektrische Installation ist nach den einschlägigen Vorschriften durchzuführen (z. B. Leitungsquerschnitt, Absicherung, Schutzleiteranbindung).

#### <span id="page-17-1"></span>**2.6 Betrieb**

#### <span id="page-17-2"></span>**2.6.1 Schutz gegen Berühren elektrischer Teile**

Zum Betrieb der Speicherprogrammierbaren Steuerungen sowie der Bedien- und Beobachtungsgeräte und der Unterbrechungsfreien Stromversorgung ist es notwendig, dass bestimmte Teile unter gefährlichen Spannungen von über 42 VDC stehen. Werden solche Teile berührt, kann es zu einem lebensgefährlichen elektrischen Schlag kommen. Es besteht die Gefahr von Tod oder schweren gesundheitlichen oder materiellen Schäden.

Vor dem Einschalten der Speicherprogrammierbaren Steuerungen, der Bedien- und Beobachtungsgeräte sowie der Unterbrechungsfreien Stromversorgung muss sichergestellt sein, dass das Gehäuse ordnungsgemäß mit Erdpotential (PE-Schiene) verbunden ist. Die Erdverbindungen müssen auch angebracht werden, wenn das Bedien- und Beobachtungsgerät sowie die Unterbrechungsfreie Stromversorgung nur für Versuchszwecke angeschlossen oder nur kurzzeitig betrieben wird!

Vor dem Einschalten sind spannungsführende Teile sicher abzudecken. Während des Betriebes müssen alle Abdeckungen geschlossen gehalten werden.

#### <span id="page-17-3"></span>**2.6.2 Umgebungsbedingungen - Staub, Feuchtigkeit, aggressive Gase**

Der Einsatz von Bedien- und Beobachtungsgeräte (wie z.B. Industrie PC's, Power Panels, Mobile Panels usw.) und Unterbrechungsfreie Stromversorgungen in staubbelasteter Umgebung ist zu vermeiden. Es kann dabei zu Staubablagerungen kommen, die das Gerät in dessen Funktion beeinflussen, insbesondere bei Systemen mit aktiver Kühlung (Lüfter), kann dadurch u.U. keine ausreichende Kühlung mehr gewährleistet werden.

Treten in der Umgebung aggressive Gase auf, können diese ebenso zu Funktionsstörungen führen. In Verbindung mit hoher Temperatur und Luftfeuchtigkeit setzen aggressive Gase - beispielweise mit Schwefel-, Stickstoff- und Chlorbestandteilen - chemische Prozesse in Gang, welche sehr schnell elektronische Bauteile beeinträchtigen bzw. schädigen können. Ein Anzeichen für aggressive Gase sind geschwärzte Kupferoberflächen und Kabelenden in vorhandenen Installationen.

Kapitel 1 Allgemeines

Bei Betrieb in Räumen mit funktionsgefährdendem Staub- und Feuchtigkeitsniederschlag sind Bedien- und Beobachtungsgeräte, wie Automation Panel oder Power Panel bei vorschriftsmäßigem Einbau (z.B. Wanddurchbruch) frontseitig gegen das Eindringen von Staub und Feuchtigkeit geschützt. Rückseitig jedoch müssen alle Geräte gegen das Eindringen von Staub und Feuchtigkeit geschützt werden bzw. der Staubniederschlag ist in geeigneten Zeitabständen zu entfernen.

#### <span id="page-18-0"></span>**2.6.3 Programme, Viren und schädliche Programme**

Jeder Datenaustausch bzw. jede Installation von Software mittels Datenträger (z.B. Diskette, CD-ROM, USB Memory Stick, usw.) oder über Netzwerke sowie Internet stellt eine potentielle Gefährdung für das System dar. Es liegt in der Eigenverantwortung des Anwenders diese Gefahren abzuwenden und durch entsprechende Maßnahmen wie z.B. Virenschutzprogramme, Firewalls, usw. abzusichern sowie nur Software aus vertrauenswürdigen Quellen einzusetzen.

#### <span id="page-18-1"></span>**2.7 Umweltgerechte Entsorgung**

Alle speicherprogrammierbaren Steuerungen sowie die Bedien- und Beobachtungsgeräte und die Unterbrechungsfreien Stromversorgungen von B&R sind so konstruiert, dass sie die Umwelt so gering wie möglich belasten.

#### <span id="page-18-2"></span>**2.7.1 Werkstofftrennung**

Damit die Geräte einem umweltgerechten Recycling-Prozess zugeführt werden können, ist es notwendig, die verschiedenen Werkstoffe voneinander zu trennen.

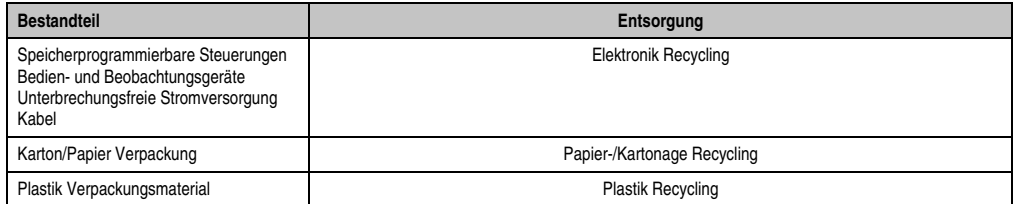

Tabelle 2: Umweltgerechte Werkstofftrennung

Die Entsorgung muss gemäß den jeweils gültigen gesetzlichen Regelungen erfolgen.

#### <span id="page-19-0"></span>**3. Gestaltung von Sicherheitshinweisen**

Die Sicherheitshinweise werden im vorliegenden Handbuch wie folgt gestaltet:

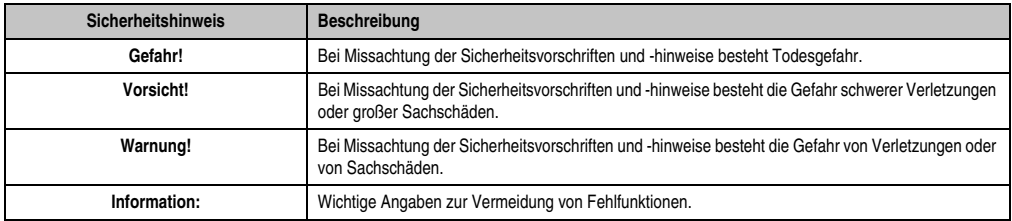

Tabelle 3: Gestaltung von Sicherheitshinweisen

## <span id="page-19-1"></span>**4. Richtlinien**

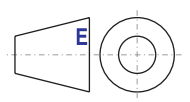

Für alle Bemaßungszeichnungen (z.B. Abmessungszeichnungen, etc.) sind die europäischen Bemaßungsnormen gültig.

## <span id="page-20-0"></span>**5. Bestellnummern**

#### <span id="page-20-1"></span>**5.1 Displayeinheiten**

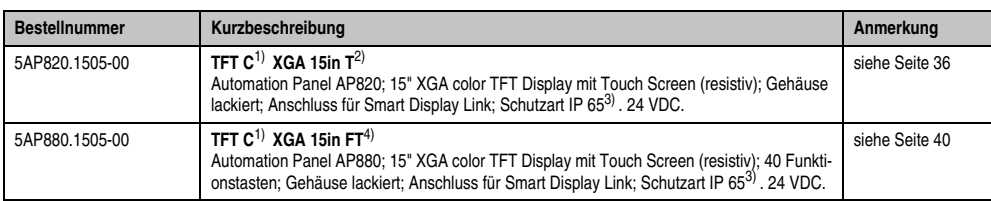

Tabelle 4: Bestellnummernübersicht Displayeinheiten

<span id="page-20-3"></span>1) C ... Color

2) T ... Touch Screen

<span id="page-20-4"></span>3) Im zusammengebautem Zustand

4) FT ... Funktionstasten und Touch Screen

#### <span id="page-20-2"></span>**5.2 Extension Units**

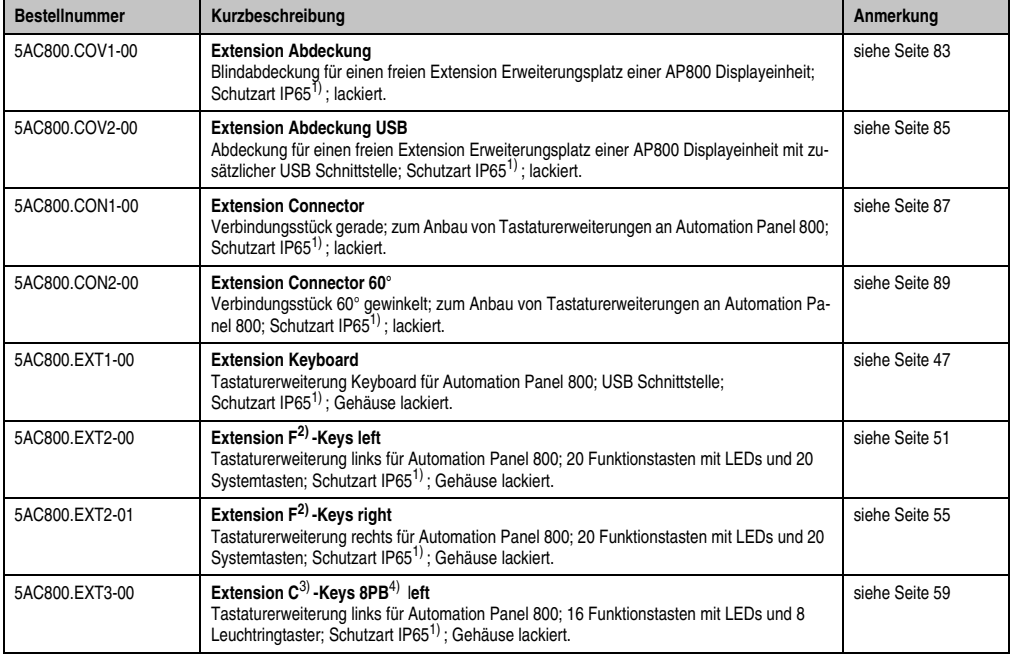

Tabelle 5: Bestellnummernübersicht Extensions und Zubehör

Kapitel 1 Allgemeines

#### **Allgemeines • Bestellnummern**

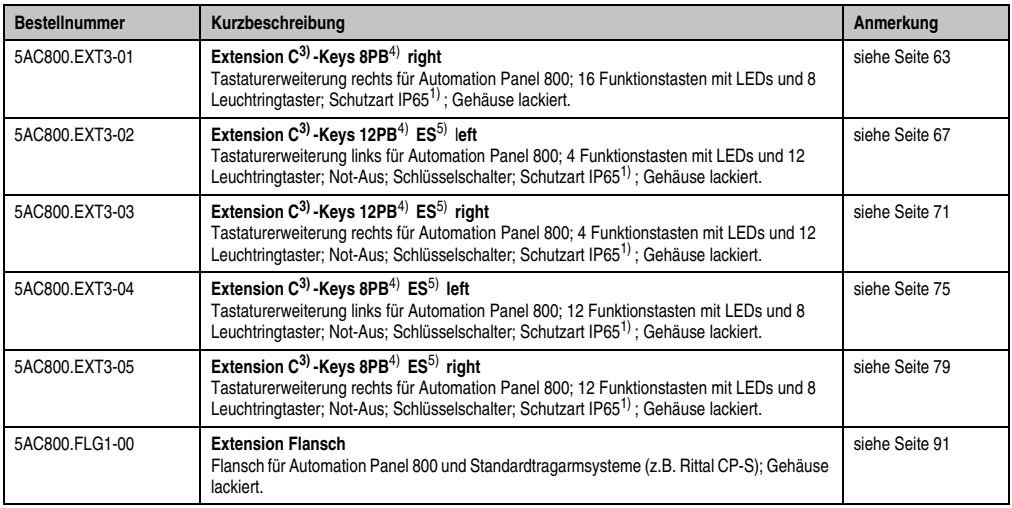

Tabelle 5: Bestellnummernübersicht Extensions und Zubehör (Forts.)

- <span id="page-21-1"></span>1) Im zusammengebautem Zustand
- <span id="page-21-2"></span>2) F ... Funktionstasten
- <span id="page-21-5"></span>3) C ... Leuchtringtasten
- <span id="page-21-3"></span>4) PB ... Push Button
- <span id="page-21-4"></span>5) ES ... Emergency Stop (Not-Aus)

#### <span id="page-21-0"></span>**5.3 Kabel**

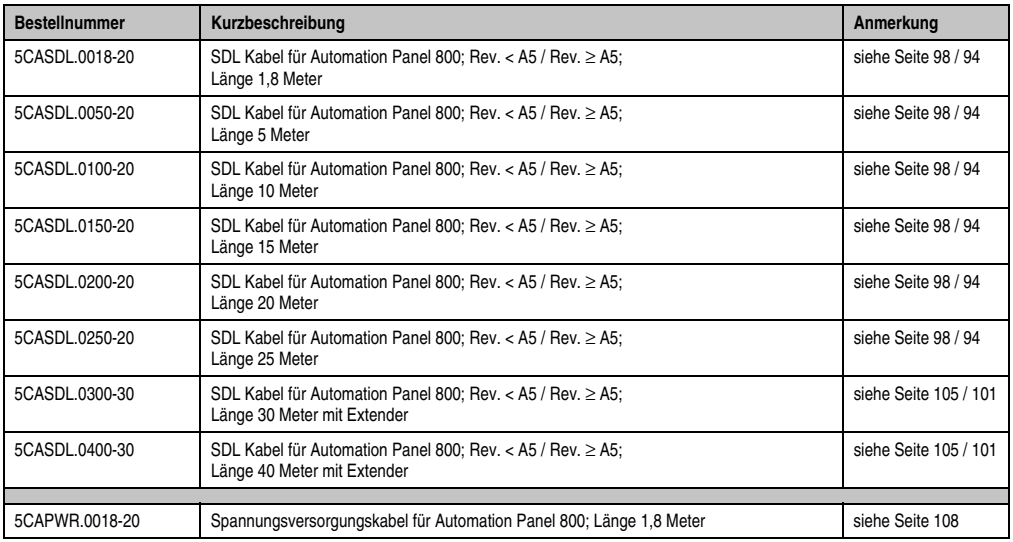

<span id="page-21-6"></span>Tabelle 6: Bestellnummernübersicht Kabel

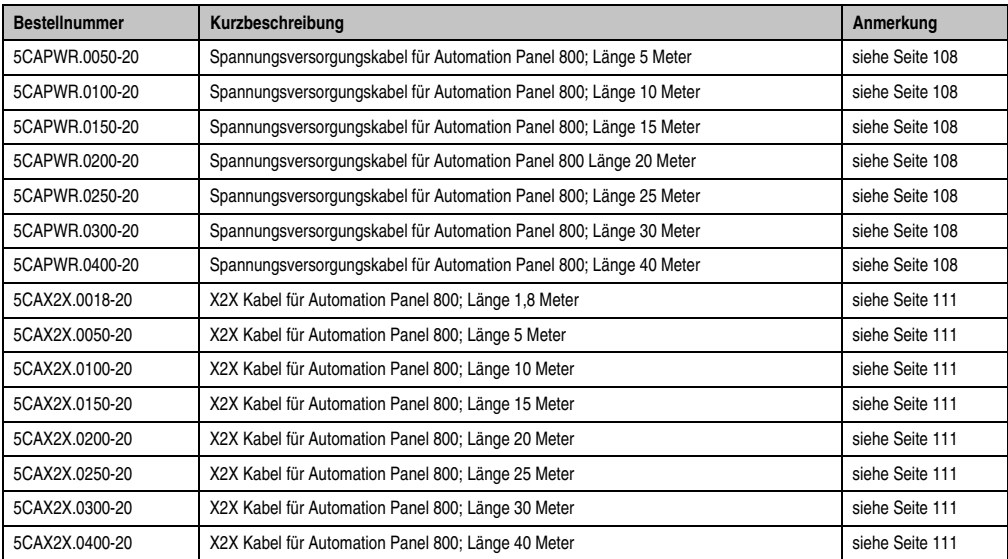

Kapitel 1 Allgemeines

Tabelle 6: Bestellnummernübersicht Kabel (Forts.)

#### <span id="page-22-0"></span>**5.4 Zubehör**

#### <span id="page-22-1"></span>**5.4.1 USB Memory Sticks**

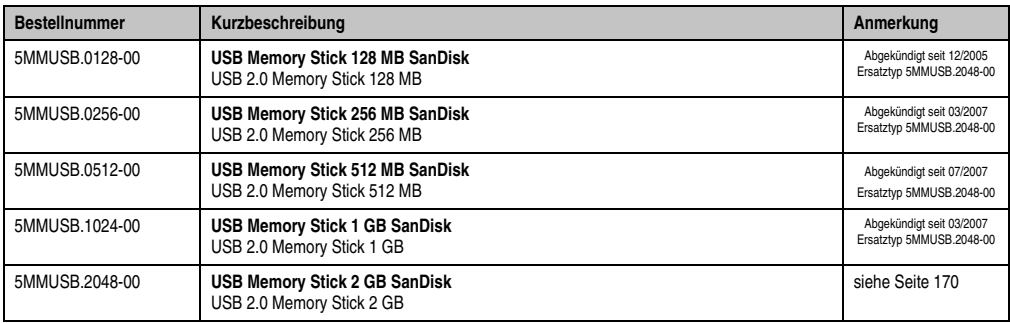

Tabelle 7: Bestellnummernübersicht USB Memory Sticks

#### <span id="page-23-0"></span>**5.4.2 Einschubstreifenvordrucke**

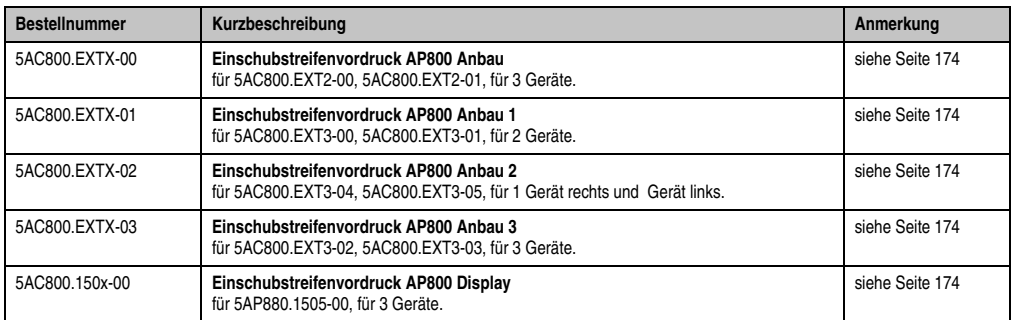

Tabelle 8: Bestellnummernübersicht Einschubstreifenvordrucke

#### <span id="page-23-1"></span>**5.4.3 Sonstiges**

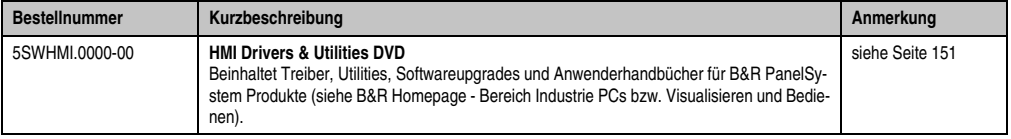

Tabelle 9: Bestellnummern Sonstiges

## <span id="page-24-0"></span>**Kapitel 2 • Technische Daten**

#### <span id="page-24-1"></span>**1. Allgemeines**

Automation Panel 800 (kurz AP800) sind rundum geschlossene Displayeinheiten. Durch die Montage an einem Tragarmsystem kann das Bedienpanel an der ergonomisch sinnvollsten Stelle angebracht werden.

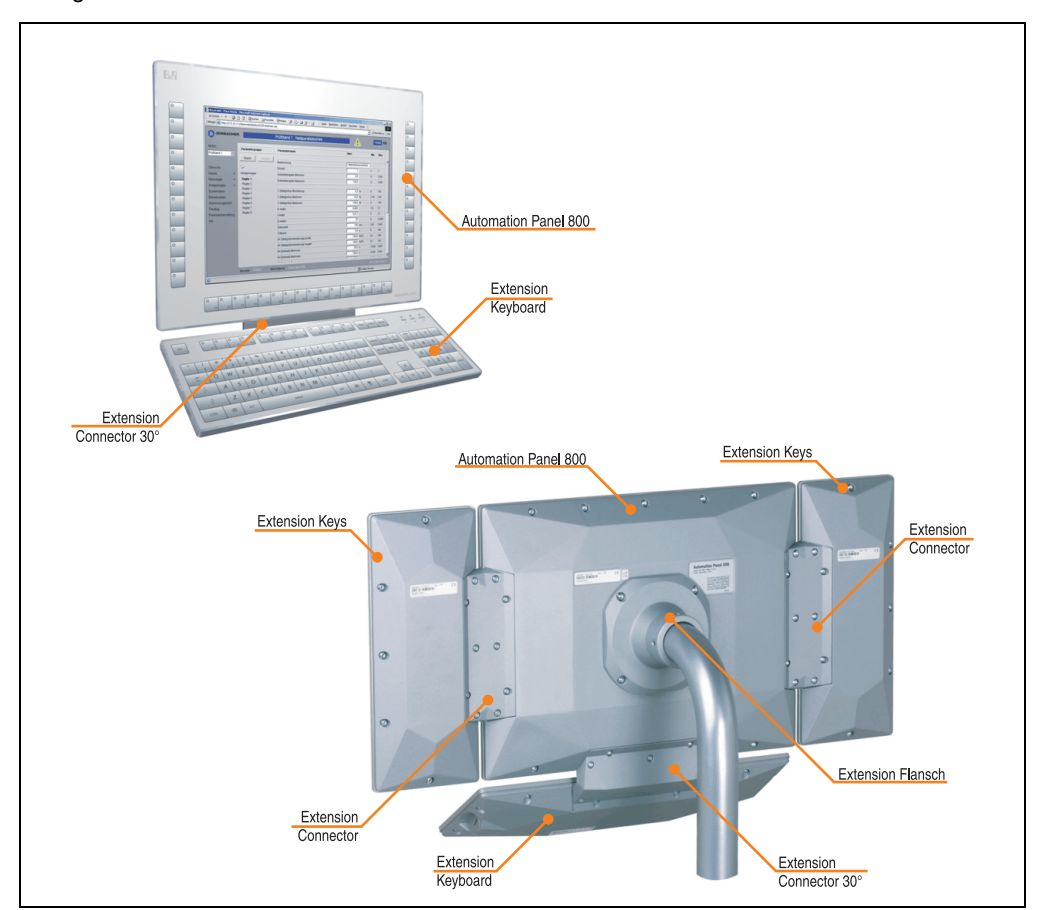

Abbildung 1: Übersicht Komponenten Automation Panel 800 mit Extension Units

#### <span id="page-25-0"></span>**1.1 Features**

- Rundum geschlossenes System
- Touch Screen
- Industrielle High-Density Stecker
- USB 1.1 Schnittstelle<sup>1)</sup> (Typ A)
- Erweiterbar durch Extension Units
- Not-Aus<sup>1)</sup>
- $\cdot$  Schlüsselschalter<sup>1)</sup>
- $\bullet$  Leuchtringtasten<sup>1)</sup>
- SDL (Smart Display Link) Übertragungstechnik bis 40 Meter
- Funktionstasten sind über den B&R Key Editor<sup>2)</sup> einfach zu parametrieren

<span id="page-25-1"></span><sup>1)</sup> Abhängig von der Gerätekonfiguration.

<sup>2)</sup> Steht auf der B&R Homepage (**[www.br-automation.com](http://www.br-automation.com)**) zum Download bereit.

#### <span id="page-26-2"></span><span id="page-26-0"></span>**1.2 Aufbau / Konfiguration**

Es ist möglich das AP800 System individuell, je nach Einsatzbedingungen und Anforderungen zusammenzustellen.

#### <span id="page-26-1"></span>**1.2.1 Auswahlhilfe Grundsystem**

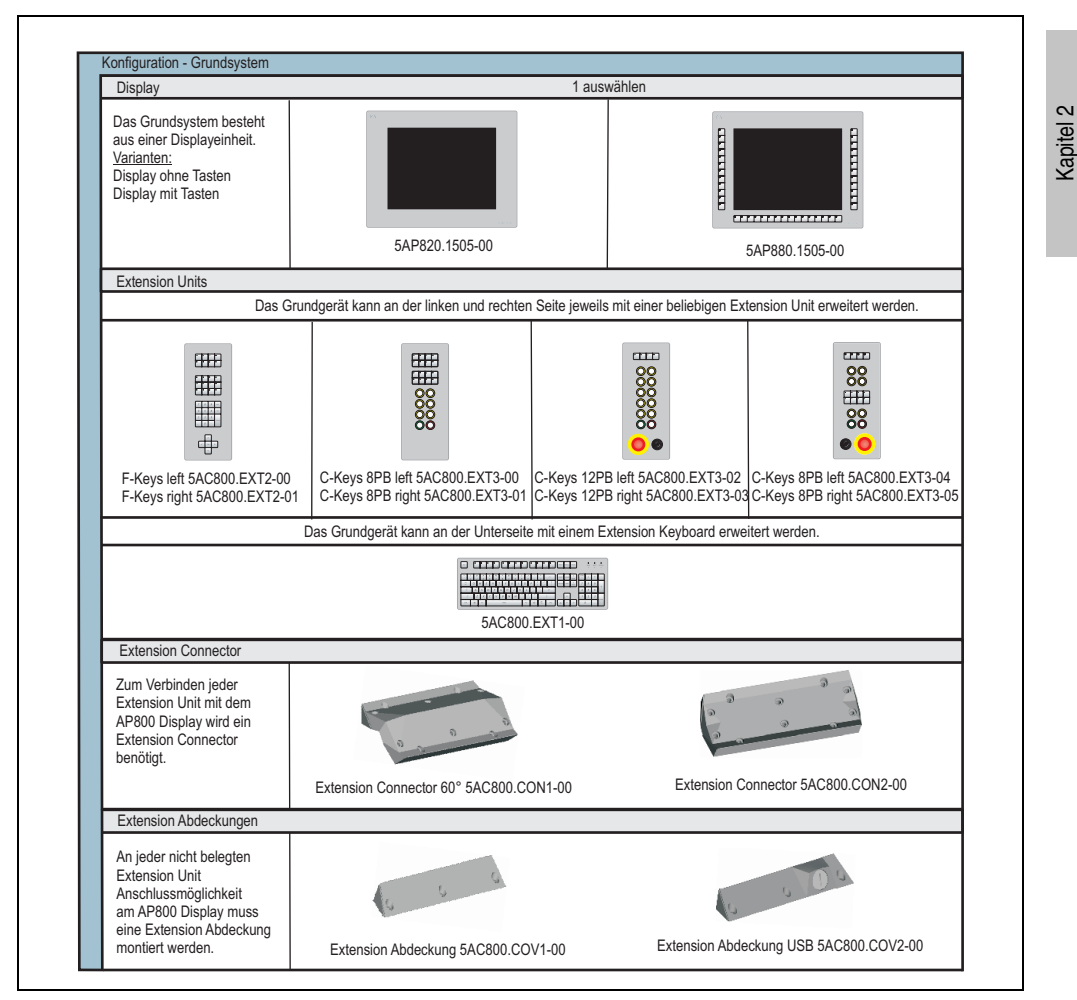

<span id="page-26-3"></span>Abbildung 2: Konfiguration Grundsystem

Erläuterung:

- 1) Grundsystem wählen (1 auswählen).
- 2) Auswahl der Extension Units je nach Bedarf.

Technische Daten

**Technische Daten** 

#### **Technische Daten • Allgemeines**

- 3) In Abhängigkeit zu der Anzahl der Extension Units, Extension Connector und Extension Abdeckungen wählen.
- 4) Optionale Komponenten auswählen

#### <span id="page-27-0"></span>**1.2.2 Auswahlhilfe - optionale Komponenten**

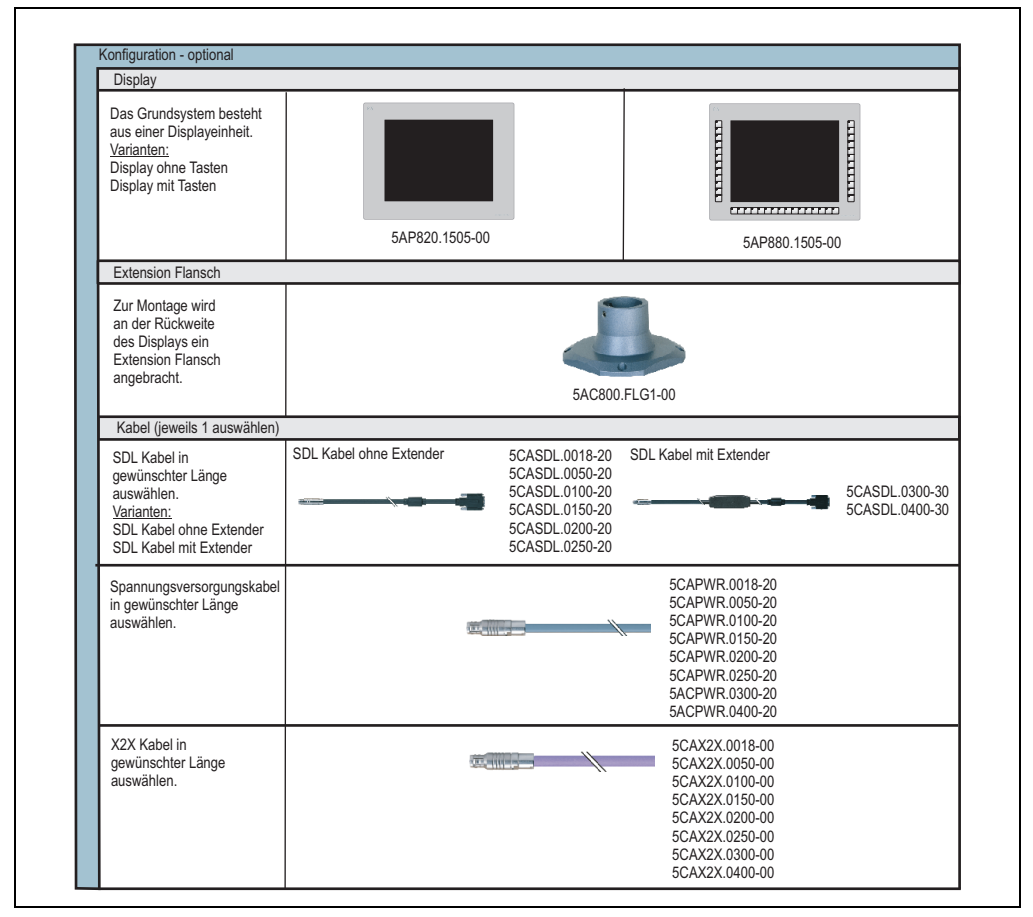

<span id="page-27-1"></span>Abbildung 3: Auswahlhilfe - optionale Komponenten

## **Information:**

**Die optionalen Komponenten werden zur Montage und Inbetriebnahme benötigt.**

## <span id="page-28-0"></span>**2. Konfiguration**

Die nachfolgenden 3 Beispiele bieten eine Hilfe für die Konfiguration von AP800 Systemen. Es soll erläutert werden welche Komponenten für die dargestellte Konfiguration benötigt werden.

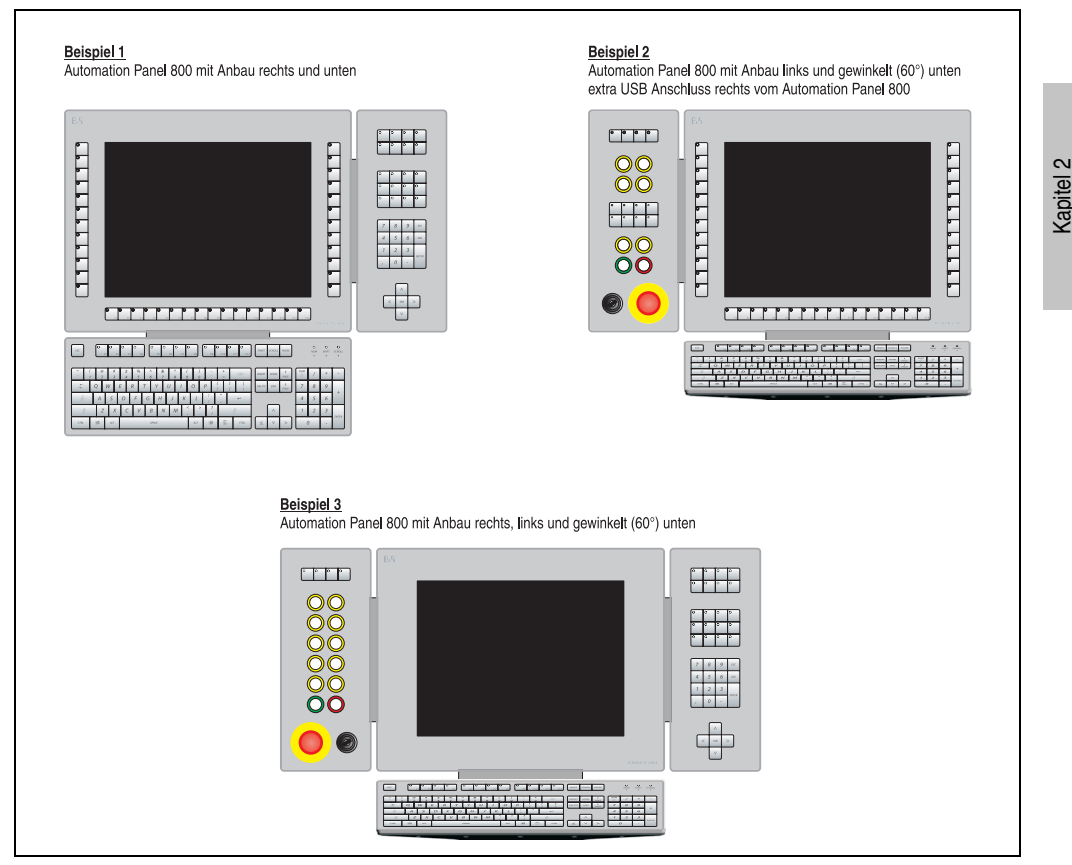

Abbildung 4: Beispielkonfigurationen

Technische Daten

echnische Daten

#### <span id="page-29-0"></span>**2.1 Beispiel 1**

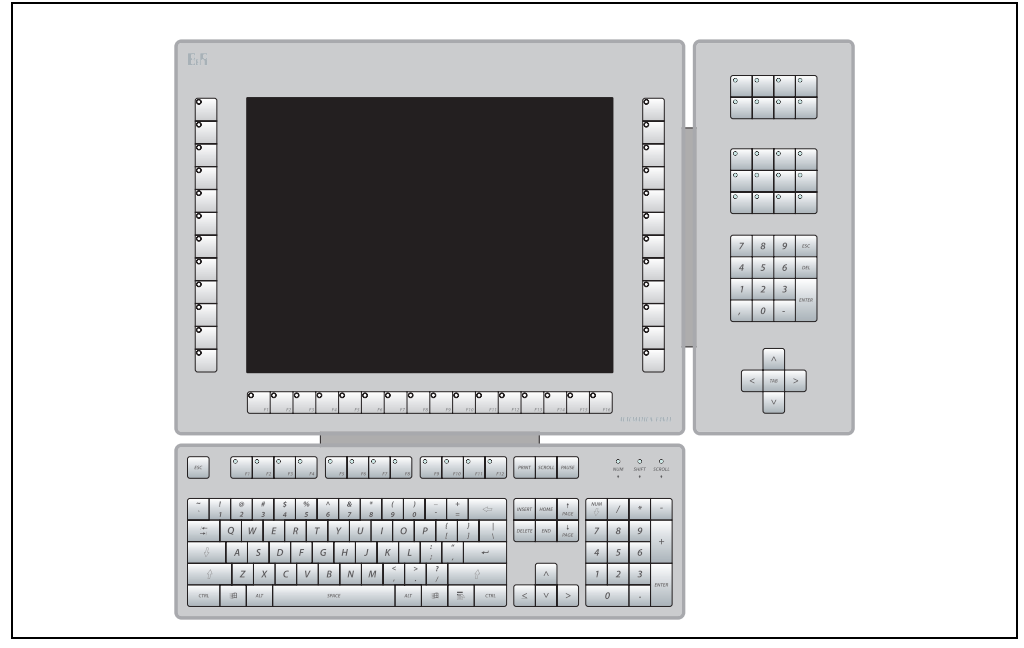

Abbildung 5: Konfiguration - Beispiel 1

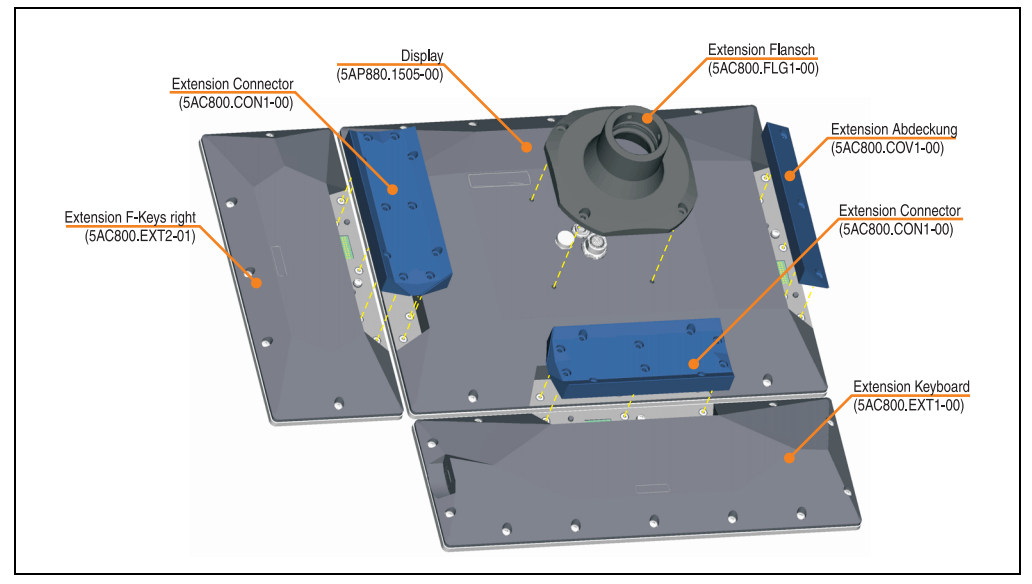

Abbildung 6: Benötigte Komponenten - Beispiel 1

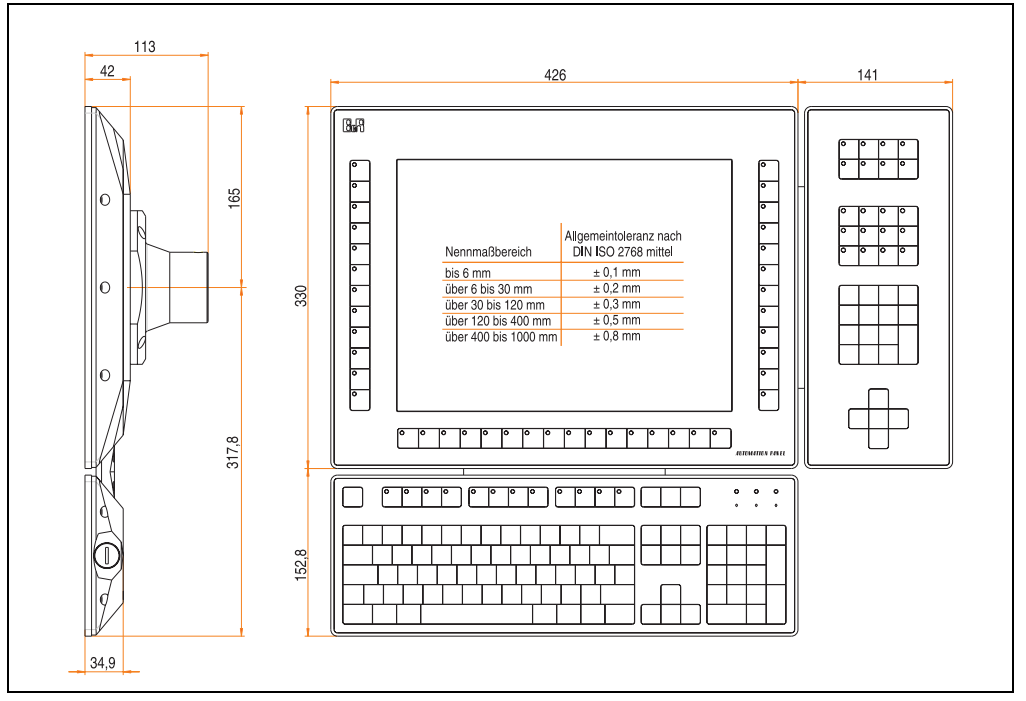

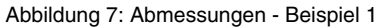

#### <span id="page-30-0"></span>**2.1.1 Zusammenfassung der benötigten Komponenten**

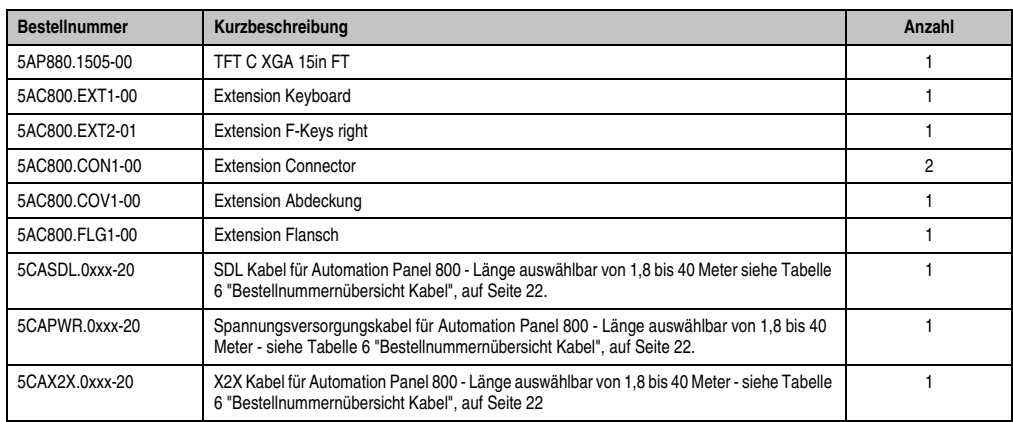

Tabelle 10: Zusammenfassung der benötigten Komponenten - Beispiel 1

Kapitel 2 Technische Daten

Technische Daten

#### <span id="page-31-0"></span>**2.2 Beispiel 2**

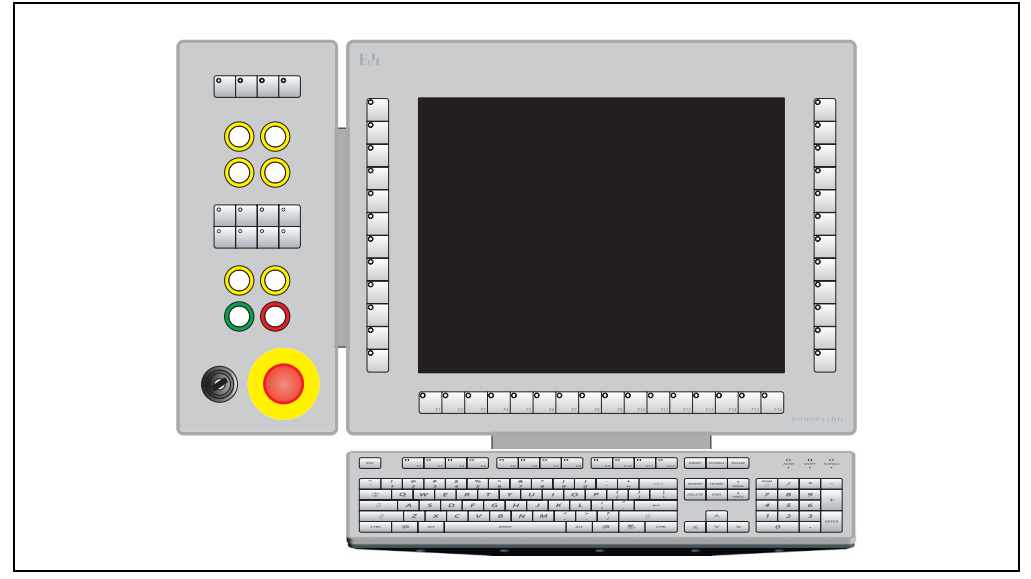

Abbildung 8: Konfiguration - Beispiel 2

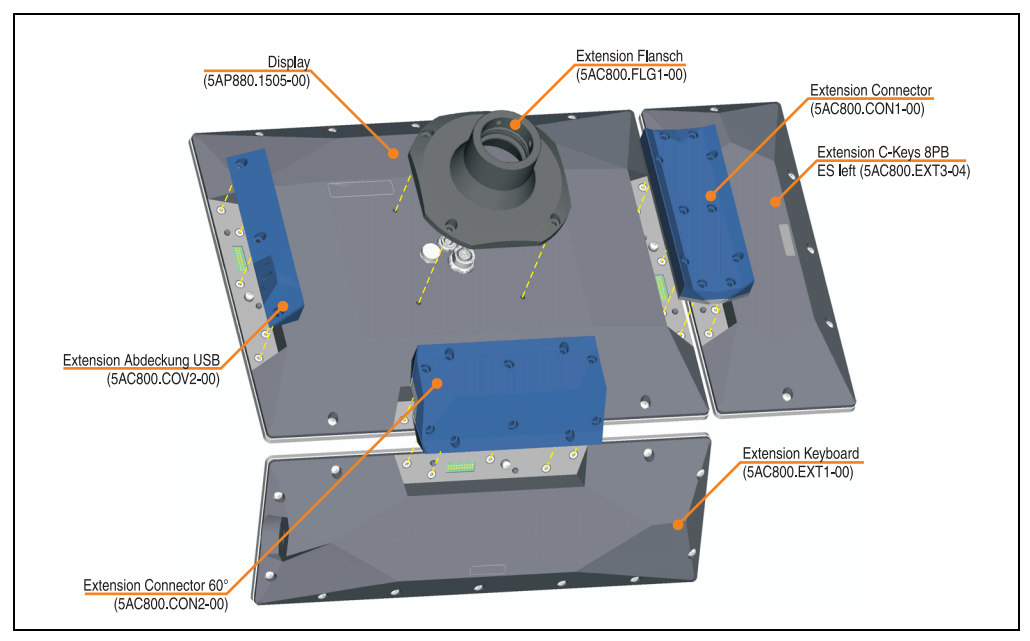

Abbildung 9: Benötigte Komponenten - Beispiel 2

#### **Technische Daten • Konfiguration**

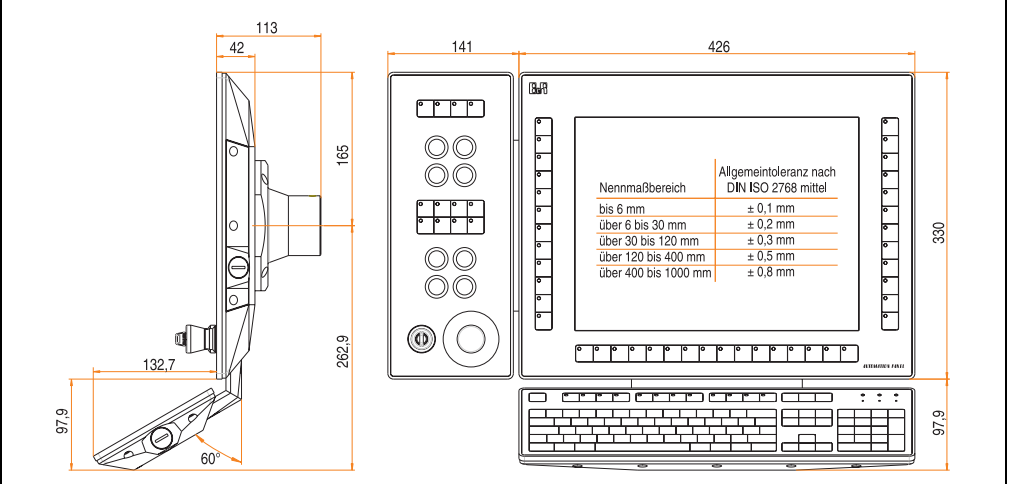

Abbildung 10: Abmessungen - Beispiel 2

#### <span id="page-32-0"></span>**2.2.1 Zusammenfassung der benötigten Komponenten**

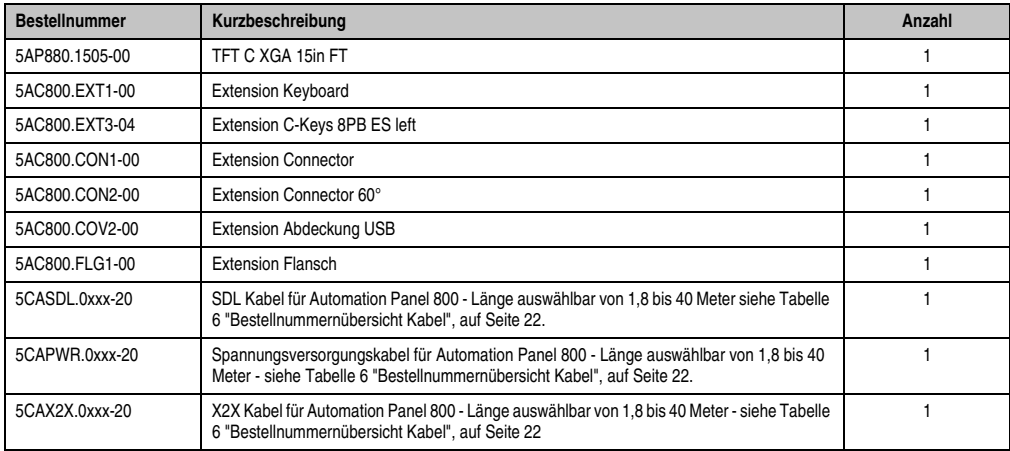

Tabelle 11: Zusammenfassung der benötigten Komponenten - Beispiel 2

#### <span id="page-33-0"></span>**2.3 Beispiel 3**

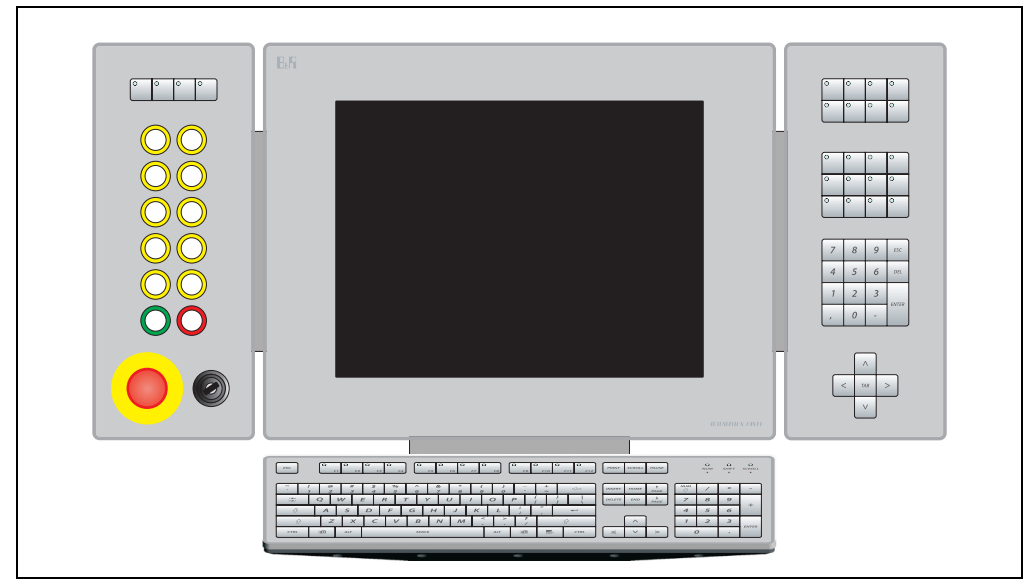

Abbildung 11: Konfiguration - Beispiel 3

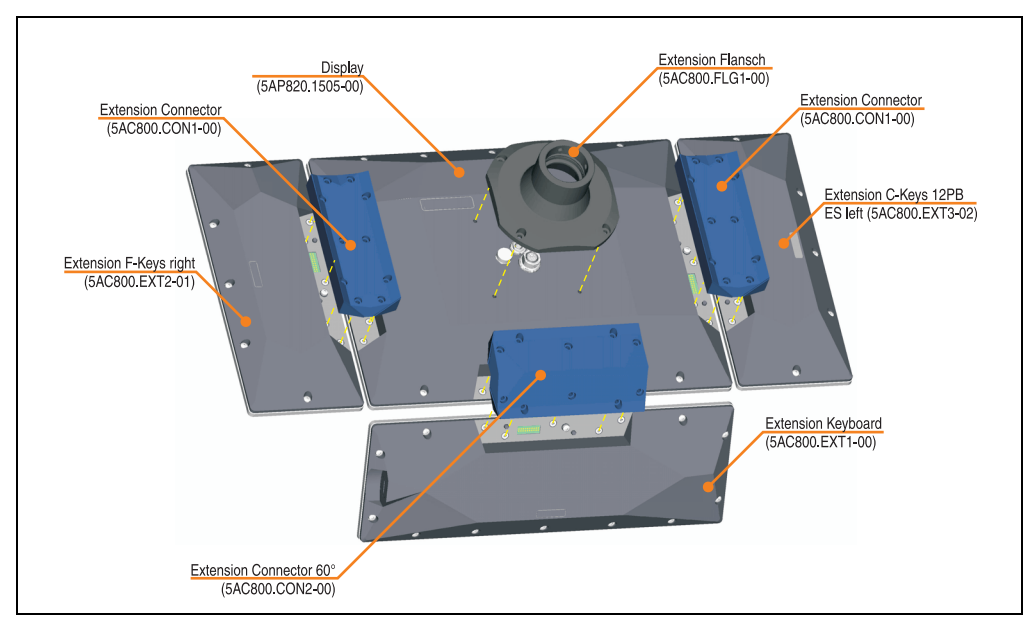

Abbildung 12: Benötigte Komponenten - Beispiel 3

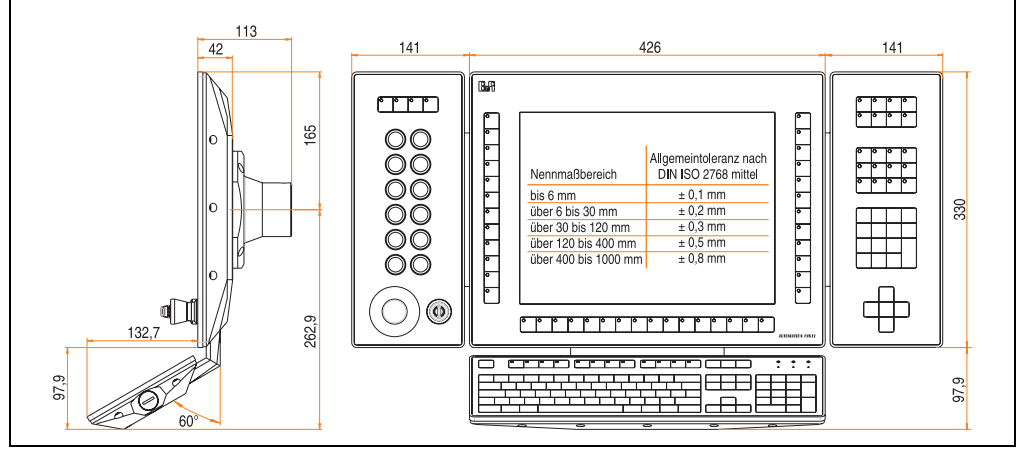

Abbildung 13: Abmessungen - Beispiel 3

#### <span id="page-34-0"></span>**2.3.1 Zusammenfassung der benötigten Komponenten**

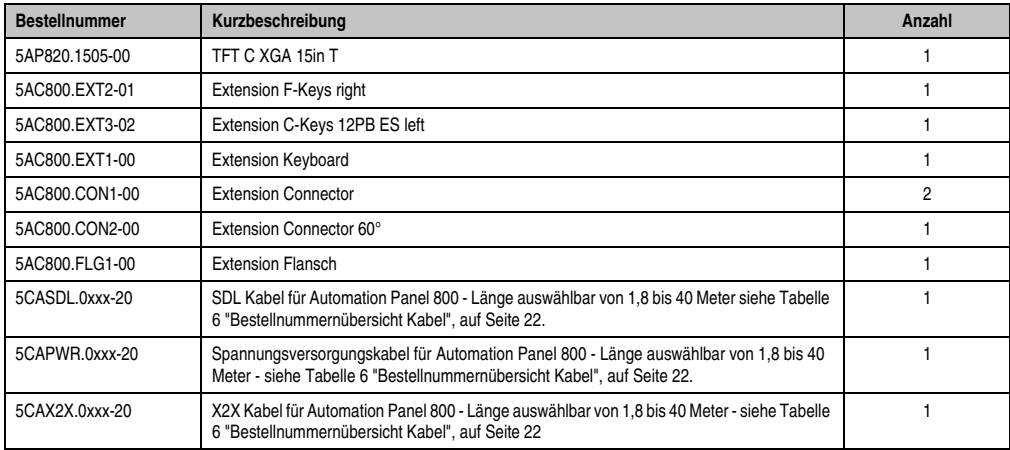

Tabelle 12: Zusammenfassung der benötigten Komponenten - Beispiel 3

Kapitel 2 Technische Daten

Technische Daten

#### <span id="page-35-0"></span>**3. Einzelkomponenten**

#### <span id="page-35-1"></span>**3.1 Displayeinheiten**

#### <span id="page-35-3"></span><span id="page-35-2"></span>**3.1.1 5AP820.1505-00**

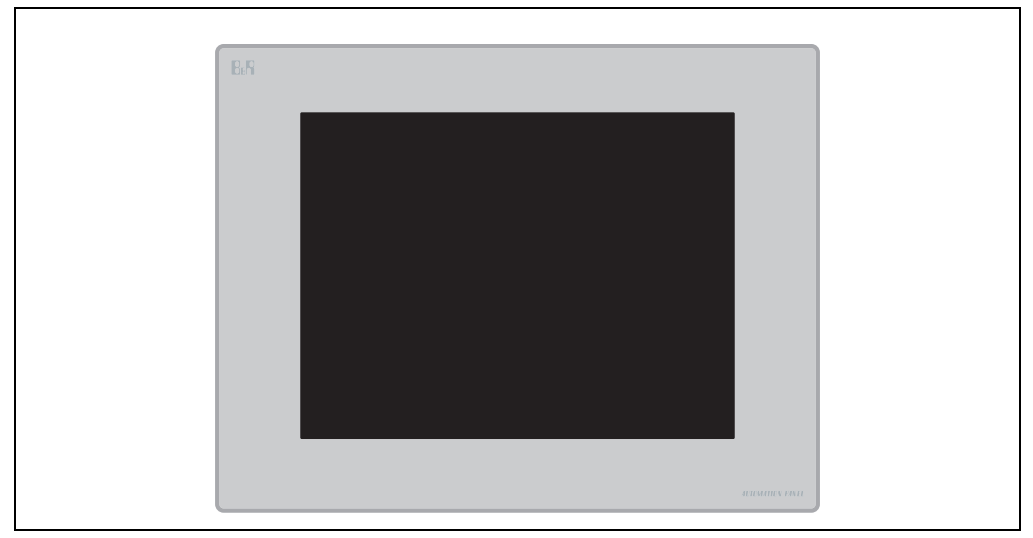

Abbildung 14: Vorderansicht 5AP820.1505-00

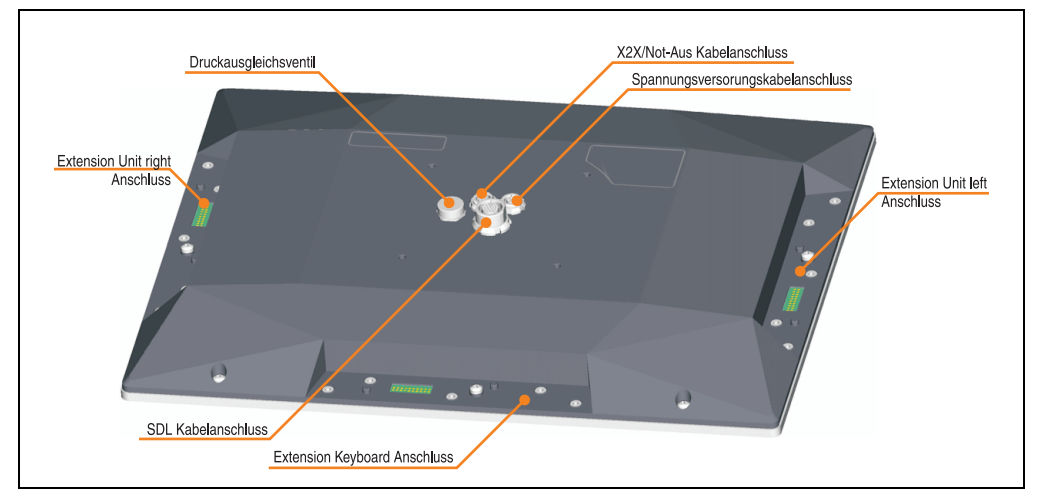

Abbildung 15: Rückansicht 5AP820.1505-00
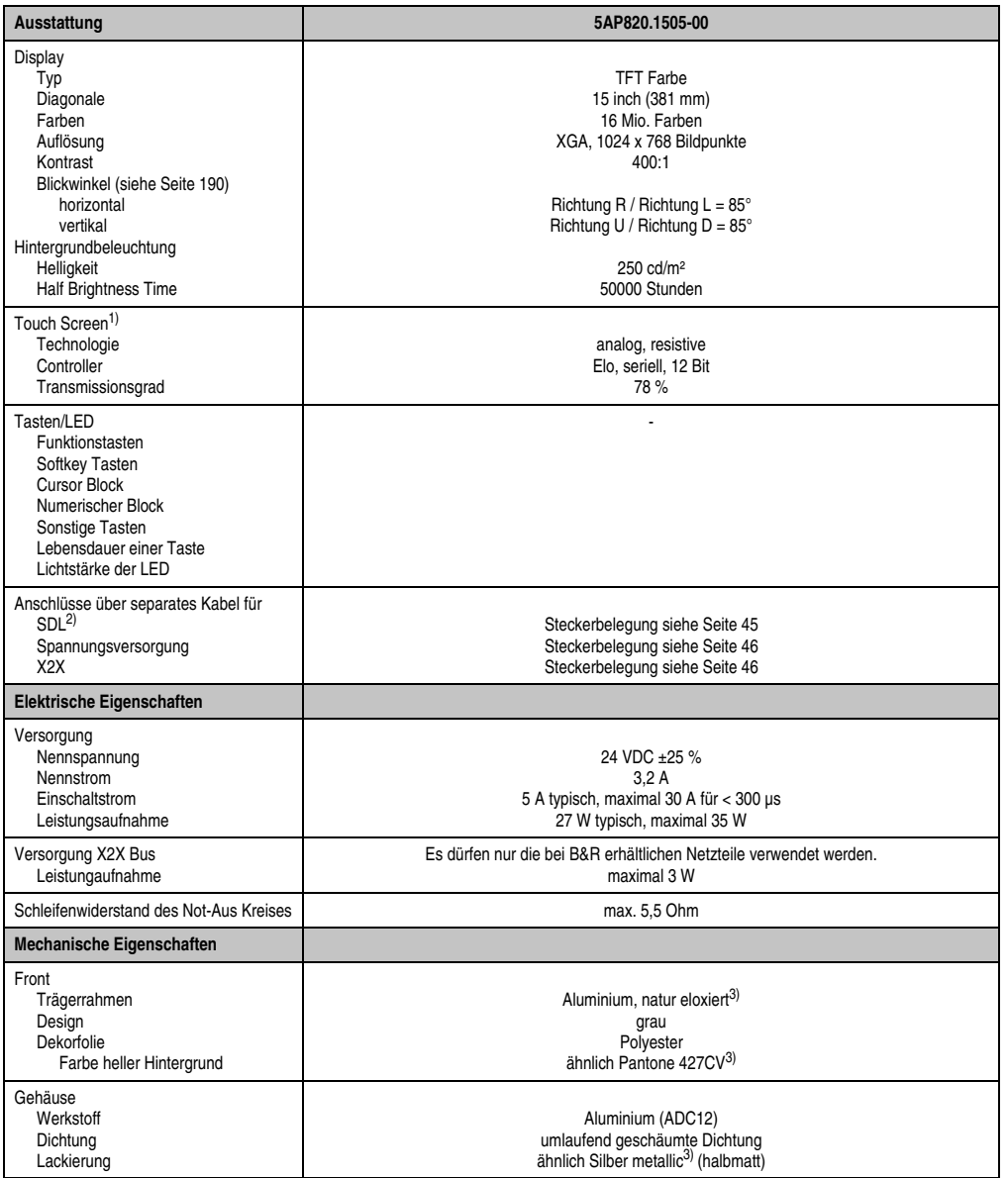

Tabelle 13: Technische Daten 5AP820.1505-00

Kapitel 2<br>Technische Daten Technische Daten

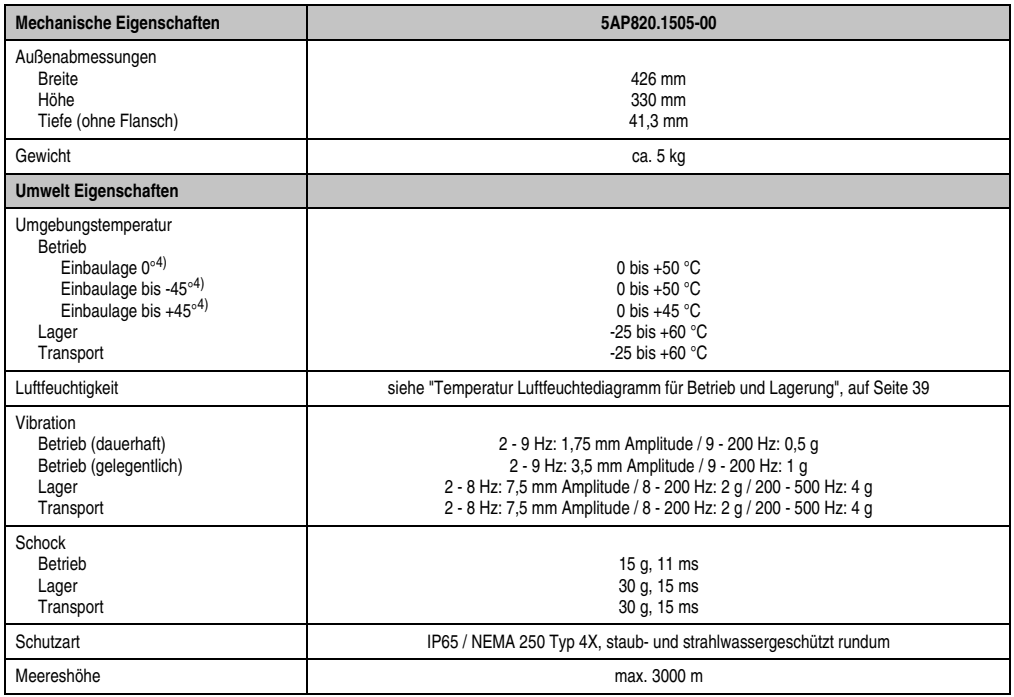

Tabelle 13: Technische Daten 5AP820.1505-00 (Forts.)

1) Treiber stehen für freigegebene Betriebssysteme im Downloadbereich der B&R Homepage (**[www.br-automation.com](http://www.br-automation.com)**) zum Download bereit.

2) SDL ... Smart Display Link

3) Prozess- bzw. chargenbedingt sind optische Abweichungen in der Farbe und Oberflächenbeschaffenheit möglich.

4) Spezifizierte Einbaulagen siehe Kapitel [3 "Inbetriebnahme",](#page-114-0) Abschnitt [3.2 "Einbaulagen", auf Seite 124](#page-123-0).

#### <span id="page-38-0"></span>Temperatur Luftfeuchtediagramm für Betrieb und Lagerung

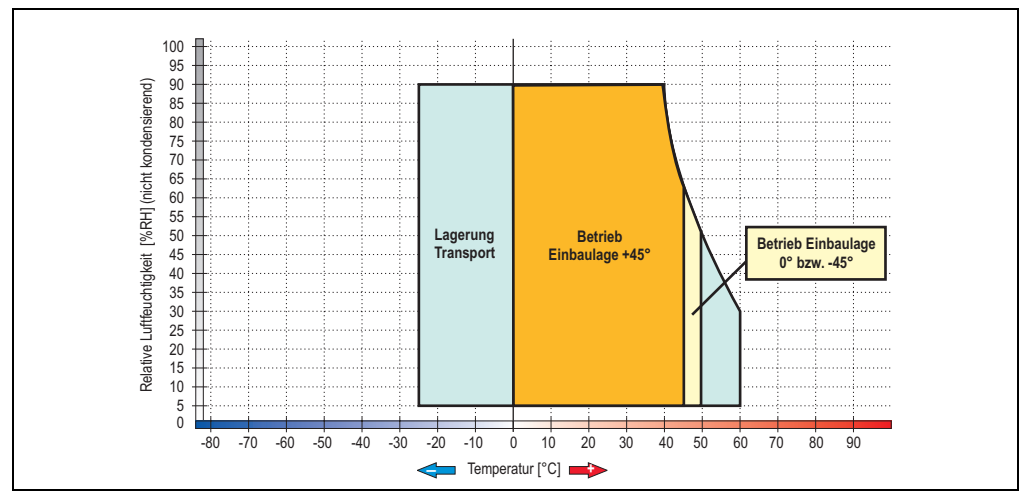

Abbildung 16: Temperatur Luftfeuchtediagramm 5AP820.1505-00

Die Temperaturangaben entsprechen einer Angabe bei 500 Metern. Herabsenkung (Derating) der max. Umgebungstemperatur typisch 1 °C pro 1000 Metern ab 500 NN.

#### **Abmessungen**

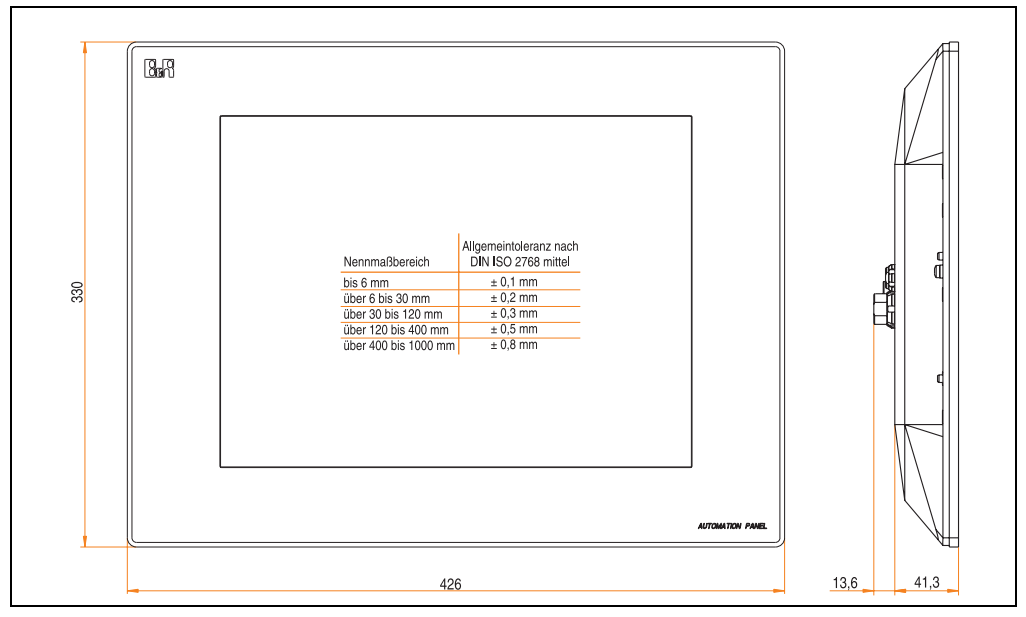

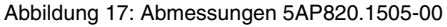

Kapitel 2 Technische Daten

### **3.1.2 5AP880.1505-00**

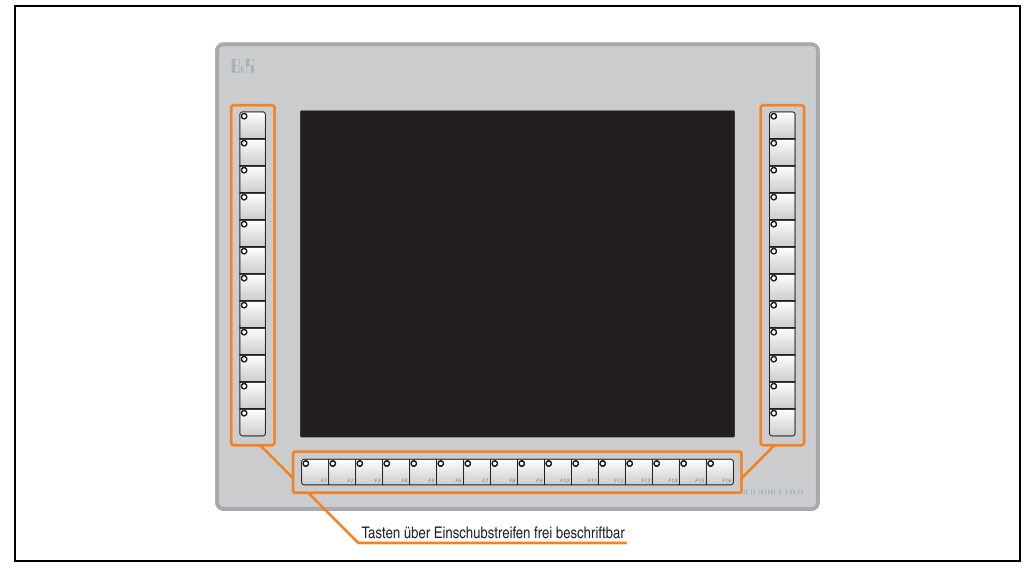

Abbildung 18: Vorderansicht 5AP880.1505-00

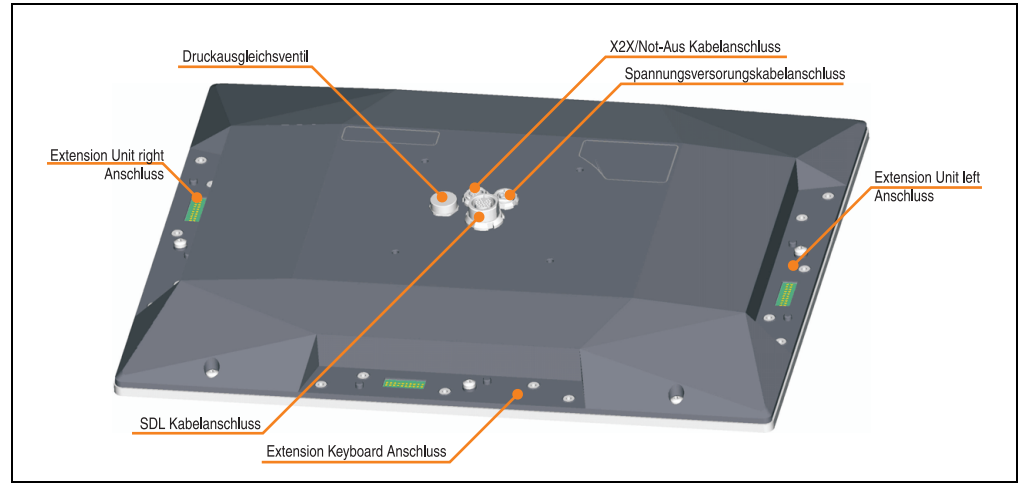

Abbildung 19: Rückansicht 5AP880.1505-00

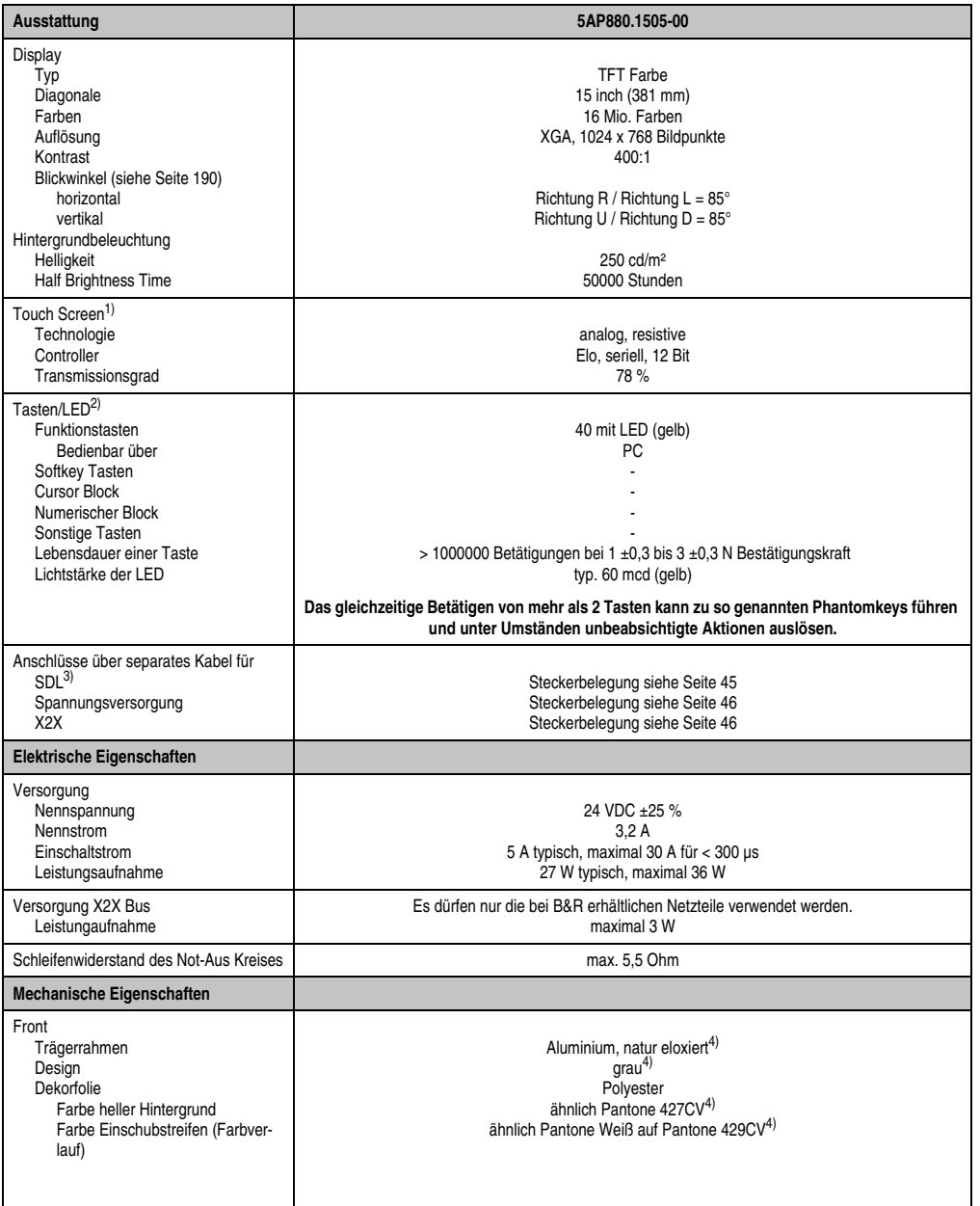

Tabelle 14: Technische Daten 5AP880.1505-00

Kapitel 2<br>Technische Daten Technische Daten

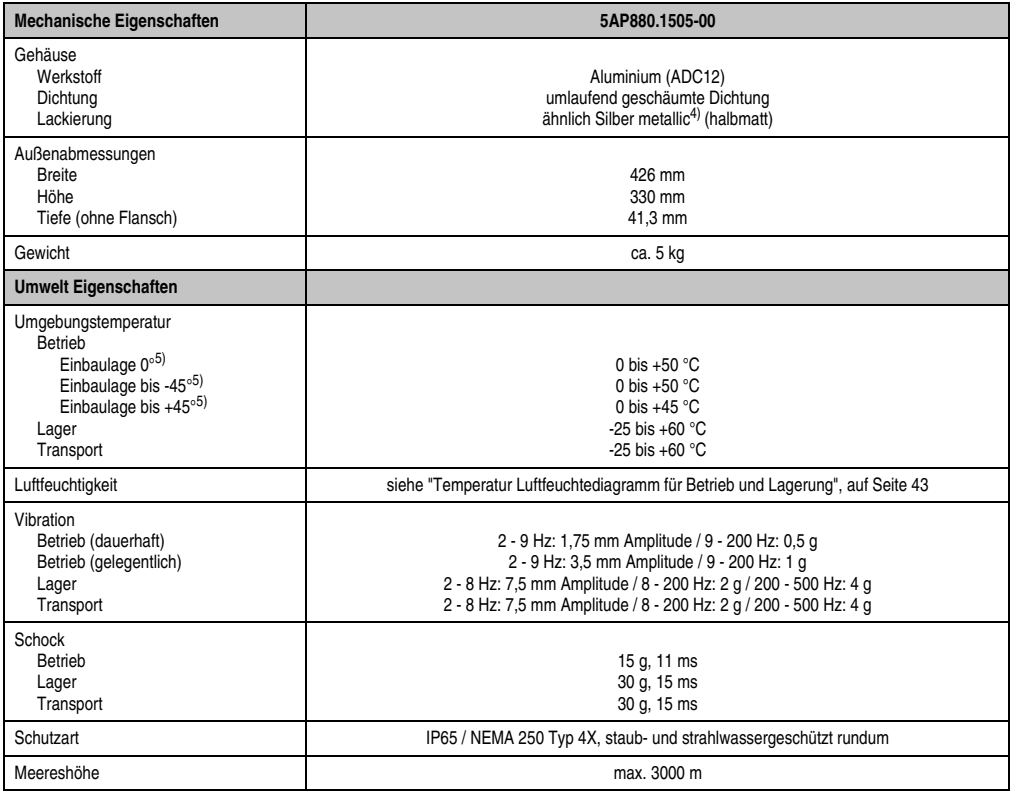

#### Tabelle 14: Technische Daten 5AP880.1505-00 (Forts.)

1) Treiber stehen für freigegebene Betriebssysteme im Downloadbereich der B&R Homepage (**[www.br-automation.com](http://www.br-automation.com)**) zum Download bereit.

2) Die Tasten bzw. LED Funktionen können mit dem B&R Key Editor, zu finden im Downloadbereich der B&R Homepage (**[www.br-auto](http://www.br-automation.com)[mation.com](http://www.br-automation.com)**) oder auf der B&R HMI Treiber & Utilities DVD (Best. Nr. 5SWHMI.0000-00), frei parametriert werden.

3) SDL ... Smart Display Link

4) Prozess- bzw. chargenbedingt sind optische Abweichungen in der Farbe und Oberflächenbeschaffenheit möglich.

<span id="page-41-0"></span>5) Spezifizierte Einbaulagen siehe Kapitel [3 "Inbetriebnahme",](#page-114-0) Abschnitt [3.2 "Einbaulagen", auf Seite 124](#page-123-0).

## <span id="page-42-0"></span>Temperatur Luftfeuchtediagramm für Betrieb und Lagerung

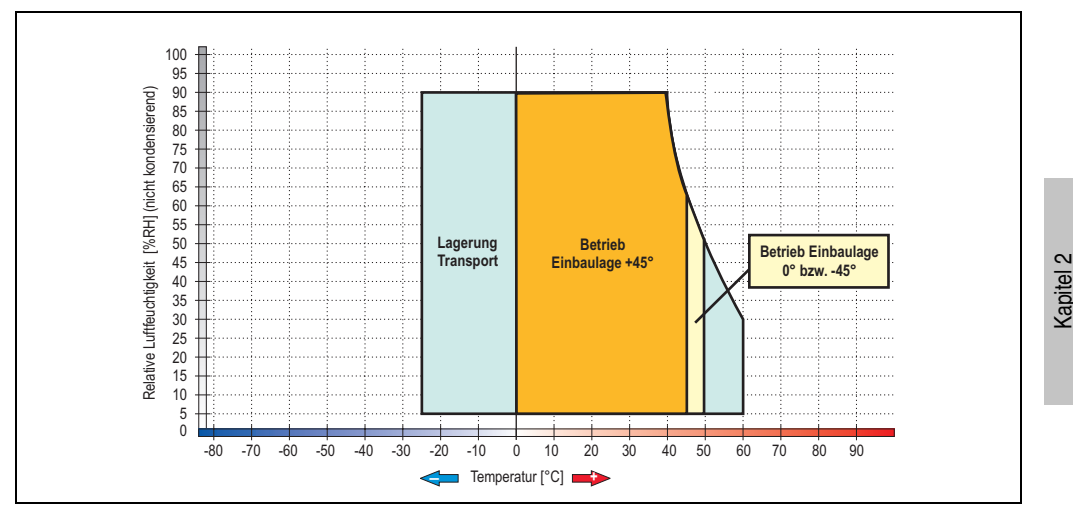

Abbildung 20: Temperatur Luftfeuchtediagramm 5AP880.1505-00

Die Temperaturangaben entsprechen einer Angabe bei 500 Metern. Herabsenkung (Derating) der max. Umgebungstemperatur typisch 1 °C pro 1000 Metern ab 500 NN.

Technische Daten

#### **Abmessungen**

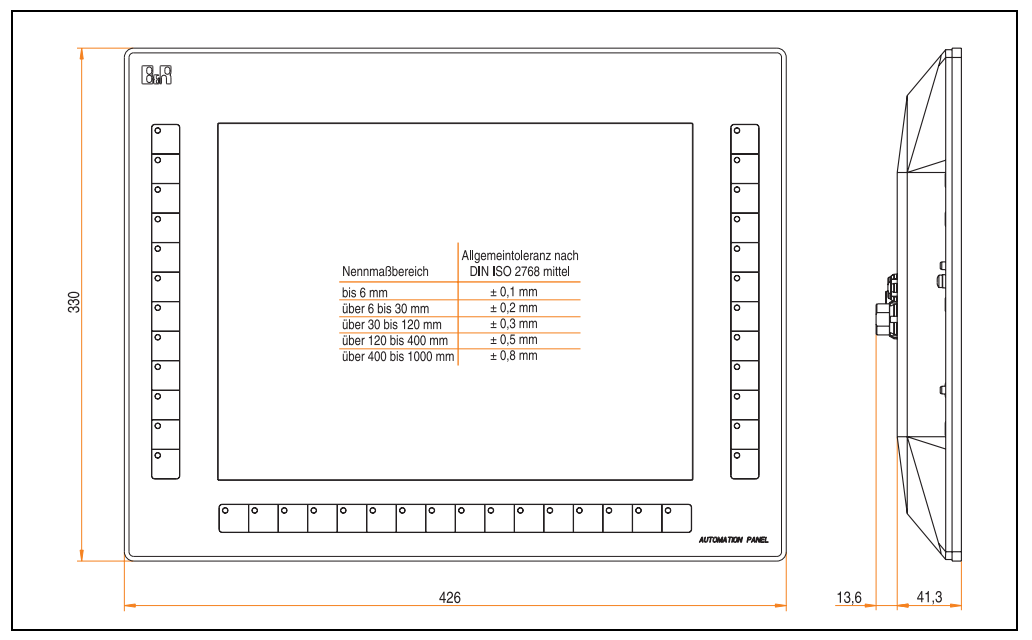

Abbildung 21: Abmessungen 5AP880.1505-00

### **Tastenabmessungen**

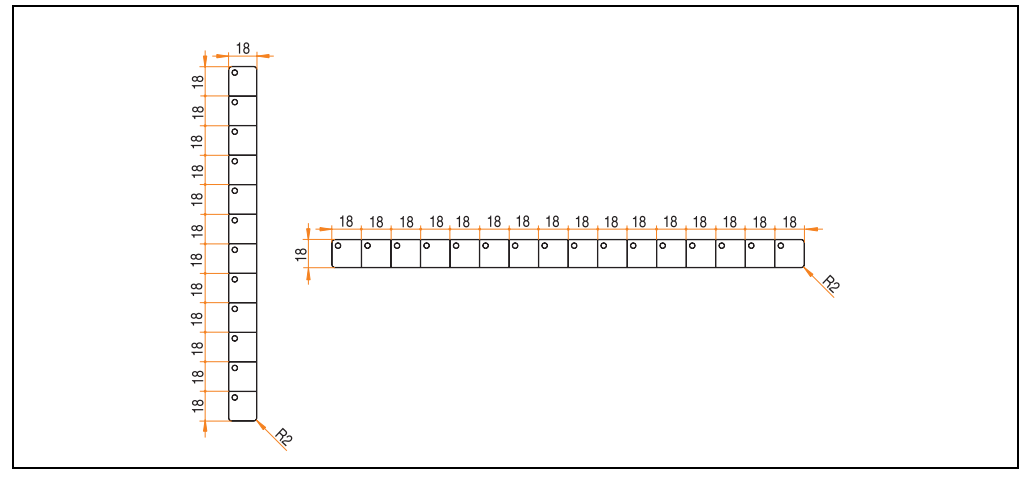

Abbildung 22: Tastenabmessungen - 5AP880.1505-00

## **3.1.3 Steckerbelegungen**

# **Information:**

**Die folgenden Informationen gelten für beide Displayeinheiten (5AP820.1505-00, 5AP880.1505-00).**

#### <span id="page-44-0"></span>**SDL Kabelanschluss**

# **Vorsicht!**

**An- und Abstecken des SDL Kabels darf nur im spannungslosen Zustand des APC620 bzw. PPC700 und des Anzeigegerätes (Automation Panel 800) erfolgen.**

|                       | <b>SDL Kabelanschluss Pinbelegung</b> |     |                                              |  |  |  |
|-----------------------|---------------------------------------|-----|----------------------------------------------|--|--|--|
| ODU Minisnap 24-polig |                                       |     |                                              |  |  |  |
| Pin                   | Belegung                              | Pin | <b>Belegung</b>                              |  |  |  |
| 1                     | XUSB1-                                | 16  | T.M.D.S. Data $0+$                           |  |  |  |
| $\overline{2}$        | XUSB0-                                | 17  | T.M.D.S. DATA 1/XUBS0<br>Shield              |  |  |  |
| 3                     | n.c.                                  | 18  | DDC Clock T.M.D.S. DATA 1-                   |  |  |  |
| 4                     | T.M.D.S. Clock Shield                 | 19  | DDC Data T.M.D.S. DATA 1+                    |  |  |  |
| 5                     | XUSB1+                                | 20  | Ground (return for + 5V,<br>HSync and VSync) |  |  |  |
| 6                     | $+5$ V Power <sup>1)</sup>            | 21  | T.M.D.S. Data 2-                             |  |  |  |
| $\overline{7}$        | XUSB0+                                | 22  | T.M.D.S. Data 2+                             |  |  |  |
| 8                     | Hot Plug Detect                       | 23  | T.M.D.S. Data 2/SDL Shield                   |  |  |  |
| 9                     | <b>DDC Clock</b>                      | 24  | SDL-                                         |  |  |  |
| 10                    | <b>DDC</b> Data                       |     |                                              |  |  |  |
| 11                    | $SDL+$                                |     |                                              |  |  |  |
| 12                    | T.M.D.S. Clock -                      |     |                                              |  |  |  |
| 13                    | $T.M.D.S. Clock +$                    |     |                                              |  |  |  |
| 14                    | T.M.D.S. DATA 0/XUSB1<br>Shield       |     |                                              |  |  |  |
| 15                    | T.M.D.S. Data 0-                      |     |                                              |  |  |  |

Tabelle 15: Pinbelegung SDL Kabelanschluss

1) Wird intern durch eine Multifuse abgesichert

#### **Spannungsversorgung**

| Spannungsversorgung Pinbelegung |                 |  |  |  |  |
|---------------------------------|-----------------|--|--|--|--|
| ODU Minisnap 3-polig            |                 |  |  |  |  |
| galvanisch getrennt             |                 |  |  |  |  |
| Pin                             | <b>Belegung</b> |  |  |  |  |
|                                 |                 |  |  |  |  |
| ◠                               |                 |  |  |  |  |
| 3                               | Funktionserde   |  |  |  |  |

Tabelle 16: Pinbelegung SDL Kabelanschluss

### **X2X / Not-Aus Kabelanschluss**

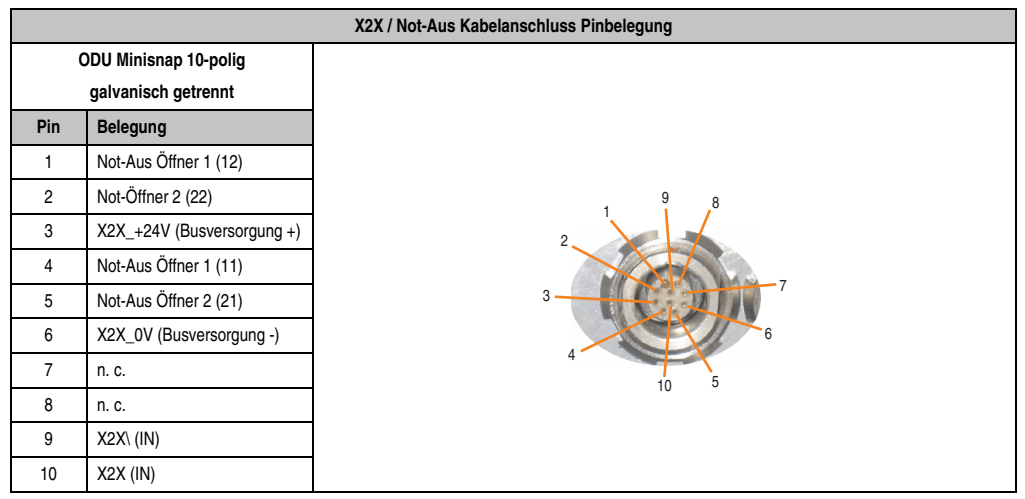

Tabelle 17: Pinbelegung X2X / Not-Aus Kabelanschluss

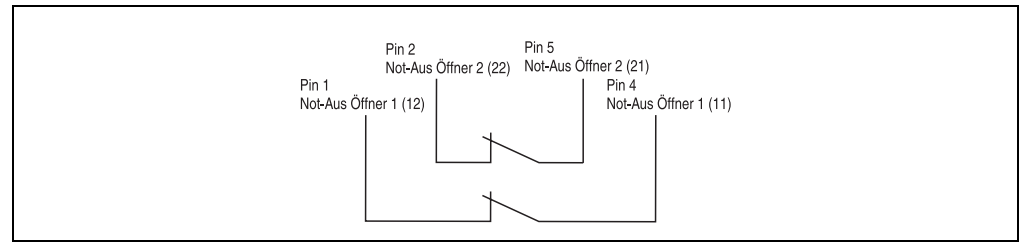

Abbildung 23: Not-Aus-Kreis Anschlüsse

## **3.2 Extension Units**

#### **3.2.1 Extension Keyboard 5AC800.EXT1-00**

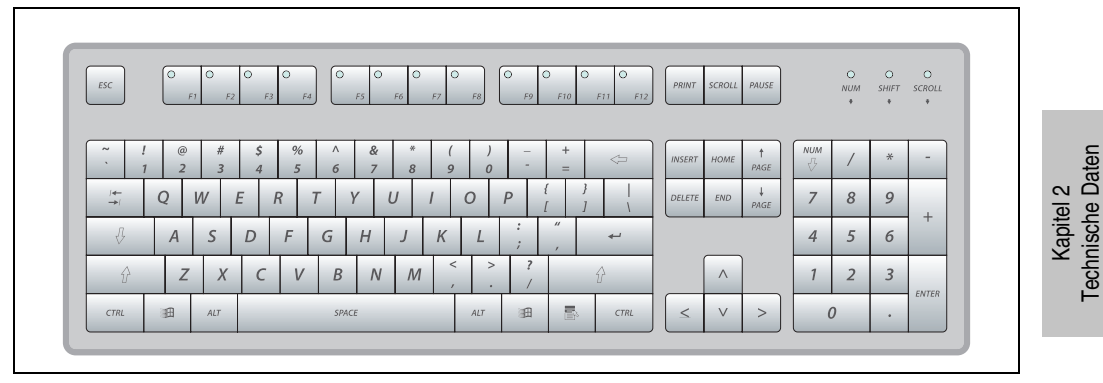

Abbildung 24: Vorderansicht 5AC800.EXT1-00

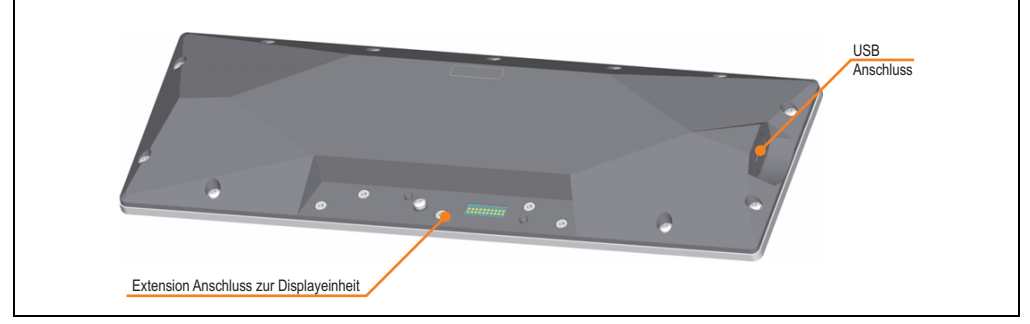

Abbildung 25: Rückansicht 5AC800.EXT1-00

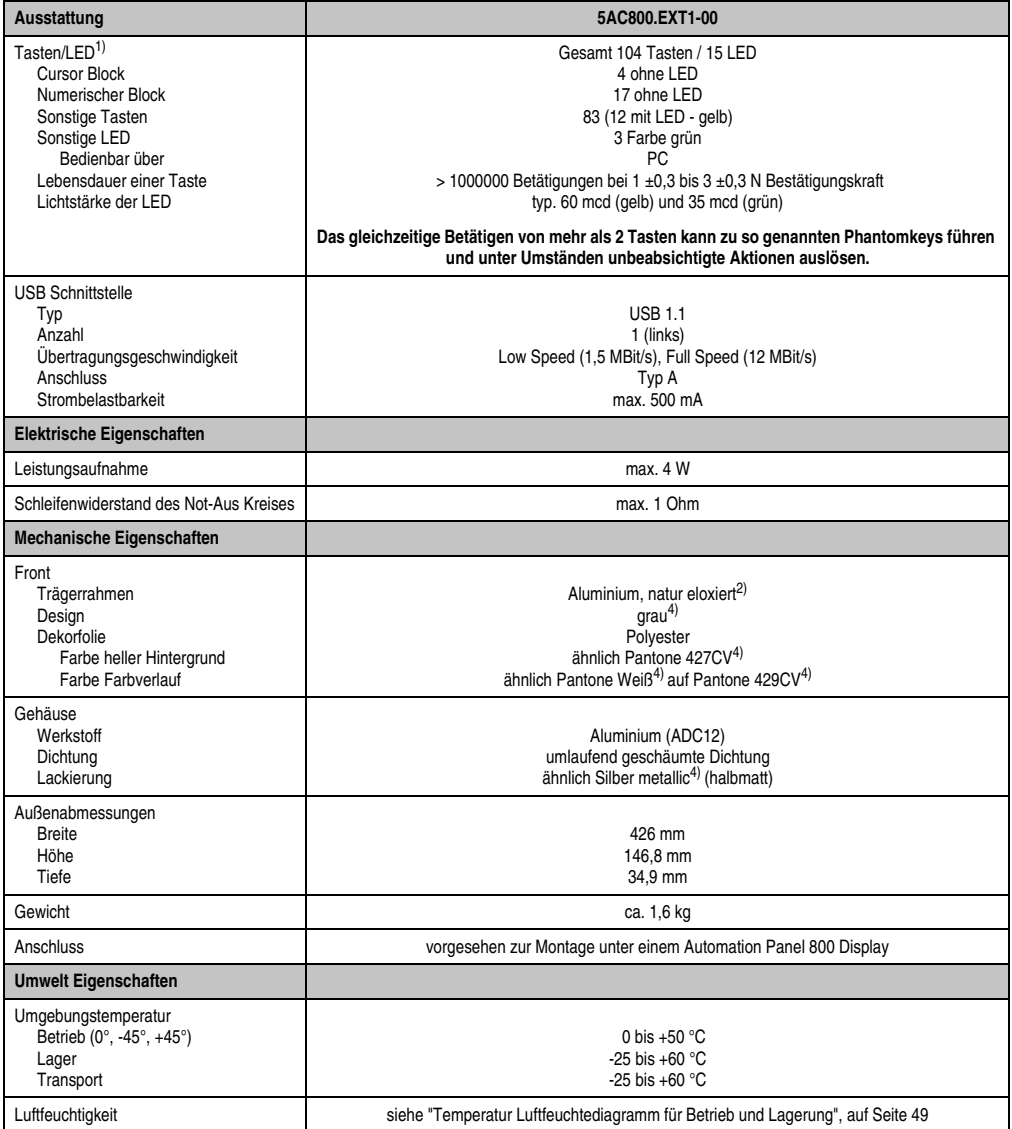

Tabelle 18: Technische Daten 5AC800.EXT1-00

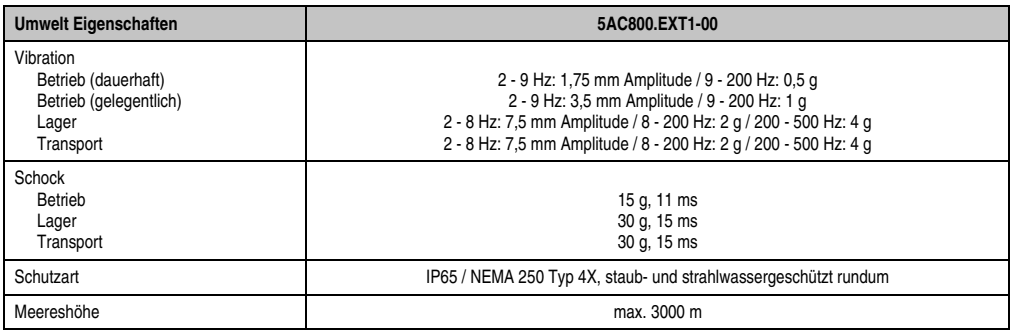

Tabelle 18: Technische Daten 5AC800.EXT1-00

1) Die Tasten bzw. LED Funktionen können mit dem B&R Key Editor, zu finden im Downloadbereich der B&R Homepage (**[www.br-auto](http://www.br-automation.com)[mation.com](http://www.br-automation.com)**) oder auf der B&R HMI Treiber & Utilities DVD (Best. Nr. 5SWHMI.0000-00), frei parametriert werden.

2) Prozess- bzw. chargenbedingt sind optische Abweichungen in der Farbe und Oberflächenbeschaffenheit möglich.

## <span id="page-48-0"></span>Temperatur Luftfeuchtediagramm für Betrieb und Lagerung

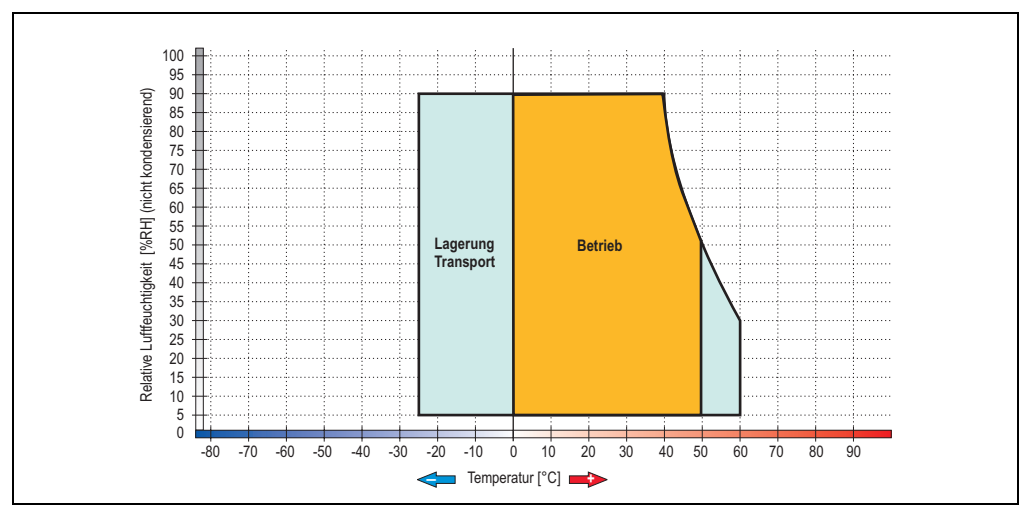

Abbildung 26: Temperatur Luftfeuchtediagramm 5AC800.EXT1-00

Die Temperaturangaben entsprechen einer Angabe bei 500 Metern. Herabsenkung (Derating) der max. Umgebungstemperatur typisch 1 °C pro 1000 Metern ab 500 NN.

Technische Daten Technische Daten Kapitel 2

#### **Abmessungen**

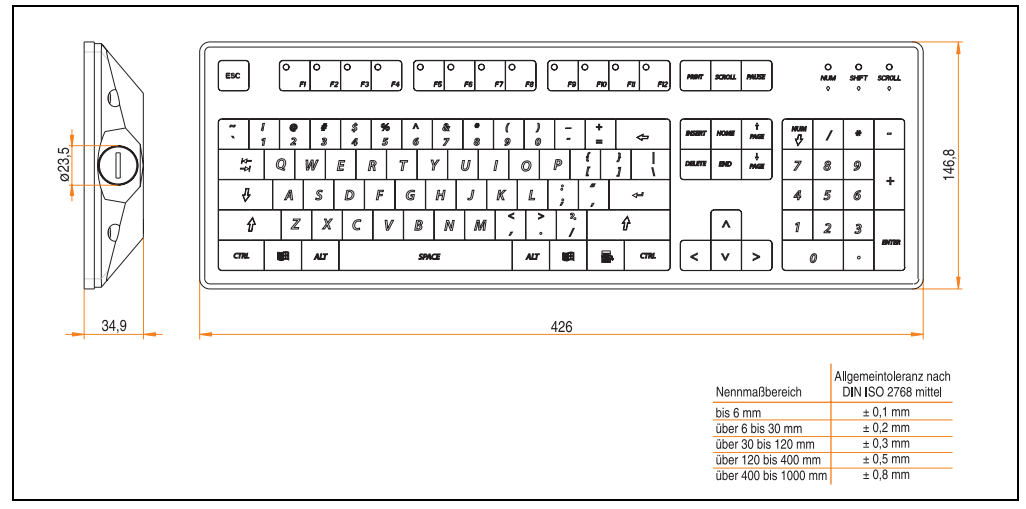

Abbildung 27: Abmessungen 5AC800.EXT1-00

#### **Tastenabmessungen**

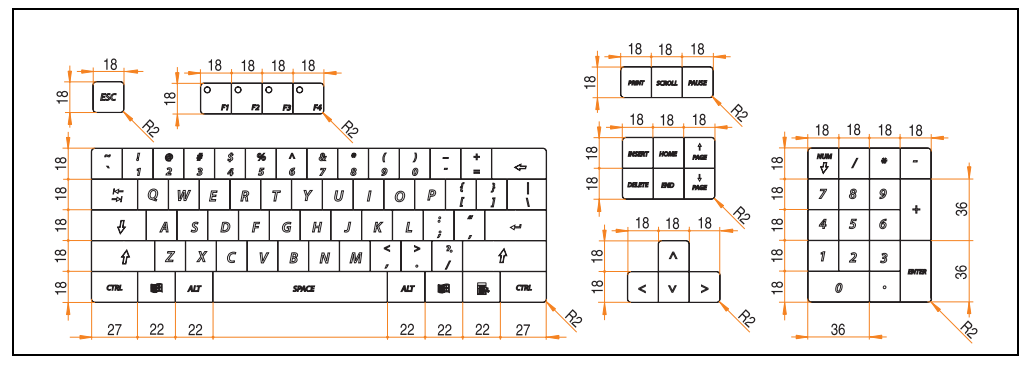

Abbildung 28: Tastenabmessungen - 5AC800.EXT1-00

## **3.2.2 Extension F-Keys left 5AC800.EXT2-00**

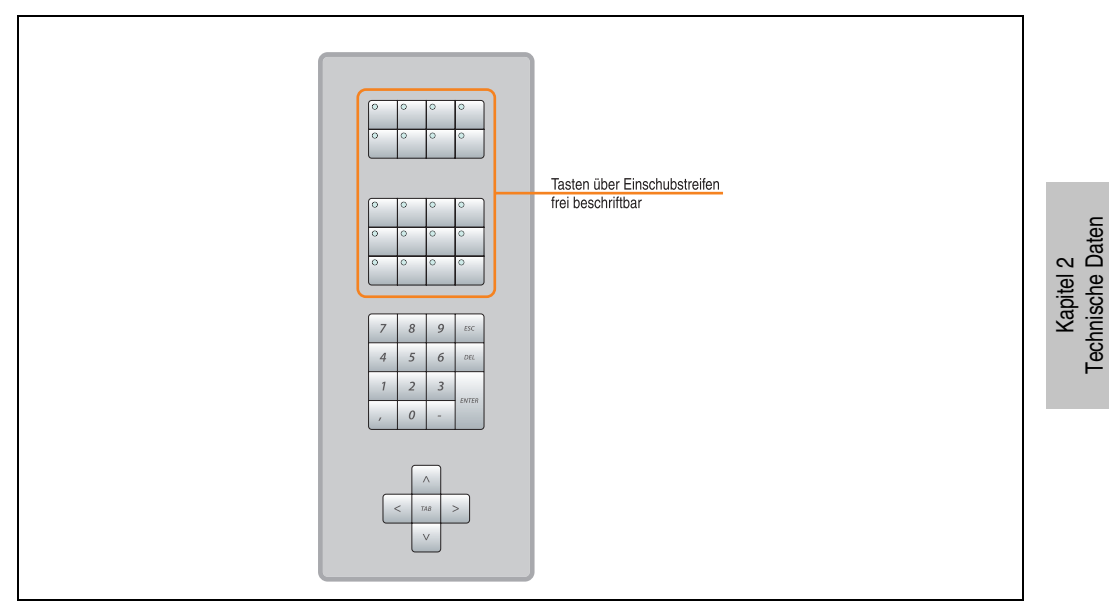

Abbildung 29: Vorderansicht 5AC800.EXT2-00

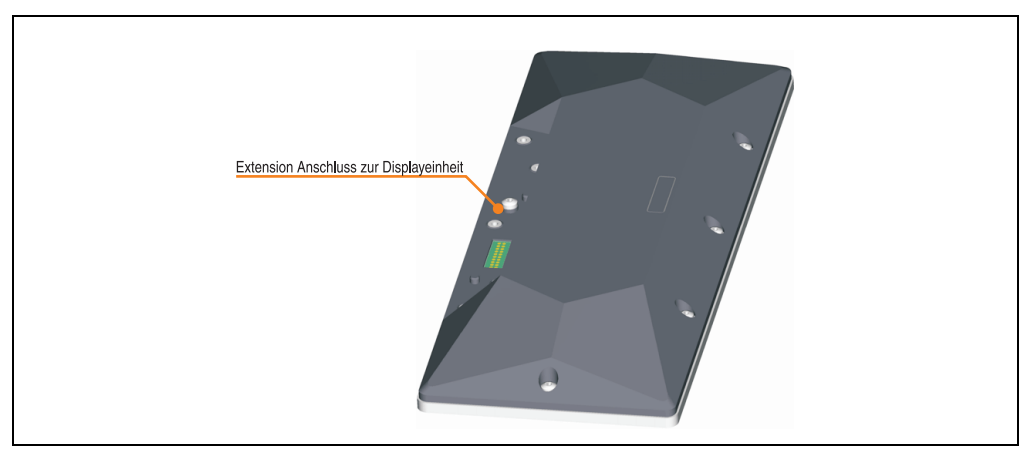

Abbildung 30: Rückansicht 5AC800.EXT2-00

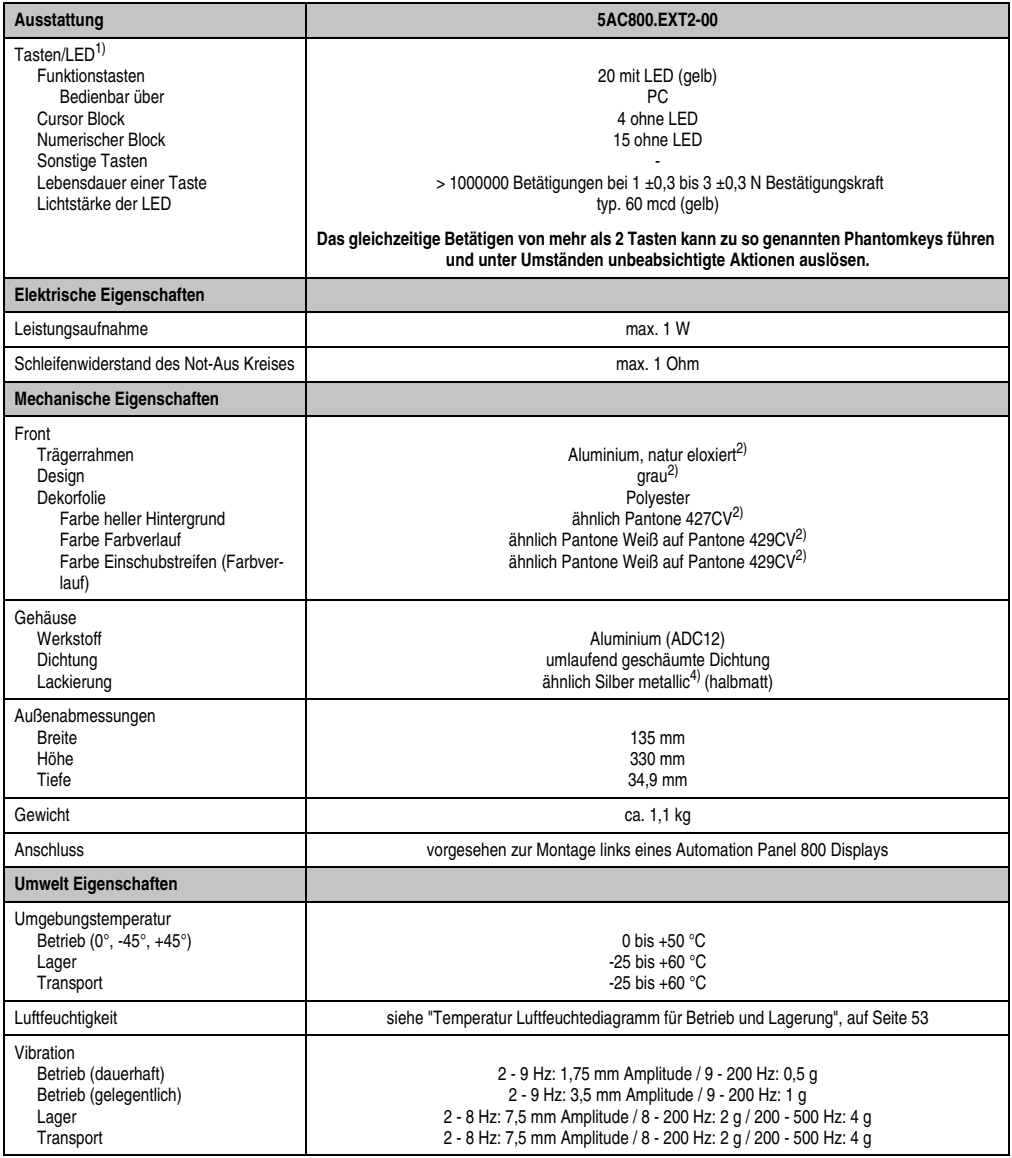

Tabelle 19: Technische Daten 5AC800.EXT2-00

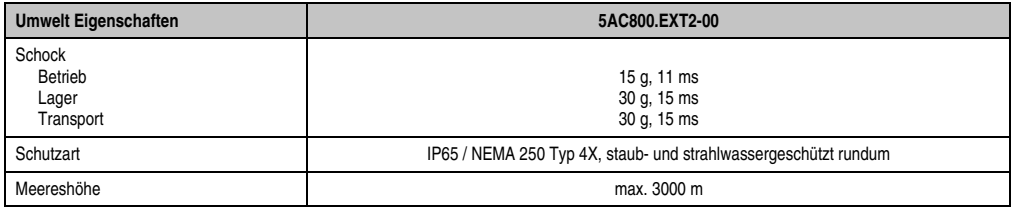

Tabelle 19: Technische Daten 5AC800.EXT2-00

1) Die Tasten bzw. LED Funktionen können mit dem B&R Key Editor, zu finden im Downloadbereich der B&R Homepage (**[www.br-auto](http://www.br-automation.com)[mation.com](http://www.br-automation.com)**) oder auf der B&R HMI Treiber & Utilities DVD (Best. Nr. 5SWHMI.0000-00), frei parametriert werden.

<span id="page-52-0"></span>2) Prozess- bzw. chargenbedingt sind optische Abweichungen in der Farbe und Oberflächenbeschaffenheit möglich.

## <span id="page-52-1"></span>Temperatur Luftfeuchtediagramm für Betrieb und Lagerung

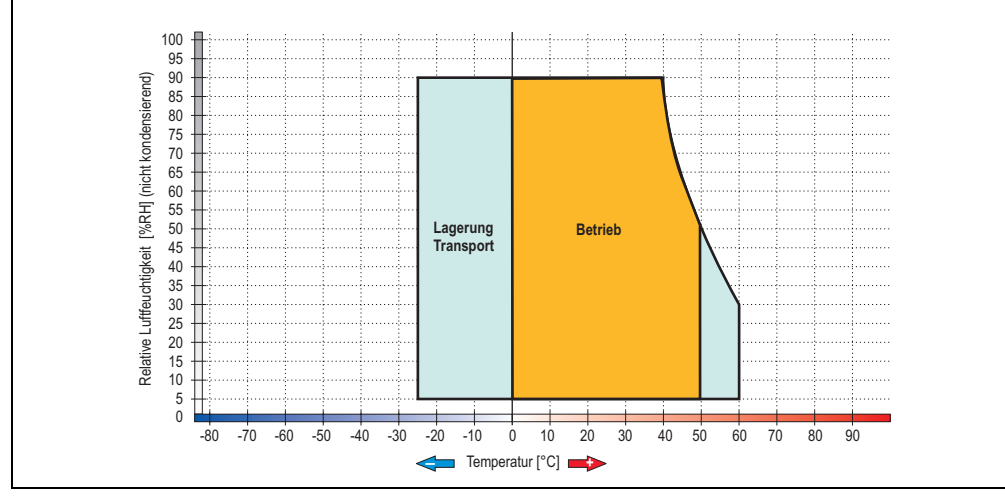

Abbildung 31: Temperatur Luftfeuchtediagramm 5AC800.EXT2-00

Die Temperaturangaben entsprechen einer Angabe bei 500 Metern. Herabsenkung (Derating) der max. Umgebungstemperatur typisch 1 °C pro 1000 Metern ab 500 NN.

### **Abmessungen**

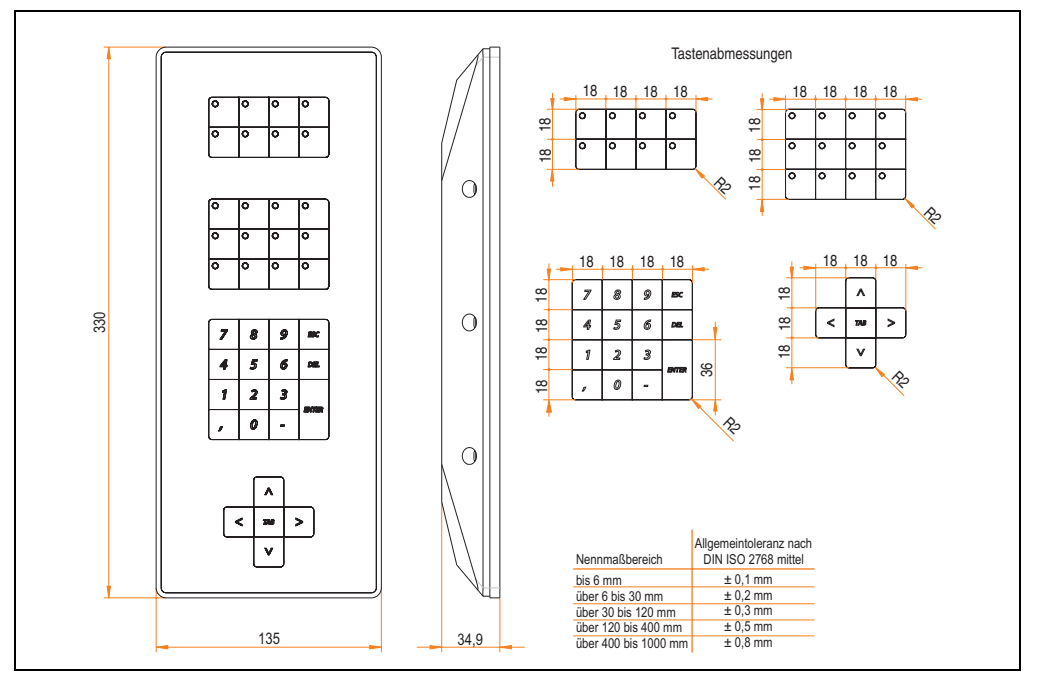

Abbildung 32: Abmessungen 5AC800.EXT2-00

## **3.2.3 Extension F-Keys right 5AC800.EXT2-01**

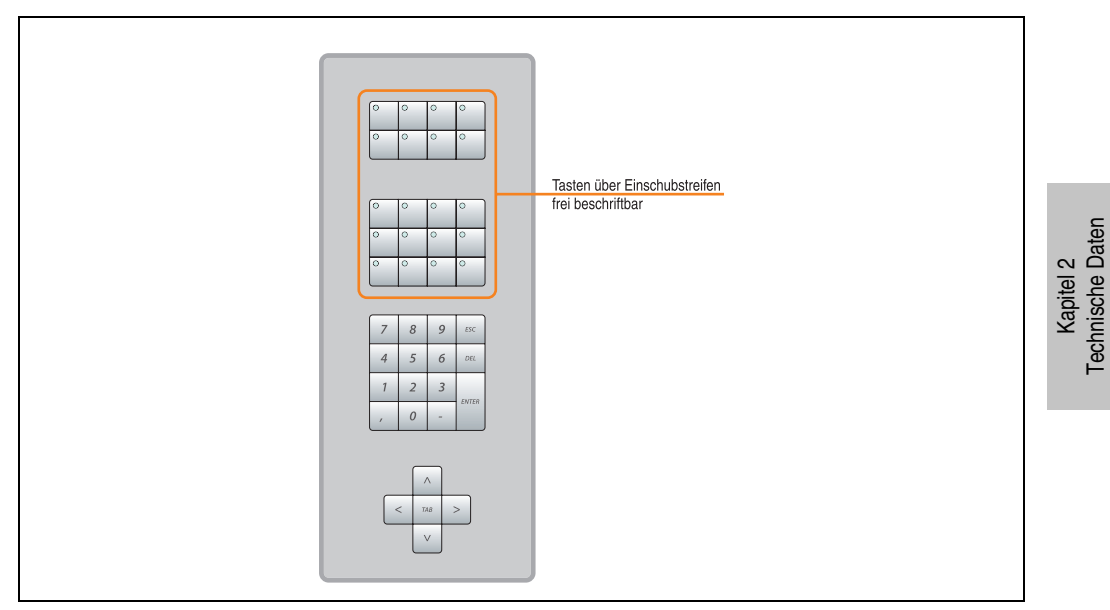

Abbildung 33: Vorderansicht 5AC800.EXT2-01

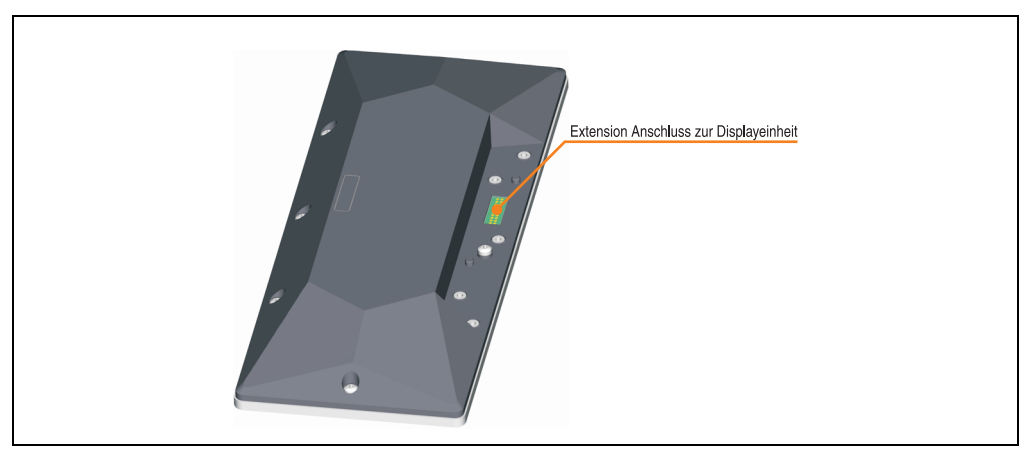

Abbildung 34: Rückansicht 5AC800.EXT2-01

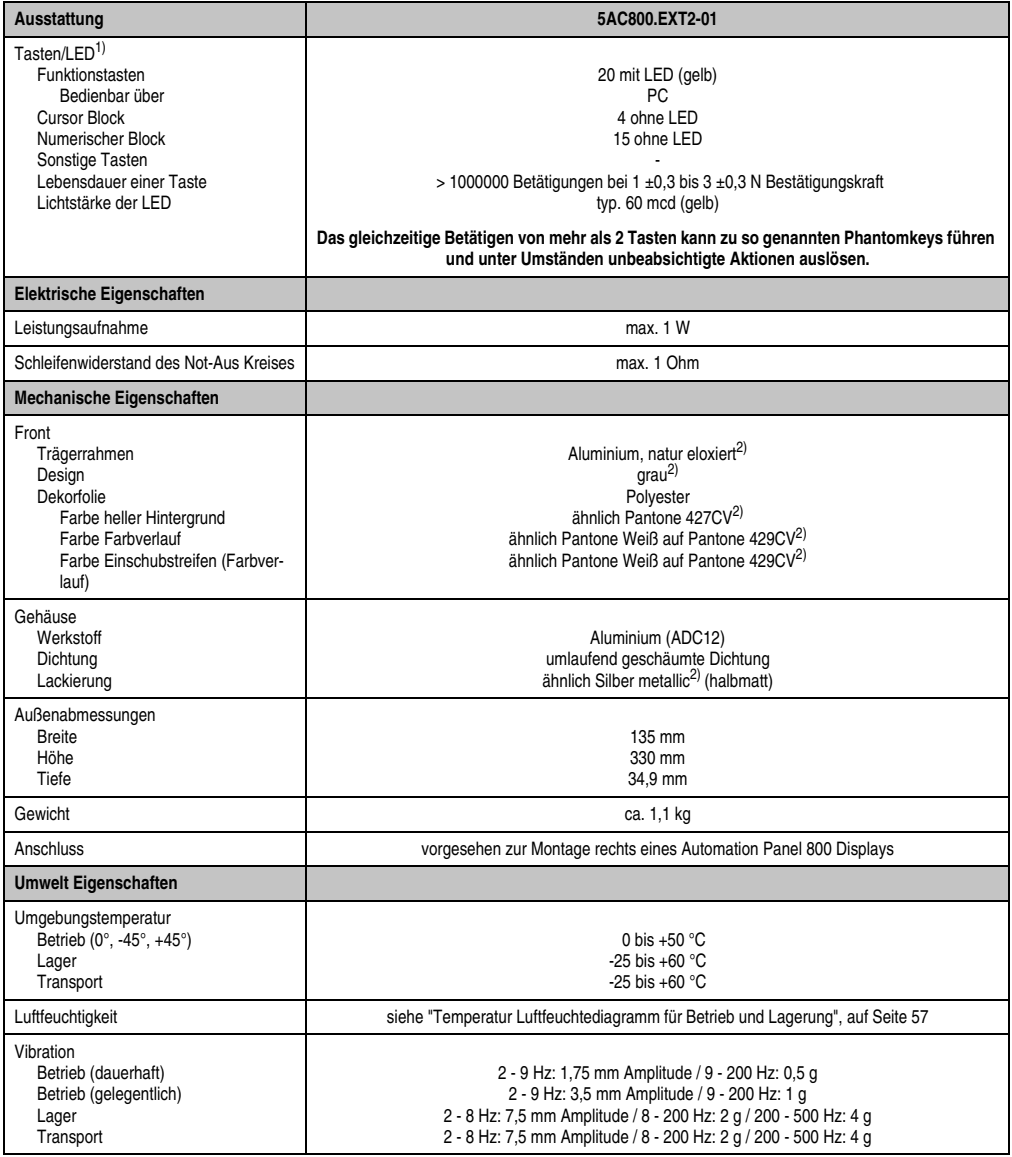

Tabelle 20: Technische Daten 5AC800.EXT2-01

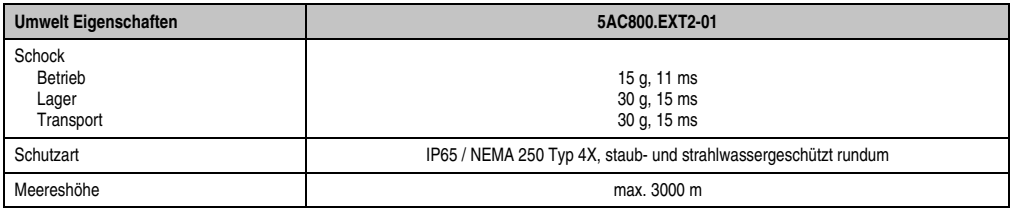

Tabelle 20: Technische Daten 5AC800.EXT2-01

1) Die Tasten bzw. LED Funktionen können mit dem B&R Key Editor, zu finden im Downloadbereich der B&R Homepage (**[www.br-auto](http://www.br-automation.com)[mation.com](http://www.br-automation.com)**) oder auf der B&R HMI Treiber & Utilities DVD (Best. Nr. 5SWHMI.0000-00), frei parametriert werden.

<span id="page-56-0"></span>2) Prozess- bzw. chargenbedingt sind optische Abweichungen in der Farbe und Oberflächenbeschaffenheit möglich.

## <span id="page-56-1"></span>Temperatur Luftfeuchtediagramm für Betrieb und Lagerung

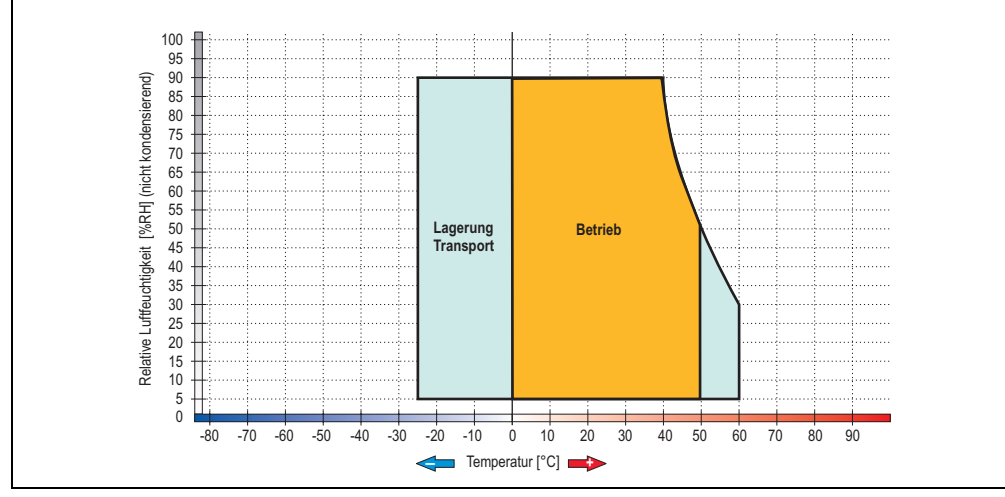

Abbildung 35: Temperatur Luftfeuchtediagramm 5AC800.EXT2-01

Die Temperaturangaben entsprechen einer Angabe bei 500 Metern. Herabsenkung (Derating) der max. Umgebungstemperatur typisch 1 °C pro 1000 Metern ab 500 NN.

### **Abmessungen**

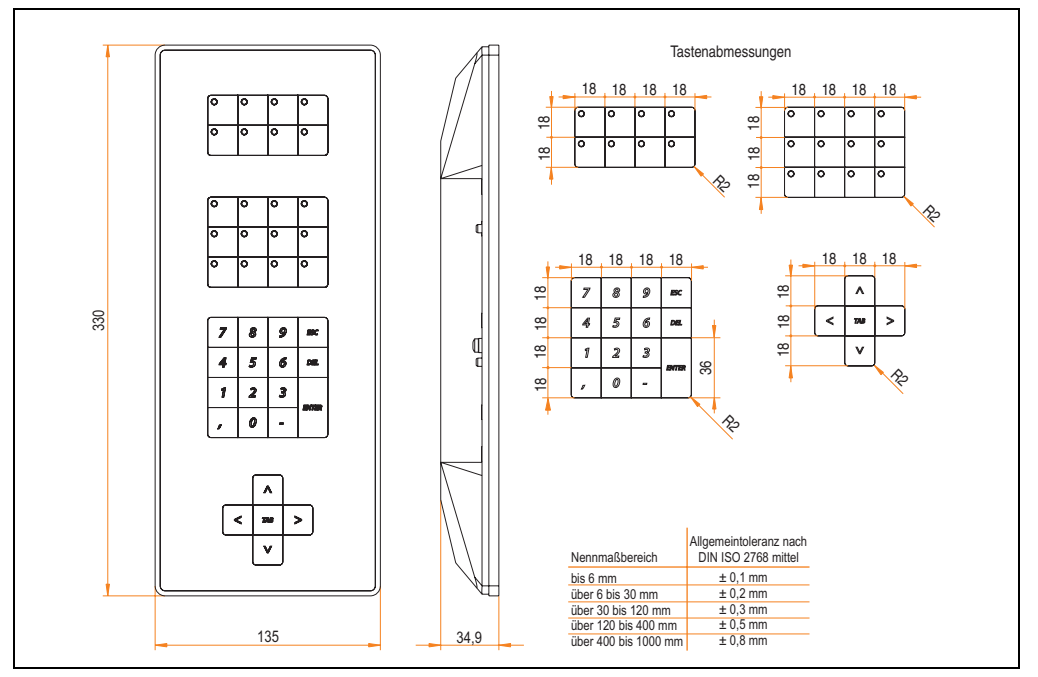

Abbildung 36: Abmessungen 5AC800.EXT2-01

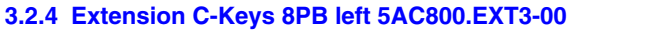

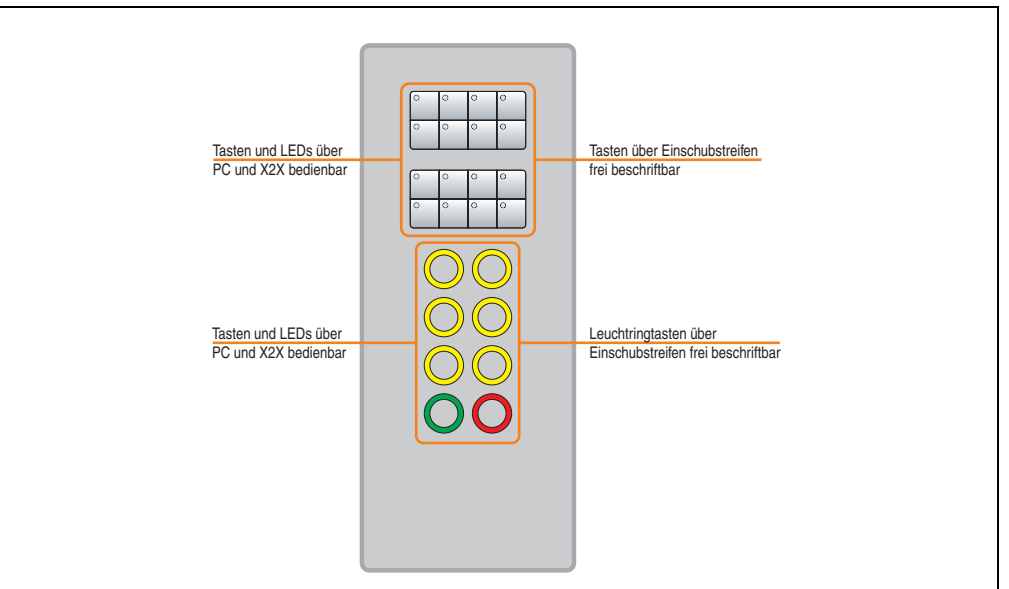

Abbildung 37: Vorderansicht 5AC800.EXT3-00

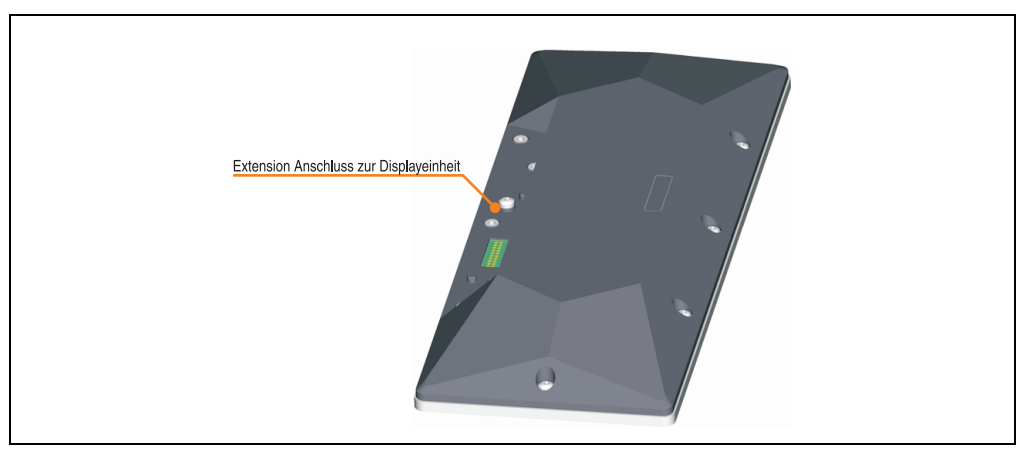

Abbildung 38: Rückansicht 5AC800.EXT3-00

Kapitel 2<br>Technische Daten Technische Daten

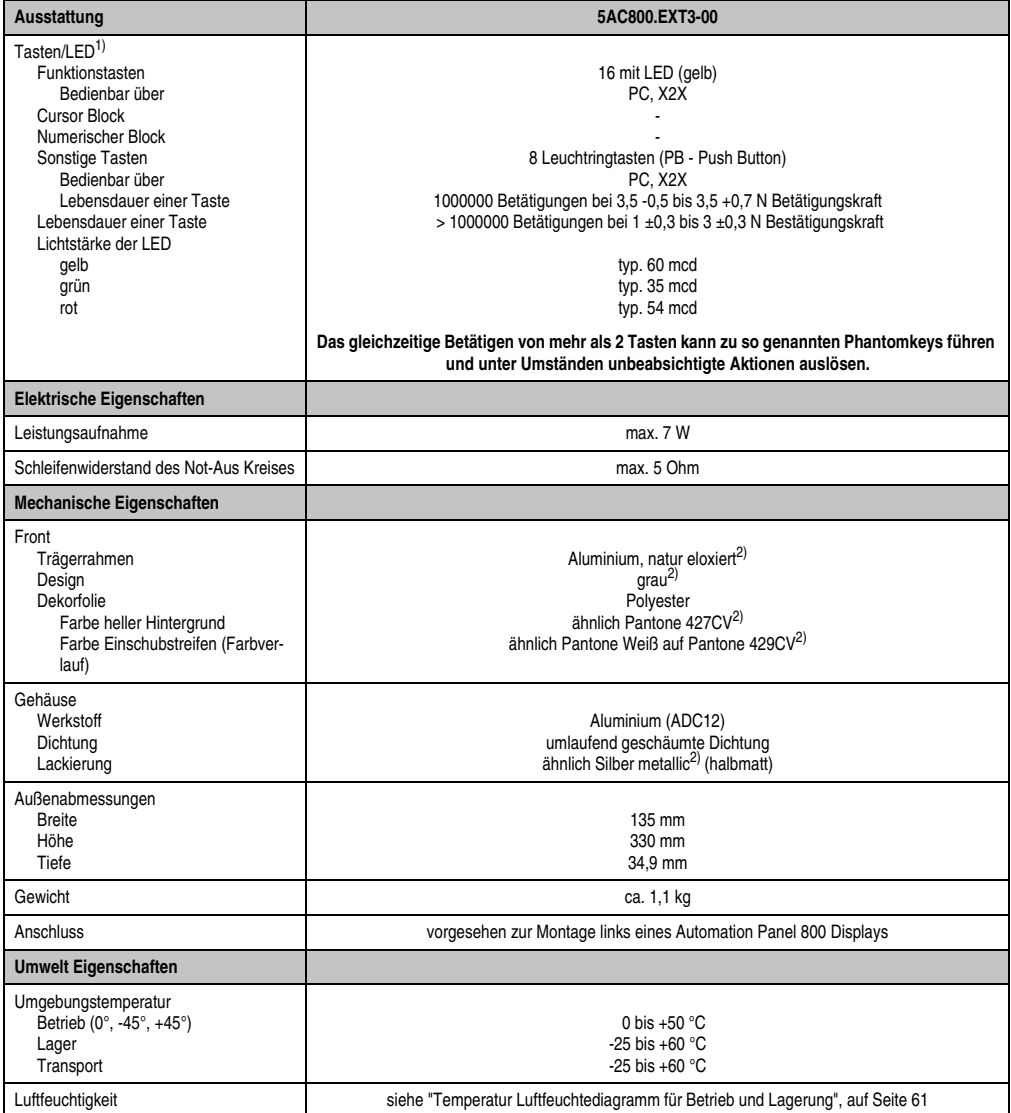

Tabelle 21: Technische Daten 5AC800.EXT3-00

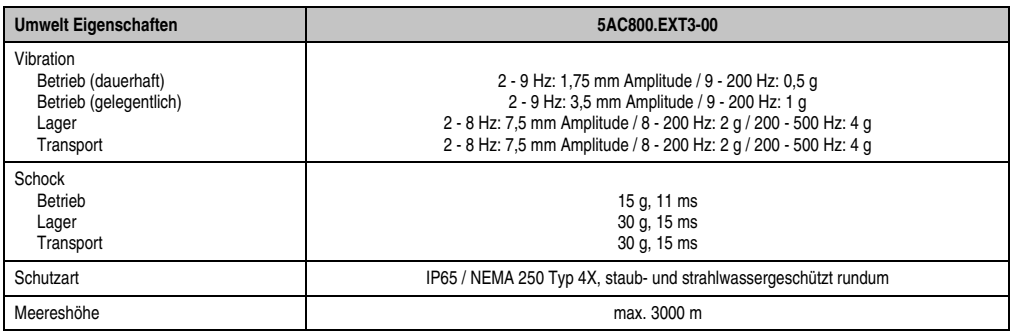

Tabelle 21: Technische Daten 5AC800.EXT3-00

1) Die Tasten bzw. LED Funktionen können mit dem B&R Key Editor, zu finden im Downloadbereich der B&R Homepage (**[www.br-auto](http://www.br-automation.com)[mation.com](http://www.br-automation.com)**) oder auf der B&R HMI Treiber & Utilities DVD (Best. Nr. 5SWHMI.0000-00), frei parametriert werden.

<span id="page-60-0"></span>2) Prozess- bzw. chargenbedingt sind optische Abweichungen in der Farbe und Oberflächenbeschaffenheit möglich.

## <span id="page-60-1"></span>Temperatur Luftfeuchtediagramm für Betrieb und Lagerung

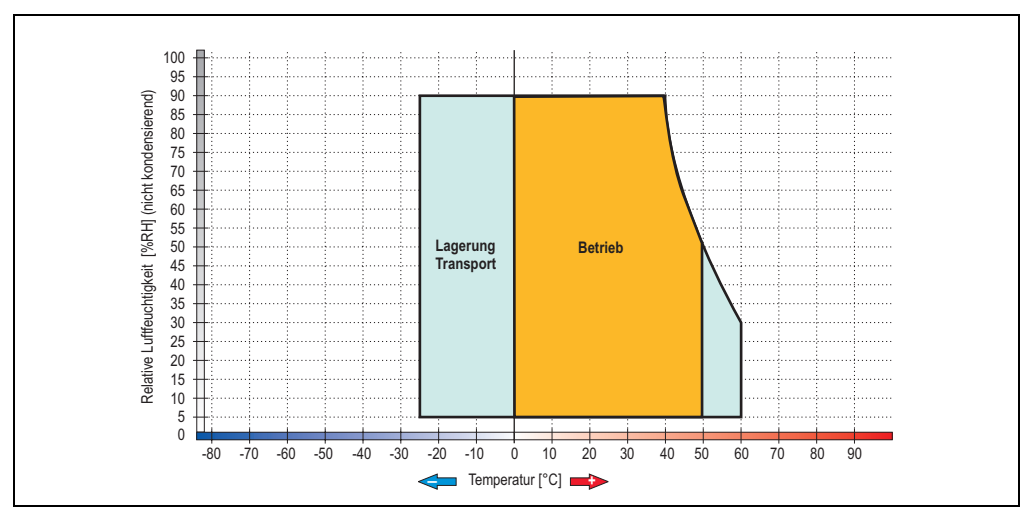

Abbildung 39: Temperatur Luftfeuchtediagramm 5AC800.EXT3-00

Die Temperaturangaben entsprechen einer Angabe bei 500 Metern. Herabsenkung (Derating) der max. Umgebungstemperatur typisch 1 °C pro 1000 Metern ab 500 NN.

Technische Daten Technische Daten Kapitel 2

### **Abmessungen**

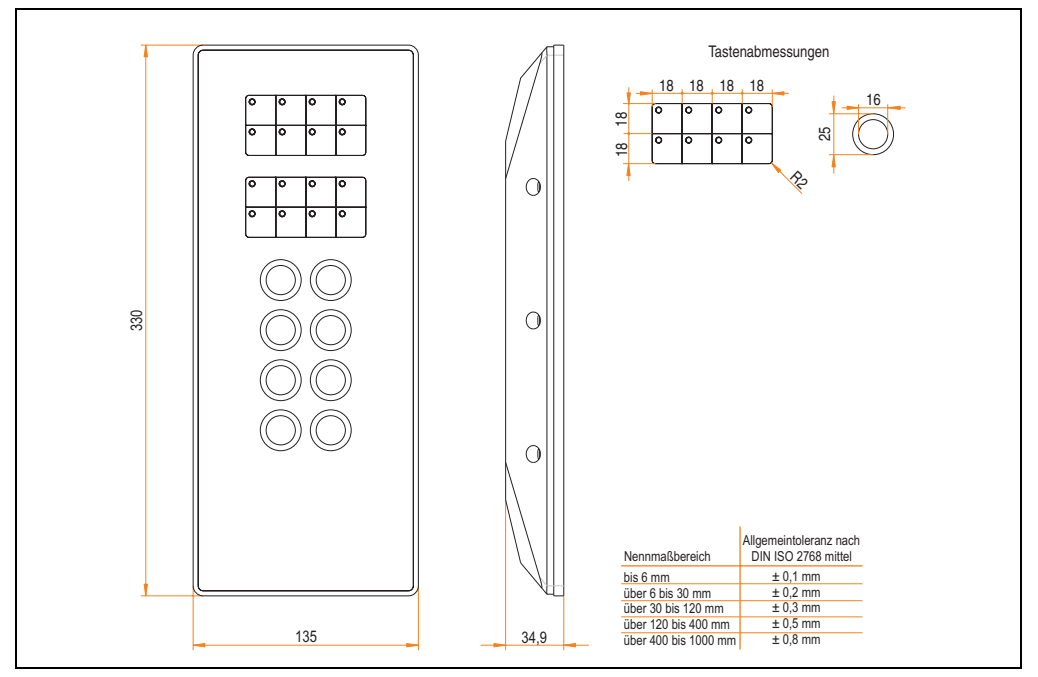

Abbildung 40: Abmessungen 5AC800.EXT3-00

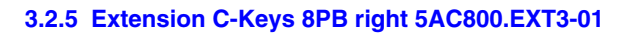

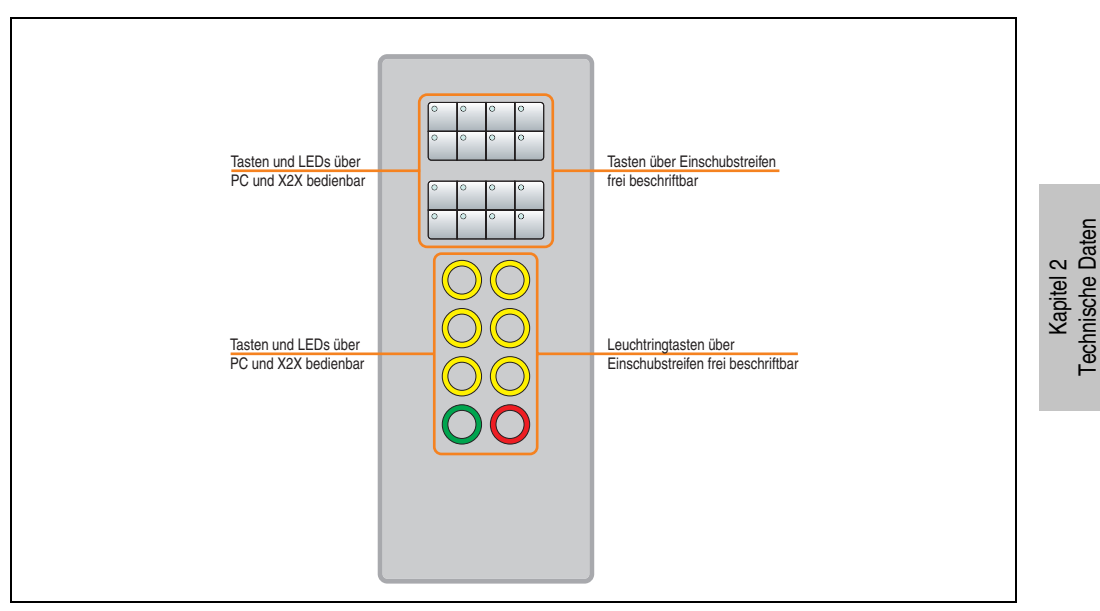

Abbildung 41: Vorderansicht 5AC800.EXT3-01

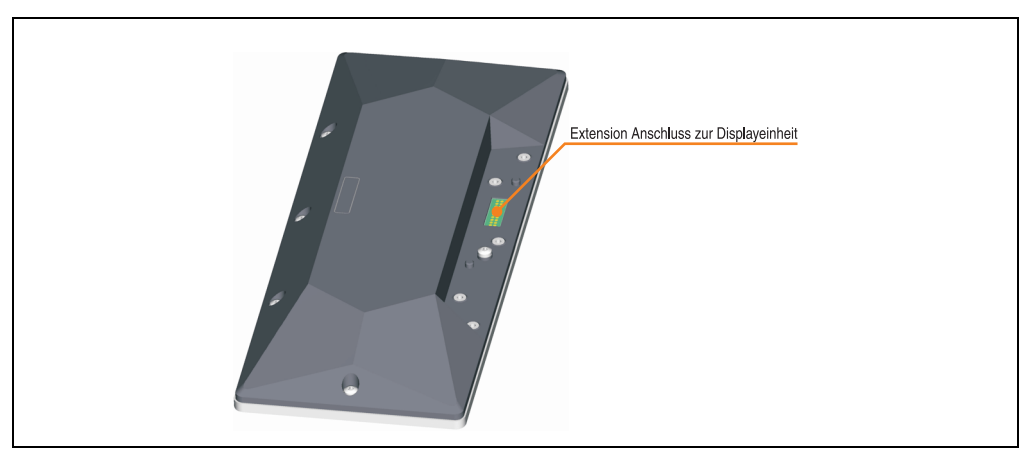

Abbildung 42: Rückansicht 5AC800.EXT3-01

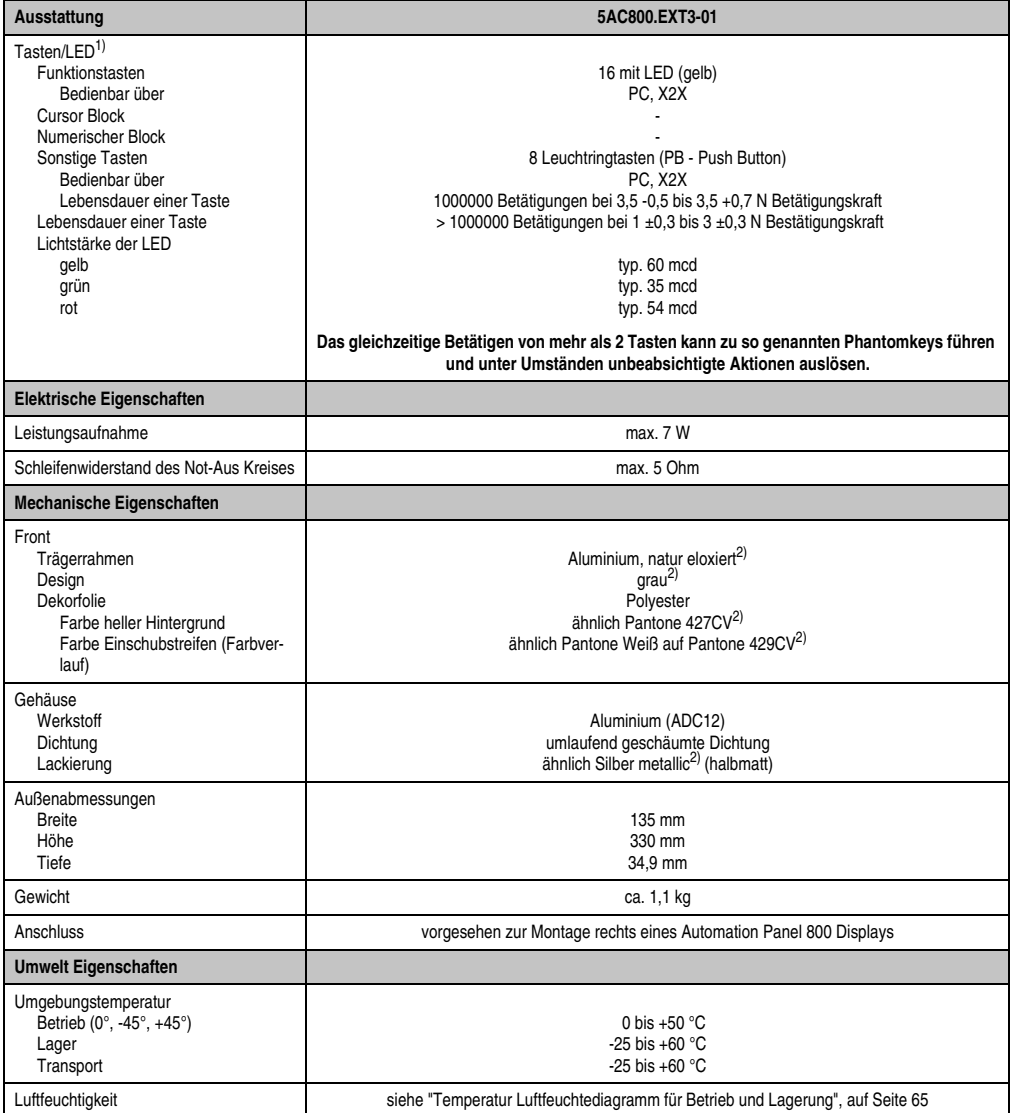

Tabelle 22: Technische Daten 5AC800.EXT3-01

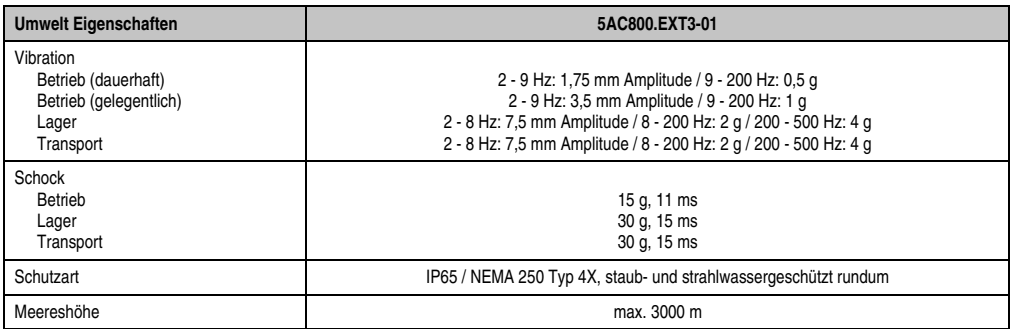

Tabelle 22: Technische Daten 5AC800.EXT3-01

1) Die Tasten bzw. LED Funktionen können mit dem B&R Key Editor, zu finden im Downloadbereich der B&R Homepage (**[www.br-auto](http://www.br-automation.com)[mation.com](http://www.br-automation.com)**) oder auf der B&R HMI Treiber & Utilities DVD (Best. Nr. 5SWHMI.0000-00), frei parametriert werden.

2) Prozess- bzw. chargenbedingt sind optische Abweichungen in der Farbe und Oberflächenbeschaffenheit möglich.

#### <span id="page-64-0"></span>Temperatur Luftfeuchtediagramm für Betrieb und Lagerung

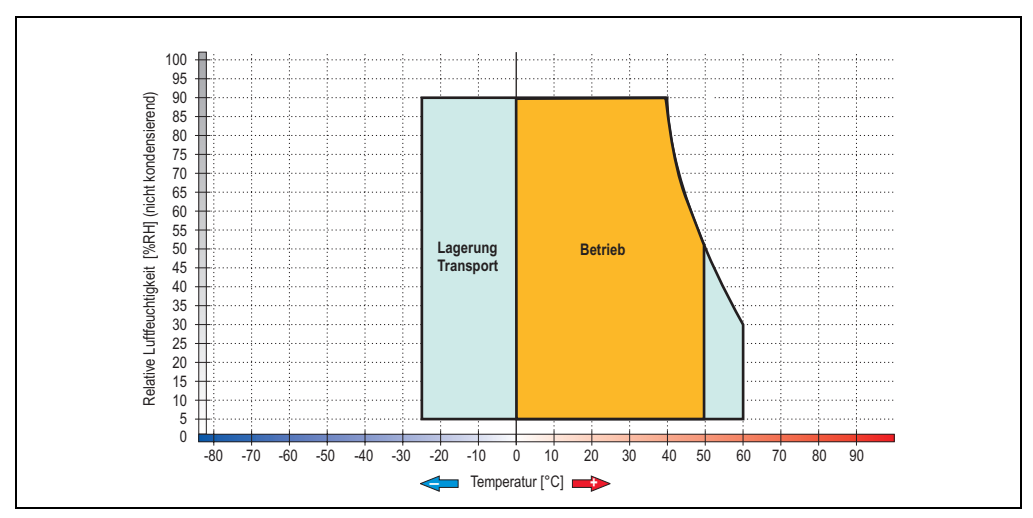

Abbildung 43: Temperatur Luftfeuchtediagramm 5AC800.EXT3-01

Die Temperaturangaben entsprechen einer Angabe bei 500 Metern. Herabsenkung (Derating) der max. Umgebungstemperatur typisch 1 °C pro 1000 Metern ab 500 NN.

### **Abmessungen**

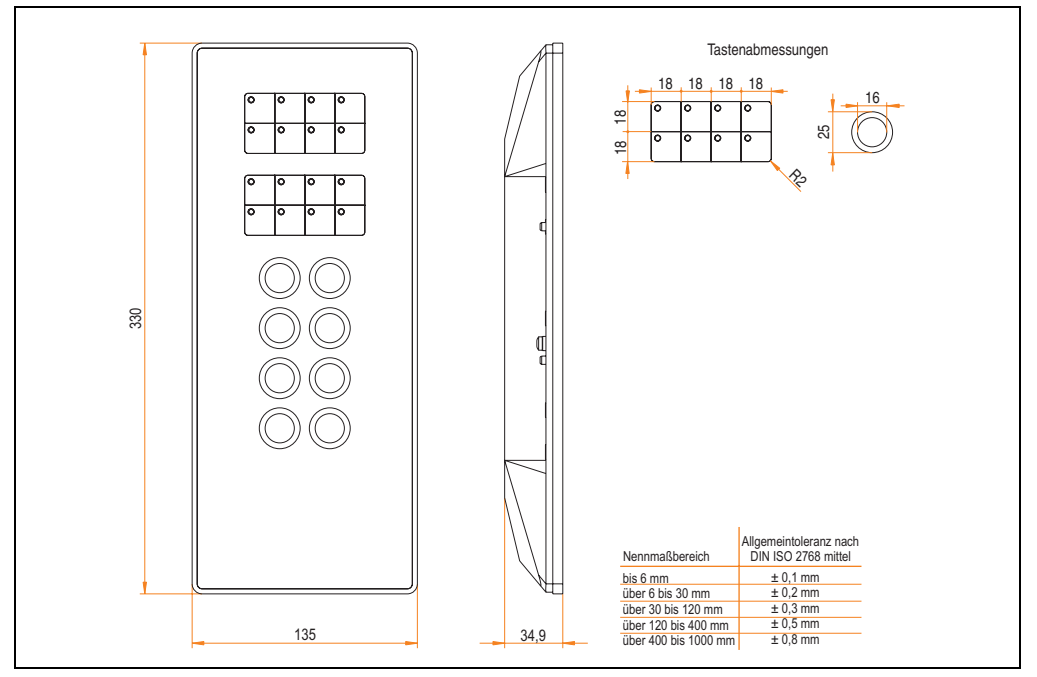

Abbildung 44: Abmessungen 5AC800.EXT3-01

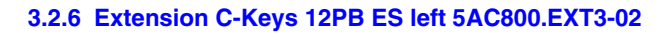

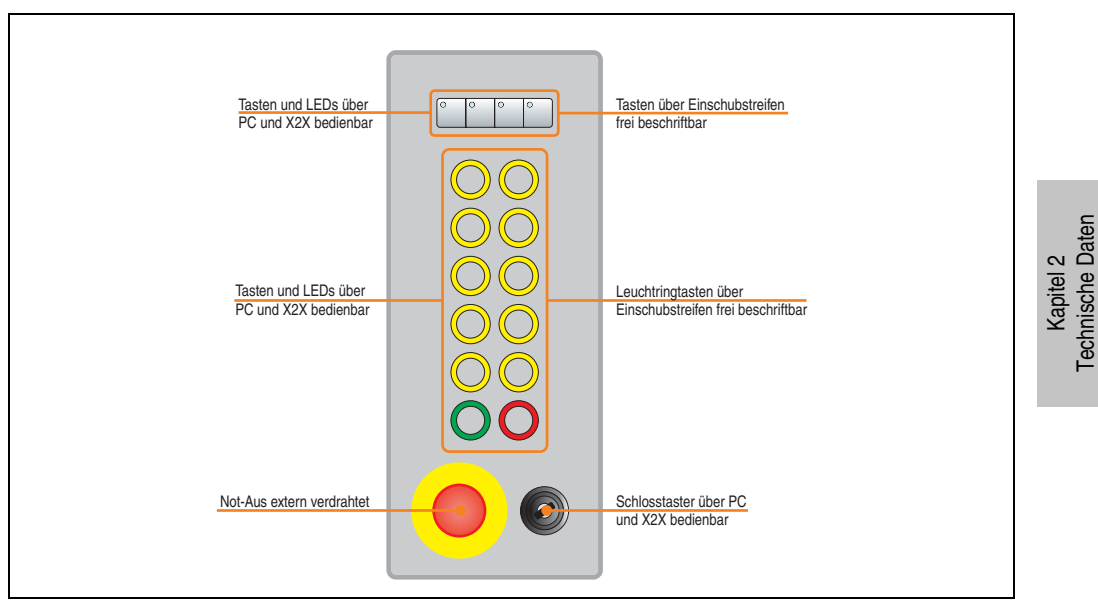

Abbildung 45: Vorderansicht 5AC800.EXT3-02

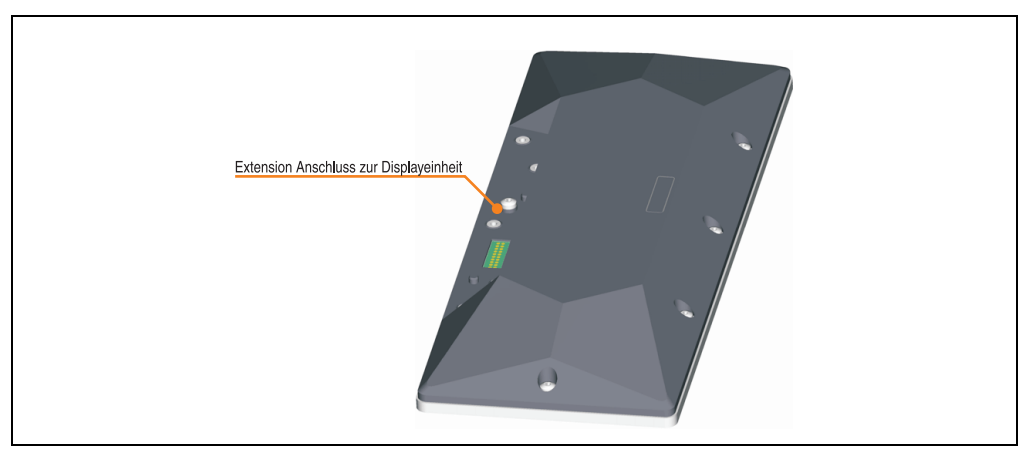

Abbildung 46: Rückansicht 5AC800.EXT3-02

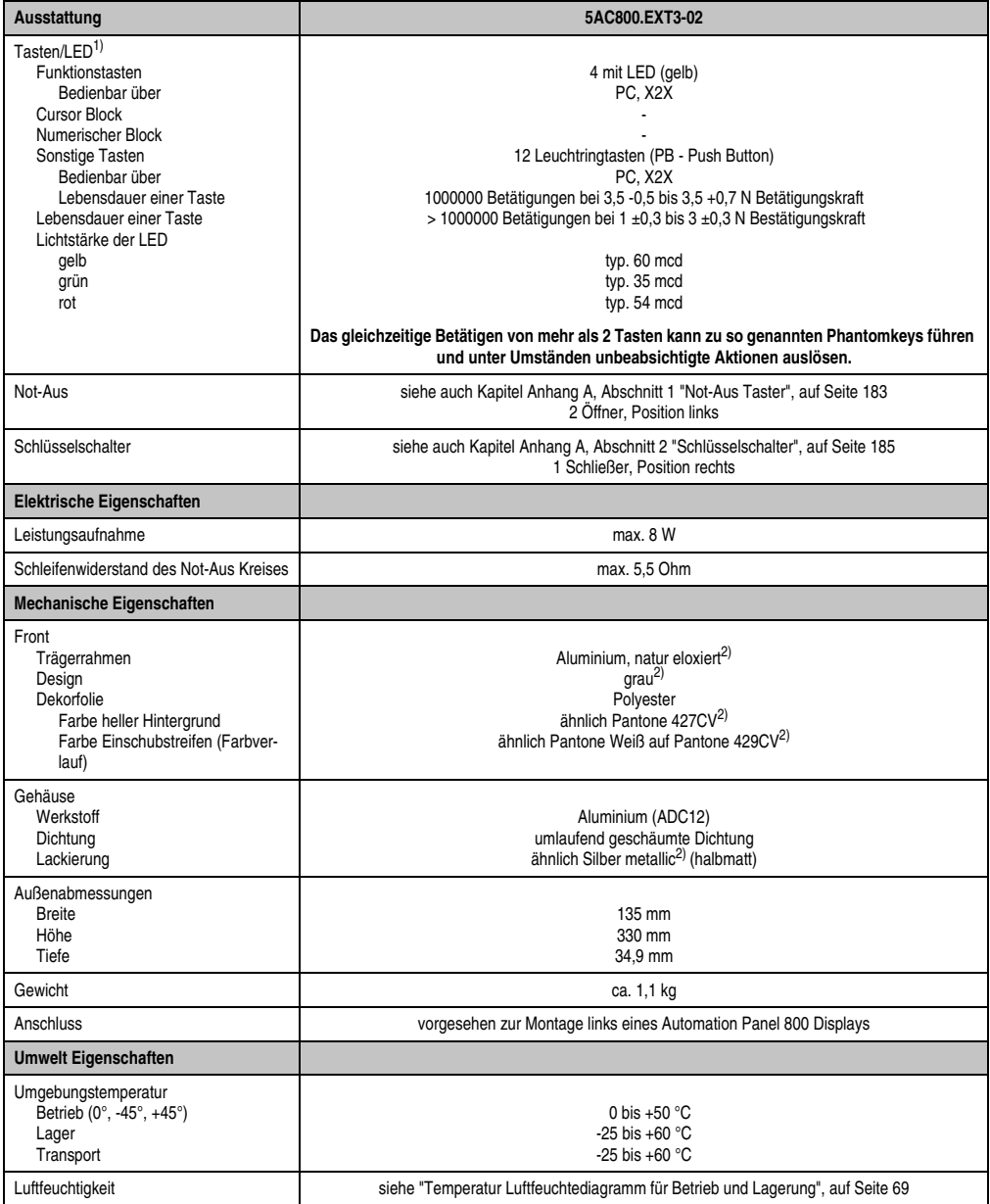

Tabelle 23: Technische Daten 5AC800.EXT3-02

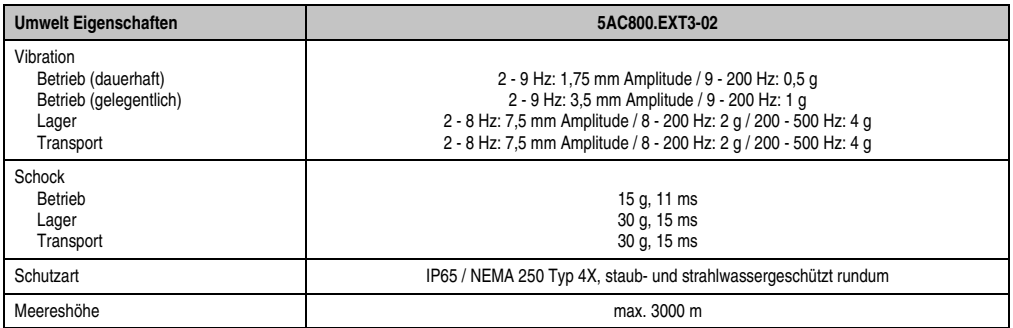

Tabelle 23: Technische Daten 5AC800.EXT3-02

1) Die Tasten bzw. LED Funktionen können mit dem B&R Key Editor, zu finden im Downloadbereich der B&R Homepage (**[www.br-auto](http://www.br-automation.com)[mation.com](http://www.br-automation.com)**) oder auf der B&R HMI Treiber & Utilities DVD (Best. Nr. 5SWHMI.0000-00), frei parametriert werden.

2) Prozess- bzw. chargenbedingt sind optische Abweichungen in der Farbe und Oberflächenbeschaffenheit möglich.

#### <span id="page-68-0"></span>Temperatur Luftfeuchtediagramm für Betrieb und Lagerung

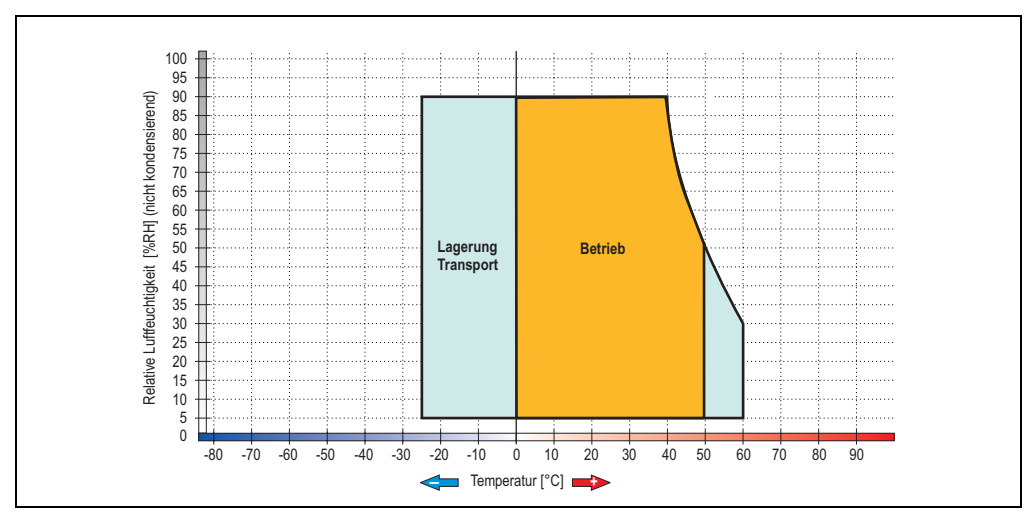

Abbildung 47: Temperatur Luftfeuchtediagramm 5AC800.EXT3-02

Die Temperaturangaben entsprechen einer Angabe bei 500 Metern. Herabsenkung (Derating) der max. Umgebungstemperatur typisch 1 °C pro 1000 Metern ab 500 NN.

### **Abmessungen**

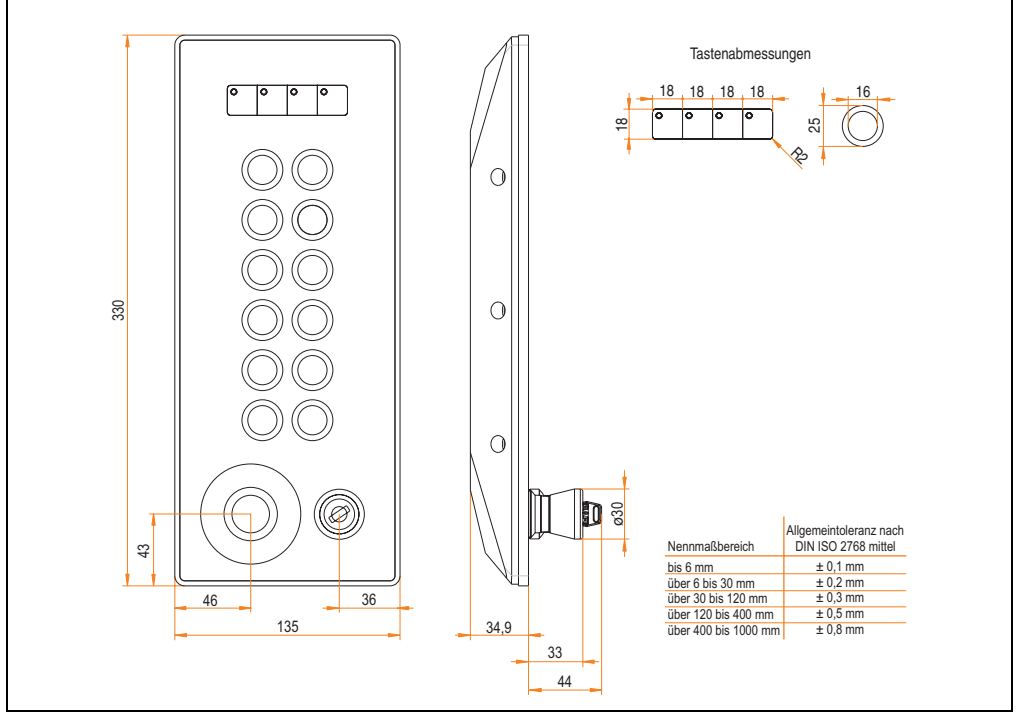

Abbildung 48: Abmessungen 5AC800.EXT3-02

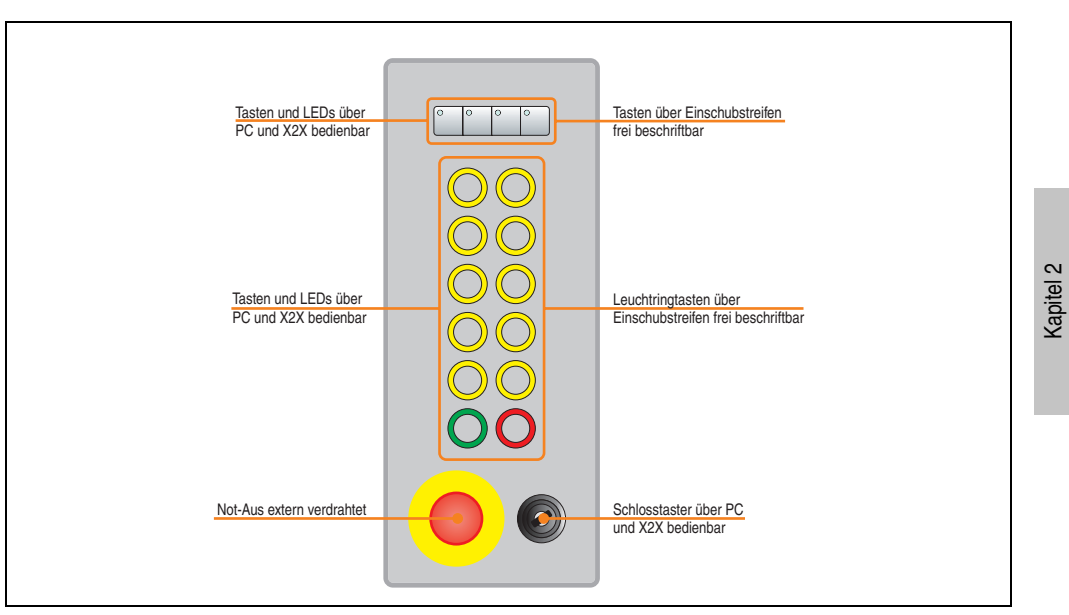

## **3.2.7 Extension C-Keys 12PB ES right 5AC800.EXT3-03**

Abbildung 49: Vorderansicht 5AC800.EXT3-03

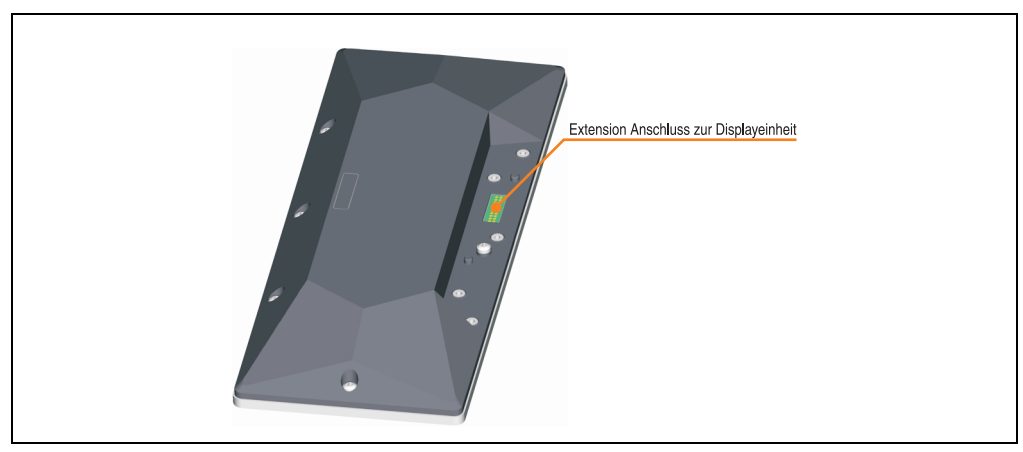

Abbildung 50: Rückansicht 5AC800.EXT3-03

Technische Daten

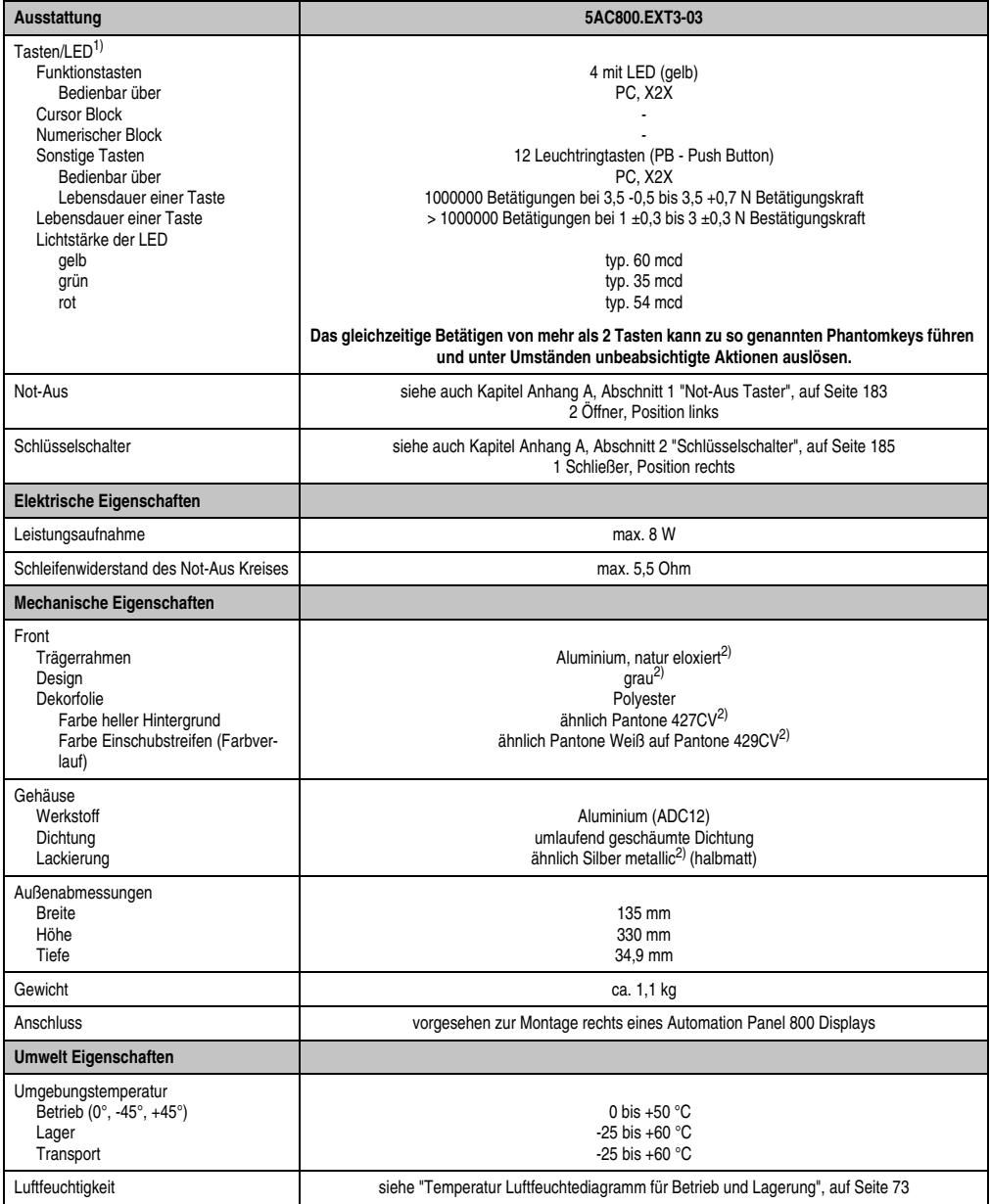

Tabelle 24: Technische Daten 5AC800.EXT3-03
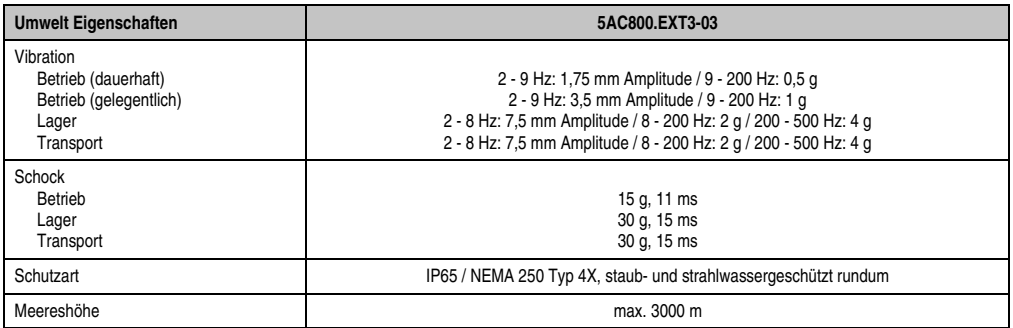

Tabelle 24: Technische Daten 5AC800.EXT3-03

1) Die Tasten bzw. LED Funktionen können mit dem B&R Key Editor, zu finden im Downloadbereich der B&R Homepage (**[www.br-auto](http://www.br-automation.com)[mation.com](http://www.br-automation.com)**) oder auf der B&R HMI Treiber & Utilities DVD (Best. Nr. 5SWHMI.0000-00), frei parametriert werden.

2) Prozess- bzw. chargenbedingt sind optische Abweichungen in der Farbe und Oberflächenbeschaffenheit möglich.

### Temperatur Luftfeuchtediagramm für Betrieb und Lagerung

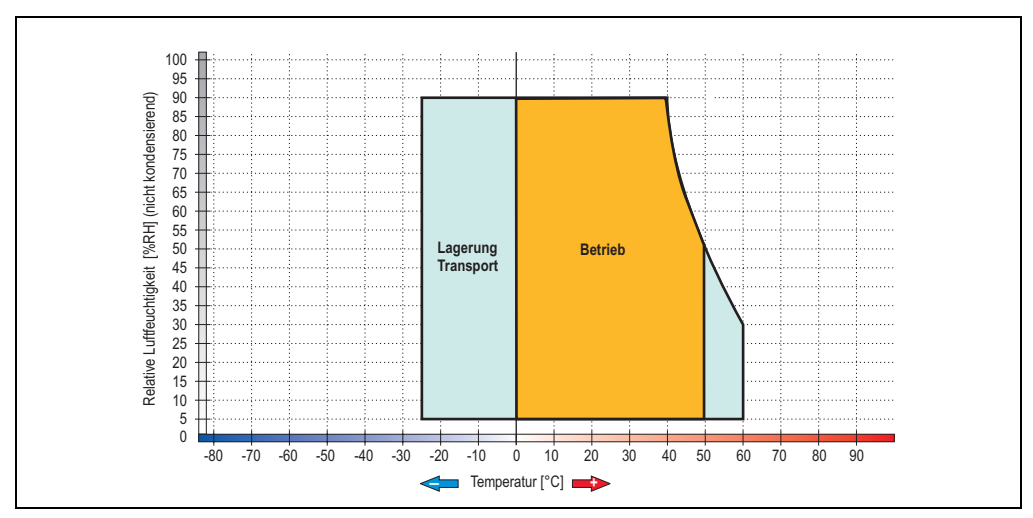

Abbildung 51: Temperatur Luftfeuchtediagramm 5AC800.EXT3-03

Die Temperaturangaben entsprechen einer Angabe bei 500 Metern. Herabsenkung (Derating) der max. Umgebungstemperatur typisch 1 °C pro 1000 Metern ab 500 NN.

#### **Abmessungen**

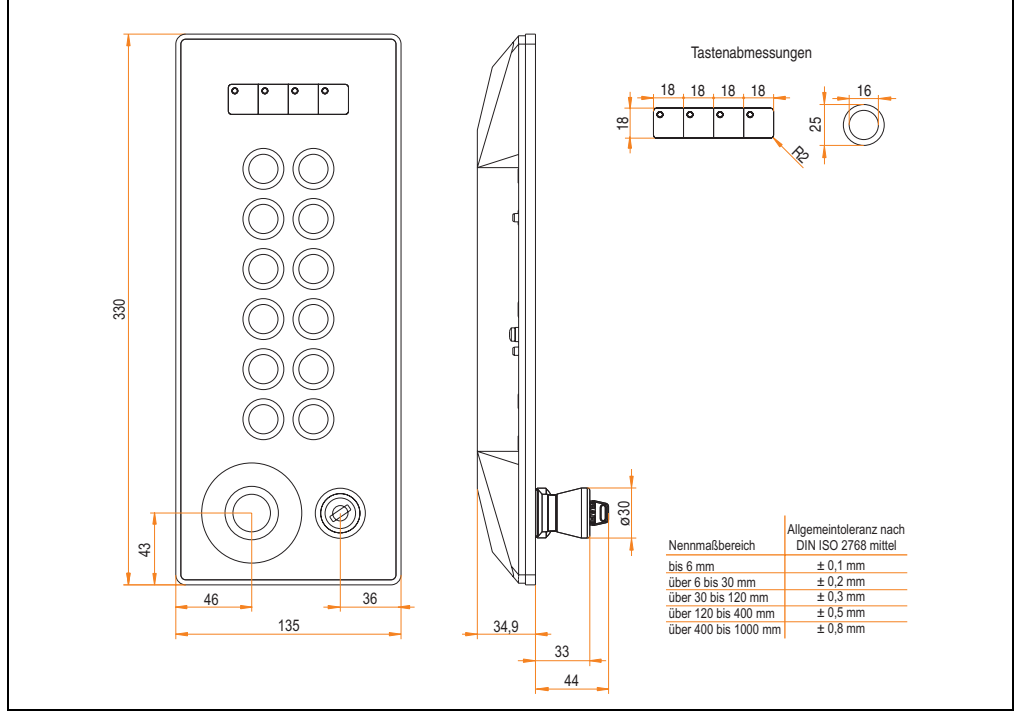

Abbildung 52: Abmessungen 5AC800.EXT3-03

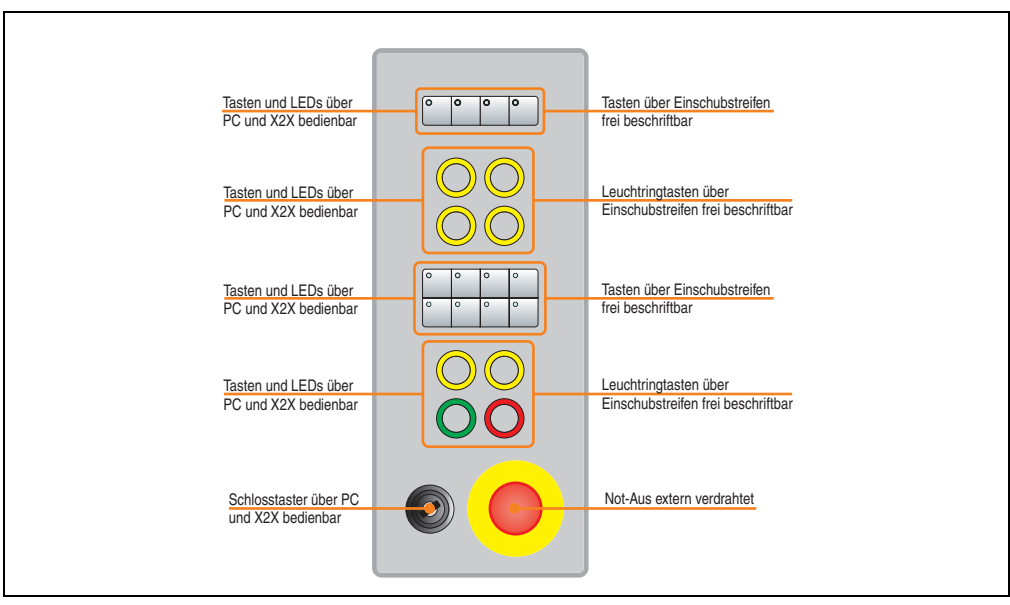

# **3.2.8 Extension C-Keys 8PB ES left 5AC800.EXT3-04**

Abbildung 53: Vorderansicht 5AC800.EXT3-04

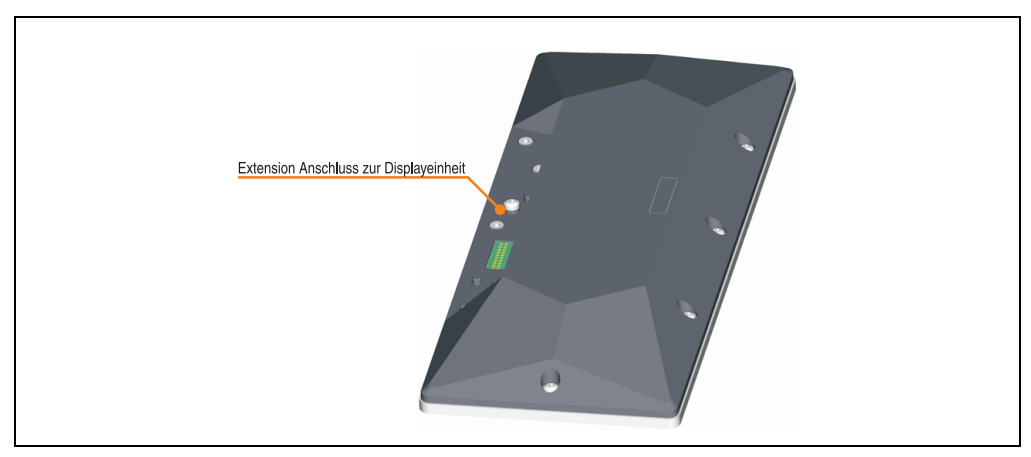

Abbildung 54: Rückansicht 5AC800.EXT3-04

Kapitel 2<br>Technische Daten Technische Daten

# **Technische Daten**

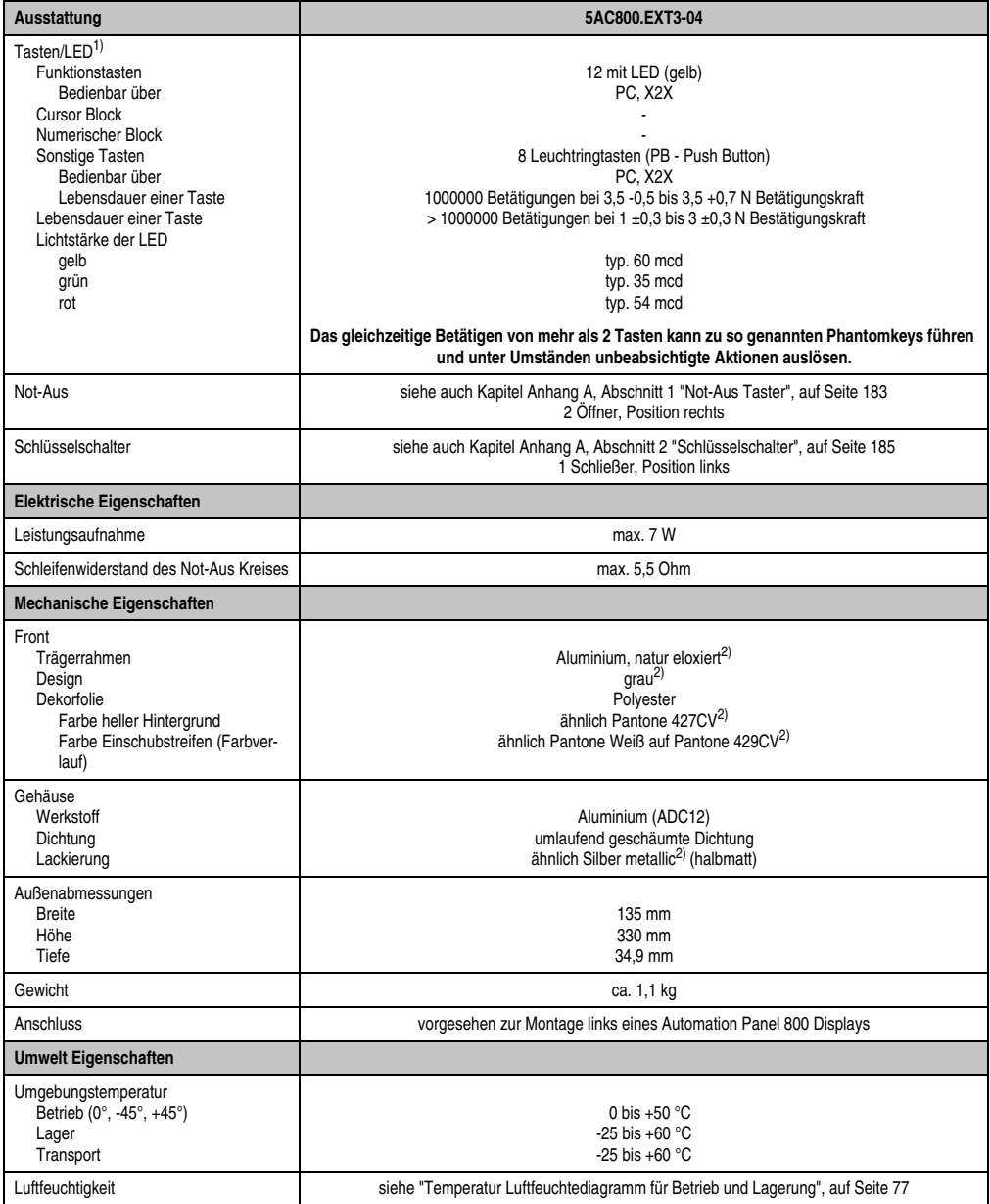

Tabelle 25: Technische Daten 5AC800.EXT3-04

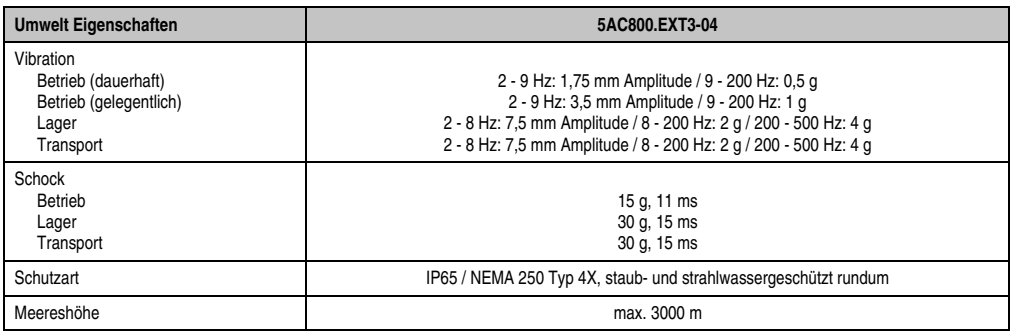

Tabelle 25: Technische Daten 5AC800.EXT3-04

1) Die Tasten bzw. LED Funktionen können mit dem B&R Key Editor, zu finden im Downloadbereich der B&R Homepage (**[www.br-auto](http://www.br-automation.com)[mation.com](http://www.br-automation.com)**) oder auf der B&R HMI Treiber & Utilities DVD (Best. Nr. 5SWHMI.0000-00), frei parametriert werden.

2) Prozess- bzw. chargenbedingt sind optische Abweichungen in der Farbe und Oberflächenbeschaffenheit möglich.

# <span id="page-76-0"></span>Temperatur Luftfeuchtediagramm für Betrieb und Lagerung

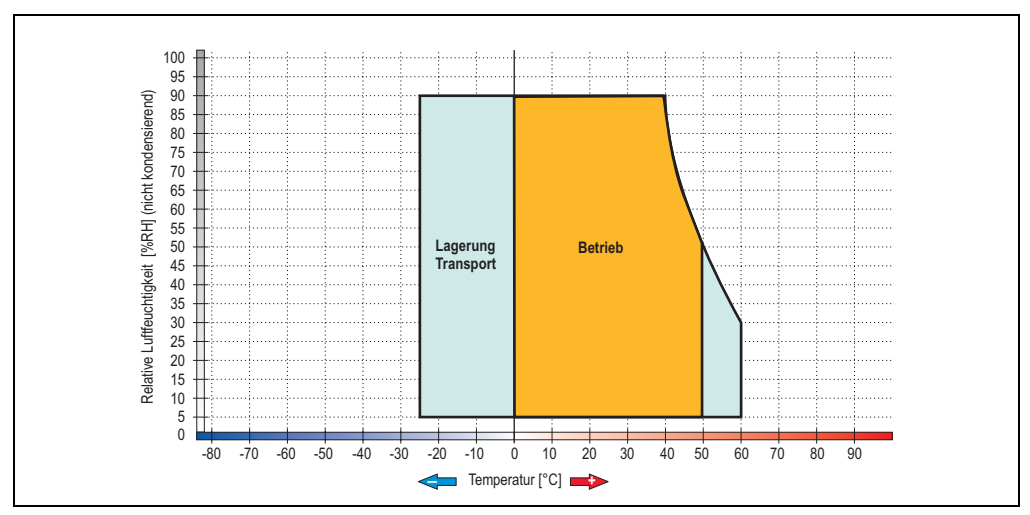

Abbildung 55: Temperatur Luftfeuchtediagramm 5AC800.EXT3-04

Die Temperaturangaben entsprechen einer Angabe bei 500 Metern. Herabsenkung (Derating) der max. Umgebungstemperatur typisch 1 °C pro 1000 Metern ab 500 NN.

Technische Daten Technische Daten Kapitel 2

#### **Abmessungen**

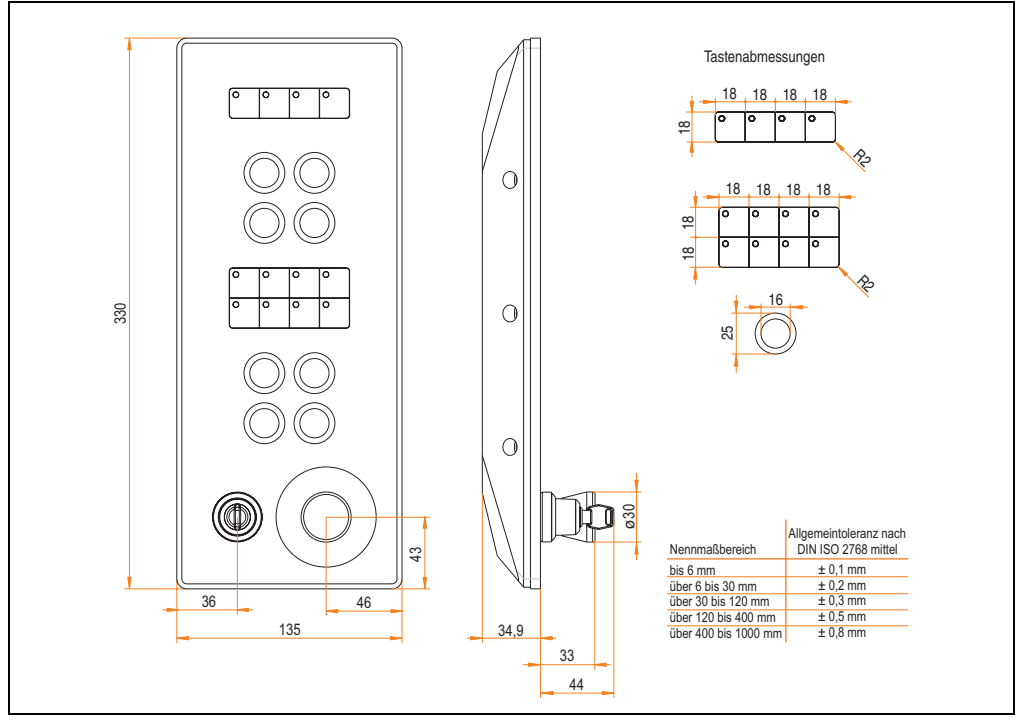

Abbildung 56: Abmessungen 5AC800.EXT3-04

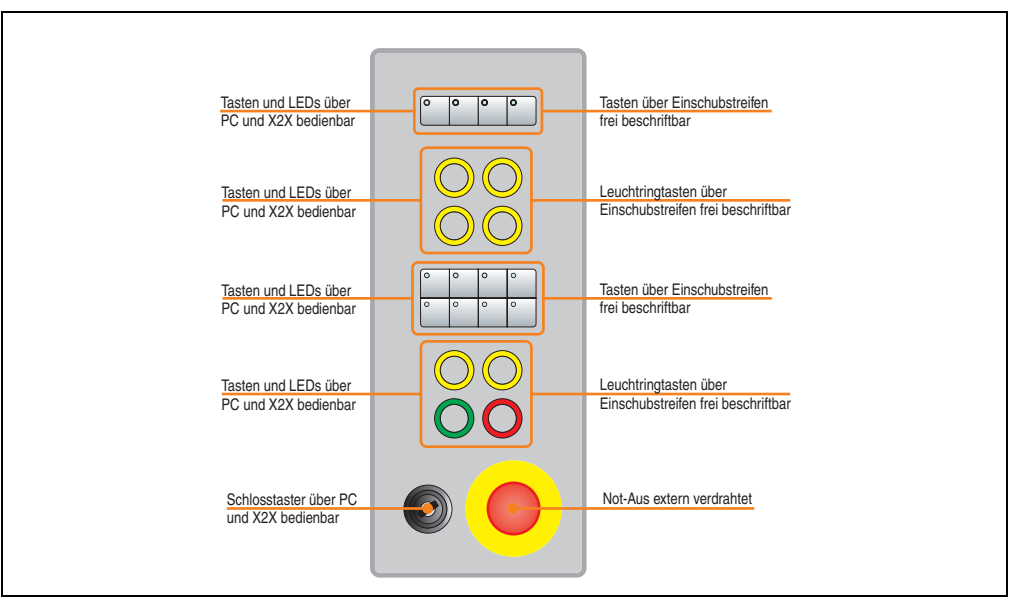

# **3.2.9 Extension C-Keys 8PB ES right 5AC800.EXT3-05**

Abbildung 57: Vorderansicht 5AC800.EXT3-05

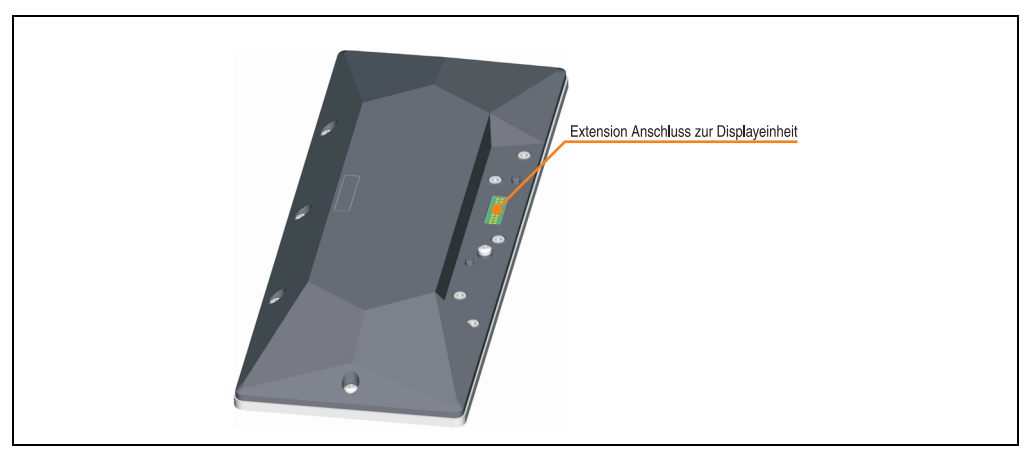

Abbildung 58: Rückansicht 5AC800.EXT3-05

Kapitel 2<br>Technische Daten Technische Daten

# **Technische Daten**

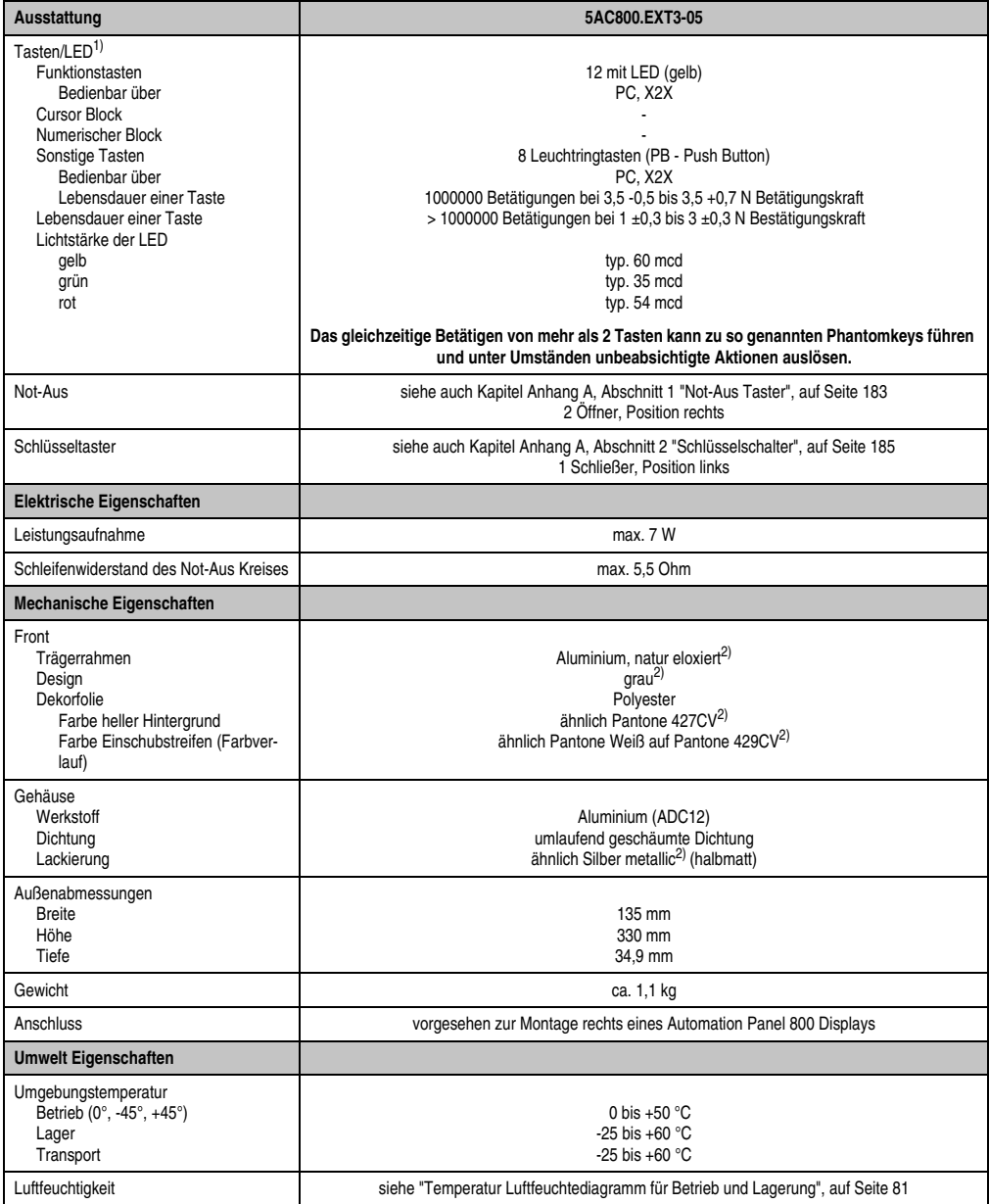

Tabelle 26: Technische Daten 5AC800.EXT3-05

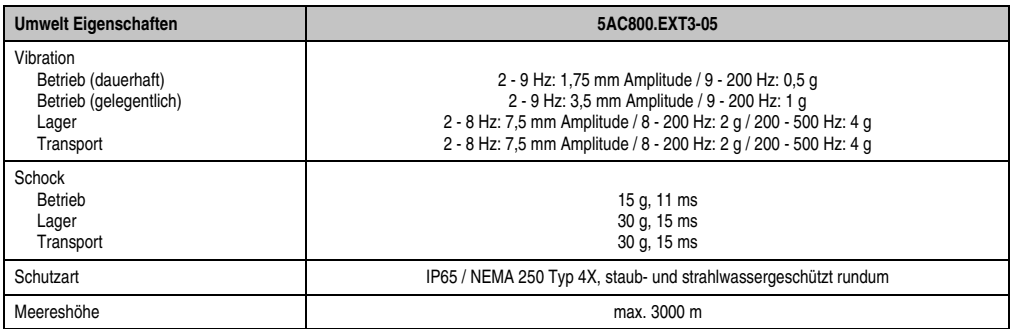

Tabelle 26: Technische Daten 5AC800.EXT3-05

1) Die Tasten bzw. LED Funktionen können mit dem B&R Key Editor, zu finden im Downloadbereich der B&R Homepage (**[www.br-auto](http://www.br-automation.com)[mation.com](http://www.br-automation.com)**) oder auf der B&R HMI Treiber & Utilities DVD (Best. Nr. 5SWHMI.0000-00), frei parametriert werden.

2) Prozess- bzw. chargenbedingt sind optische Abweichungen in der Farbe und Oberflächenbeschaffenheit möglich.

# <span id="page-80-0"></span>Temperatur Luftfeuchtediagramm für Betrieb und Lagerung

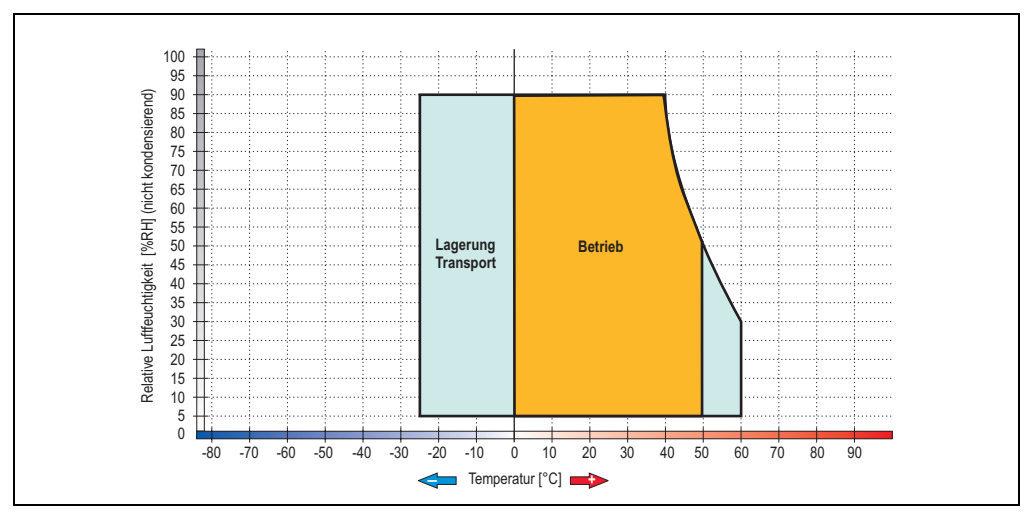

Abbildung 59: Temperatur Luftfeuchtediagramm 5AC800.EXT3-05

Die Temperaturangaben entsprechen einer Angabe bei 500 Metern. Herabsenkung (Derating) der max. Umgebungstemperatur typisch 1 °C pro 1000 Metern ab 500 NN.

#### **Abmessungen**

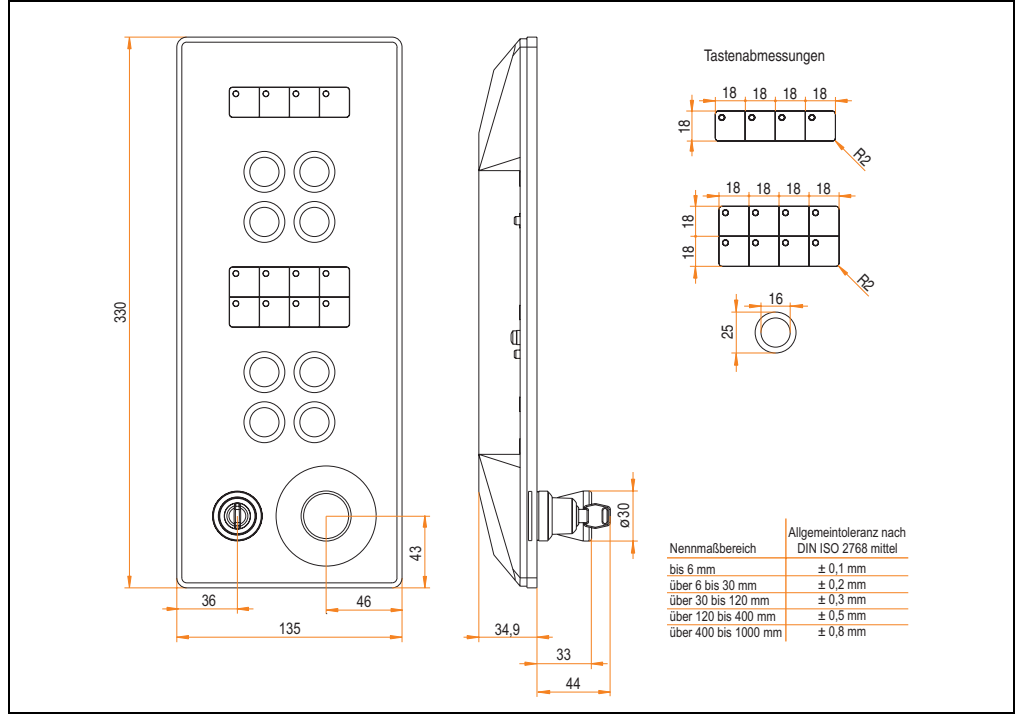

Abbildung 60: Abmessungen 5AC800.EXT3-05

# **3.3 Extension Connector / Flansch**

#### **3.3.1 Extension Abdeckung 5AC800.COV1-00**

Die Abdeckung muss an jeder nicht belegten Extension Unit Anschlussmöglichkeit beim AP800 Display montiert werden (siehe ["Montage der Einzelkomponenten", auf Seite 123](#page-122-0)).

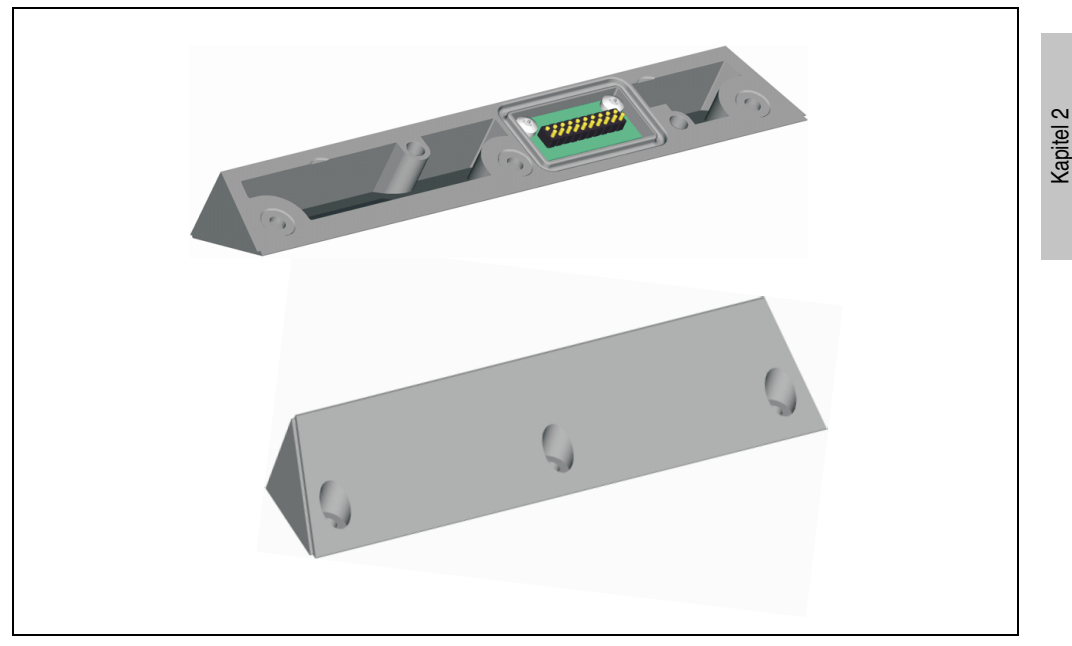

Abbildung 61: Extension Abdeckung 5AC800.COV1-00

#### **Technische Daten**

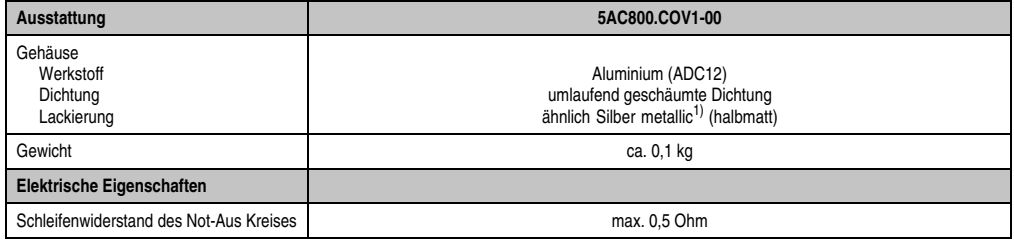

Tabelle 27: Technische Daten 5AC800.COV1-00

1) Prozess- bzw. chargenbedingt sind optische Abweichungen in der Farbe und Oberflächenbeschaffenheit möglich.

Technische Daten

echnische Daten

#### **Abmessungen**

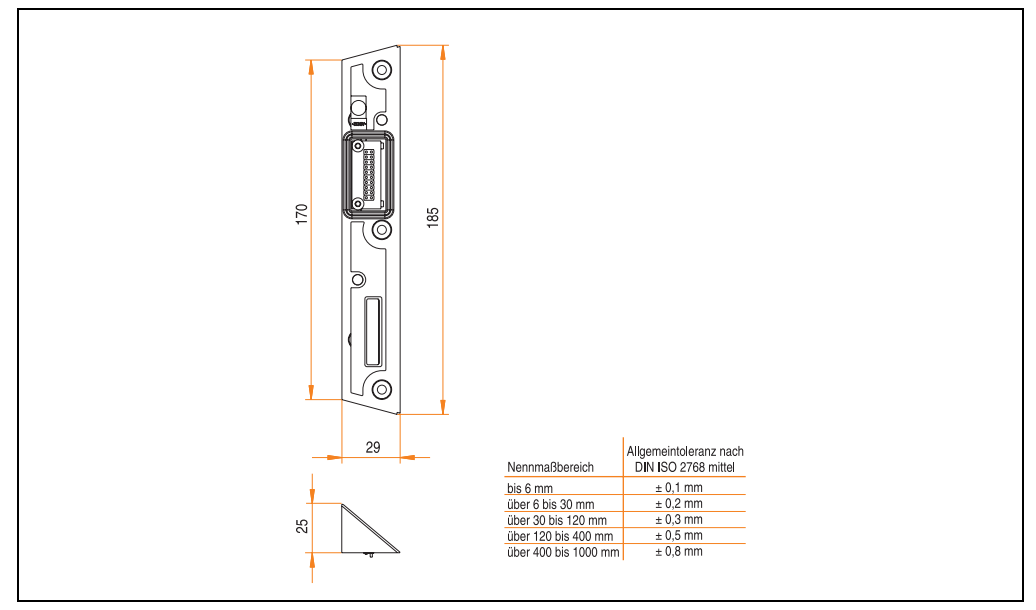

Abbildung 62: Abmessungen Extension Abdeckung 5AC800.COV1-00

### **Lieferumfang**

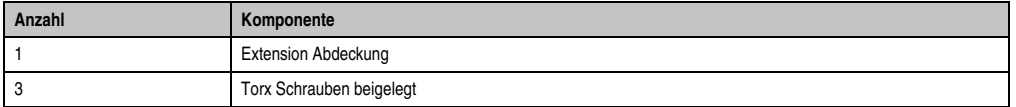

Tabelle 28: Lieferumfang - Extension Abdeckung 5AC800.COV1-00

### **3.3.2 Extension Abdeckung USB 5AC800.COV2-00**

Die Abdeckung muss an jeder nicht belegten Extension Unit Anschlussmöglichkeit beim AP800 Display montiert werden (siehe ["Montage der Einzelkomponenten", auf Seite 123\)](#page-122-0). Mit dieser Ausführung kann am AP800 Display ein USB-Stick angesteckt werden.

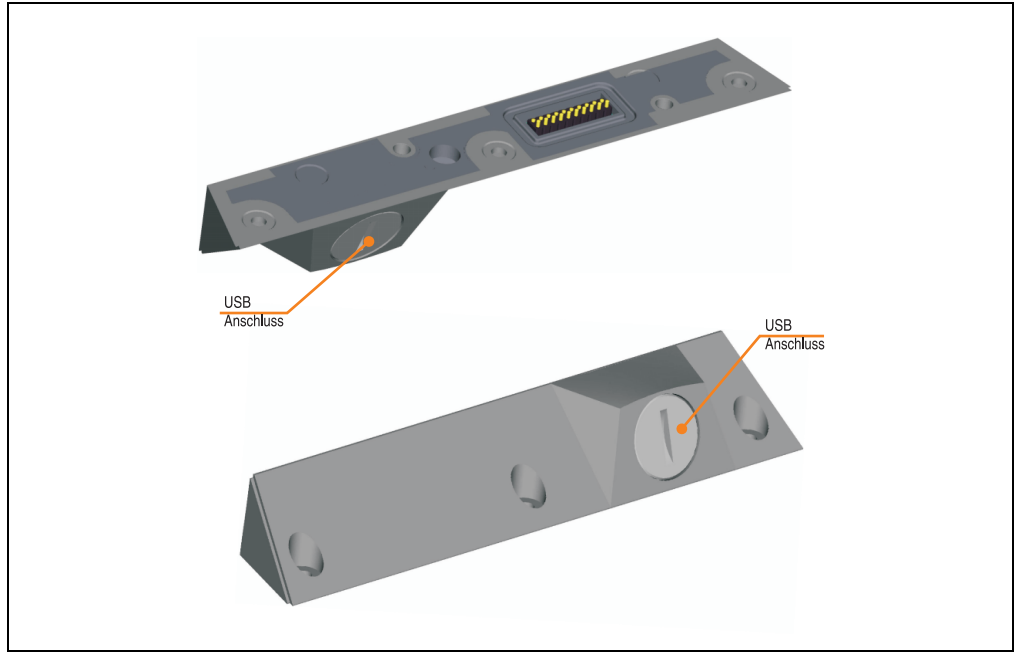

Abbildung 63: Extension Abdeckung USB 5AC800.COV2-00

# **Technische Daten**

| Ausstattung                                    | 5AC800.COV2-00                                                                                         |
|------------------------------------------------|----------------------------------------------------------------------------------------------------|
| Gehäuse<br>Werkstoff<br>Dichtung<br>Lackierung | Aluminium (ADC12)<br>umlaufend geschäumte Dichtung<br>ähnlich Silber metallic <sup>1)</sup> (halbmatt) |
| Gewicht                                        | ca. 0,1 kg                                                                                             |
| <b>Elektrische Eigenschaften</b>               |                                                                                                    |
| Schleifenwiderstand des Not-Aus Kreises        | max. 0.5 Ohm                                                                                           |

Tabelle 29: Technische Daten 5AC800.COV2-00

1) Prozess- bzw. chargenbedingt sind optische Abweichungen in der Farbe und Oberflächenbeschaffenheit möglich.

Kapitel 2 Technische Daten

echnische Daten

#### **Abmessungen**

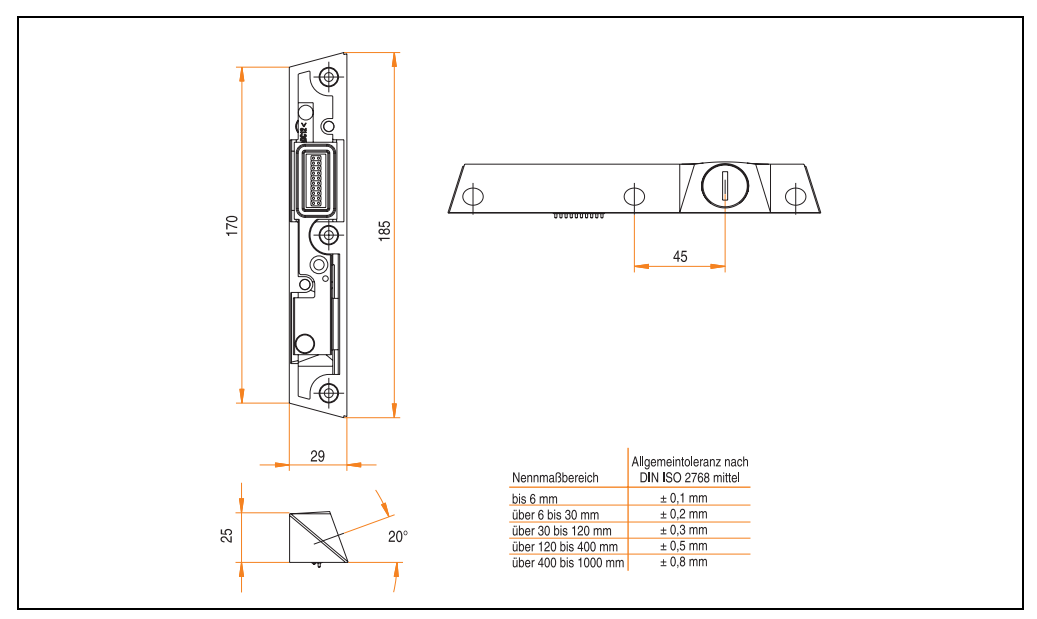

Abbildung 64: Abmessungen Extension Abdeckung USB 5AC800.COV2-00

# **Lieferumfang**

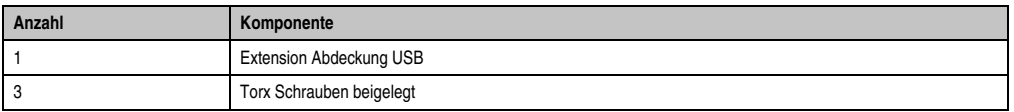

Tabelle 30: Lieferumfang - Extension Abdeckung USB 5AC800.COV2-00

### **3.3.3 Extension Connector 5AC800.CON1-00**

Der Extension Connector wird zum Verbinden von AP800 Displays und Extension Units benötigt (siehe ["Montage der Einzelkomponenten", auf Seite 123\)](#page-122-0). Gerade Ausführung.

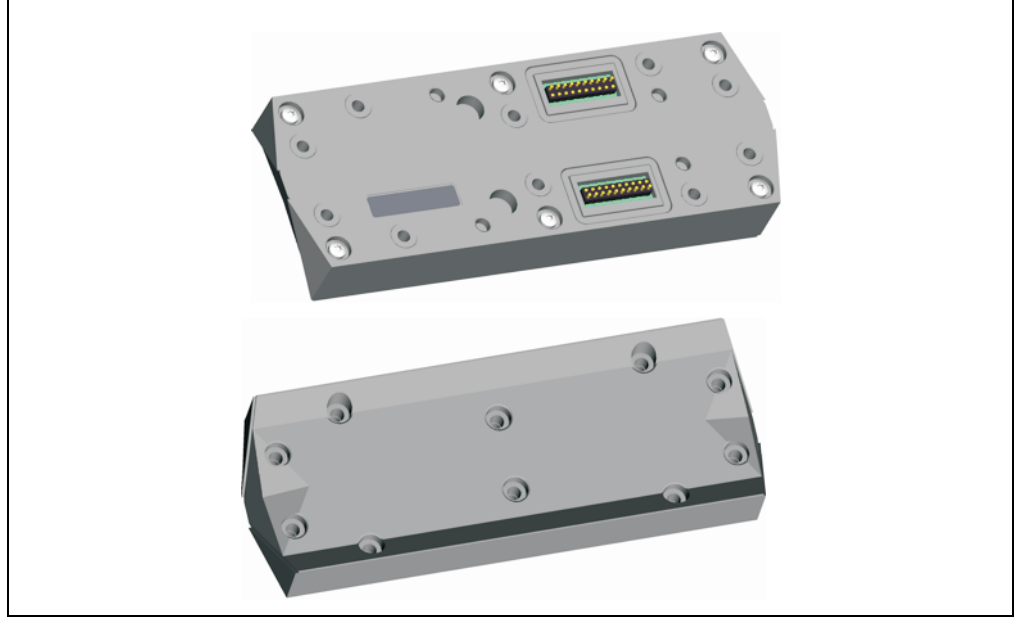

Abbildung 65: Extension Connector 5AC800.CON1-00

### **Technische Daten**

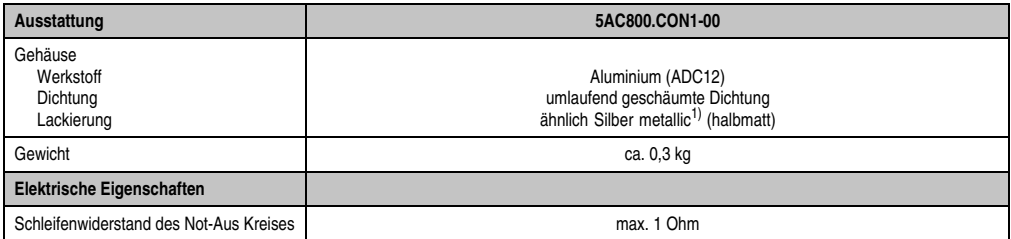

Tabelle 31: Technische Daten 5AC800.CON1-00

1) Prozess- bzw. chargenbedingt sind optische Abweichungen in der Farbe und Oberflächenbeschaffenheit möglich.

Kapitel 2 Technische Daten

echnische Daten

#### **Abmessungen**

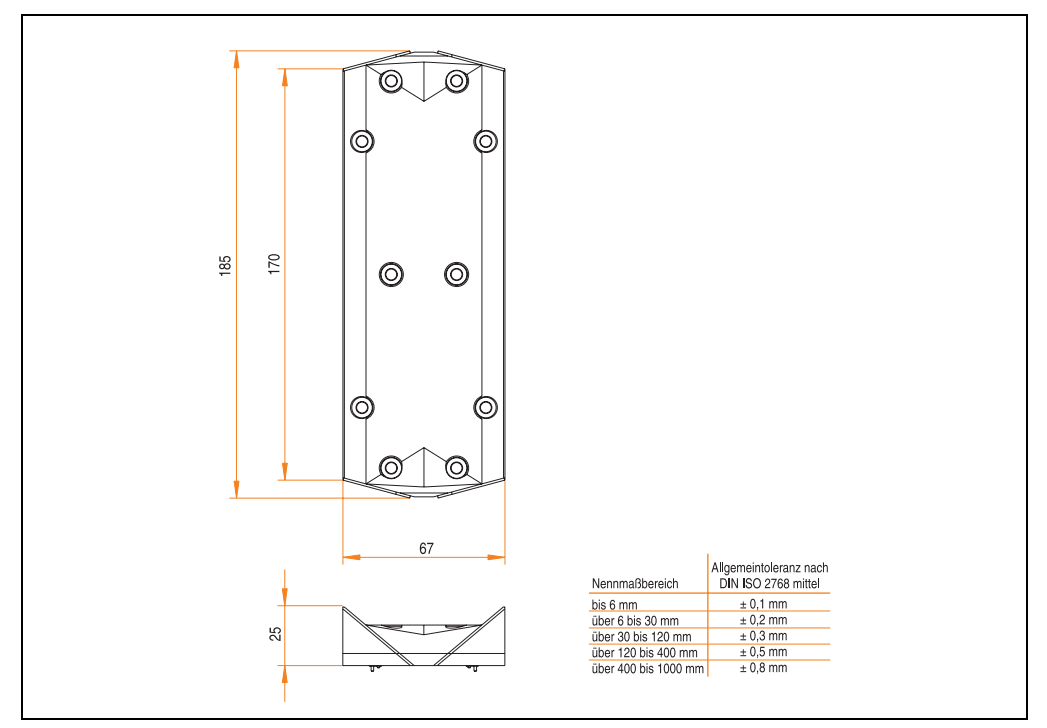

Abbildung 66: Abmessungen Extension Connector 5AC800.CON1-00

# **Lieferumfang**

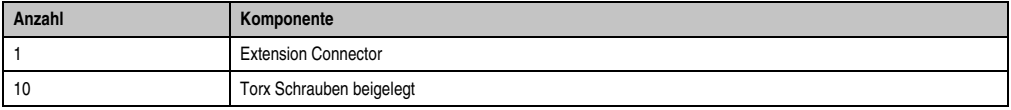

Tabelle 32: Lieferumfang - Extension Connector 5AC800.CON1-00

#### **3.3.4 Extension Connector 60° 5AC800.CON2-00**

Der Extension Connector wird zum Verbinden von AP800 Displays und Extension Units benötigt (siehe ["Montage der Einzelkomponenten", auf Seite 123\)](#page-122-0). 60° Ausführung.

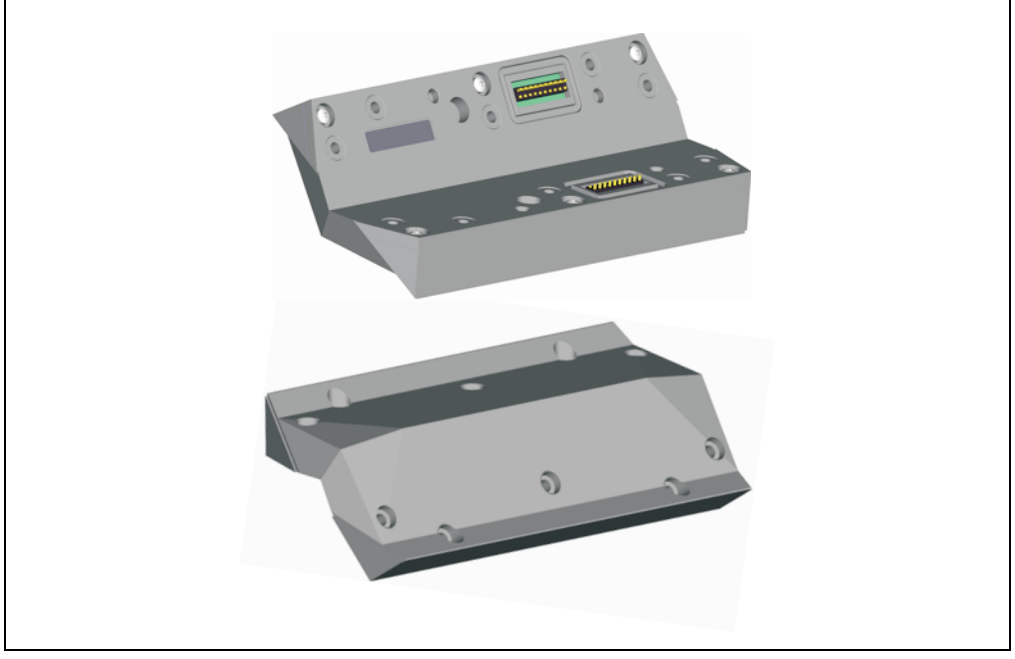

Abbildung 67: Extension Connector 60° 5AC800.CON2-00

### **Technische Daten**

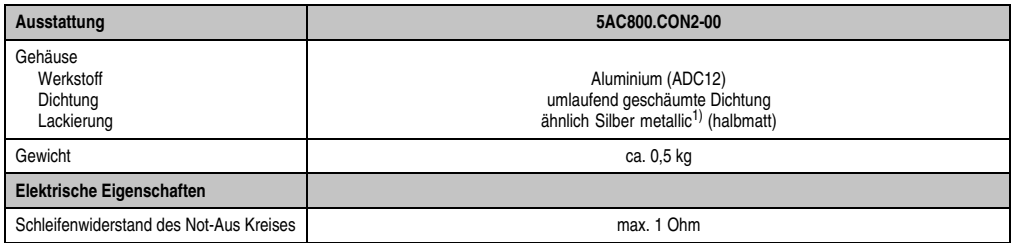

Tabelle 33: Technische Daten 5AC800.CON2-00

1) Prozess- bzw. chargenbedingt sind optische Abweichungen in der Farbe und Oberflächenbeschaffenheit möglich.

Kapitel 2 Technische Daten

echnische Daten

#### **Abmessungen**

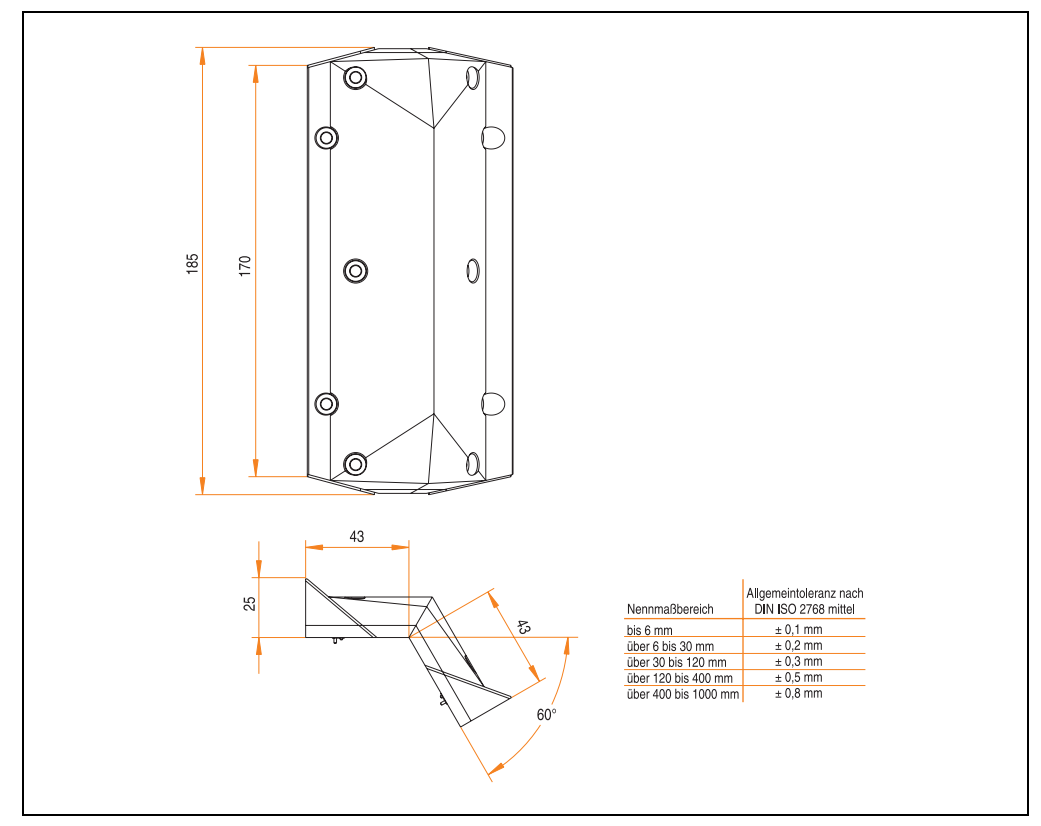

Abbildung 68: Abmessungen Extension Connector 60° 5AC800.CON2-00

# **Lieferumfang**

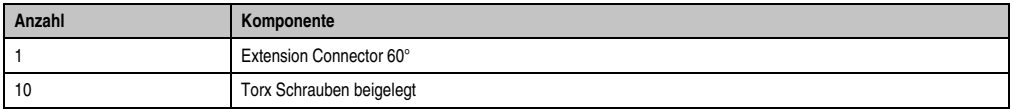

Tabelle 34: Lieferumfang - Extension Connector 60° 5AC800.CON2-00

#### **3.3.5 Extension Flansch 5AC800.FLG1-00**

Der Extension Flansch wird zur Montage mit einem Tragarmsystem benötigt (siehe Kapitel 3 ["Montage", auf Seite 122](#page-121-0) bzw. ["Montage der Einzelkomponenten", auf Seite 123](#page-122-0)).

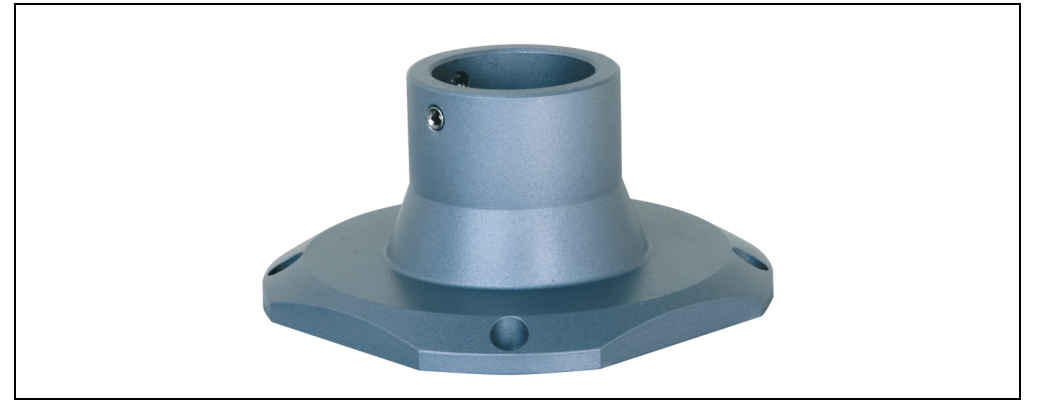

Abbildung 69: Extension Flansch 5AC800.FLG1-00

### **Technische Daten**

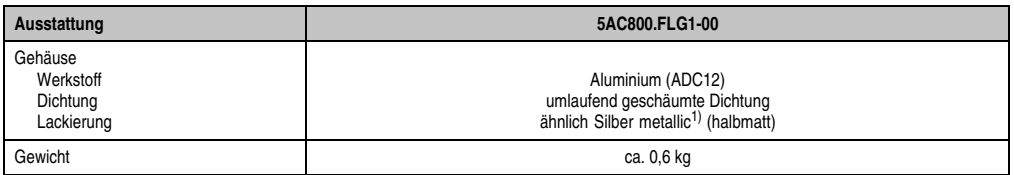

Tabelle 35: Technische Daten 5AC800.FLG1-00

1) Prozess- bzw. chargenbedingt sind optische Abweichungen in der Farbe und Oberflächenbeschaffenheit möglich.

#### **Abmessungen**

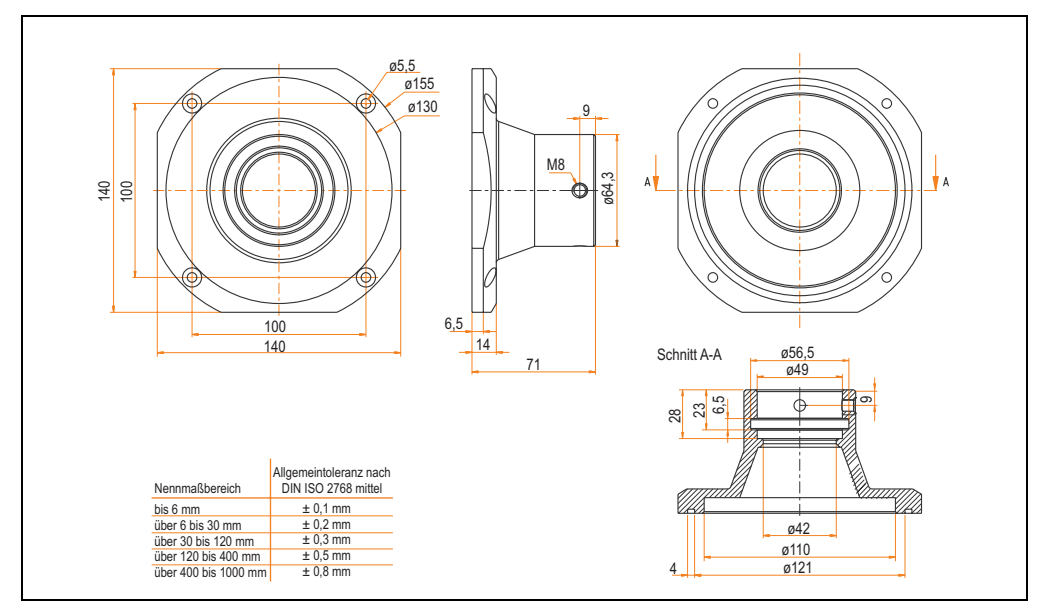

Abbildung 70: Abmessungen Extension Flansch 5AC800.FLG1-00

# **Lieferumfang**

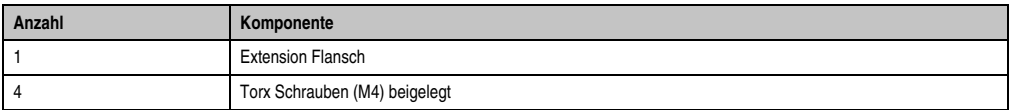

Tabelle 36: Lieferumfang - Extension Flansch 5AC800.FLG1-00

# **3.4 Kabel**

# **3.4.1 Übersicht**

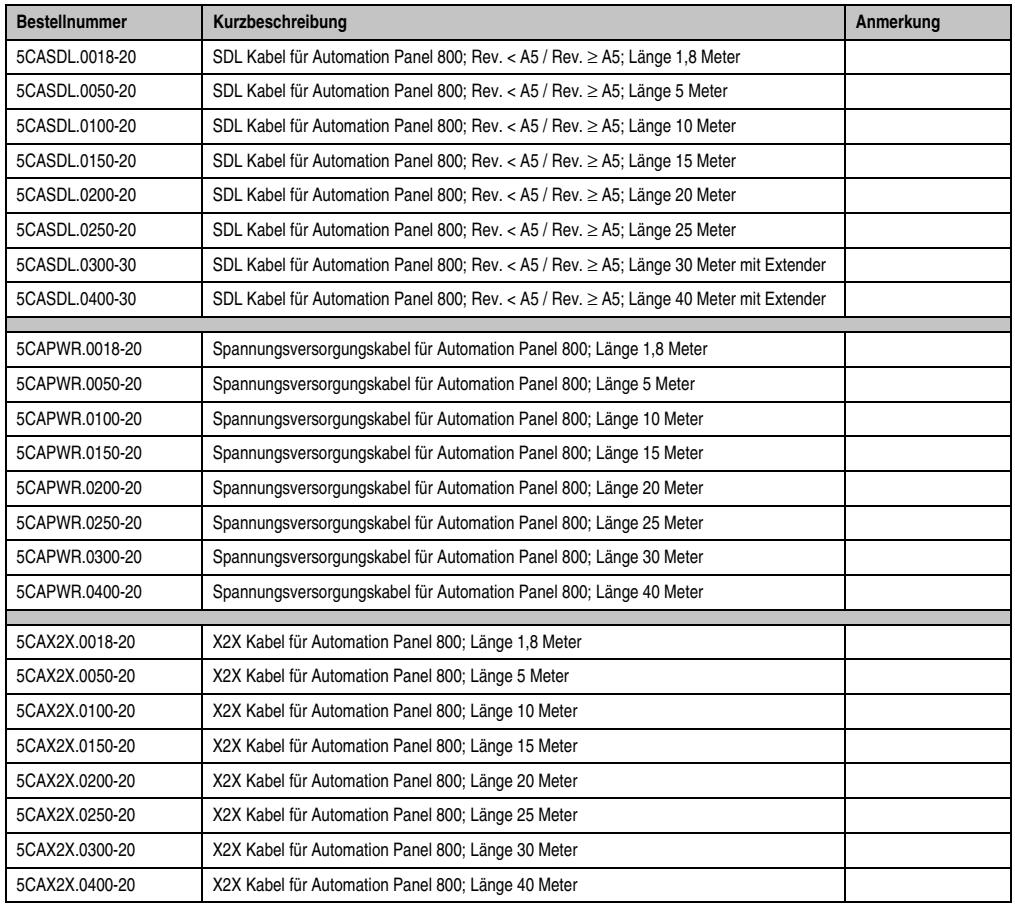

Tabelle 37: Bestellnummernübersicht Kabel

### **3.4.2 SDL Kabel 5CASDL.0xxx-20 Rev. >= A5**

Die SDL Kabel 5CASDL.0xxx-20 Rev. ≥ A5 sind für eine starre wie auch flexible Verlegungsart (z.B. bei Tragarmsystemen) konzipiert.

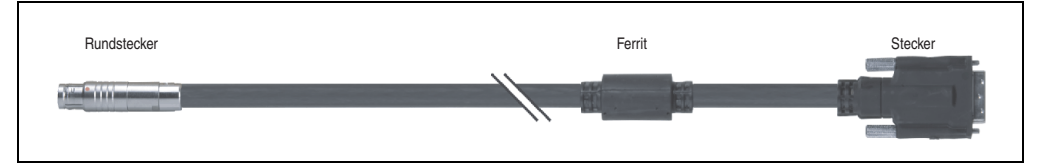

Abbildung 71: SDL Kabel 5CASDL.0xxx-20 Rev. ≥ A5

# **Vorsicht!**

**An- und Abstecken des SDL Kabels darf nur im spannungslosen Zustand erfolgen.**

# **Technische Daten**

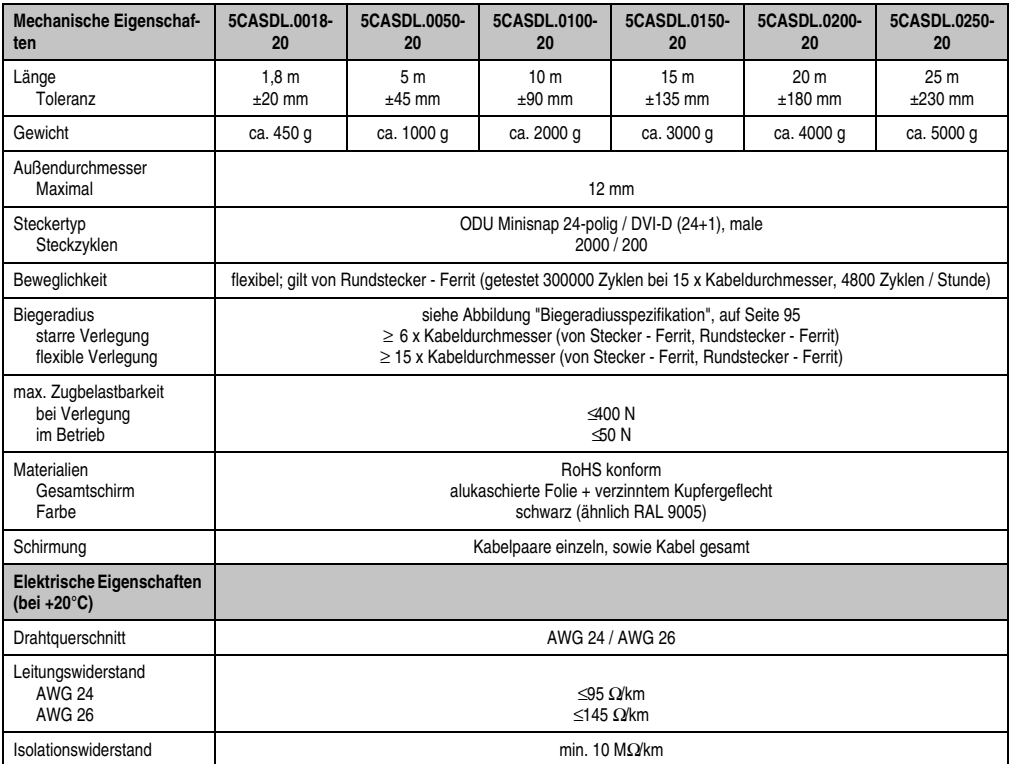

Tabelle 38: Technische Daten SDL Kabel 5CASDL.0xxx-20 Rev. ≥ A5

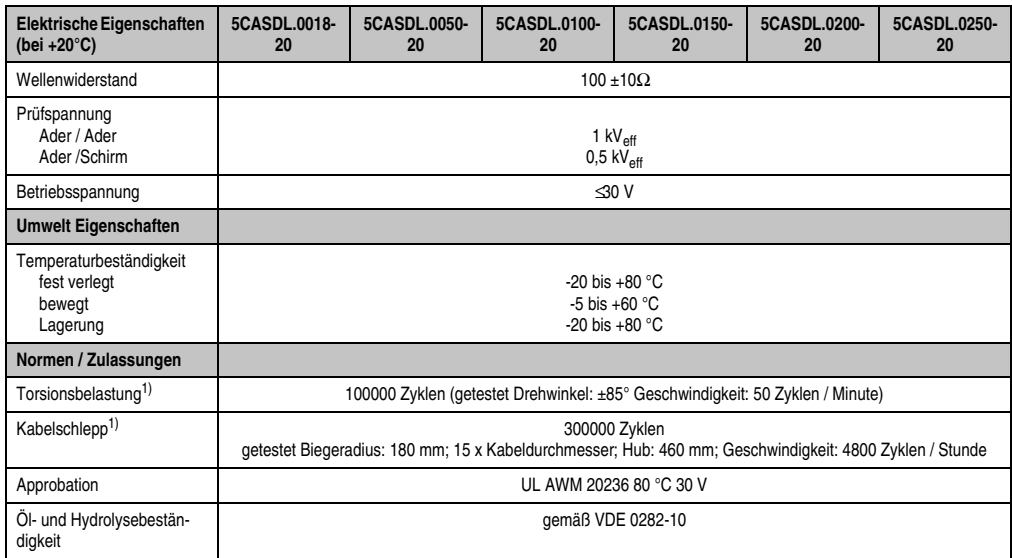

Tabelle 38: Technische Daten SDL Kabel 5CASDL.0xxx-20 Rev. ≥ A5 (Forts.)

1) siehe auch ["SDL Kabel flex Testbeschreibung", auf Seite 166](#page-165-0)

### **Biegeradiusspezifikation**

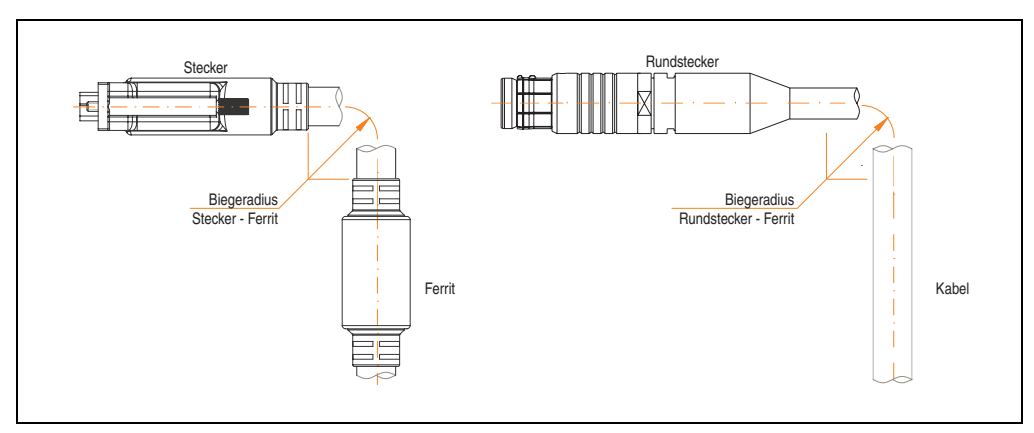

<span id="page-94-0"></span>Abbildung 72: Biegeradiusspezifikation

Kapitel 2<br>Technische Daten Technische Daten

#### **Abmessungen**

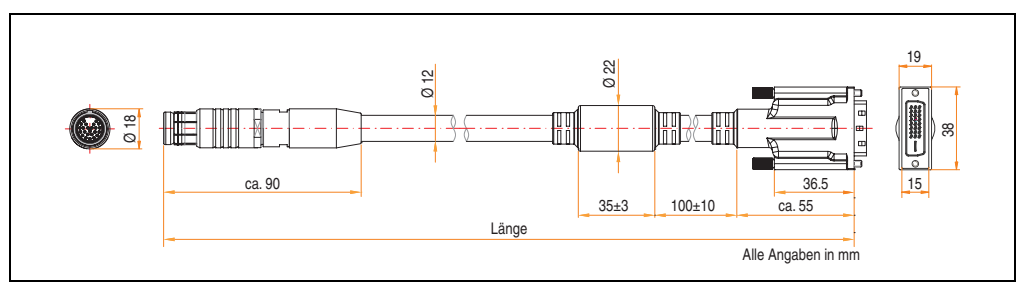

Abbildung 73: Abmessungen SDL Kabel 5CASDL.0xxx-20 Rev. ≥ A5

#### **Kabelbelegung**

Die nachfolgende Zeichnung zeigt die Kabelbelegung der bei B&R erhältlichen SDL Kabel. Ist der Wunsch sich selbst ein passendes Kabel zu bauen, so ist ein Kabel gemäß dieser Belegung zu verdrahten.

# **Warnung!**

**Wird ein selbst gebautes Kabel verwendet, übernimmt B&R keine Garantie für deren Funktion. Für die bei B&R erhältlichen SDL Kabel wird die Funktion gewährleistet.**

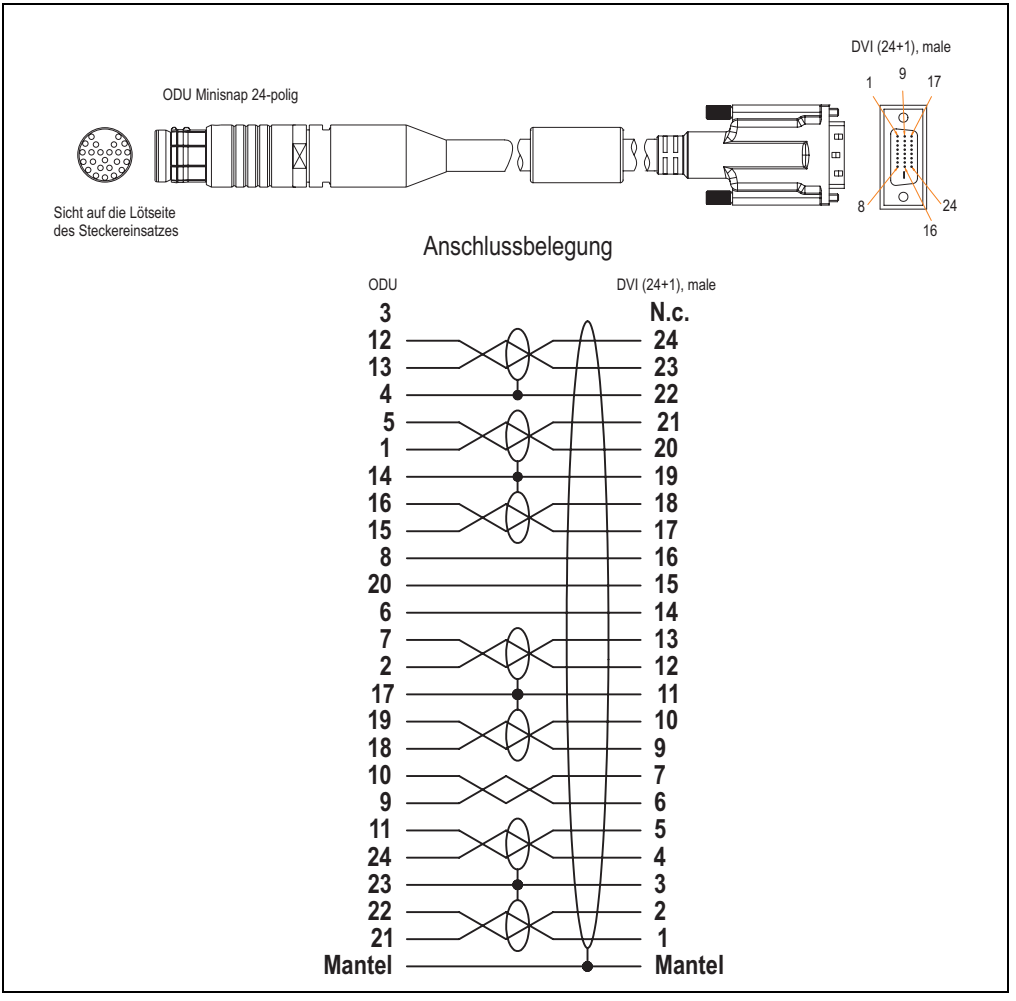

Abbildung 74: Anschlussbelegung SDL Kabel 5CASDL.0xxx-20 Rev. ≥ A5

Kapitel 2

#### **3.4.3 SDL Kabel 5CASDL.0xxx-20 Rev. < A5**

Die SDL Kabel 5CASDL.0xxx-20 Rev. < A5 sind für den Anwendungsfall einer starren Verlegung konzipiert. Für eine flexible Verlegungsart (z.B. bei Tragarmsystemen) ist der Einsatz der SDL Kabel flex 5CASDL.0xxx-20 Rev. ≥ A5 erforderlich.

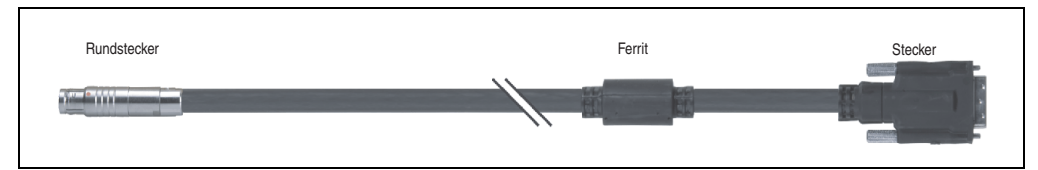

Abbildung 75: SDL Kabel 5CASDL.0xxx-20 Rev. < A5

# **Vorsicht!**

**An- und Abstecken des SDL Kabels darf nur im spannungslosen Zustand erfolgen.**

#### **Technische Daten**

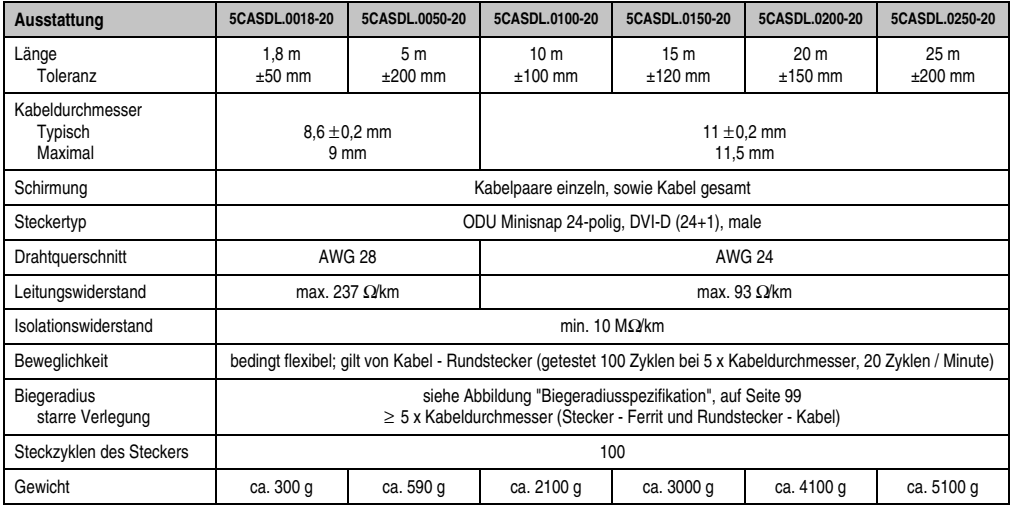

Tabelle 39: Technische Daten SDL Kabel 5CASDL.0xxx-20 Rev. < A5

#### **Biegeradiusspezifikation**

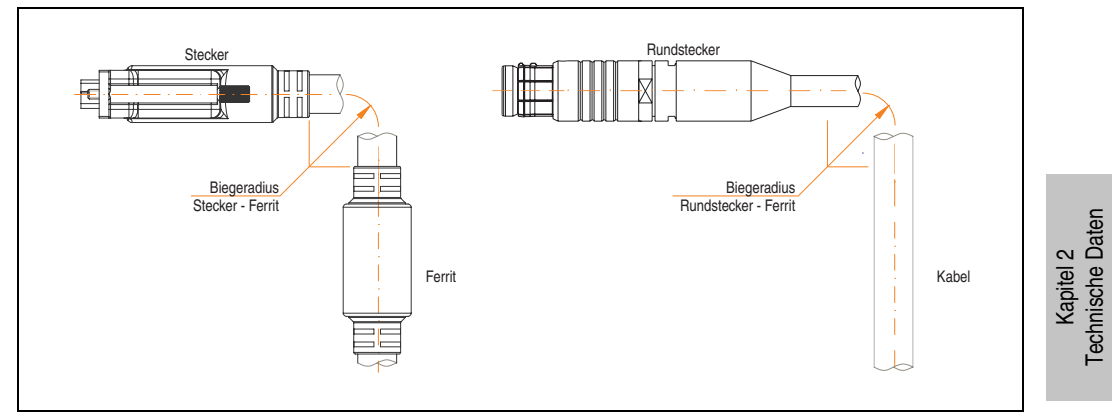

Abbildung 76: Biegeradiusspezifikation

#### <span id="page-98-0"></span>**Abmessungen**

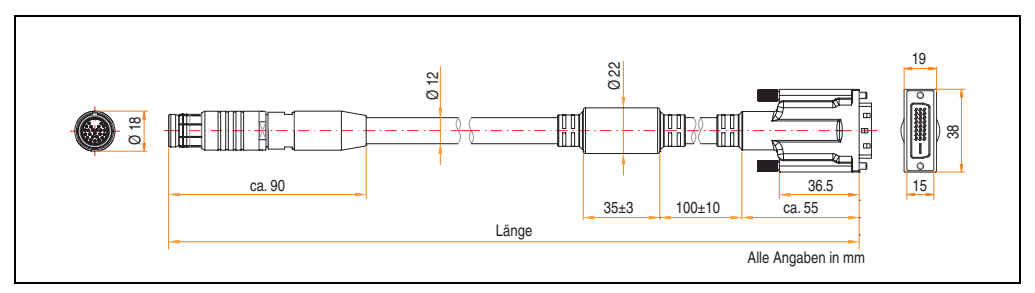

Abbildung 77: Abmessungen SDL Kabel 5CASDL.0xxx-20 Rev. < A5

# **Kabelbelegung**

Die nachfolgende Zeichnung zeigt die Kabelbelegung der bei B&R erhältlichen SDL Kabel. Ist der Wunsch sich selbst ein passendes Kabel zu bauen, so ist ein Kabel gemäß dieser Belegung zu verdrahten.

# **Warnung!**

**Wird ein selbst gebautes Kabel verwendet, übernimmt B&R keine Garantie für deren Funktion. Für die bei B&R erhältlichen SDL Kabel wird die Funktion gewährleistet.**

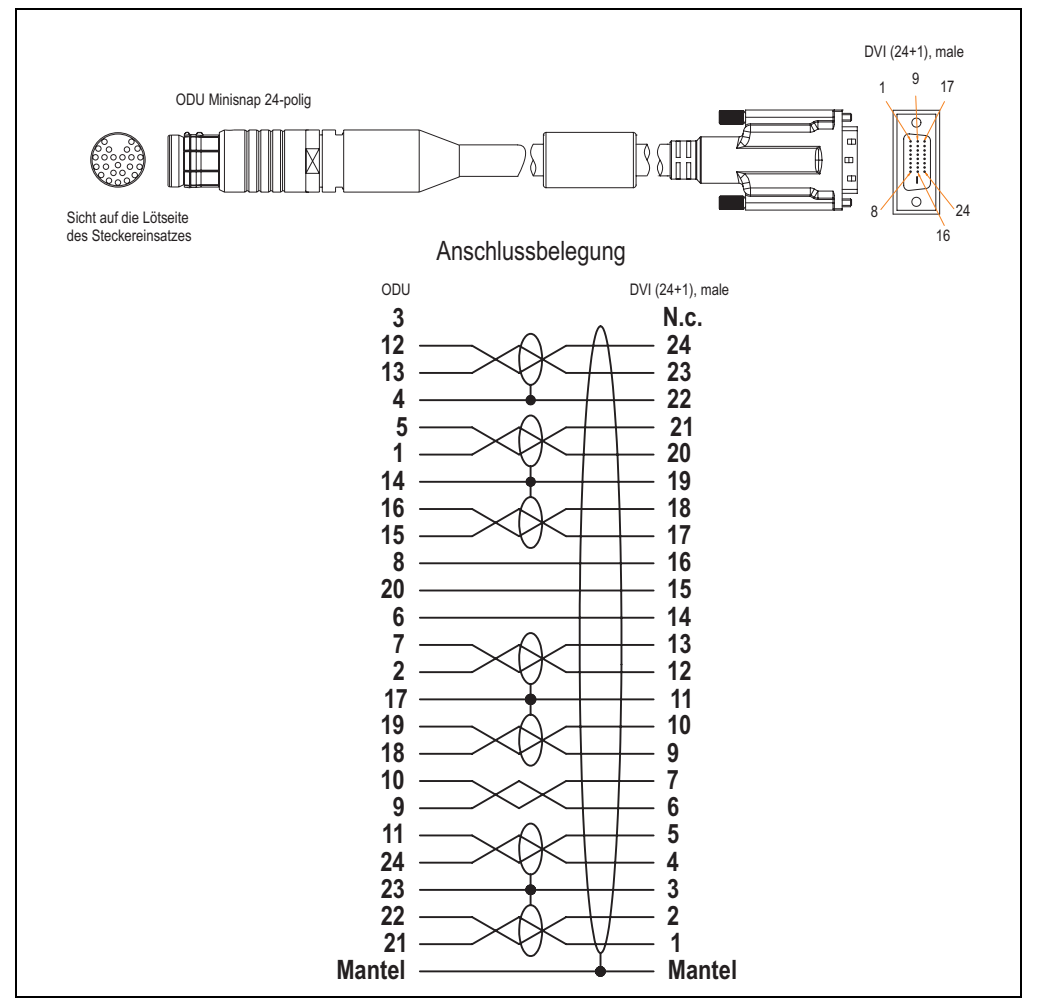

Abbildung 78: Anschlussbelegung SDL Kabel 5CASDL.0xxx-20 Rev. < A5

# **3.4.4 SDL Kabel mit Extender 5CASDL.0x00-30 Rev. >= A5**

Die SDL Kabel mit Extender 5CASDL.0x00-30 Rev. ≥ A5 sind für eine starre wie auch flexible Verlegungsart (z.B. bei Tragarmsystemen) konzipiert.

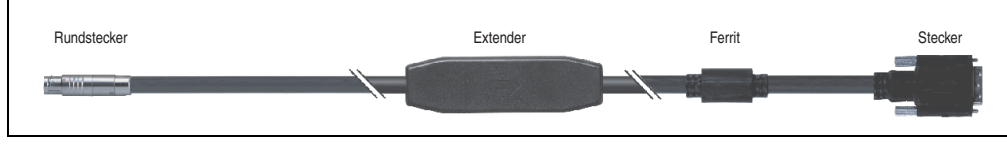

Abbildung 79: SDL Kabel mit Extender 5CASDL.0x00-30 Rev. ≥ A5

# **Vorsicht!**

**An- und Abstecken des SDL Kabels mit Extender darf nur im spannungslosen Zustand erfolgen.**

# **Technische Daten**

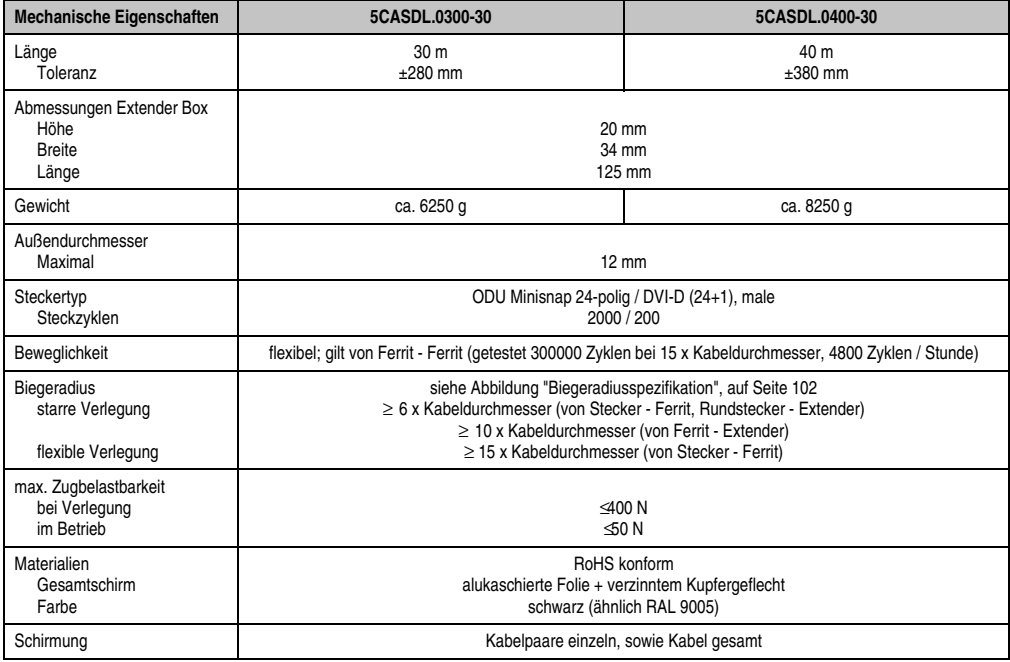

Tabelle 40: Technische Daten SDL Kabel mit Extender 5CASDL.0x00-30 Rev. ≥ A5

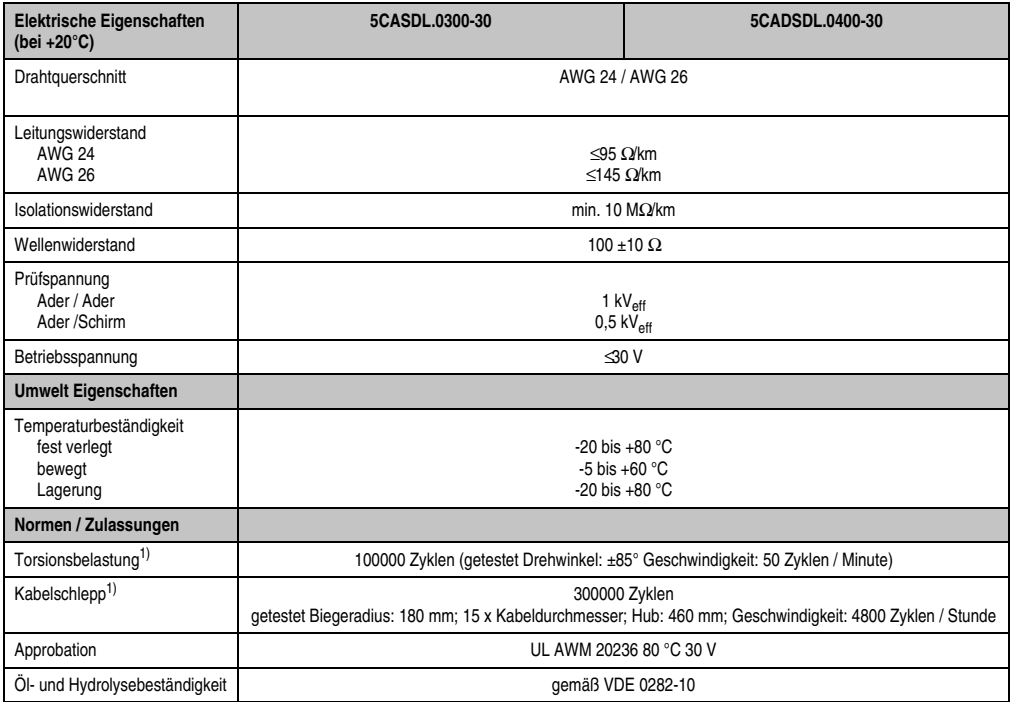

Tabelle 40: Technische Daten SDL Kabel mit Extender 5CASDL.0x00-30 Rev. ≥ A5

1) siehe ["SDL Kabel flex Testbeschreibung", auf Seite 166](#page-165-0)

### **Biegeradiusspezifikation**

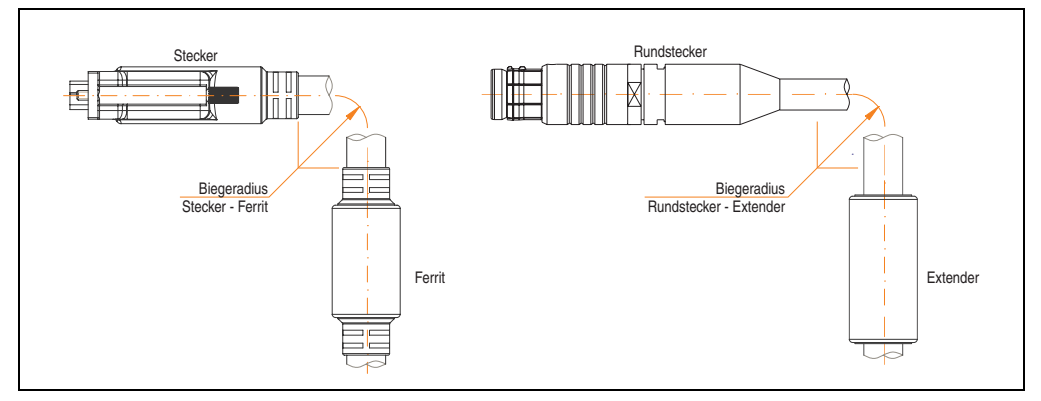

<span id="page-101-0"></span>Abbildung 80: Biegeradiusspezifikation

### **Abmessungen**

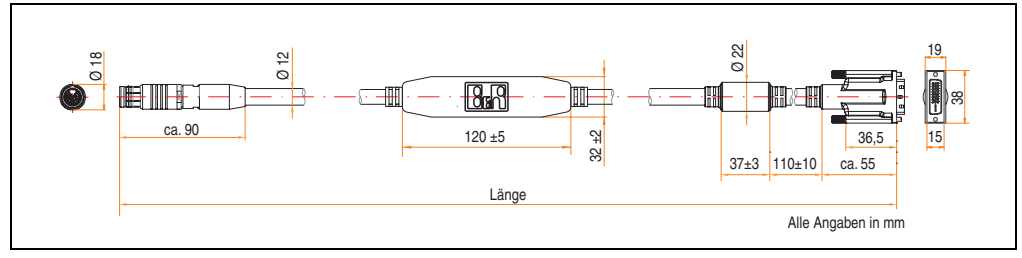

Abbildung 81: Abmessungen SDL Kabel mit Extender 5CASDL.0x00-30 Rev. ≥ A5

#### **Kabelbelegung**

Die nachfolgende Zeichnung zeigt die Kabelbelegung der bei B&R erhältlichen SDL Kabel mit Extender. Ist der Wunsch sich selbst ein passendes Kabel zu bauen, so ist ein Kabel gemäß dieser Belegung zu verdrahten.

# **Warnung!**

**Wird ein selbst gebautes Kabel verwendet, übernimmt B&R keine Garantie für deren Funktion. Für die bei B&R erhältlichen SDL Kabel wird die Funktion gewährleistet.**

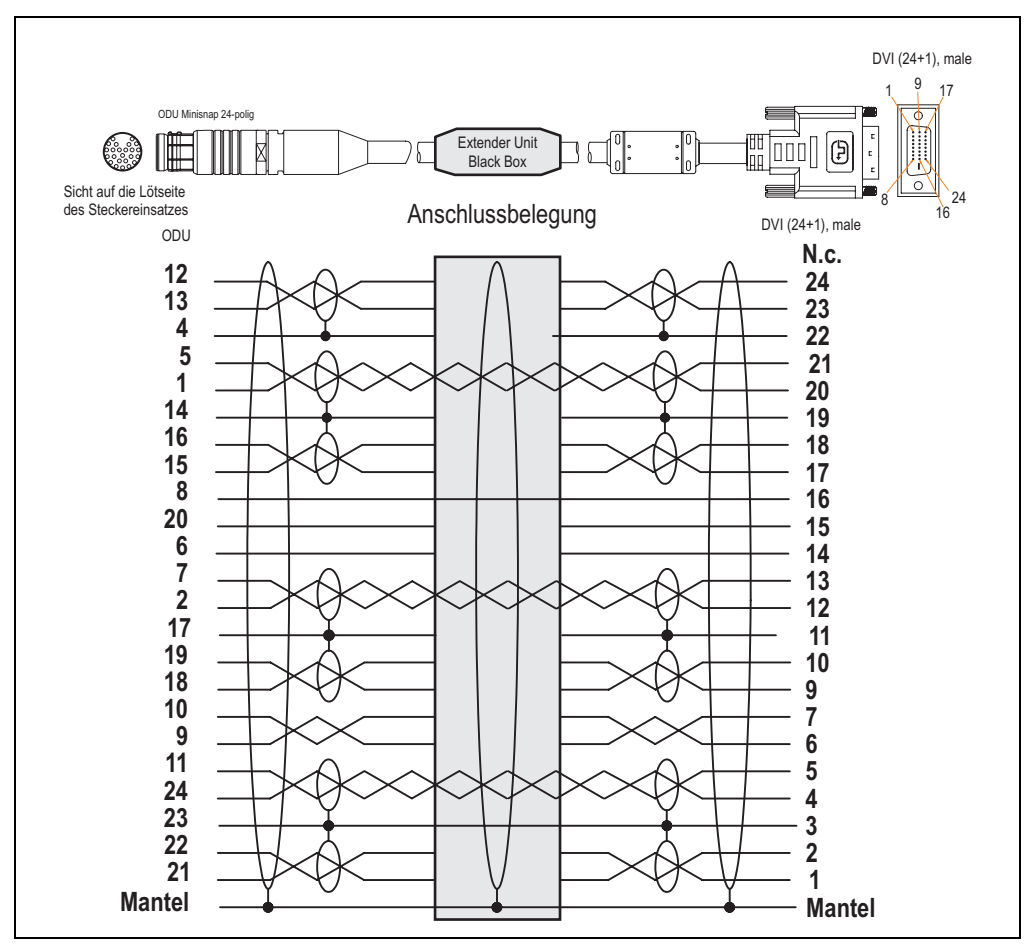

Abbildung 82: Anschlussbelegung SDL Kabel mit Extender 5CASDL.0x00-30 Rev. ≥ A5

### **3.4.5 SDL Kabel mit Extender 5CASDL.0x00-30 Rev. < A5**

Die SDL Kabel mit Extender 5CASDL.0x00-30 Rev. < A5 sind für den Anwendungsfall einer starren Verlegung konzipiert. Für eine flexible Verlegungsart (z.B. bei Tragarmsystemen) ist der Einsatz der SDL Kabel mit Extender 5CASDL.0x00-30 Rev. ≥ A5 erforderlich.

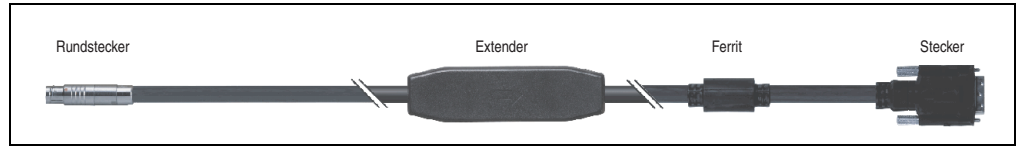

Abbildung 83: SDL Kabel mit Extender 5CASDL.0x00-30 Rev. < A5

# **Vorsicht!**

**An- und Abstecken des SDL Kabels mit Extender darf nur im spannungslosen Zustand erfolgen.**

# **Technische Daten**

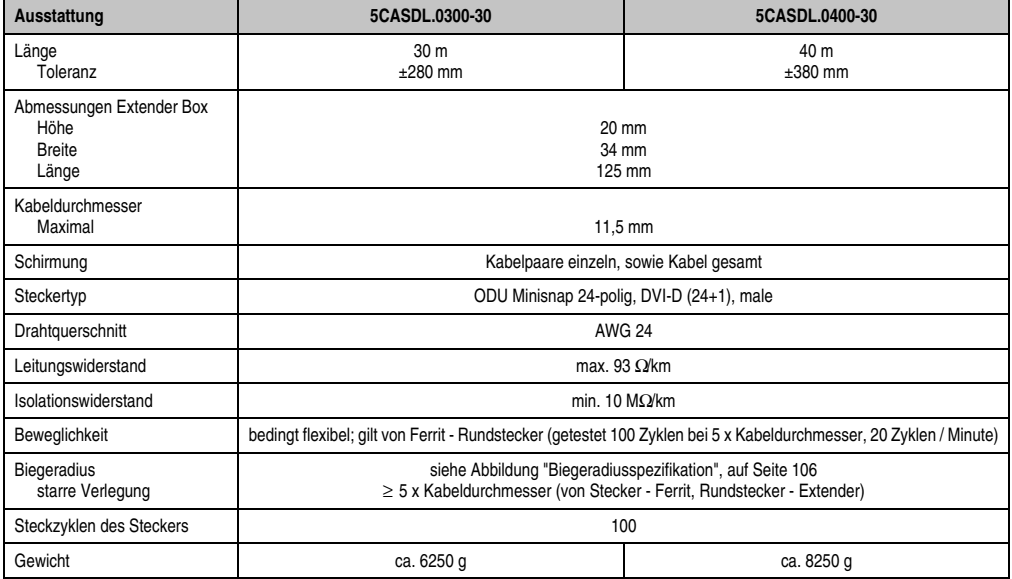

Tabelle 41: Technische Daten SDL Kabel mit Extender 5CASDL.0x00-30 Rev. < A5

### **Biegeradiusspezifikation**

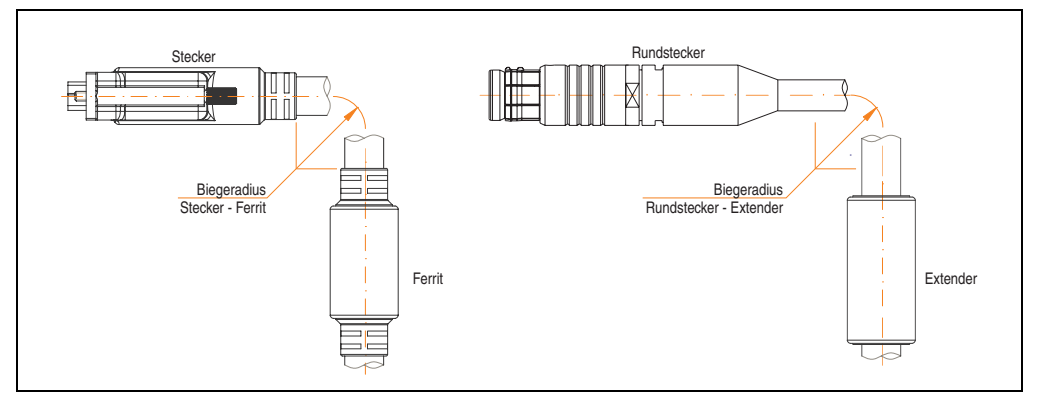

Abbildung 84: Biegeradiusspezifikation

### <span id="page-105-0"></span>**Abmessungen**

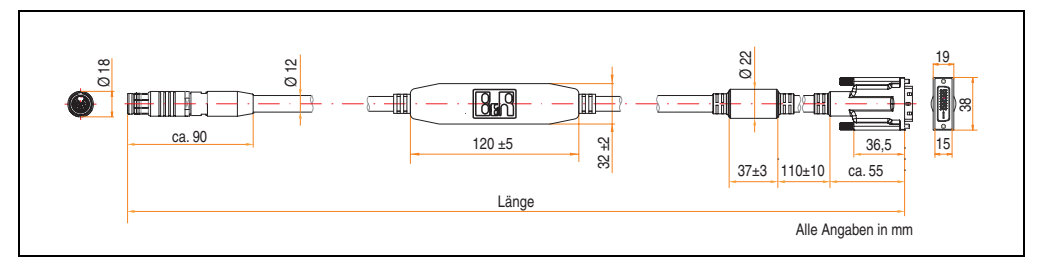

Abbildung 85: Abmessungen SDL Kabel mit Extender 5CASDL.0x00-30 Rev. < A5

#### **Kabelbelegung**

Die nachfolgende Zeichnung zeigt die Kabelbelegung der bei B&R erhältlichen SDL Kabel mit Extender. Ist der Wunsch sich selbst ein passendes Kabel zu bauen, so ist ein Kabel gemäß dieser Belegung zu verdrahten.

# **Warnung!**

**Wird ein selbst gebautes Kabel verwendet, übernimmt B&R keine Garantie für deren Funktion. Für die bei B&R erhältlichen SDL Kabel wird die Funktion gewährleistet.**

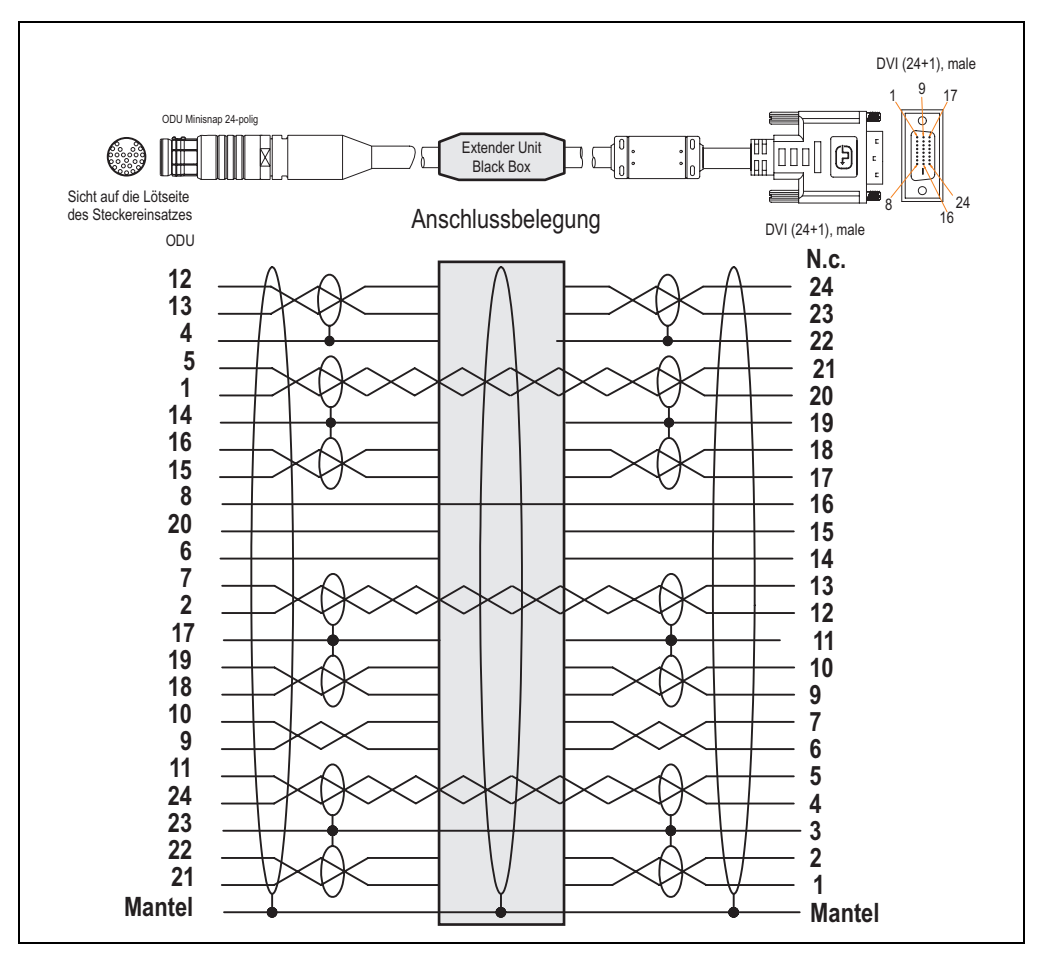

Abbildung 86: Anschlussbelegung SDL Kabel mit Extender 5CASDL.0x00-30 Rev. < A5

Kapitel 2 Technische Daten

Technische Daten

# **3.4.6 Spannungsversorgungskabel 5CAPWR.0xxx-20**

Die Spannungsversorgungskabel 5CAPWR.0xxx-20 sind für eine starre wie auch flexible Verlegungsart (z.B. bei Tragarmsystemen) konzipiert.

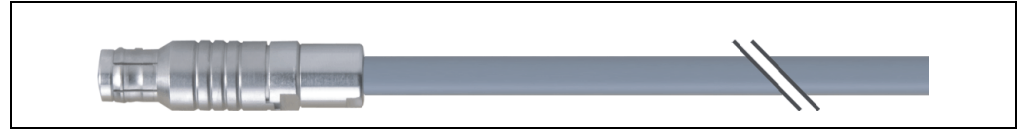

Abbildung 87: Spannungsversorgungskabel 5CAPWR.0xxx-20

# **Technische Daten**

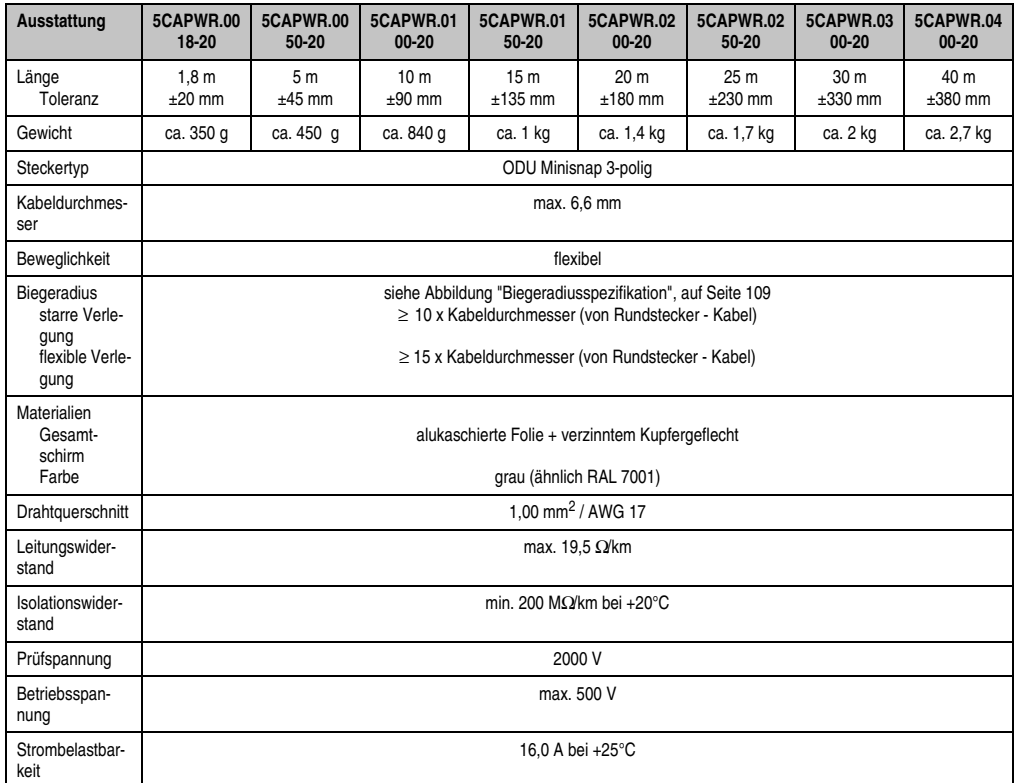

Tabelle 42: Technische Daten Spannungsversorgungskabel 5CAPWR.0xxx-20
## **Biegeradiusspezifikation**

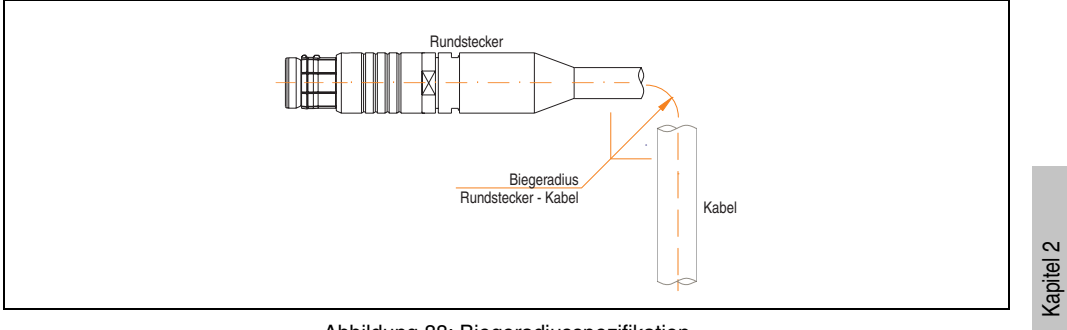

Abbildung 88: Biegeradiusspezifikation

## **Steckerabmessungen (ODU Minisnap)**

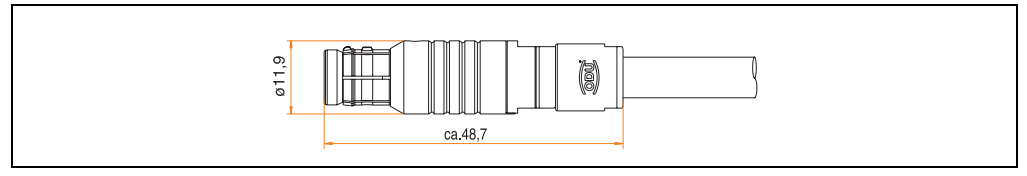

Abbildung 89: Steckerabmessungen (ODU Minisnap) - Spannungsversorgungskabel 5CAPWR.0xxx-20

Technische Daten

Technische Daten

#### **Technische Daten • Einzelkomponenten**

#### **Kabelbelegung**

Die nachfolgende Zeichnung zeigt die Kabelbelegung der bei B&R erhältlichen Spannungsversorgungskabel. Ist der Wunsch sich selbst ein passendes Kabel zu bauen, so ist ein Kabel gemäß dieser Belegung zu verdrahten. Auch bei selbst gebautem Kabel beträgt die maximale Länge 40m.

## **Warnung!**

**Wird ein selbst gebautes Kabel verwendet, übernimmt B&R keine Garantie für deren Funktion. Für die bei B&R erhältlichen Kabel wird die Funktion gewährleistet.**

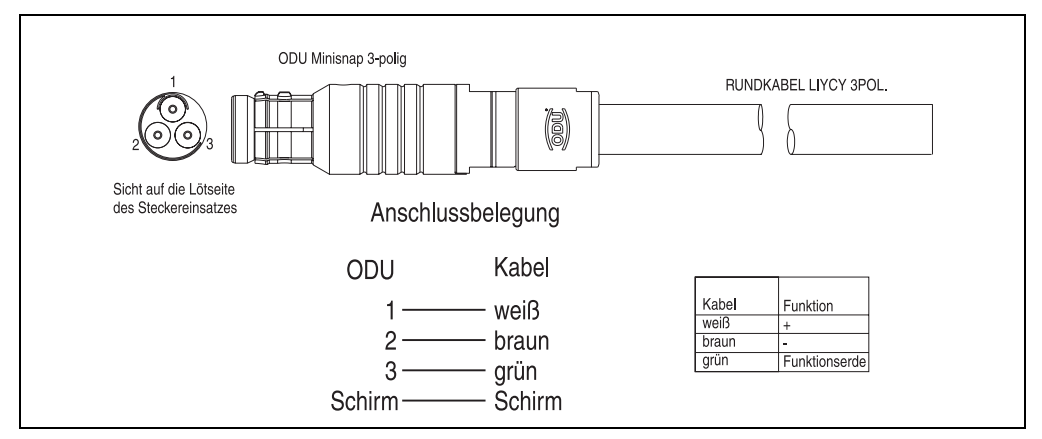

Abbildung 90: Anschlussbelegung Spannungsversorgungskabel 5CAPWR.0xxx-20

## **3.4.7 X2X Kabel 5CAX2X.0xxx-20**

Die Spannungsversorgungskabel 5CAX2X.0xxx-20 sind für eine starre wie auch flexible Verlegungsart (z.B. bei Tragarmsystemen) konzipiert.

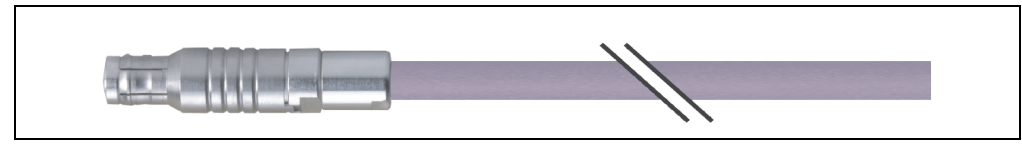

Abbildung 91: X2X Kabel 5CAX2X.0xxx-20

## **Technische Daten**

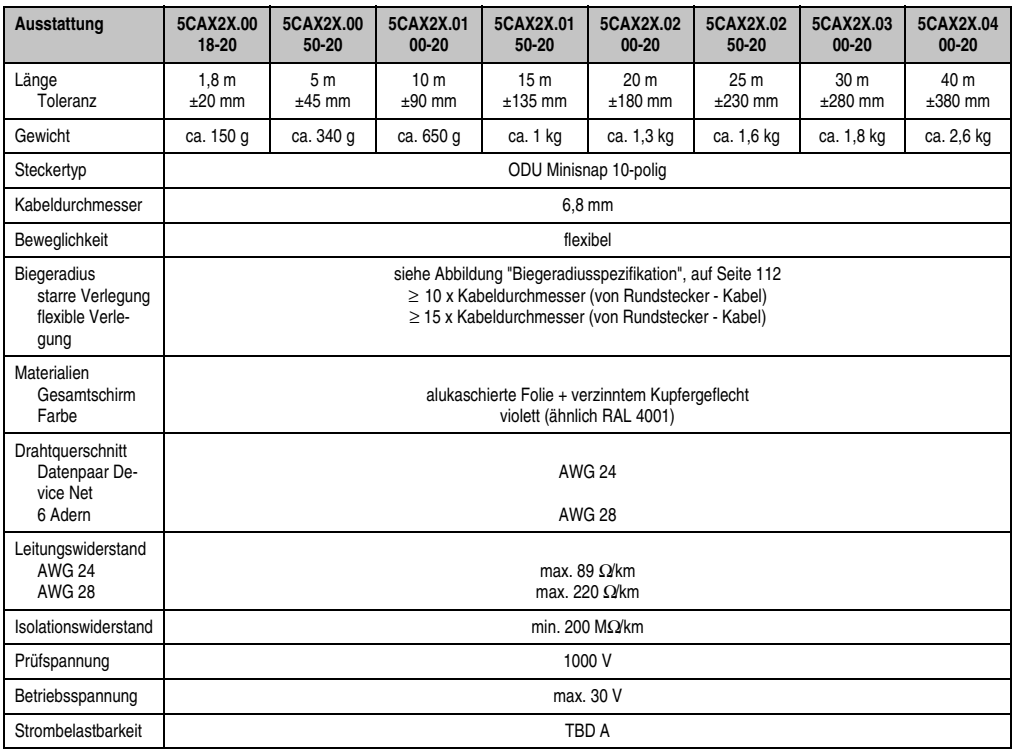

Tabelle 43: Technische Daten X2X Kabel 5CAX2X.0xxx-20

#### **Technische Daten • Einzelkomponenten**

## **Biegeradiusspezifikation**

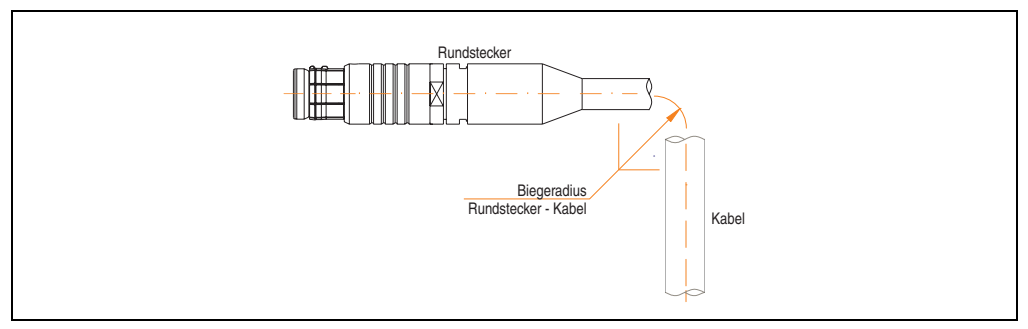

Abbildung 92: Biegeradiusspezifikation

## <span id="page-111-0"></span>**Steckerabmessungen (ODU Minisnap)**

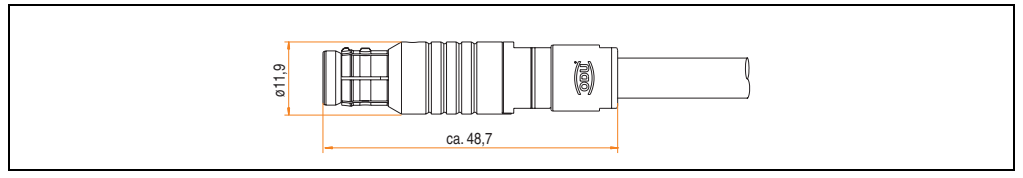

Abbildung 93: Steckerabmessungen (ODU Minisnap) - X2X Kabel 5CAX2X.0xxx-20

#### **Kabelbelegung**

Die nachfolgende Zeichnung zeigt die Kabelbelegung der bei B&R erhältlichen X2X Kabel. Ist der Wunsch sich selbst ein passendes Kabel zu bauen, so ist ein Kabel gemäß dieser Belegung zu verdrahten.

## **Warnung!**

**Wird ein selbst gebautes Kabel verwendet, übernimmt B&R keine Garantie für deren Funktion. Für die bei B&R erhältlichen Kabel wird die Funktion gewährleistet.**

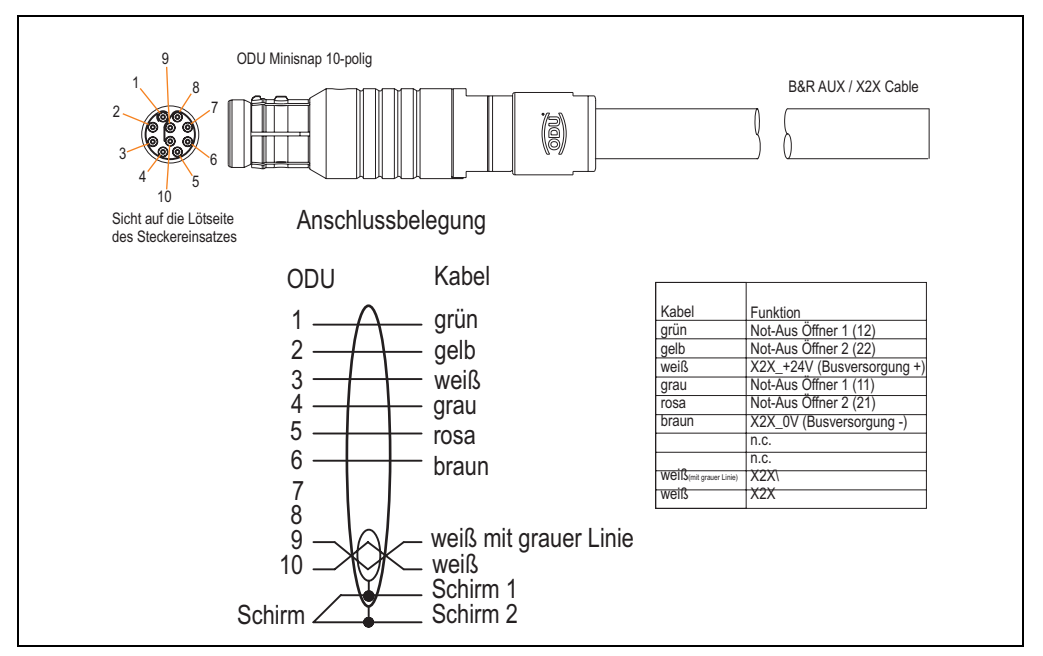

Abbildung 94: Anschlussbelegung X2X Kabel 5CAX2X.0xxx-20

Kapitel 2 Technische Daten

Technische Daten

# **Kapitel 3 • Inbetriebnahme**

## **1. X2X Verdrahtungsschema**

## **Information:**

**Für die Spannungsversorgung der X2X-Link Busverbindung dürfen nur die bei B&R erhältlichen Netzteile verwendet werden.**

Die X2X-Link Busverbindung ist eine RS485 Halbduplex Punkt zu Punkt Physik, die Übertragung ist unidirektional. Eine X2X Topologie ist eine Punkt zu Punkt Verbindung. Vom X2X/Not-Aus Kabelanschluss am Grundgerät wird ein Serienkreis zu jeder Extension Unit Anschlussmöglichkeit hergestellt. Der Link besitzt eine vorgegebene Richtung in der die Daten übertragen werden. Die Übertragungsrate beträgt 12 MBaud.

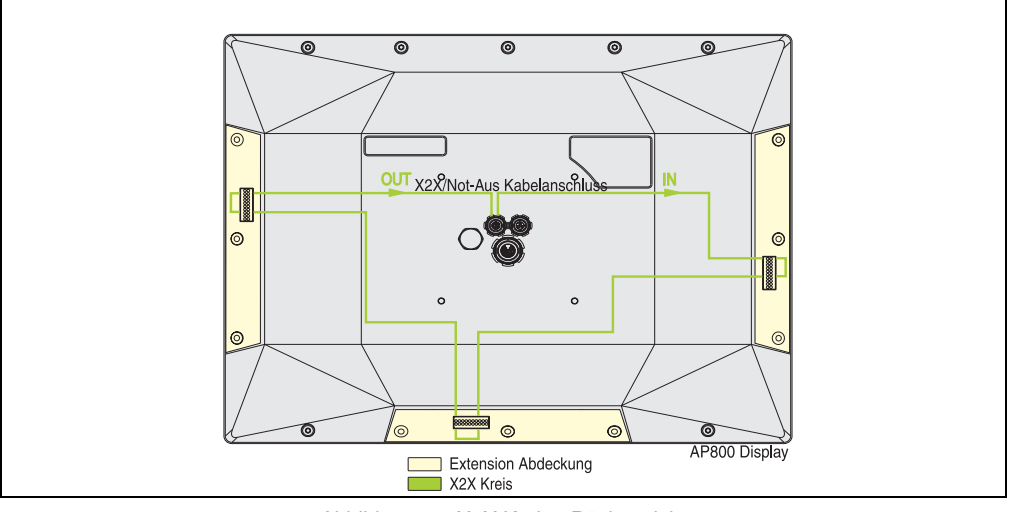

Abbildung 95: X2X Kreis - Rückansicht

Der AP800 befindet sich immer am Ende der Busverbindung, d. h.: Die Busverbindung kann nach dem AP800 zu keinem weiteren X2X Knoten weitergeführt werden.

Kapitel 3 Inbetriebnahme

nbetriebnahme

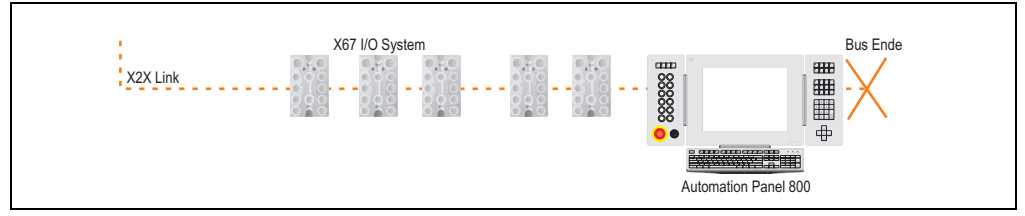

Abbildung 96: X2X Link Topologie

## **1.1 X2X Funktionalität bei Ausfall des PC's**

Das Automation Panel 800 Gerät ist über SDL mit dem PC verbunden. Die Versorgung und die X2X-Link Busverbindung sind jeweils unabhängig zur SDL Verbindung an dem AP800 Gerät angeschlossen.

Für die X2X Funktionalität sind die Versorgung und die X2X-Link Busverbindung notwendig. Ist dies der Fall können Extension Units die über PC und X2X bedienbar sind (Extension C-Keys) auch ohne Anschluss zum PC angesprochen und bedient werden. Das heißt die Maschine bzw. Anlage bleibt funktionstüchtig.

## **2. Not-Aus Verdrahtungsschema**

Jede Extension Unit kann individuell einen Not-Aus Taster enthalten.

Um die Not-Aus Funktion zu gewährleisten, wird von dem X2X/Not-Aus Kabelanschluss am Grundgerät ein zweikanaliger Not-Aus Serienkreis zu jeder Extension Unit Anschlussmöglichkeit hergestellt.

In den folgenden Abbildungen werden verschiedene Konfigurationen anhand des Verdrahtungsplanes näher erläutert.

- 1) Beispiel 1: Ohne Extension Unit
- 2) Beispiel 2: Mit Extension Unit mit Not-Aus Taster
- 3) Beispiel 3: Mit Extension Unit ohne Not-Aus Taster

## **2.1 Ohne Extension Unit**

An jeder nicht belegten Extension Unit Anschlussmöglichkeit muss eine Extension Abdeckung montiert werden. Die Abdeckung schließt mit einem Federkontakt auf einer Zwischenplatine den Not-Aus Serienkreis und gewährleistet so die Funktion.

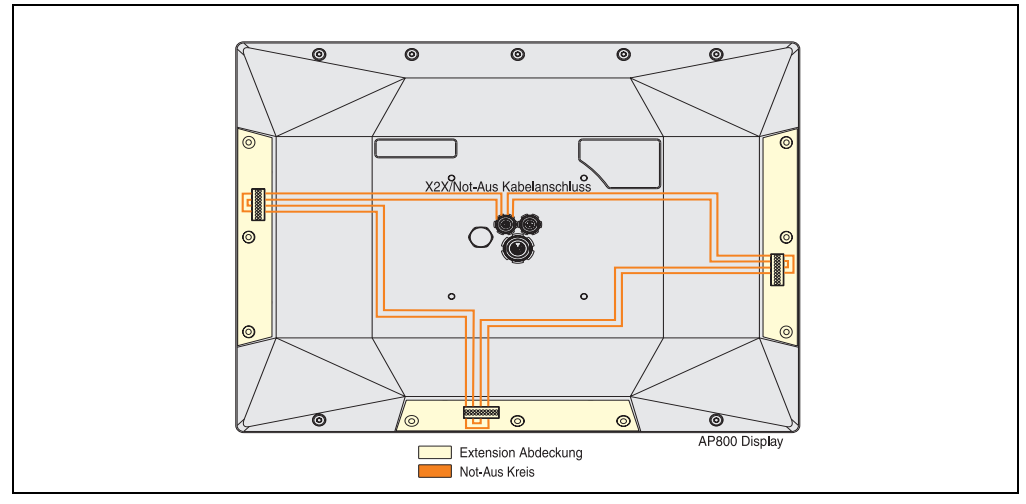

Abbildung 97: Beispiel 1 - Not-Aus Verdrahtungsplan-Extension Abdeckung - Rückansicht

## **2.2 Extension Unit mit Not-Aus**

Bei einer Extension Unit, in diesem Fall Extension C-Keys right, mit einem Not-Aus Taster, wird die Verbindung von dem AP800 Display zur Extension Unit über einen Extension Connector mit Federkontakten auf einer Zwischenplatine realisiert. Der Not-Aus Taster befindet sich auf der Extension Unit wobei im nicht aktivierten Zustand die beiden Öffner des Not-Aus Schaltelements und somit der Not-Aus Serienkreis, geschlossen sind.

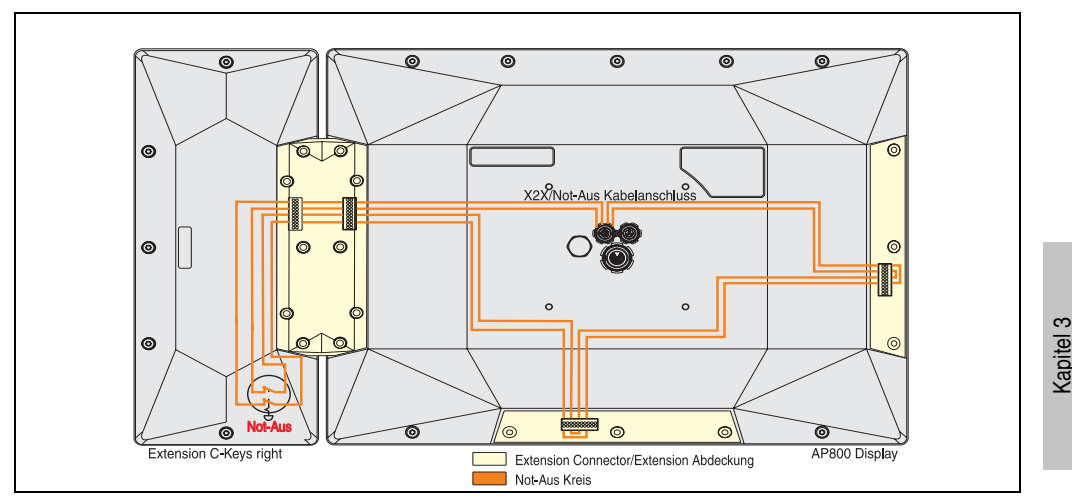

Abbildung 98: Beispiel 2 - Not-Aus Verdrahtungsplan-Extension Unit mit Not-Aus - Rückansicht

Inbetriebnahme

Inbetriebnahme

## **2.3 Extension Unit ohne Not-Aus**

Bei einer Extension Unit, in diesem Fall Extension Keyboard, die keinen Not-Aus Taster enthält, wird die Verbindung von dem AP800 Display zur Extension Unit über einen Extension Connector mit zwei Federkontakten auf einer Zwischenplatine realisiert. Die Not-Aus Kontakte werden kurzgeschlossen damit der Not-Aus Serienkreis bestehen bleibt.

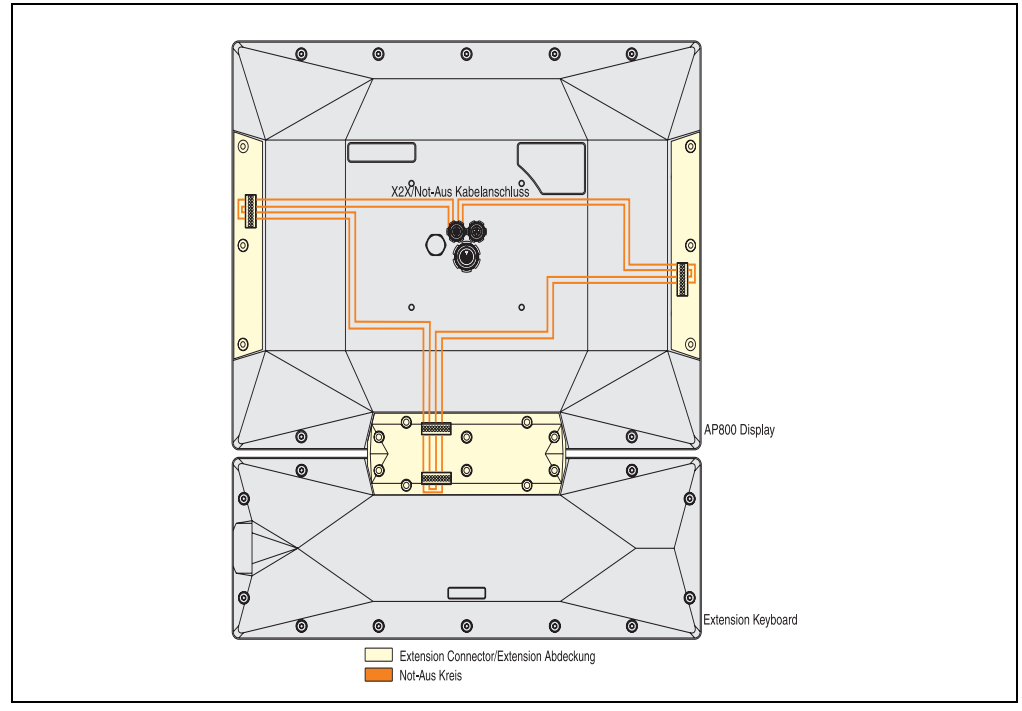

Abbildung 99: Beispiel 3 - Not-Aus Verdrahtungsplan - Extension Unit ohne Not-Aus - Rückansicht

## **2.4 Strombelastbarkeit**

## **Warnung!**

**Es ist die max. zulässige Strombelastbarkeit des Not-Aus Kreises zu beachten!**

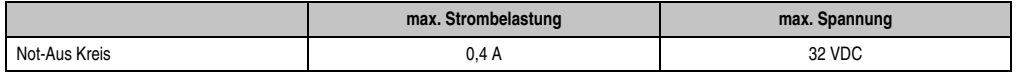

Tabelle 44: Strombelastbarkeit Not-Aus Kreis

## **2.5 Schleifenwiderstand**

Die Summe der Schleifenwiderstände der Einzelkomponenten der beiden Not-Aus Kreise im zusammengebauten Zustand beträgt maximal je 25 Ohm (gemessen am Automation Panel 800 X2X/Not-Aus Kabelanschluss Stecker).

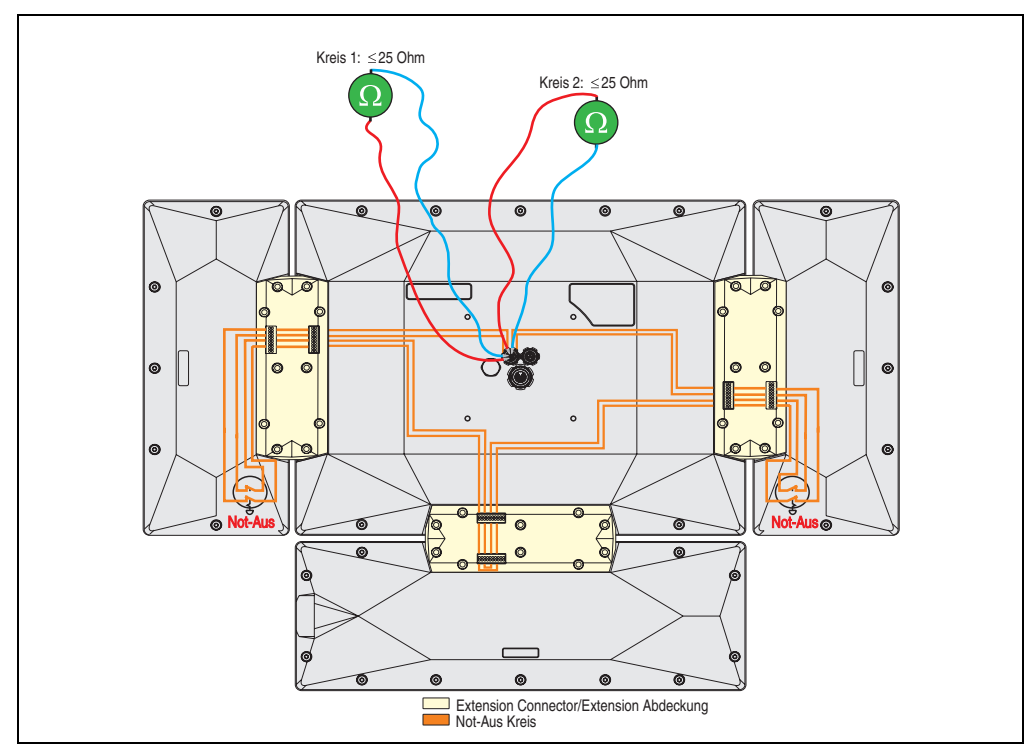

Abbildung 100: Schleifenwiderstandinformation

Der Schleifenwiderstand des X2X / Not-Aus Kabels (5CAX2X.0xxx-20) beträgt bei der maximalen Kabellänge von 40 Meter 17,6 Ohm.

Der exakte Wert des Schleifenwiderstandes kann mit einem Schleifenwiderstandsmessgerät ermittelt werden.

Kapitel 3 Inbetriebnahme

nbetriebnahme

## **3. Montage**

Ein Automation Panel 800 Gerät wird primär mit einem Tragarmsystem montiert. Dafür wird an der Rückseite des Displays der Extension Flansch angebracht (siehe auch Kapitel 2 ["Extension](#page-90-0) [Flansch 5AC800.FLG1-00", auf Seite 91](#page-90-0) bzw. ["Montage der Einzelkomponenten", auf](#page-122-0) [Seite 123](#page-122-0)).

Das Rohr des Tragarmsystems darf nicht ab dem Flanschende gebogen sein, es muss min. 50mm gerade sein damit die Stecker angebracht werden können. Weiters ist der Biegeradius der Kabel zu beachten (siehe ["Kabel", auf Seite 93](#page-92-0)).

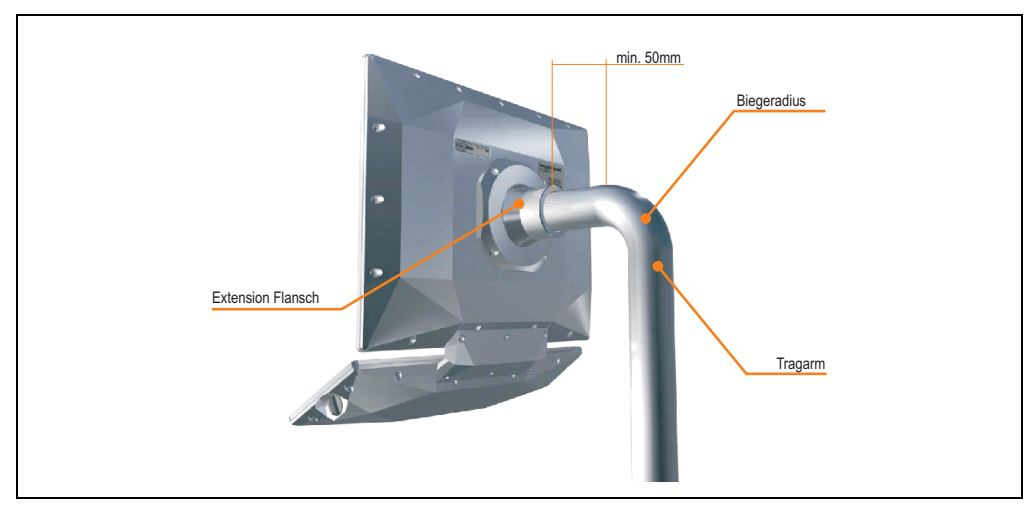

Abbildung 101: Montage-Tragarmsystem

Die Kabel werden durch das Rohr durchgeführt und die Stecker vom Extension Flansch abgedeckt. Stecker müssen in die zugehörigen Buchsen gesteckt werden.

Für ein richtiges anstecken sind die Stecker und die Buchsen mit einem roten Punkt markiert (siehe ["Steckerbelegungen", auf Seite 45](#page-44-0)).

## <span id="page-122-0"></span>**3.1 Montage der Einzelkomponenten**

Der Extension Flansch und je nach Konfiguration die entsprechenden Extension Connector bzw. Extension Abdeckungen werden mit den im Lieferumfang enthaltenen Torx Schrauben montiert.

## **Information:**

**Die Kontakte am Display, Extension Keyboard und an den Extension Units müssen vor der Montage gründlich gereinigt werden.**

Dazu wird ein Torx Schraubendreher der Größe 20 benötigt. Das maximale Anzugsmoment der Torx Schrauben beträgt 2 Nm - dabei die Schrauben wechselweise und diagonal festschrauben.

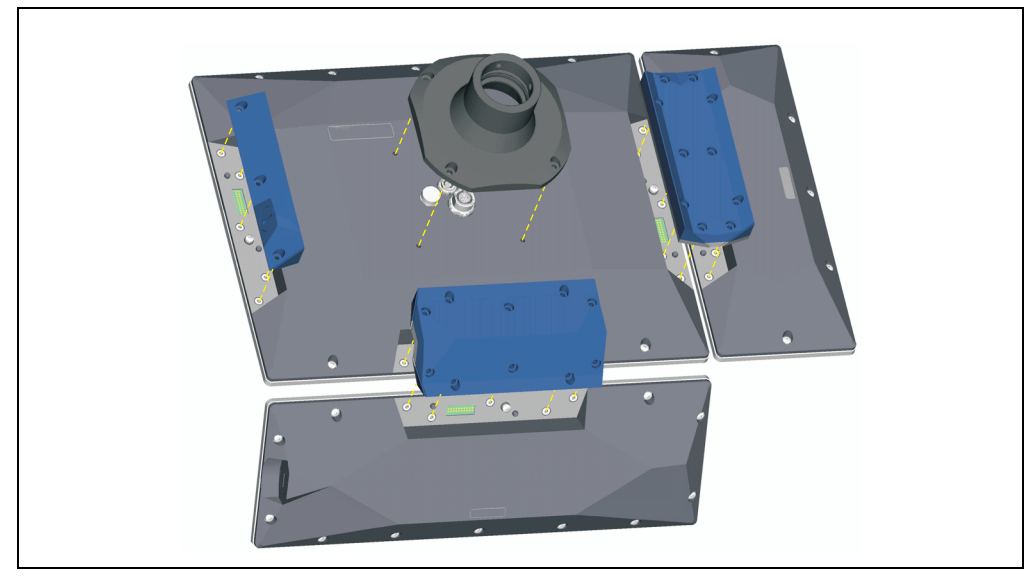

Abbildung 102: Konfiguration Beispiel - Montage der Einzelkomponenten

## **3.2 Einbaulagen**

Die nachfolgenden Zeichnungen zeigen die spezifizierten Einbaulagen der Automation Panel 800 Geräte.

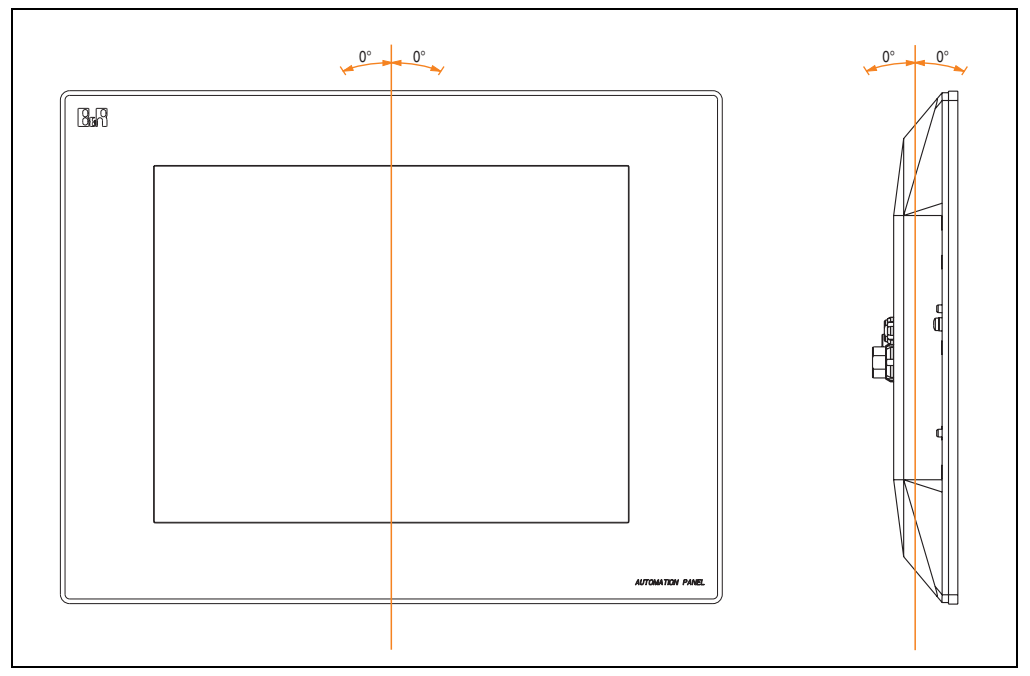

Abbildung 103: Einbaulage 0°

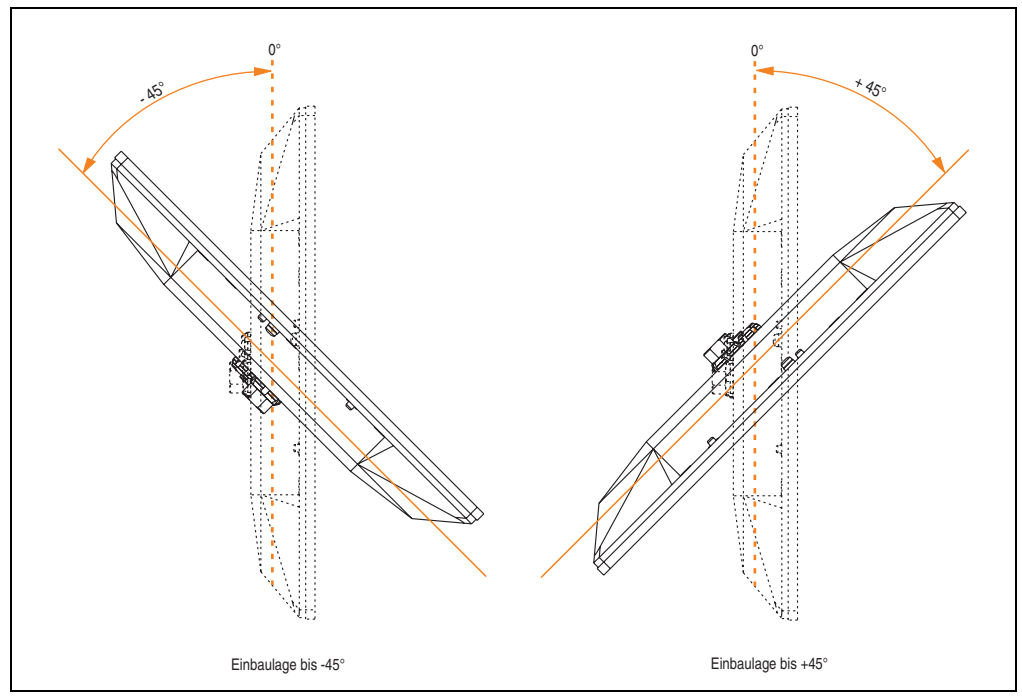

Abbildung 104: Einbaulagen -45° und +45°

## **Warnung!**

**Auf Grund der geänderten Thermik bei einigen Einbaulagen, z.B. +/- 45°, kann die maximal spezifizierten Umgebungstemperatur der Automation Panel 800 wie bei der Einbaulage 0 ° im Betrieb nicht erreicht werden. Die hierfür geltenden Grenzwerte sind den technischen Daten der Automation Panel Geräte zu entnehmen.**

Kapitel 3 Inbetriebnahme

Inbetriebnahme

## **4. Anschlussbeispiele**

Die nachfolgenden Beispiele bieten einen Überblick über die Konfigurationsmöglichkeiten, in welcher Art Automation Panel 800 und Automation Panel 900 Geräte mit dem APC620 verbunden werden können. Es sollen dabei unter anderem folgende Fragen beantwortet werden:

- Wie können Automation Panel 800 Geräte am Monitor / Panel Ausgang des APC620 angeschlossen und was muss beachtet werden?
- Wie können Automation Panel 800 und Automation Panel 900 Geräte am Monitor / Panel Ausgang des APC620 angeschlossen und was muss beachtet werden?
- Was bedeutet "Display Clone" und "Erweiterter Desktop" Betrieb?
- Wie viele Automation Panel 900 Geräte können mit einem Automation Panel 800 Gerät pro Strang angeschlossen werden?
- Wie werden die angeschlossenen Automation Panel 800 und Automation Panel 900 Geräte intern nummeriert?
- Gibt es Einschränkungen bei der Segmentlänge, wenn ja welche?
- Welche Kabel werden benötigt?
- Müssen BIOS Einstellungen für eine bestimmte Konfiguration geändert werden?

## **4.1 Auswahl der Displayeinheiten**

Wenn ein Automation Panel 800 und ein Automation Panel 900 an einem Strang angeschlossen werden sollen, müssen die Geräte den gleichen Displaytyp besitzen.

In der folgenden Tabelle werden die möglichen AP900 Geräte aufgelistet die mit einem AP800 Gerät an einem Strang angeschlossen werden können.

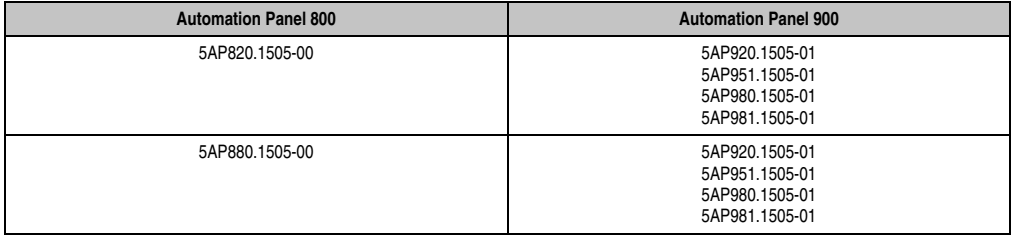

Tabelle 45: Auswahl der Displayeinheiten

## **4.2 Ein Automation Panel 800 über SDL (onboard)**

An die integrierte SDL Schnittstelle (onboard) ist ein Automation Panel 800 über SDL Kabel angeschlossen. USB Geräte können nur direkt (ohne Hub) am Extension Keyboard angeschlossen werden.

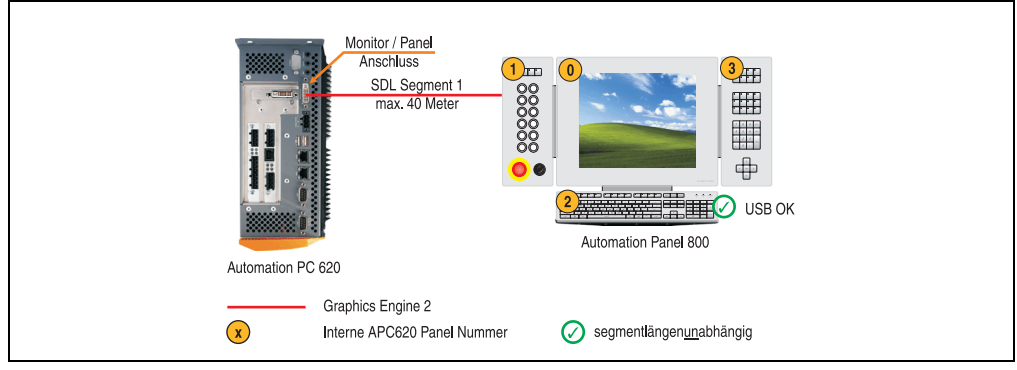

Abbildung 105: Konfiguration - Ein Automation Panel 800 über SDL (onboard)

## **4.2.1 Voraussetzung Grundsystem**

Die nachfolgende Tabelle zeigt die möglichen Kombinationen von APC620 Systemeinheit mit CPU Board um die in der obigen Abbildung gezeigte Konfiguration zu realisieren. Tritt bei der Kombination eine Einschränkung der max. Auflösung auf, so kann man dies auch dieser Tabelle entnehmen.

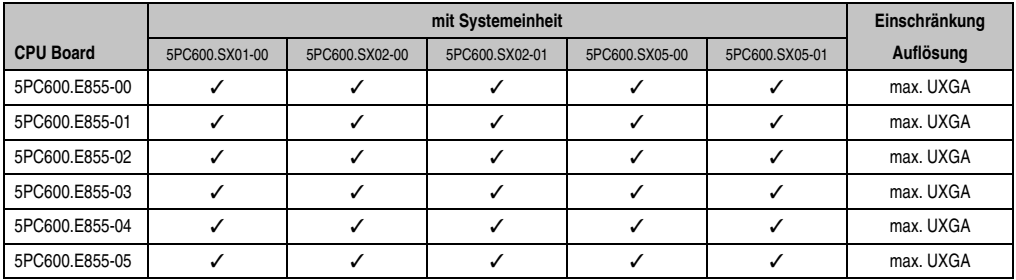

Tabelle 46: Mögliche Kombinationen von Systemeinheit und CPU Board

#### **Inbetriebnahme • Anschlussbeispiele**

#### **4.2.2 Kabel**

Auswahl eines SDL Kabels aus der nachfolgenden Tabelle.

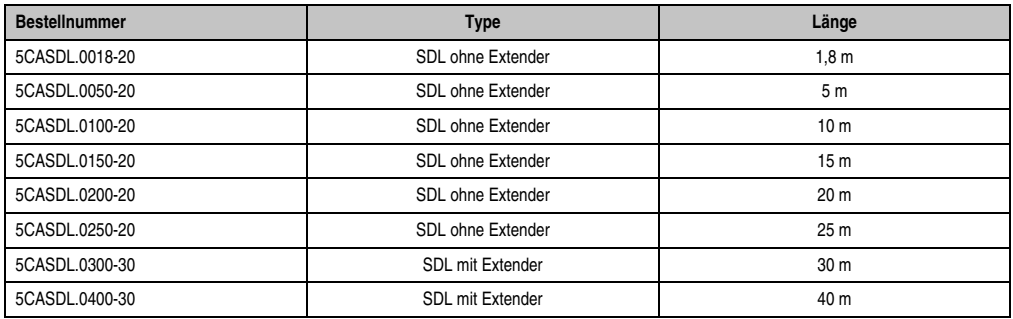

Tabelle 47: Kabel für SDL Konfigurationen

#### **Kabellängen und Auflösungen bei SDL Übertragung**

Die nachfolgende Tabelle zeigt den Zusammenhang zwischen Segmentlänge und max. Auflösung in Abhängigkeit des SDL Kabels:

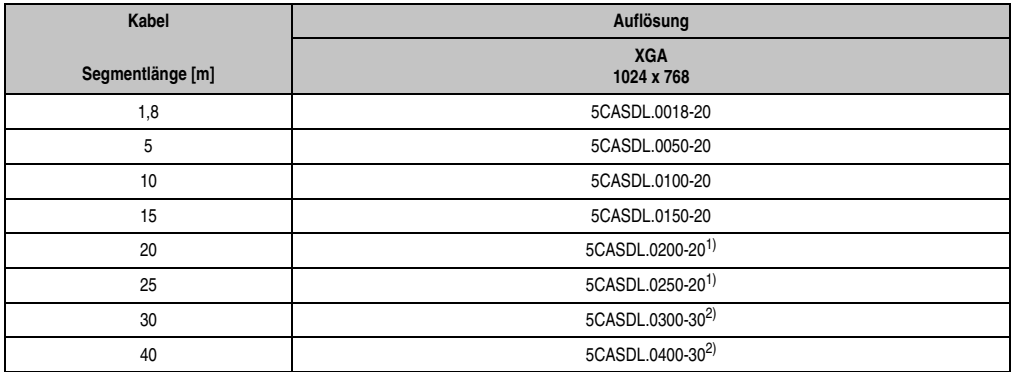

Tabelle 48: Segmentlängen, Auflösungen und SDL Kabel

<span id="page-127-0"></span>1) siehe Tabelle [49 "Vorraussetzungen SDL Kabel mit automatischer Kabelanpassung \(Equalizer\)"](#page-128-0)

<span id="page-127-1"></span>2) siehe Tabelle [50 "Vorraussetzungen SDL Kabel mit Extender und automatischer Kabelanpassung \(Equalizer\)"](#page-128-1)

Die in der vorherigen Tabelle mit Fußnote 1) gekennzeichneten Kabeltypen und Auflösungen sind erst ab folgender Firmware und Hardware realisierbar:

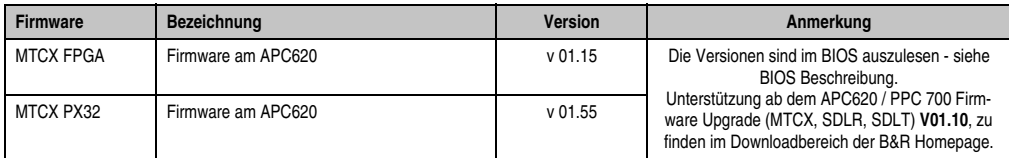

Tabelle 49: Vorraussetzungen SDL Kabel mit automatischer Kabelanpassung (Equalizer)

<span id="page-128-0"></span>Die in der vorherigen Tabelle mit Fußnote 2) gekennzeichneten Kabeltypen und Auflösungen sind erst ab folgender Firmware und Hardware realisierbar:

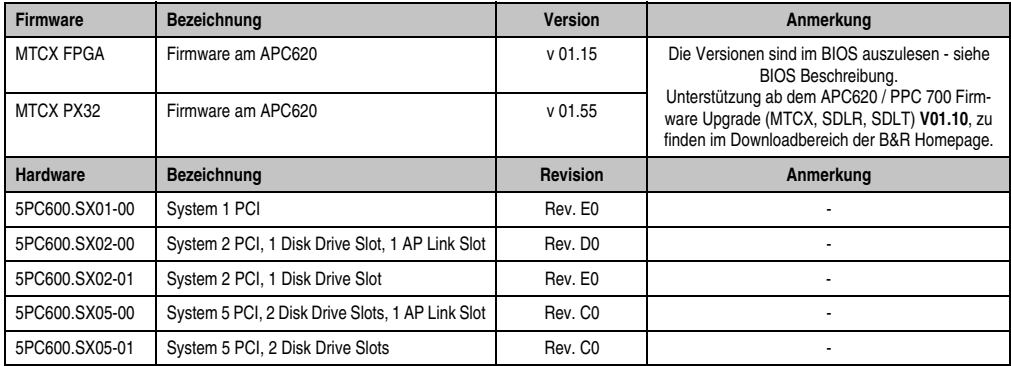

<span id="page-128-1"></span>Tabelle 50: Vorraussetzungen SDL Kabel mit Extender und automatischer Kabelanpassung (Equalizer)

## **4.2.3 BIOS Einstellungen**

Es müssen für den Betrieb keine speziellen BIOS Einstellungen vorgenommen werden.

## **4.2.4 Windows Grafiktreiber Einstellungen**

Im Grafiktreiber muss als Ausgabegerät "Digitalanzeige" eingestellt sein. Für nähere Informationen siehe Anwenderhandbuch APC620.

#### **4.2.5 Windows Touchtreiber Einstellungen**

Für nähere Informationen siehe Anwenderhandbuch APC620.

## **4.3 Ein AP900 und ein AP 800 über SDL (onboard)**

An die integrierte SDL Schnittstelle (onboard) sind ein Automation Panel 900 und ein Automation Panel 800 über SDL angeschlossen.

USB wird bis zu einer maximalen Distanz (Segment 1 + Segment 2) von 30 m an den beiden Displays unterstützt. Ab einer maximalen Distanz von 30 m steht USB ausschließlich nur am ersten Display (front- und rückseitig), bis maximal 40 m, zur Verfügung. USB Geräte können nur direkt (ohne Hub) am Automation Panel 900 bzw. am Extension Keyboard angeschlossen werden.

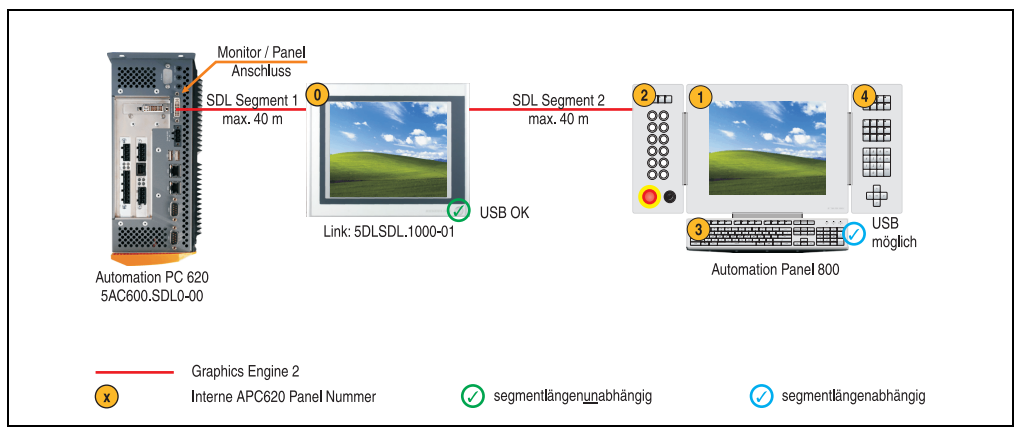

Abbildung 106: Konfiguration - Ein AP900 und ein AP800 über SDL (onboard)

#### **4.3.1 Voraussetzung Grundsystem**

Die nachfolgende Tabelle zeigt die möglichen Kombinationen von APC620 Systemeinheit mit CPU Board um die in der obigen Abbildung gezeigte Konfiguration zu realisieren. Tritt bei der Kombination eine Einschränkung der max. Auflösung auf, so kann man dies auch dieser Tabelle entnehmen.

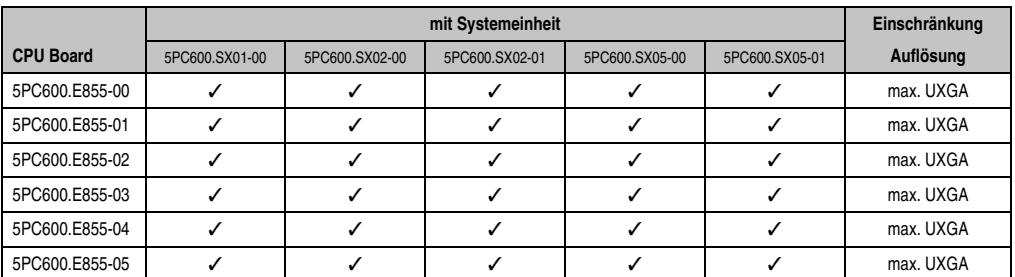

Tabelle 51: Mögliche Kombinationen von Systemeinheit und CPU Board

#### **4.3.2 Kabel**

Auswahl eines SDL Kabels für den Anschluss des AP800 Displays an das AP900 Display. Auswahltabelle der Kabel für den Anschluss des AP900 Displays siehe Anwenderhandbuch AP900 oder Anwenderhandbuch APC620.

## **Information:**

**Die folgenden Bestellnummern sind nur zum Anschluss des AP800 Displays. Kabel für die weiteren SDL Segmente sind in dem APC620 Anwenderhandbuch nachzulesen.**

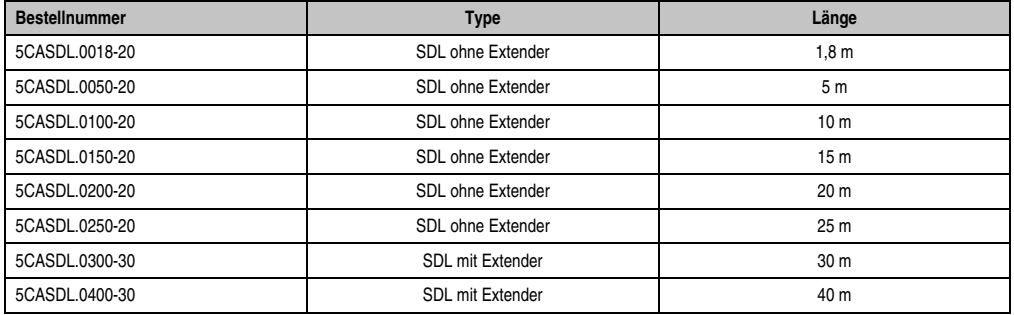

Tabelle 52: Kabel für SDL Konfigurationen

## **Kabellängen und Auflösungen bei SDL Übertragung**

Die nachfolgende Tabelle zeigt den Zusammenhang zwischen Segmentlänge und max. Auflösung in Abhängigkeit des SDL Kabels:

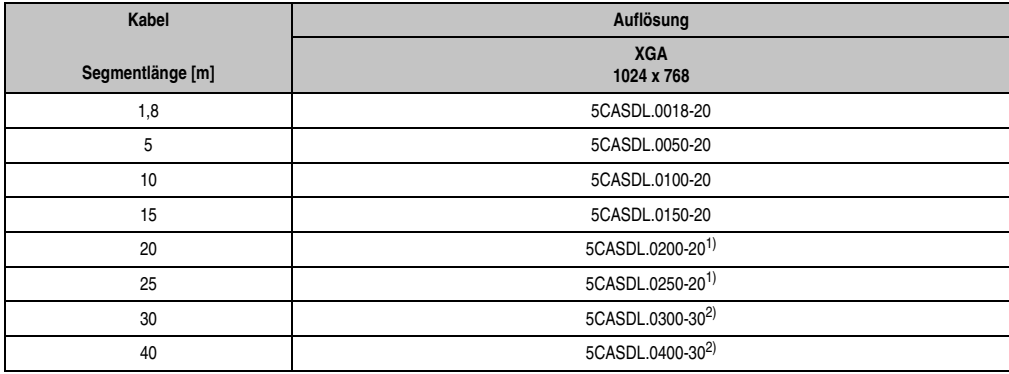

Tabelle 53: Segmentlängen, Auflösungen und SDL Kabel

<span id="page-130-0"></span>1) siehe Tabelle [54 "Vorraussetzungen SDL Kabel mit automatischer Kabelanpassung \(Equalizer\)"](#page-131-0)

<span id="page-130-1"></span>2) siehe Tabelle [55 "Vorraussetzungen SDL Kabel mit Extender und automatischer Kabelanpassung \(Equalizer\)"](#page-131-1)

#### **Inbetriebnahme • Anschlussbeispiele**

Die in der vorherigen Tabelle mit Fußnote 1) gekennzeichneten Kabeltypen und Auflösungen sind erst ab folgender Firmware und Hardware realisierbar:

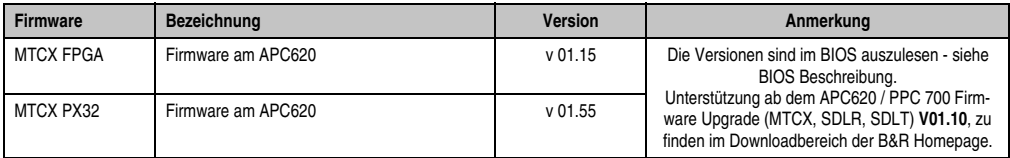

Tabelle 54: Vorraussetzungen SDL Kabel mit automatischer Kabelanpassung (Equalizer)

<span id="page-131-0"></span>Die in der vorherigen Tabelle mit Fußnote 2) gekennzeichneten Kabeltypen und Auflösungen sind erst ab folgender Firmware und Hardware realisierbar:

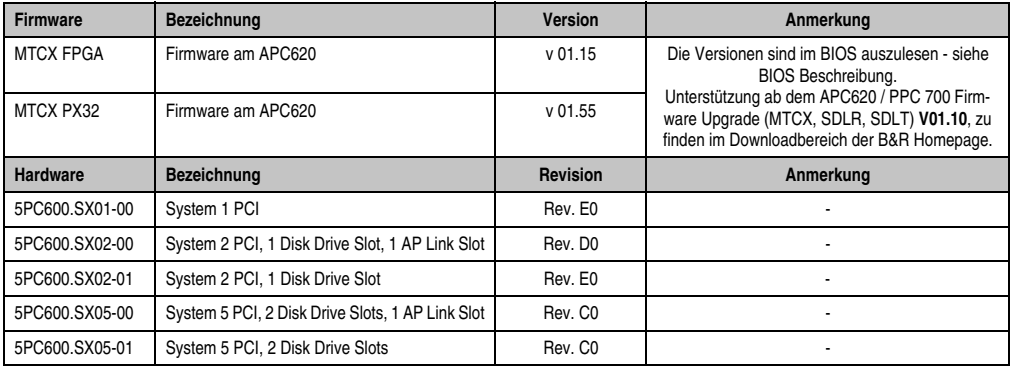

<span id="page-131-1"></span>Tabelle 55: Vorraussetzungen SDL Kabel mit Extender und automatischer Kabelanpassung (Equalizer)

## **4.3.3 BIOS Einstellungen**

Es müssen für den Betrieb keine speziellen BIOS Einstellungen vorgenommen werden.

## **4.3.4 Windows Grafiktreiber Einstellungen**

Im Grafiktreiber muss als Ausgabegerät "Digitalanzeige" eingestellt sein. Für nähere Informationen siehe Anwenderhandbuch APC620.

## **4.3.5 Windows Touchtreiber Einstellungen**

Für nähere Informationen siehe Anwenderhandbuch APC620.

## **4.4 Drei AP900 mit einem AP800 über SDL (onboard)**

An die integrierte SDL Schnittstelle (onboard) können bis zu vier Automation Panel angeschlossen werden. An vierter Stelle kann ein Automation Panel 800 über SDL betrieben werden. Alle vier Displays zeigen den gleichen Bildinhalt an (Display Clone).

USB wird bis zu einer maximalen Distanz (Segment 1 + Segment 2) von 30 m an den ersten beiden Displays unterstützt. Ab einer maximalen Distanz von 30 m steht USB ausschließlich nur am ersten Display (front- und rückseitig), bis maximal 40 m, zur Verfügung. USB Geräte können nur direkt (ohne Hub) an den Automation Panel 900 Geräten angeschlossen werden.

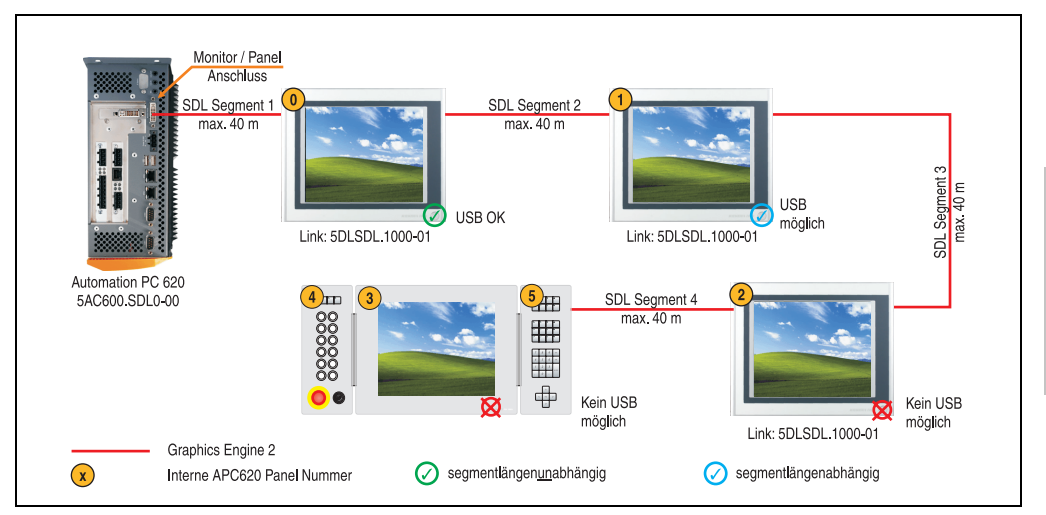

Abbildung 107: Konfiguration - Drei AP900 und ein AP800 über SDL (onboard)

#### **4.4.1 Voraussetzung Grundsystem**

Die nachfolgende Tabelle zeigt die möglichen Kombinationen von APC620 Systemeinheit mit CPU Board um die in der obigen Abbildung gezeigte Konfiguration zu realisieren. Tritt bei der Kombination eine Einschränkung der max. Auflösung auf, so kann man dies auch dieser Tabelle entnehmen.

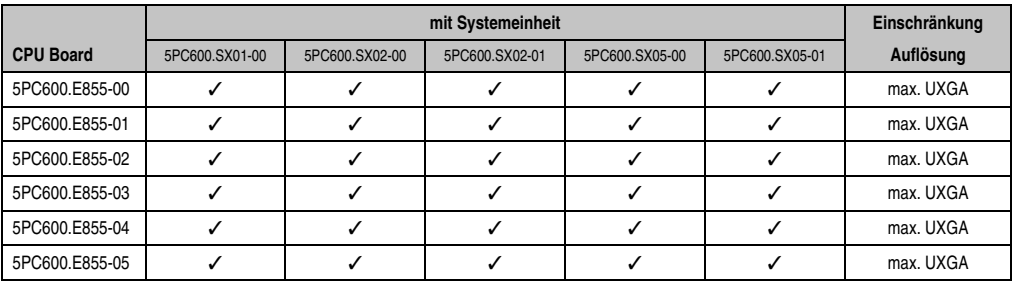

Tabelle 56: Mögliche Kombinationen von Systemeinheit und CPU Board

Kapitel 3 Inbetriebnahme

nbetriebnahme

## **4.4.2 Kabel**

Auswahl eines SDL Kabels für den Anschluss des AP800 Displays an das letzte AP900 Display. Auswahltabelle der Kabel für den Anschluss des AP900 Displays siehe Anwenderhandbuch AP900 oder Anwenderhandbuch APC620.

## **Information:**

**Die folgenden Bestellnummern sind nur zum Anschluss des AP800 Displays. Kabel für die weiteren SDL Segmente sind in dem APC620 Anwenderhandbuch nachzulesen.**

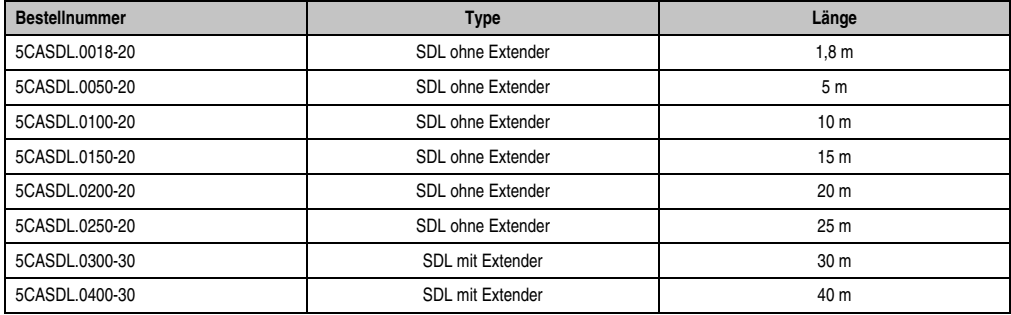

Tabelle 57: Kabel für SDL Konfigurationen

## **Kabellängen und Auflösungen bei SDL Übertragung**

Die nachfolgende Tabelle zeigt den Zusammenhang zwischen Segmentlänge und max. Auflösung in Abhängigkeit des SDL Kabels:

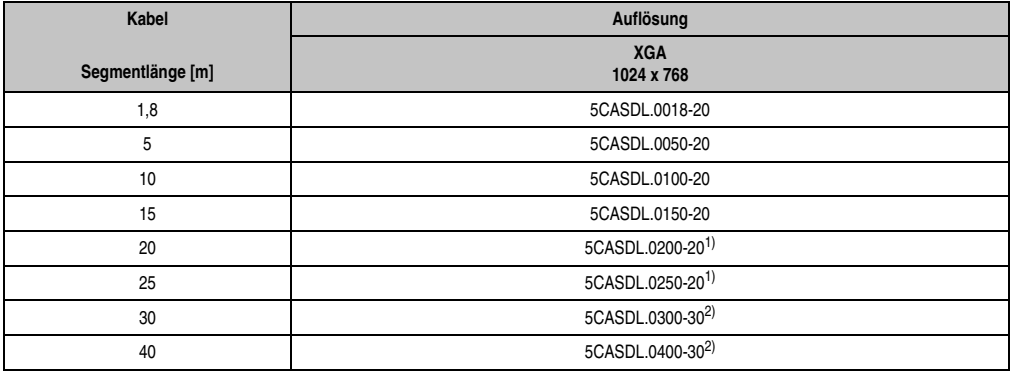

Tabelle 58: Segmentlängen, Auflösungen und SDL Kabel

<span id="page-133-0"></span>1) siehe Tabelle [59 "Vorraussetzungen SDL Kabel mit automatischer Kabelanpassung \(Equalizer\)"](#page-134-0)

<span id="page-133-1"></span>2) siehe Tabelle [60 "Vorraussetzungen SDL Kabel mit Extender und automatischer Kabelanpassung \(Equalizer\)"](#page-134-1)

Die in der vorherigen Tabelle mit Fußnote 1) gekennzeichneten Kabeltypen und Auflösungen sind erst ab folgender Firmware und Hardware realisierbar:

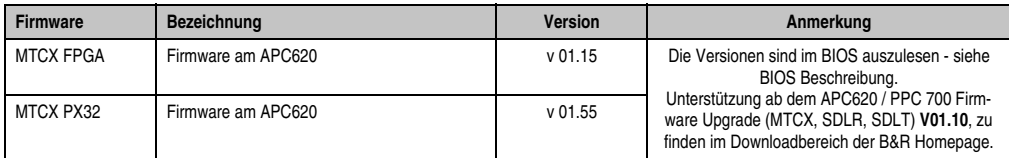

Tabelle 59: Vorraussetzungen SDL Kabel mit automatischer Kabelanpassung (Equalizer)

<span id="page-134-0"></span>Die in der vorherigen Tabelle mit Fußnote 2) gekennzeichneten Kabeltypen und Auflösungen sind erst ab folgender Firmware und Hardware realisierbar:

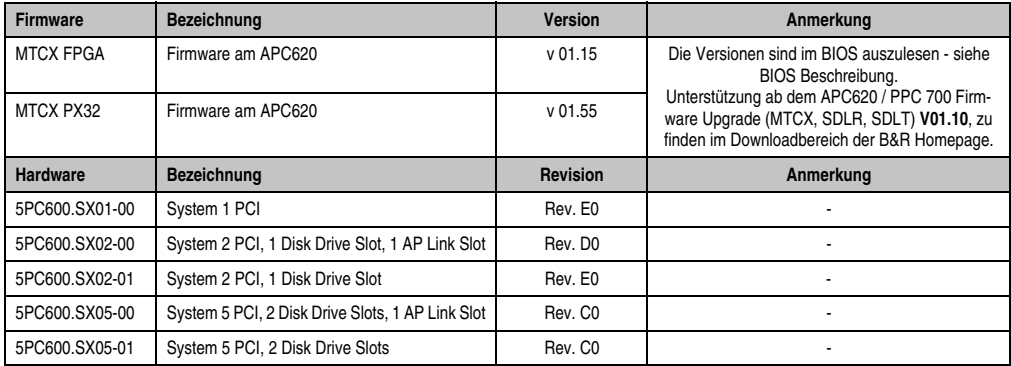

<span id="page-134-1"></span>Tabelle 60: Vorraussetzungen SDL Kabel mit Extender und automatischer Kabelanpassung (Equalizer)

## **4.4.3 BIOS Einstellungen**

Es müssen für den Betrieb keine speziellen BIOS Einstellungen vorgenommen werden.

## **4.4.4 Windows Grafiktreiber Einstellungen**

Im Grafiktreiber muss als Ausgabegerät "Digitalanzeige" eingestellt sein. Für nähere Informationen siehe Anwenderhandbuch APC620.

#### **4.4.5 Windows Touchtreiber Einstellungen**

Für nähere Informationen siehe Anwenderhandbuch APC620.

## **4.5 Sechs AP900 und zwei AP800 über SDL (onboard) und SDL (AP Link)**

An der integrierten SDL Schnittstelle (onboard) sind drei Automation Panel 900 (max. UXGA) und ein Automation Panel 800 über SDL angeschlossen. An den optionalen SDL Transmitter werden zusätzlich drei Automation Panel 900 (max. UXGA) und ein Autoamtion Panel 800 betrieben. Die Automation Panel in jedem Strang müssen jeweils vom gleichen Typ sein. Die Bildinhalte der beiden Stränge sind verschieden (Erweiterter Desktop), wobei die Displays im jeweiligen Strang denselben Bildinhalt (Display Clone) zeigen.

USB wird bis zu einer maximalen Distanz (Segment 1 + Segment 2) von 30 m an den ersten beiden Displays unterstützt. Ab einer maximalen Distanz von 30 m steht USB ausschließlich nur am ersten Display (front- und rückseitig), bis maximal 40 m, zur Verfügung. USB Geräte können nur direkt (ohne Hub) an den Automation Panel 900 Geräten angeschlossen werden.

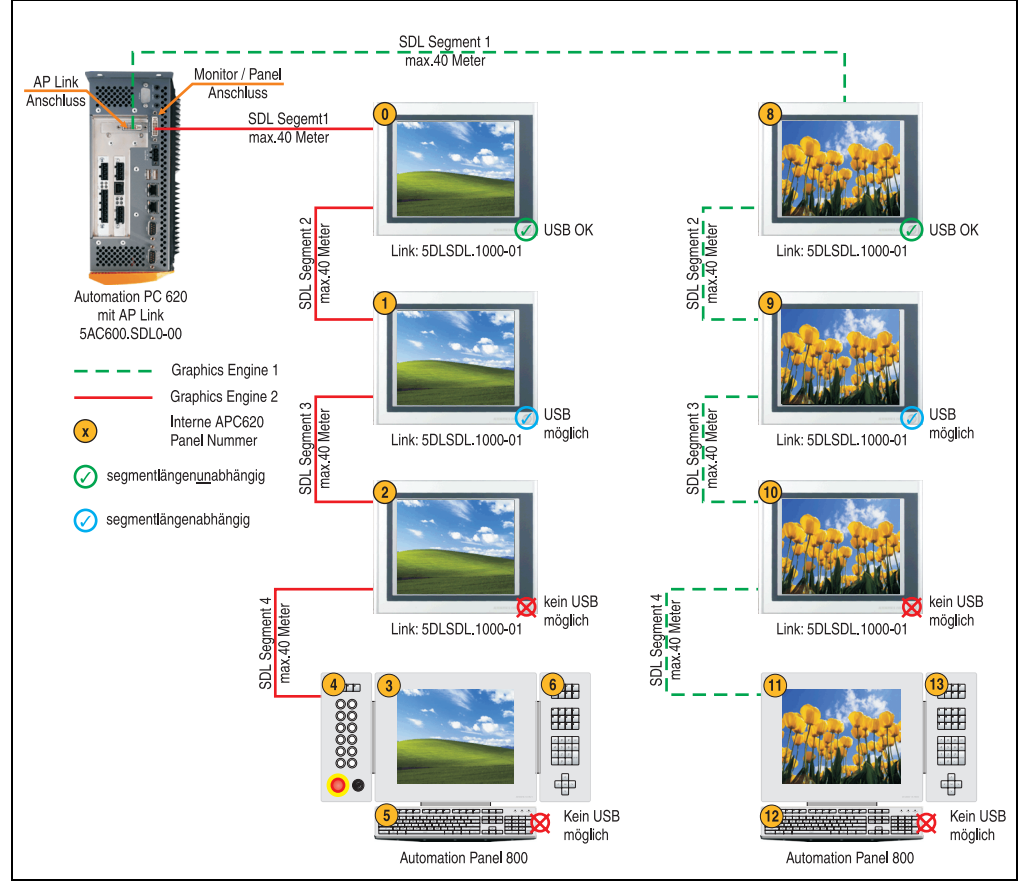

Abbildung 108: Konfiguration - Sechs AP900 und zwei AP800 über SDL (onboard) und SDL (AP Link)

## **4.5.1 Voraussetzung Grundsystem**

Die nachfolgende Tabelle zeigt die möglichen Kombinationen von APC620 Systemeinheit mit CPU Board um die in der obigen Abbildung gezeigte Konfiguration zu realisieren. Tritt bei der Kombination eine Einschränkung der max. Auflösung auf, so kann man dies auch dieser Tabelle entnehmen.

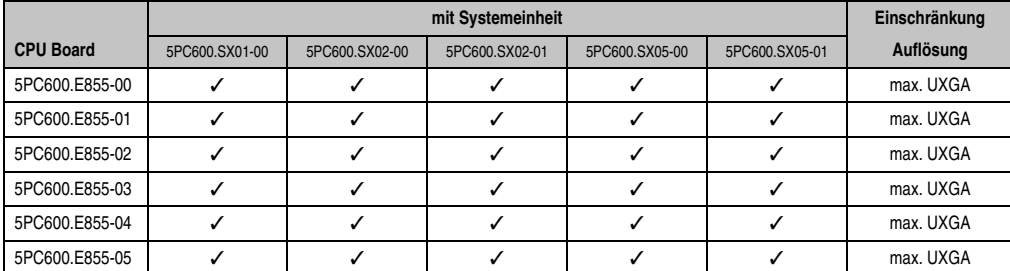

Tabelle 61: Mögliche Kombinationen von Systemeinheit und CPU Board

## **4.5.2 Kabel**

Auswahl eines SDL Kabels für den Anschluss des AP800 Displays an das letzte AP900 Display. Auswahltabelle der Kabel für den Anschluss des AP900 Displays siehe Anwenderhandbuch AP900 oder Anwenderhandbuch APC620.

## **Information:**

**Die folgenden Bestellnummern sind nur zum Anschluss des AP800 Displays. Kabel für die weiteren SDL Segmente sind in dem APC620 Anwenderhandbuch nachzulesen.**

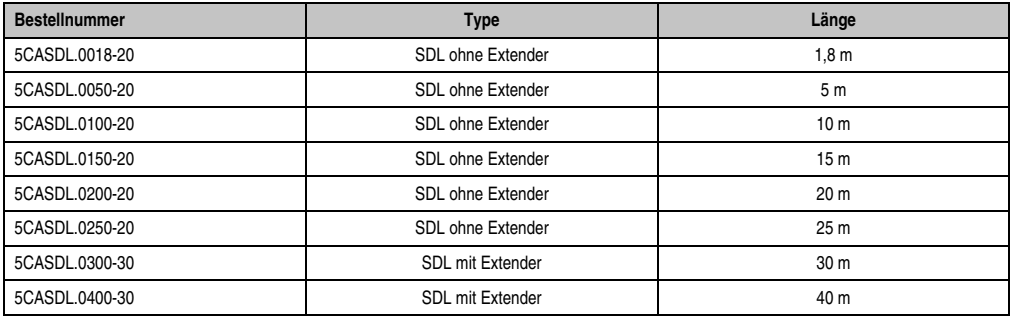

Tabelle 62: Kabel für SDL Konfigurationen

## **Kabellängen und Auflösungen bei SDL Übertragung**

Die nachfolgende Tabelle zeigt den Zusammenhang zwischen Segmentlänge und max. Auflösung in Abhängigkeit des SDL Kabels:

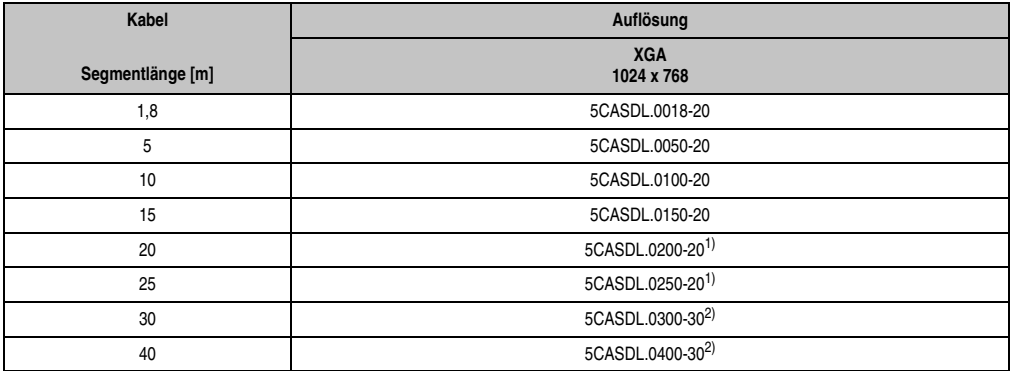

Tabelle 63: Segmentlängen, Auflösungen und SDL Kabel

1) siehe Tabelle [64 "Vorraussetzungen SDL Kabel mit automatischer Kabelanpassung \(Equalizer\)"](#page-137-1)

<span id="page-137-0"></span>2) siehe Tabelle [65 "Vorraussetzungen SDL Kabel mit Extender und automatischer Kabelanpassung \(Equalizer\)"](#page-137-2)

Die in der vorherigen Tabelle mit Fußnote 1) gekennzeichneten Kabeltypen und Auflösungen sind erst ab folgender Firmware und Hardware realisierbar:

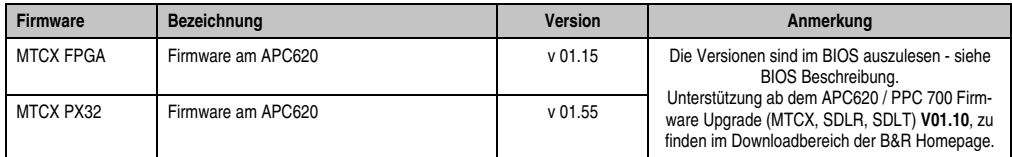

Tabelle 64: Vorraussetzungen SDL Kabel mit automatischer Kabelanpassung (Equalizer)

<span id="page-137-1"></span>Die in der vorherigen Tabelle mit Fußnote 2) gekennzeichneten Kabeltypen und Auflösungen sind erst ab folgender Firmware und Hardware realisierbar:

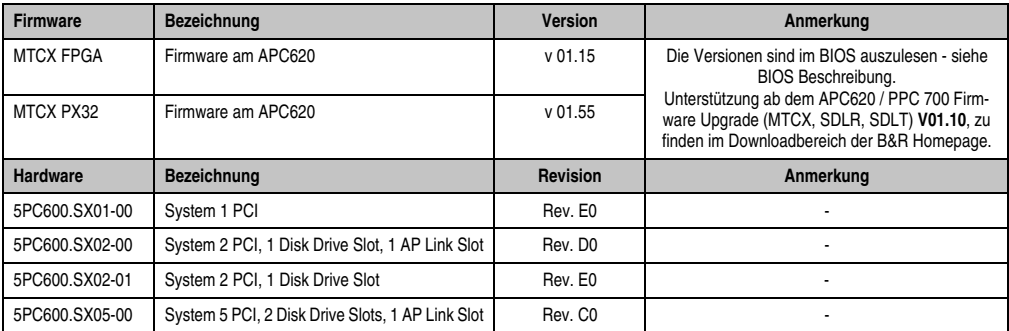

<span id="page-137-2"></span>Tabelle 65: Vorraussetzungen SDL Kabel mit Extender und automatischer Kabelanpassung (Equalizer)

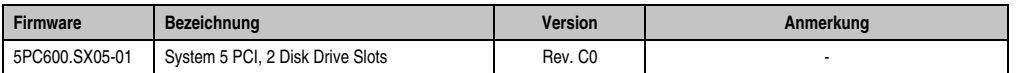

Tabelle 65: Vorraussetzungen SDL Kabel mit Extender und automatischer Kabelanpassung (Equalizer)

#### **4.5.3 BIOS Einstellungen**

Es müssen für den Betrieb keine speziellen BIOS Einstellungen vorgenommen werden.

#### **4.5.4 Windows Grafiktreiber Einstellungen**

Im Grafiktreiber muss als Ausgabegerät "Digitalanzeige" eingestellt sein. Für nähere Informationen siehe Anwenderhandbuch APC620.

#### **4.5.5 Windows Touchtreiber Einstellungen**

Für nähere Informationen siehe Anwenderhandbuch APC620.

Inbetriebnahme Inbetriebnahme Kapitel 3

#### **Inbetriebnahme • Anschlussbeispiele**

## **4.6 Interne Nummerierung der Extension Units**

Eine Extension Unit des AP800 Gerätes wird wie ein weiteres Gerät nummeriert. Die Nummerierung der Extension Units erfolgt ausgehend von der Displayeinheit immer gegen den Uhrzeigersinn, jede nicht belegte Extension Unit Anschlussmöglichkeit wird übersprungen. In der fogenden Grafik werden Beispiele zur Nummerierung dargestellt.

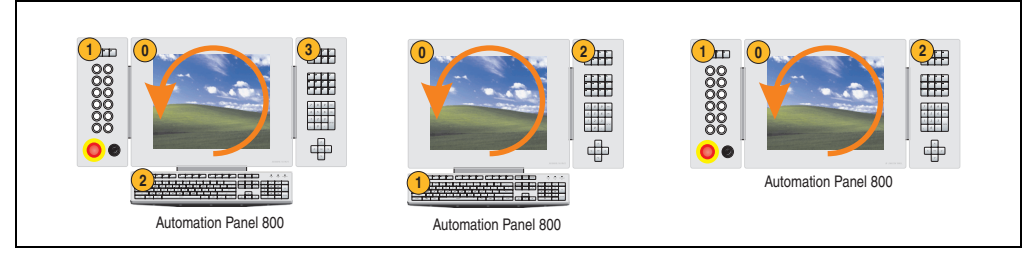

Abbildung 109: Beispiele - Nummerierung der Extension Units

Nummerierung der Tasten und LEDs bei Anschluss mehrerer Geräte unter Visual Components ist wie folgt:

- Gerät 0: 0 127
- Gerät 1: 128 255
- Gerät 2: 256 383
- Gerät 3: 384 511

## **5. Tasten- und Ledkonfigurationen**

Jede Taste bzw. LED kann individuell konfiguriert und somit an die Anwendung angepasst werden. Zu diesem Zweck stehen verschiedene B&R Werkzeuge zur Verfügung:

- B&R Key Editor für Windows Betriebssysteme
- Visual Components für Automation Runtime (Hardwarenummer der Taste = Hardwarenummer der LED)

Tasten und LEDs von jedem Gerät werden vom Matrixcontroller in einer Bitfolge zu je 128 Bits verarbeitet.

Die Positionen, welche die Tasten und LEDs in der Matrix besitzen werden als Hardwarenummern dargestellt. Die Hardwarenummern können z.B. mit dem B&R Key Editor und dem B&R Control Center direkt am Zielsystem ausgelesen werden.

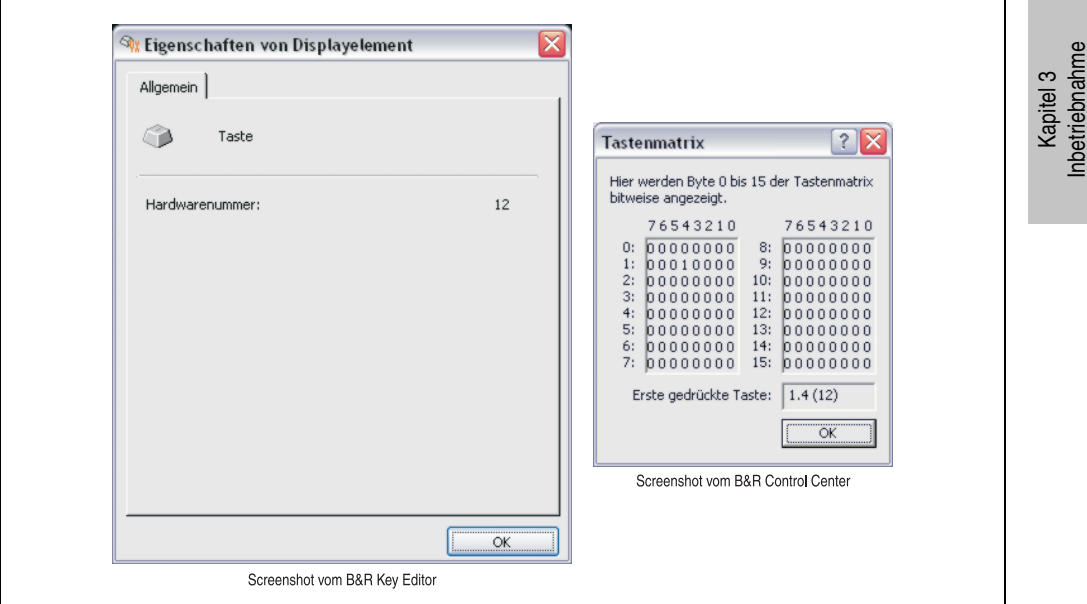

Abbildung 110: Beispiel - Hardwarenummer im B&R Key Editor bzw. im B&R Control Center

Die nachfolgenden Grafiken zeigen die Positionen der Tasten und LEDs in der Matrix. Diese werden wie folgt dargestellt.

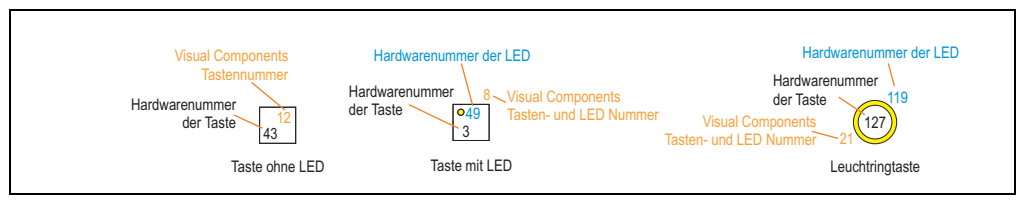

Abbildung 111: Darstellung - Tasten und LEDs in der Matrix

## **5.1 Displayeinheit 5AP880.1505-00**

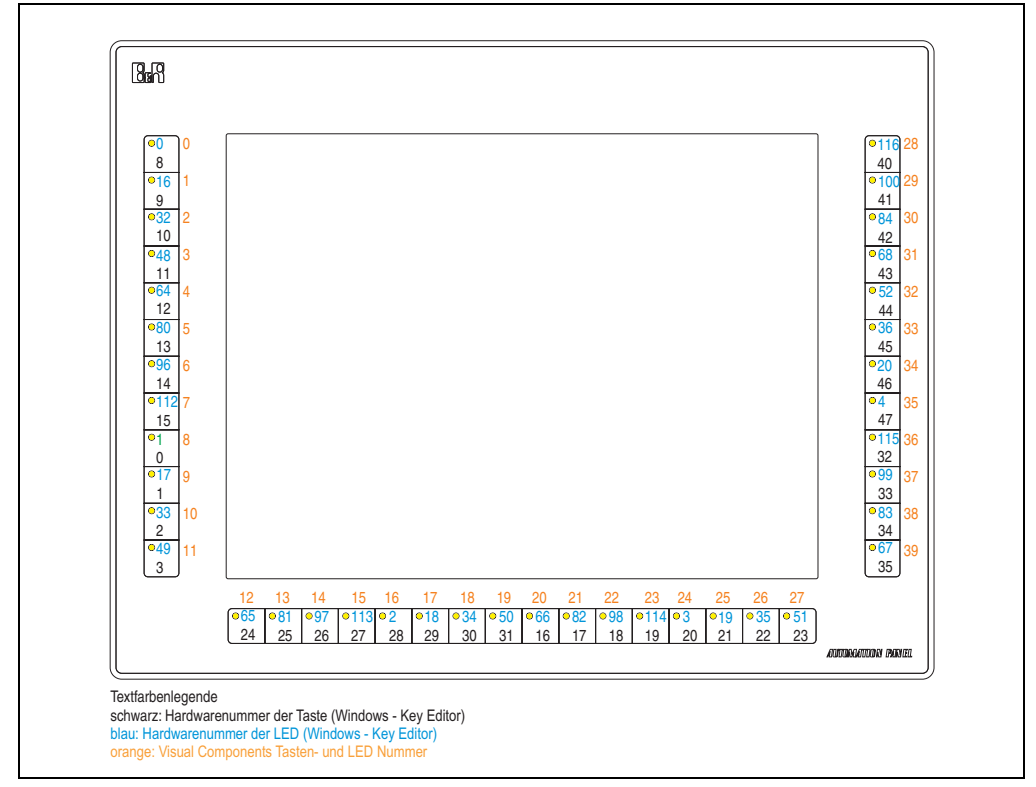

Abbildung 112: Hardwarenummer - 5AP880.1505-00

## **5.2 Extension Keyboard 5AC800.EXT1-00**

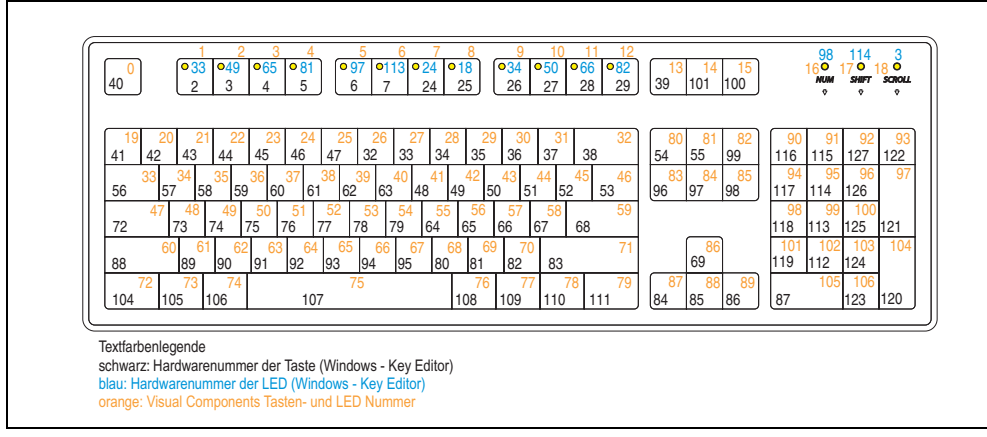

Abbildung 113: Hardwarenummern - 5AC800.EXT1-00

## **5.3 Extension F-Keys left 5AC800.EXT2-00 / right 5AC800.EXT2-01**

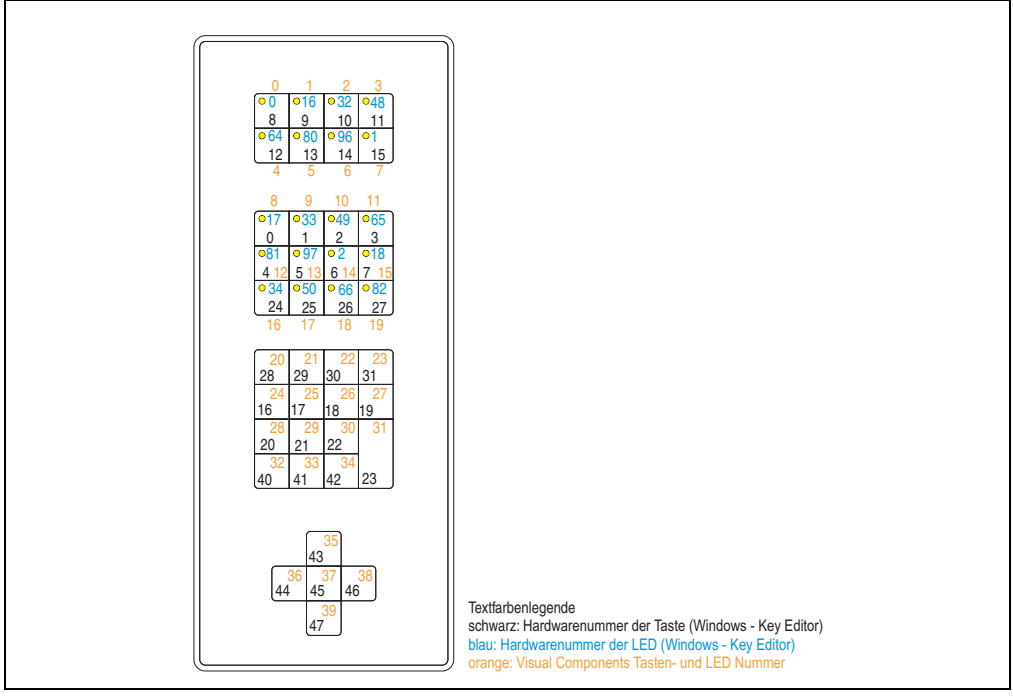

Abbildung 114: Hardwarenummern - 5AC800.EXT2-00 / 5AC800.EXT2-01

Kapitel 3 Inbetriebnahme

Inbetriebnahme

## **5.4 Extension C-Keys 8PB left 5AC800.EXT3-00 / right 5AC800.EXT3-01**

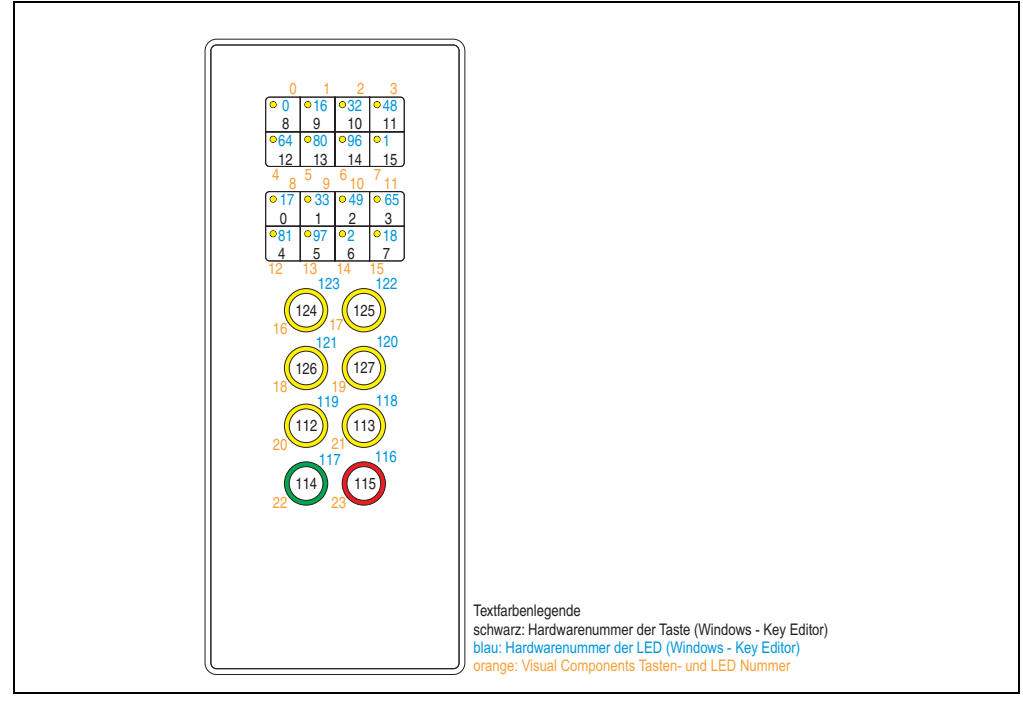

Abbildung 115: Hardwarenummern - 5AC800.EXT3-00 / 5AC800.EXT3-01
## **5.5 Extension C-Keys 12PB left 5AC800.EXT3-02 / right 5AC800.EXT3-03**

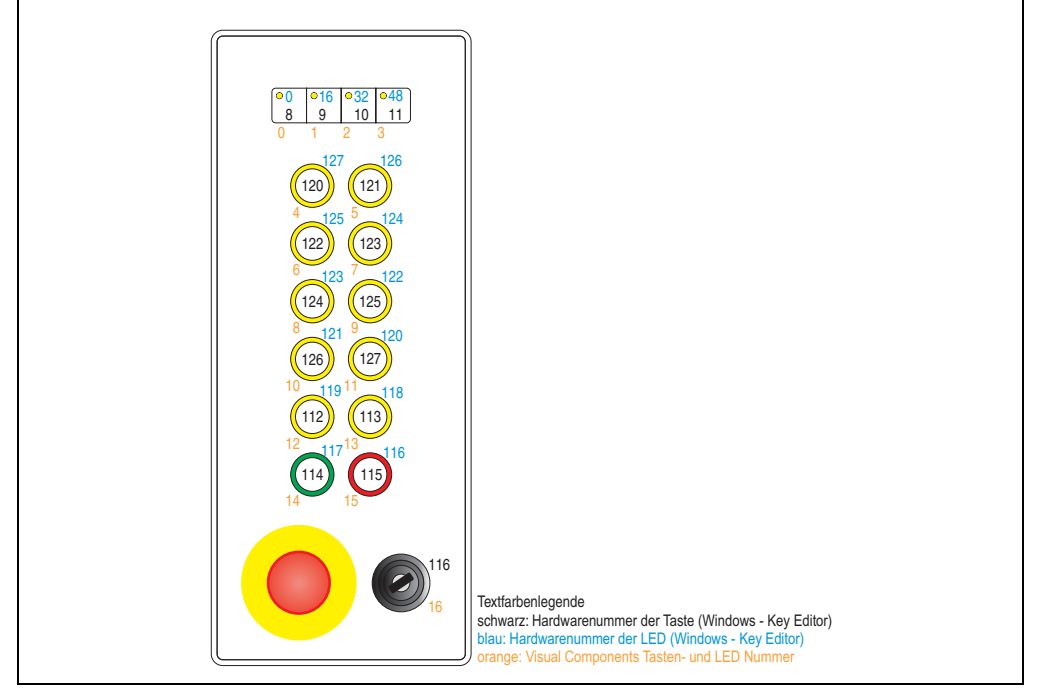

Abbildung 116: Hardwarenummern - 5AC800.EXT3-02 / 5AC800.EXT3-03

Inbetriebnahme Inbetriebnahme Kapitel 3

### **5.6 Extension C-Keys 8PB left 5AC800.EXT3-04 / right 5AC800.EXT3-05**

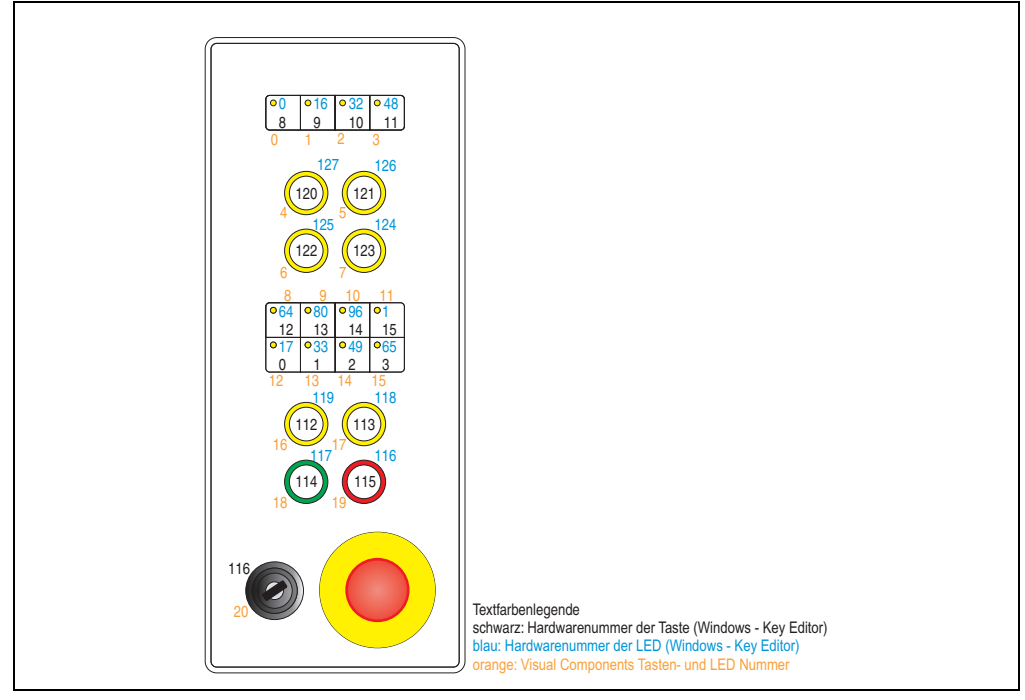

Abbildung 117: Hardwarenummern - 5AC800.EXT3-04 / 5AC800.EXT3-05

# **6. Touchkalibrierung**

Die B&R Touch Screen Geräte sind mit einem Touch Controller, welcher eine Hardware Kalibrierung unterstützt, ausgestattet. D.h. diese Geräte sind bereits ab Werk vorkalibriert (pre calibration). Diese Eigenschaft bringt gerade im Ersatzteilfall große Vorteile, da bei einem Gerätetausch (identes Modell / Typ) in der Regel eine neuerliche Kalibrierung nicht mehr erforderlich ist. Um beste Resultate zu erzielen und den Touch Screen an die Bedürfnisse des Benutzers wieder anzupassen, empfehlen wir dennoch diesen zu kalibrieren.

Unabhängig davon erfordert der Touch Treiber während bzw. nach der Installation einmalig die Durchführung einer Kalibrierung.

### **6.1 Windows XP Professional**

Nach der Installation von Windows XP Professional auf dem Gerät muss zum Betrieb des Touch Screens der Touch Screen Treiber nachinstalliert werden. Es steht dazu im Downloadbereich der B&R Homepage (**[www.br-automation.com](http://www.br-automation.com)**) der passende Treiber zum Download bereit. Während der Installation des Treibers ist der Touch Screen über das Setup zu kalibrieren.

### **6.2 Windows CE**

In der Standardkonfiguration (Auslieferungsstand) startet Windows CE während des ersten Bootens die Touchkalibrierung.

### **6.3 Windows XP embedded**

Nach dem ersten Start (First Boot Agent) von Windows XP embedded auf dem Gerät muss zum Betrieb des Touch Screens der Touch Screen Treiber nachinstalliert werden. Es steht dazu im Downloadbereich der B&R Homepage (**[www.br-automation.com](http://www.br-automation.com)**) der passende Treiber zum Download bereit. Während der Installation des Treibers ist der Touch Screen über das Setup zu kalibrieren.

### **6.4 Automation Runtime / Visual Components**

Der Touch Screen muss bei Erstinbetriebnahme einmalig in der Kundenapplikation für das vorliegende Gerät und Projekt kalibriert werden.

# **Kapitel 4 • Software**

# **1. B&R Key Editor Information**

Eine häufig auftretende Anforderung bei Displayeinheiten ist die Anpassung der Funktionstasten und LEDs an die Applikationssoftware. Mit dem B&R Key Editor ist die individuelle Anpassung an die Applikation schnell und problemlos möglich.

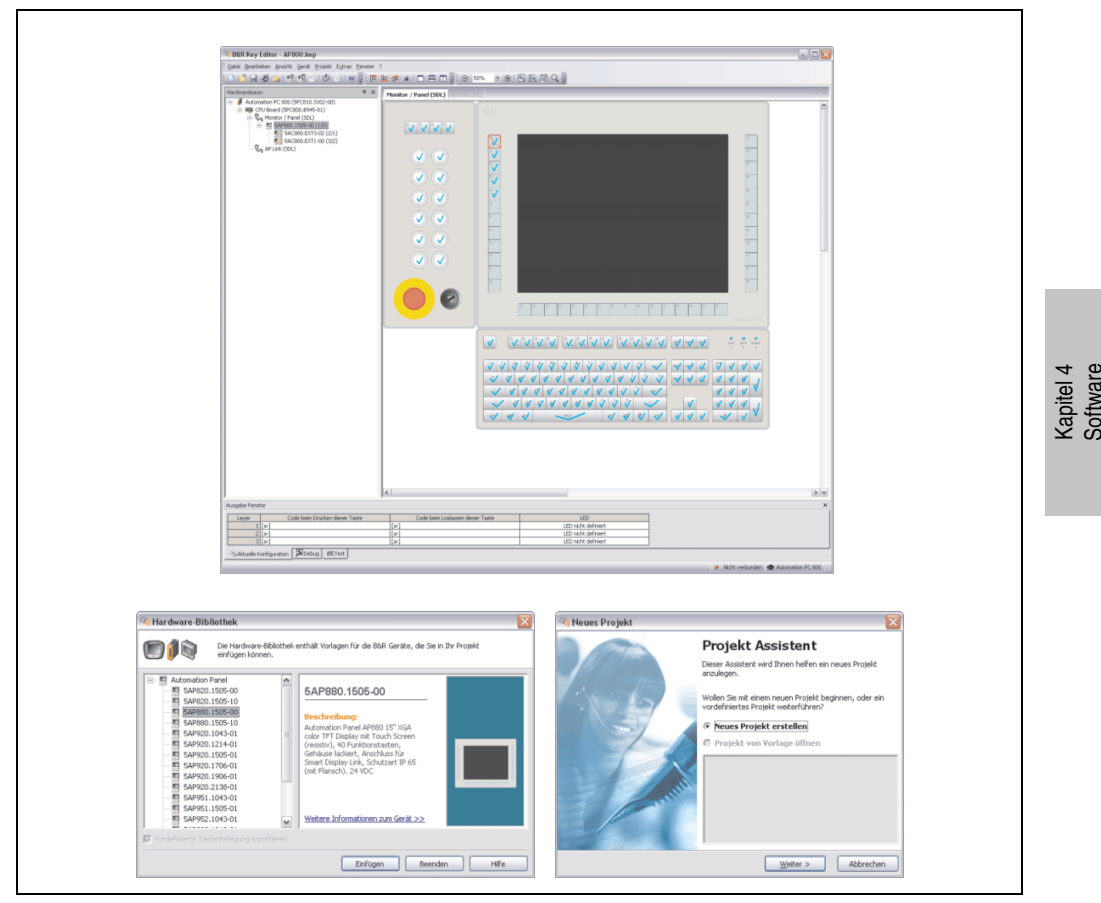

Abbildung 118: B&R Key Editor Screenshots (Version 2.80)

#### **Software • B&R Key Editor Information**

Features:

- Parametrierung normaler Tasten wie auf einem Keyboard (A,B,C, etc.)
- Tastenkombinationen (CTRL+C, SHIFT+DEL, etc.) auf einer Taste
- Spezielle Funktion der Taste (Helligkeit ändern, etc.)
- LEDs Funktionen zuweisen (HDD Zugriff, Power, etc.)
- 4 fach Belegung jeder Taste möglich (über Layer)
- Parametrierung der Panel Sperrzeit beim Anschluss mehrerer Automation Panel 900 Geräte bei Automation PC 620 und Panel PC 700.

Unterstützt werden folgende Systeme:

- Automation PC 620
- Automation PC 810
- Automation Panel 800
- Automation Panel 900
- Panel PC 700
- Provit 2000
- Provit 5000
- Power Panel BIOS Geräte
- Mobile Panel BIOS Geräte

Eine detaillierte Anleitung zum Parametrieren von Tasten und LEDs ist in Online Hilfe des B&R Key Editors zu finden.

Der B&R Key Editor kann kostenlos im Downloadbereich der B&R Homepage (**[www.br-auto](http://www.br-automation.com)[mation.com](http://www.br-automation.com)**) heruntergeladen werden. Weiters ist dieser auf der B&R HMI Treiber und Utilities DVD (Best. Nr. 5SWHMI.0000-00) zu finden.

# **2. HMI Treiber & Utilities DVD 5SWHMI.0000-00**

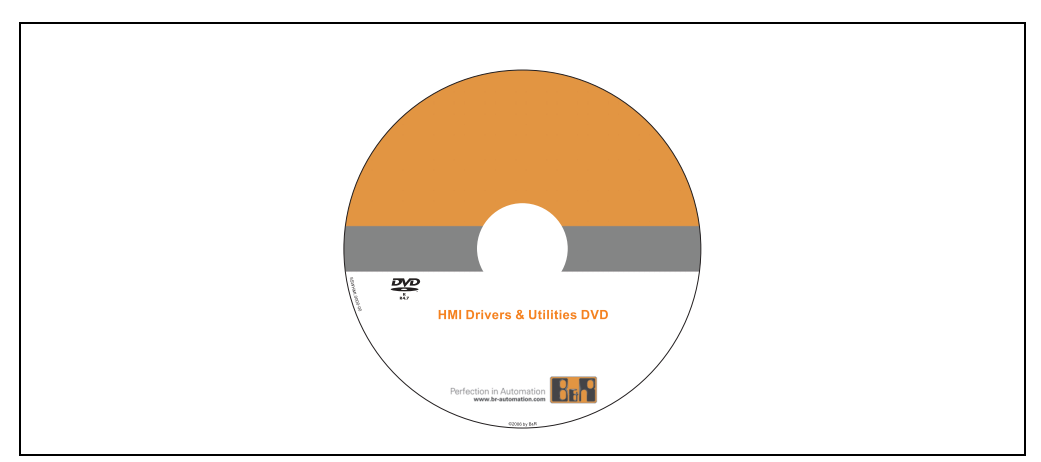

Abbildung 119: HMI Treiber & Utilities DVD 5SWHMI.0000-00

| <b>Bestellnummer</b> | Kurzbeschreibung                                                                                                    | Anmerkung |
|----------------------|----------------------------------------------------------------------------------------------------|-----------|
| 5SWHMI.0000-00       | <b>HMI Drivers &amp; Utilities DVD</b><br>Beinhaltet Treiber, Utilities, Softwareupgrades und Anwenderhandbücher für B&R PanelSys-<br>tem Produkte (siehe B&R Homepage - Bereich Industrie PCs bzw. Visualisieren und Bedie-<br>nen). |           |

Tabelle 66: Bestellnummer HMI Treiber & Utilities DVD

Diese DVD beinhaltet Treiber, Utilities, Softwareupgrades und Anwenderhandbücher für B&R PanelSystem Produkte (siehe B&R Homepage - Bereich Industrie PCs bzw. Visualisieren und Bedienen).

Dies sind im Detail:

#### **BIOS Upgrades für die Produkte**

- Automation PC 620
- Panel PC 700
- Automation PC 680
- Provit 2000 Produktfamilie IPC2000/2001/2002
- Provit 5000 Produktfamilie IPC5000/5600/5000C/5600C
- Power Panel 100 BIOS Geräte
- Mobile Panel 100 BIOS Geräte
- Power Panel 100 / Mobile Panel 100 User Boot Logo
- Power Panel 100 / Mobile Panel 100 REMHOST Utility

Kapitel 4 Software

#### **Treiber für die Geräte**

- Automation Device Interface (ADI)
- Audio
- Chipset
- CD-ROM
- LS120
- Grafik
- Netzwerk
- PCI RAID Controller
- Touch Screen
- Touch Pad
- Schnittstellenkarte

#### **Updates**

• Firmware Upgrades (z.B. MTCX, SMXC)

#### **Utilities/Tools**

- Automation Device Interface (ADI)
- Miscellaneous
- MTC Utilities
- Key Editor
- MTC & Mkey Utilities
- Mkey Utilities
- USV Konfigurationsoftware
- ICU ISA Konfiguration
- Intel PCI NIC Boot ROM
- Diagnose
- CompactFlash Lebensdauerberechnung für Silicon Systems CompactFlash Karten 5CFCRD.xxxx-03

#### **Windows bzw. eMbedded Betriebssysteme**

- Thin Client
- Windows CE
- Windows NT Embedded
- Windows XP Embedded

#### **MCAD Vorlagen für**

- Industrie PCs
- Visualisieren und Bedienen Geräte
- Einschubstreifenvordrucke

#### **Dokumentationen für**

- Automation Panel 800
- B&R Windows CE
- Automation PC 620
- Automation PC 680
- Automation Panel 900
- Panel PC 700
- Power Panel 15/21/35/41
- Power Panel 100/200
- Provit 2000
- Provit 3030
- Provit 4000
- Provit 5000
- Provit Benchmark
- Provit Mkey
- Windows NT Embedded Applikation Guide
- Windows XP Embedded Applikation Guide
- Unterbrechungsfreie Stromversorgung

#### **Service Tools**

- Acrobat Reader 5.0.5 (Freeware in Deutsch, Englisch und Französisch)
- Power Archiver 6.0 (Freeware in Deutsch, Englisch und Französisch)
- Internet Explorer 5.0 (Deutsch und Englisch)
- Internet Explorer 6.0 (Deutsch und Englisch)

Kapitel 4 Software

# **Kapitel 5 • Normen und Zulassungen**

# **1. Gültige europäische Richtlinien**

- EMV-Richtlinie 89/336/EWG
- Niederspannungsrichtlinie 73/23/EWG
- Maschinenrichtlinie 98/37/EG
- Persönliche Schutzausrüstungen 93/68/EWG, 93/95/EWG und 96/58/EG

# **2. Normenübersicht**

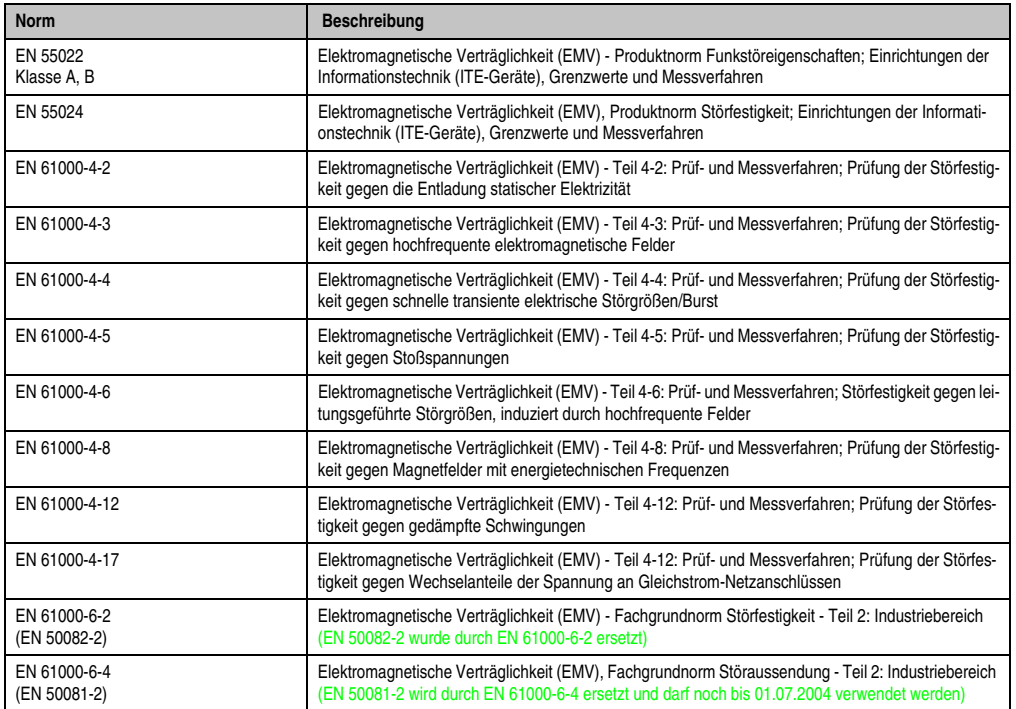

Tabelle 67: Normenübersicht

#### **Normen und Zulassungen • Störaussendungsanforderungen (Emission)**

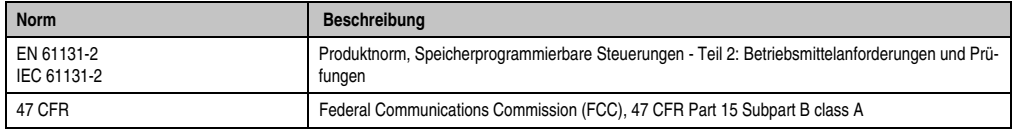

Tabelle 67: Normenübersicht (Forts.)

# **3. Störaussendungsanforderungen (Emission)**

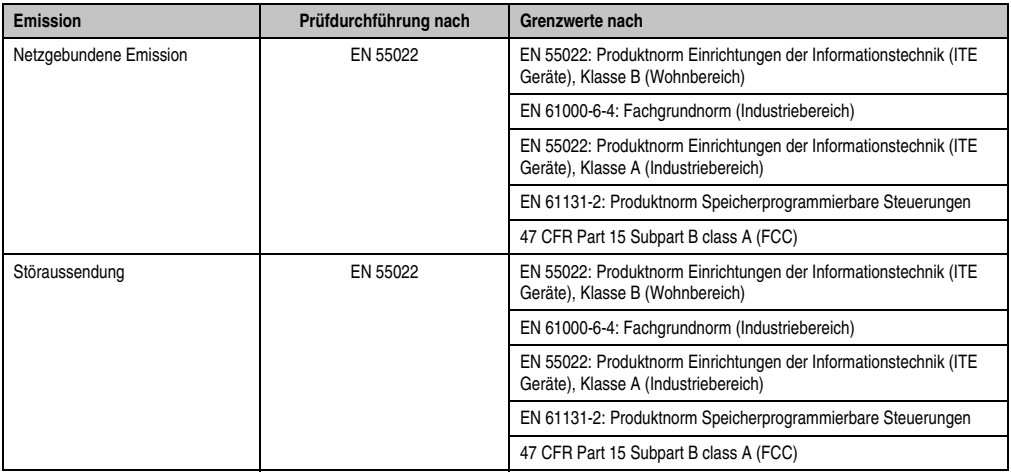

Tabelle 68: Übersicht Grenzwert- und Prüfdurchführungsnormen Emission

## **3.1 Netzgebundene Emission**

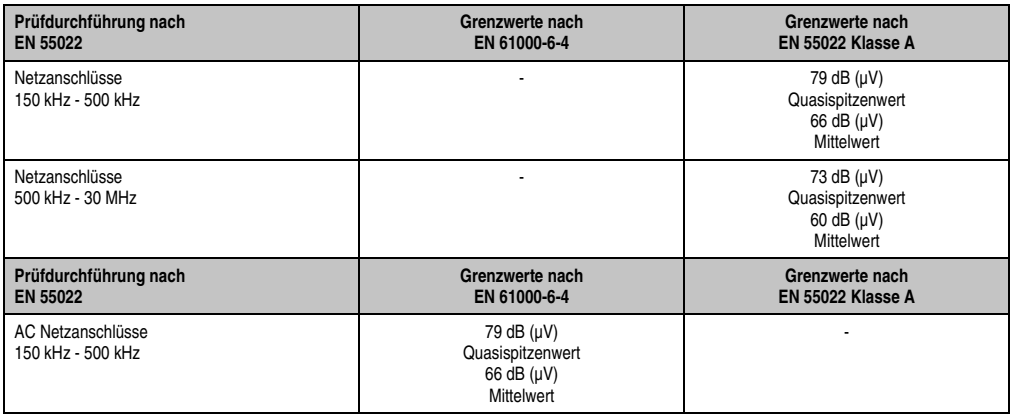

Tabelle 69: Prüfanforderung netzgebundene Emission Industriebereich

### **Normen und Zulassungen • Störaussendungsanforderungen (Emission)**

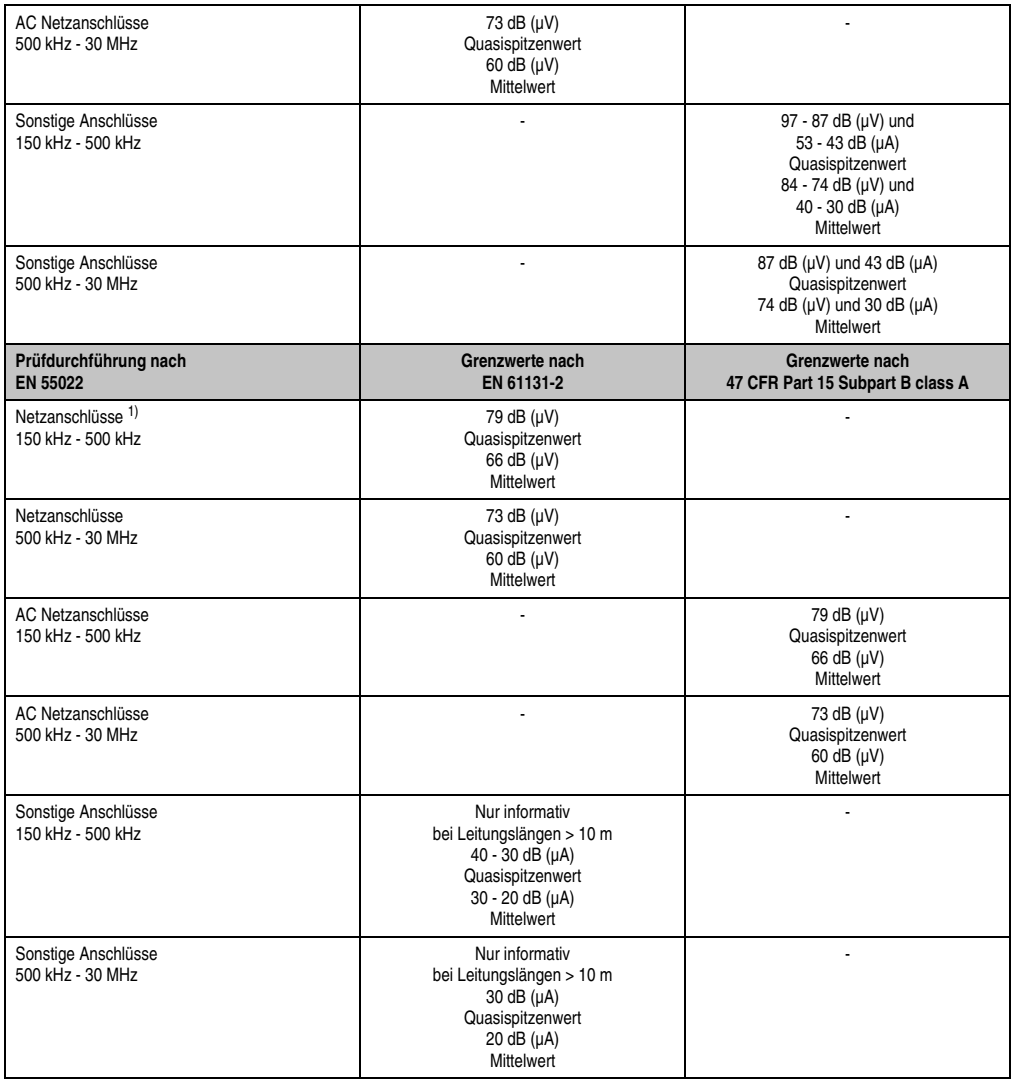

Tabelle 69: Prüfanforderung netzgebundene Emission Industriebereich (Forts.)

1) Bei EN 61131-2 nur Wechselspannungsnetzanschlüsse.

Kapitel 5<br>Normen und Zulassungen Normen und Zulassungen

### **3.2 Störaussendung, Elektromagnetische Strahlung**

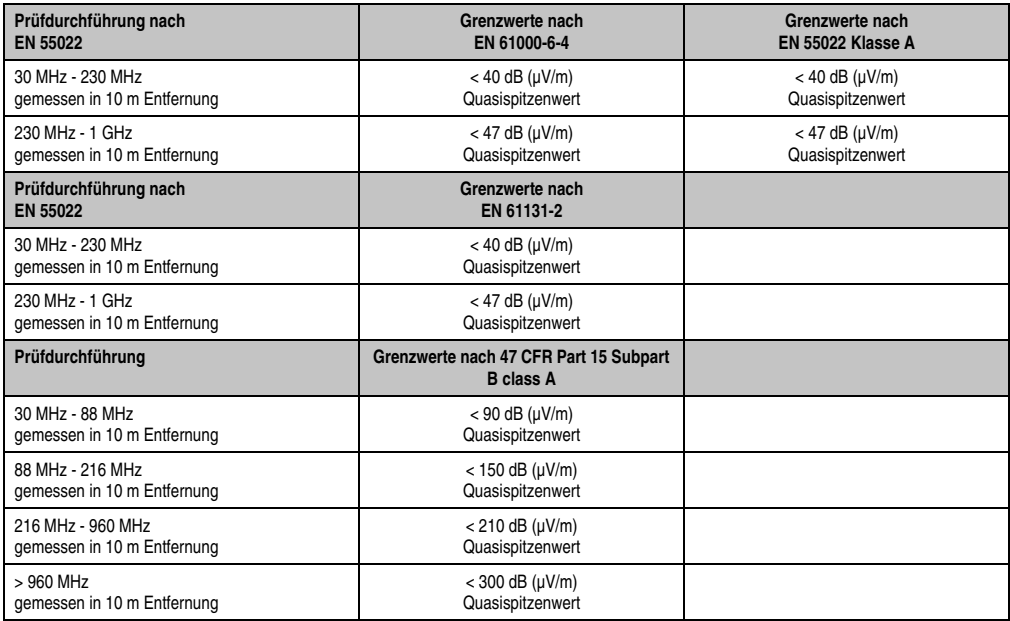

Tabelle 70: Prüfanforderung Elektromagnetische Strahlung Industriebereich

# **4. Störfestigkeitsanforderung (Immunität)**

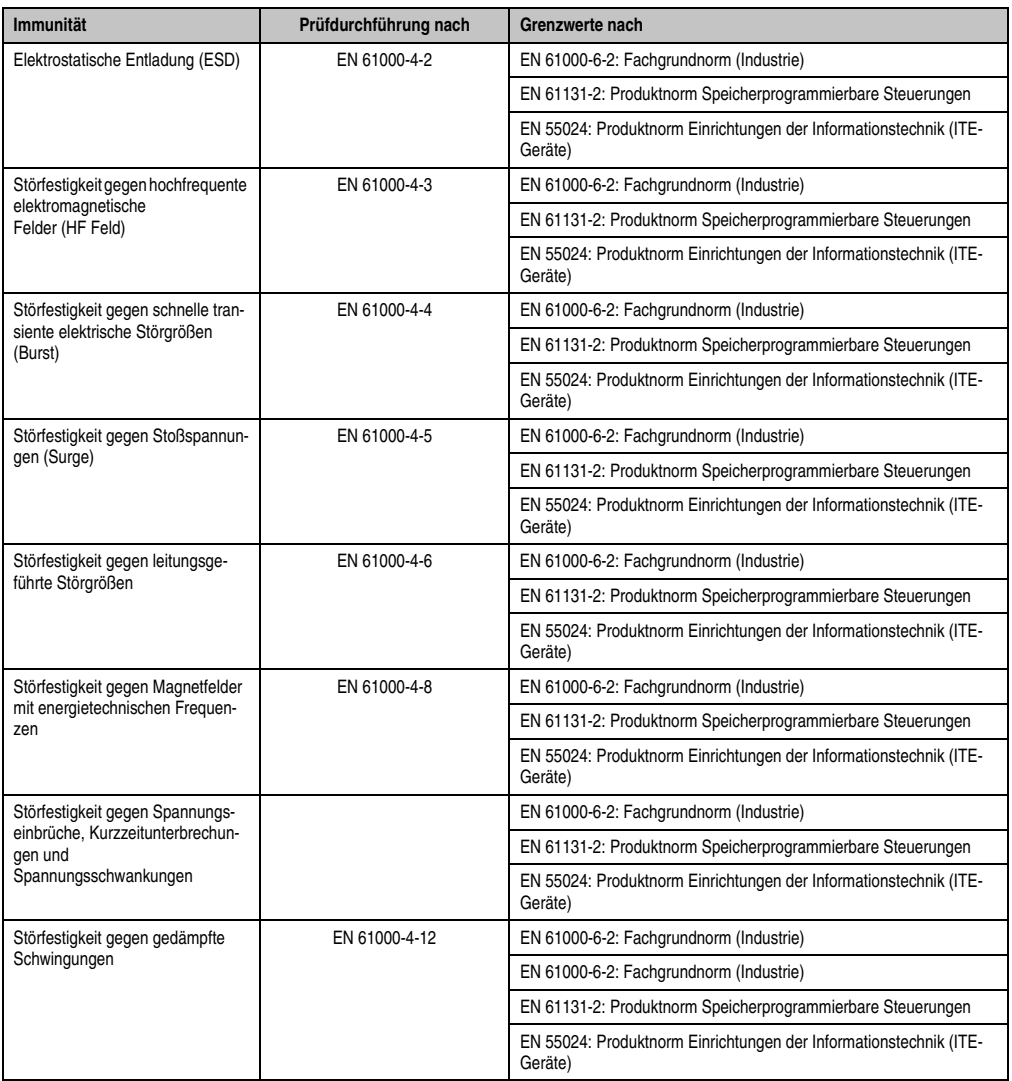

Tabelle 71: Übersicht Grenzwert- und Prüfdurchführungsnormen Immunität

Bewertungskriterien nach EN 61000-6-2

Kriterium A:

Das Betriebsmittel muss **während** der Prüfung weiterhin bestimmungsgemäß arbeiten. Es darf keine Beeinträchtigung des Betriebsverhaltens oder kein Funktionsausfall unterhalb einer vom Hersteller beschriebenen minimalen Betriebsqualität auftreten.

#### **Normen und Zulassungen • Störfestigkeitsanforderung (Immunität)**

Kriterium B:

Das Betriebsmittel muss **nach** der Prüfung weiterhin bestimmungsgemäß arbeiten. Es darf keine Beeinträchtigung des Betriebsverhaltens oder kein Funktionsausfall unterhalb einer vom Hersteller beschriebenen minimalen Betriebsqualität auftreten.

Kriterium C:

Ein zeitweiliger Funktionsausfall ist erlaubt, wenn die Funktion sich selbst wiederherstellt, oder die Funktion durch Betätigung der Einstell- bzw. Bedienelemente wiederherstellbar ist.

Kriterium D:

Minderung oder Ausfall der Funktion, die nicht mehr hergestellt werden kann (Betriebs-mittel zerstört).

# **4.1 Elektrostatische Entladung (ESD)**

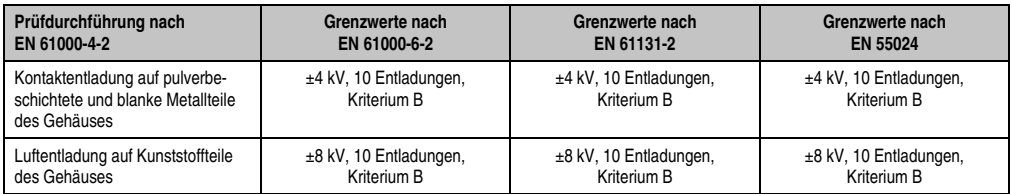

Tabelle 72: Prüfanforderung elektrostatische Entladung (ESD)

## **4.2 Hochfrequente elektromagnetische Felder (HF Feld)**

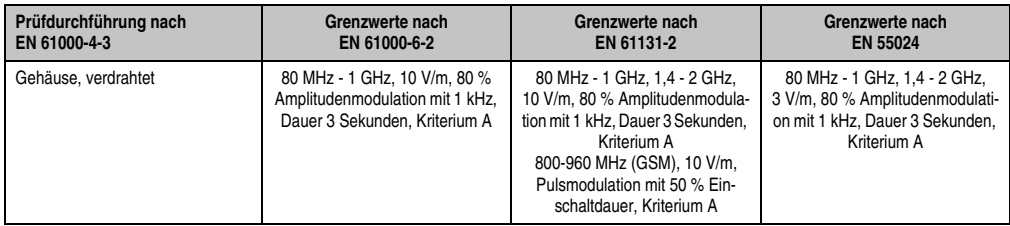

Tabelle 73: Prüfanforderung hochfrequente elektromagnetische Felder (HF Feld)

# **4.3 Schnelle transiente elektrische Störgrößen (Burst)**

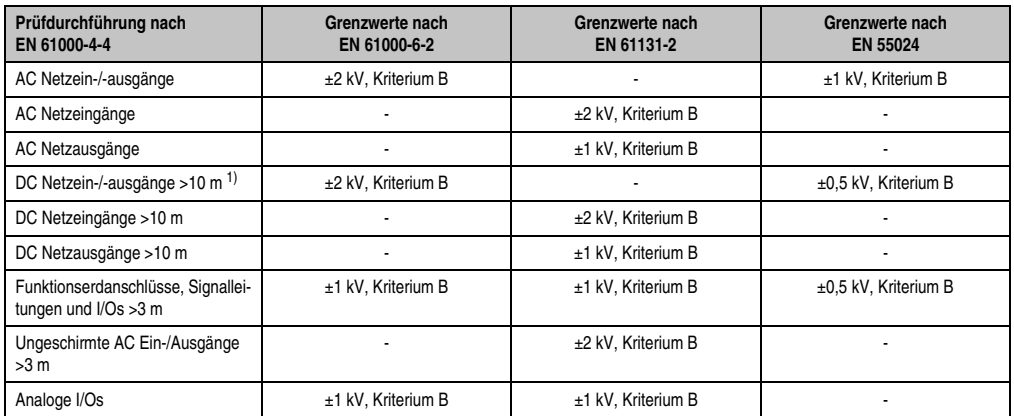

Tabelle 74: Prüfanforderung schnelle transiente elektrische Störgrößen (Burst)

1) Bei EN 55024 ohne Längenbeschränkung.

# **4.4 Stoßspannungen (Surge)**

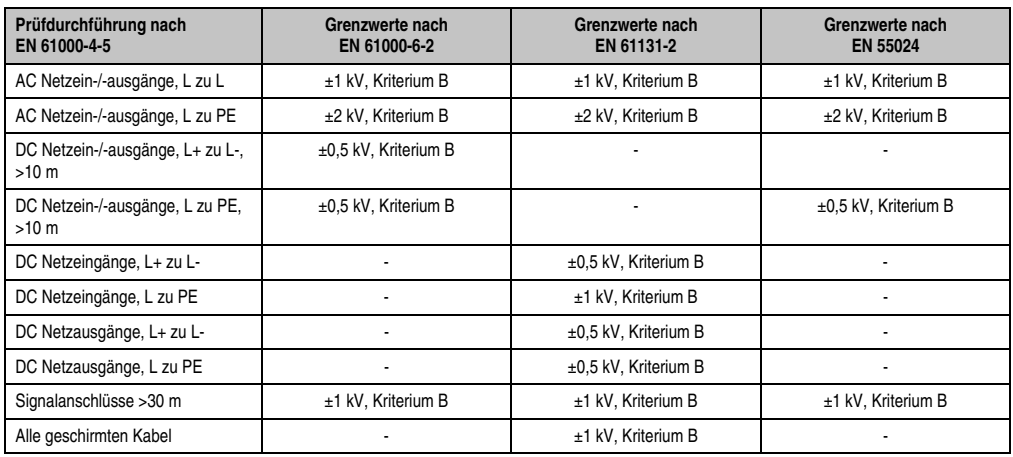

Tabelle 75: Prüfanforderung Stoßspannungen (Surge)

## **4.5 Leitungsgeführte Störgrößen**

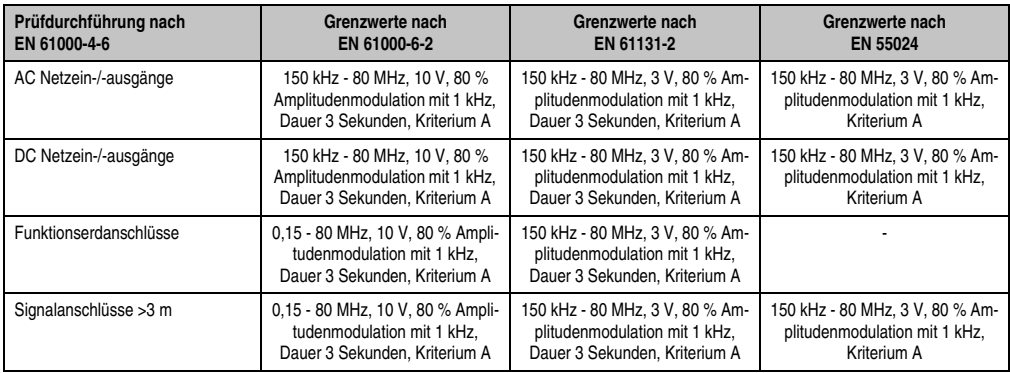

Tabelle 76: Prüfanforderung leitungsgeführte Störgrößen

### **4.6 Magnetfelder mit energietechnischen Frequenzen**

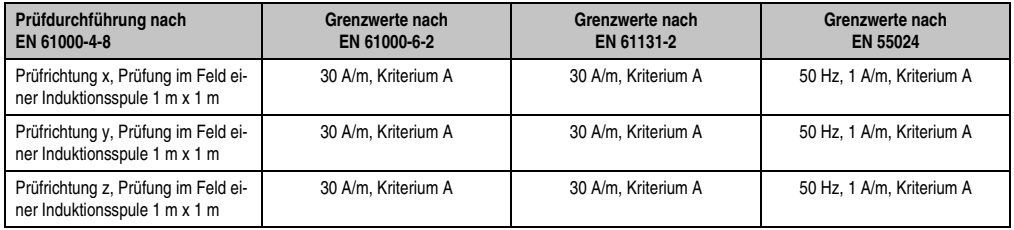

Tabelle 77: Prüfanforderung Magnetfelder mit energietechnischen Frequenzen

## **4.7 Gedämpfte Schwingungen**

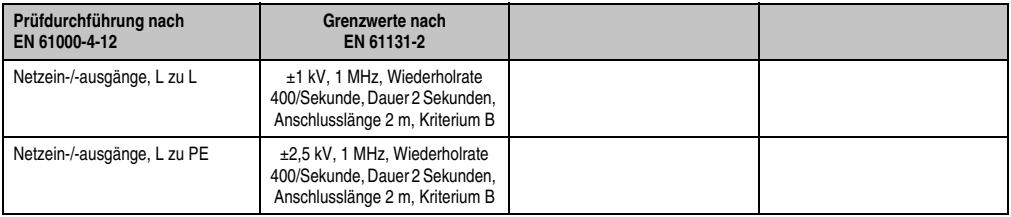

Tabelle 78: Prüfanforderung gedämpfte Schwingungen

# **5. Klimabedingungen**

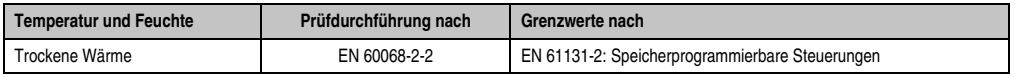

Tabelle 79: Übersicht Grenzwert- und Prüfdurchführungsnormen Temperatur und Feuchte

## **5.1 Trockene Wärme**

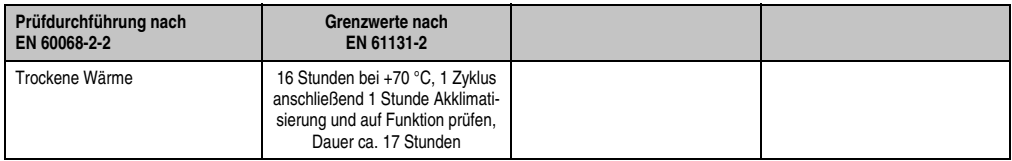

Tabelle 80: Prüfanforderung trockene Wärme

# **6. Sicherheit**

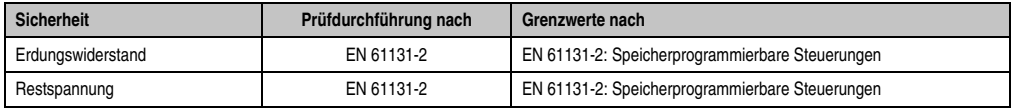

Tabelle 81: Übersicht Grenzwert- und Prüfdurchführungsnormen Sicherheit

### **6.1 Ableitstrom**

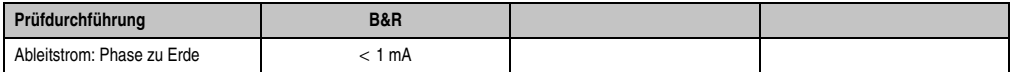

Tabelle 82: Prüfanforderung Ableitstrom

## **6.2 Spannungsbereich**

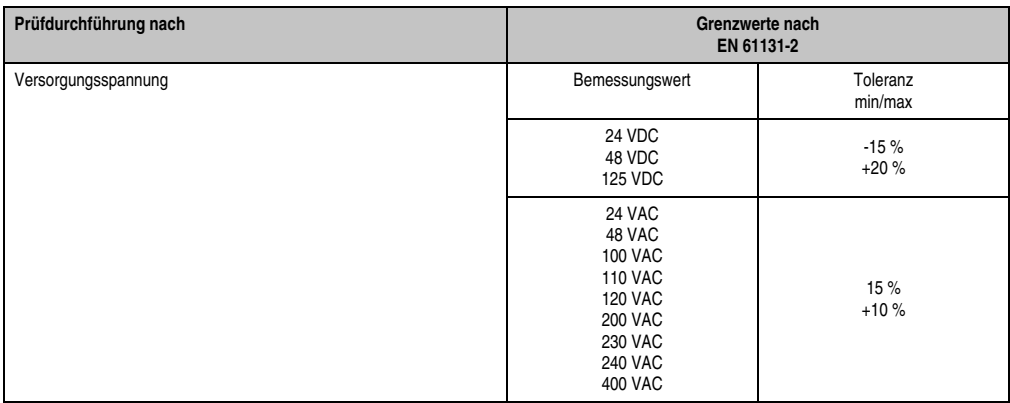

Tabelle 83: Prüfanforderung Spannungsbereich

## **6.3 Schutzart**

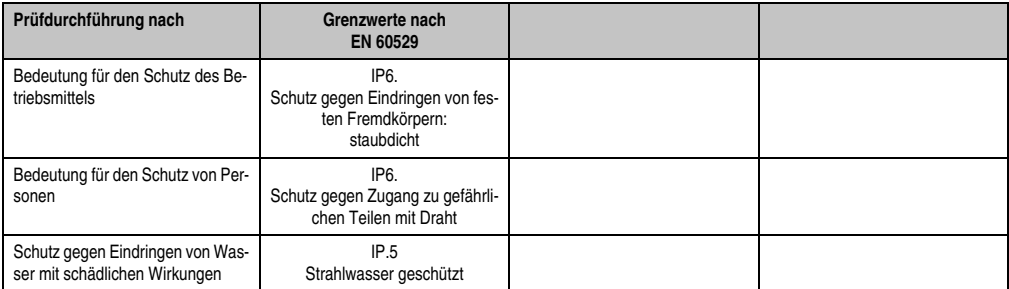

Tabelle 84: Prüfanforderung Schutzart

# **7. Internationale Zulassungen**

B&R Produkte und Dienstleistungen entsprechen den zutreffenden Normen. Das sind internationale Normen von Organisationen wie ISO, IEC und CENELEC, sowie nationale Normen von Organisationen wie UL, CSA, FCC, VDE, ÖVE etc. Besondere Aufmerksamkeit widmen wir der Zuverlässigkeit unserer Produkte im Industriebereich.

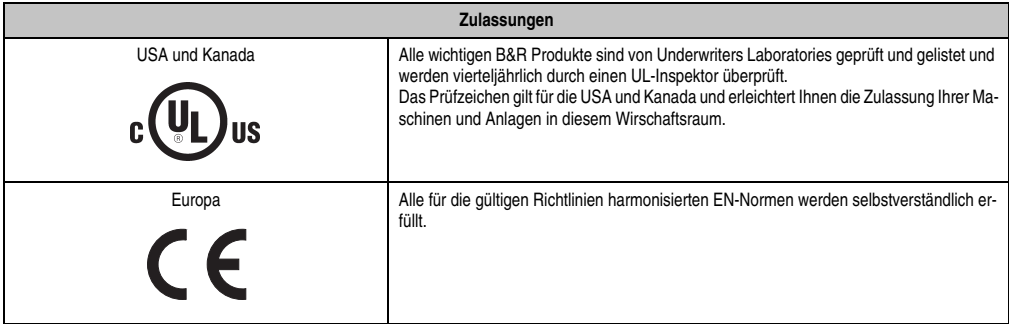

Tabelle 85: Internationale Zulassungen

# **8. SDL Kabel flex Testbeschreibung**

## **8.1 Torsion**

### **8.1.1 Testaufbau**

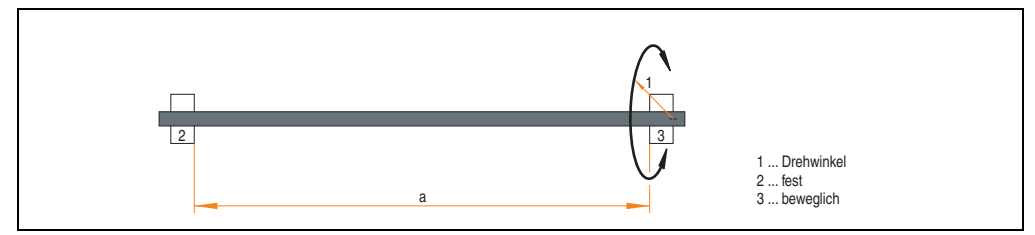

Abbildung 120: Testaufbau - Torsion

### **8.1.2 Testbedingungen**

- Abstand a: 450 mm
- Drehwinkel:  $±85^\circ$
- Geschwindigkeit: 50 Zyklen / Minute
- Besonderheit: Das Kabel wurde zweifach in die Maschine eingespannt.

#### **8.1.3 Prüfungen im Einzelnen**

- Pixelfehler optisch: Zu Testbeginn wurde die minimale Equalizereinstellung festgestellt, d.h. der Wert im Bereich von 0-15, bei dem keine Pixelfehler mehr sichtbar sind. Wenn sich durch die mechanische Belastung die Equalizereinstellung verändert, wird diese notiert.
- Touch Screen auf Funktion
- USB Maus Funktion
- Hot plug-Funktion durch ziehen des USB Steckers
- Nach der Testdauer von 150000 Zyklen wurde der Test mit dem Resultat "OK" beendet.

# **8.2 Kabelschlepp**

#### **8.2.1 Testaufbau**

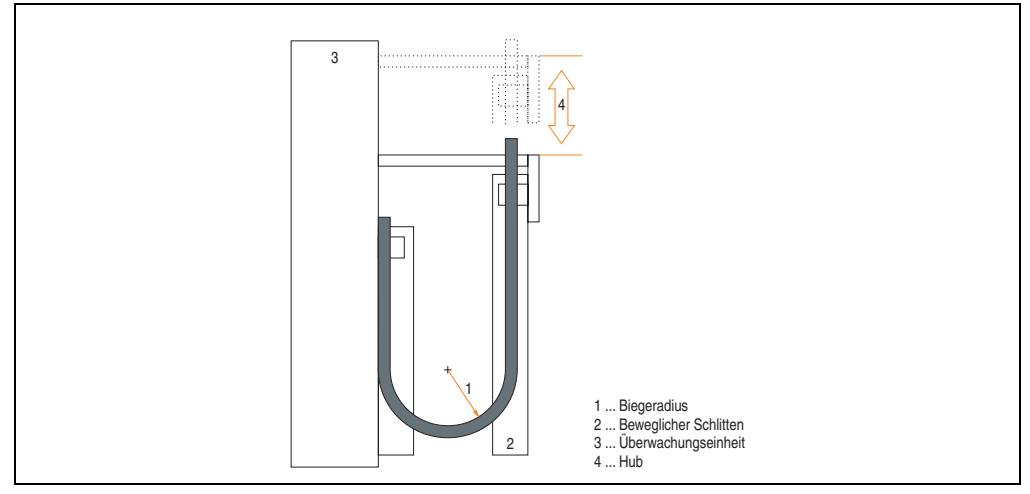

Abbildung 121: Testaufbau - Kabelschlepp

#### **8.2.2 Testbedingungen**

- Biegeradius: 180 mm (= 15 x Kabeldurchmesser)
- Hub: 460 mm
- Geschwindigkeit: 4800 Zyklen / Stunde
- Besonderheit: Das Kabel wurde zweifach in die Maschine eingespannt.

#### **8.2.3 Prüfungen im Einzelnen:**

- Pixelfehler optisch: Zu Testbeginn wird die minimale Equalizereinstellung festgestellt, d.h. der Wert im Bereich von 0-15, bei dem keine Pixelfehler mehr sichtbar sind. Wenn sich durch die mechanische Belastung die Equalizereinstellung verändert, wird diese notiert.
- Touch Screen auf Funktion
- USB-Maus Funktion
- Hot plug-Funktion durch ziehen des USB Steckers
- Nach der Testdauer von 300000 Zyklen wurde der Test mit dem Resultat "OK" beendet.

Vormen und Zulassungen Normen und Zulassungen Kapitel 5

# **Kapitel 6 • Zubehör**

# **1. Übersicht**

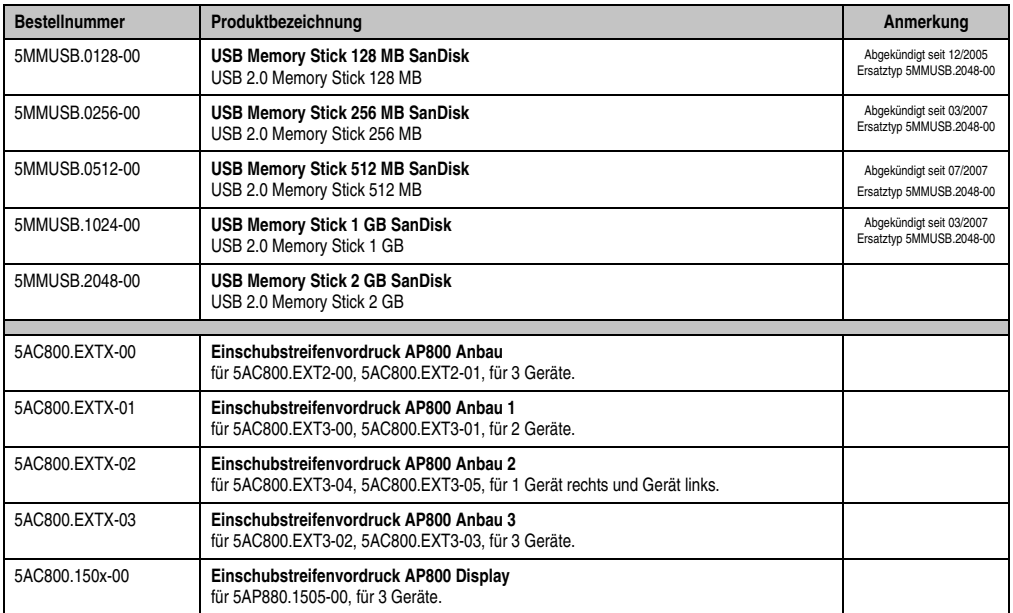

Tabelle 86: Bestellnummern Zubehör

Kapitel 6 Zubehör

# **2. USB Memory Stick**

# **Information:**

**Aufgrund der Vielzahl am Markt verfügbaren bzw. der kurzen Lebenszyklen der USB Sticks behalten wir uns das Recht vor Alternativprodukte zu liefern. Es kann daher notwendig sein (wie z.B.: beim SanDisk Cruzer Micro USB Stick mit 512 MB), folgende Maßnahmen zu treffen um auch von diesen USB Sticks booten zu können:**

- **Der USB Stick muss neu formatiert bzw. in manchen Fällen auch neu partitioniert werden (Partition aktiv schalten).**
- **Der USB Stick muss in der Bootorder des BIOS an erster Stelle stehen oder es können auch alternativ die IDE Kontroller im BIOS deaktiviert werden. In den meisten Fällen kann dies umgangen werden, wenn noch zusätzlich ein "**fdisk /mbr**" auf den USB Memory Stick ausgeführt wird.**

## **2.1 Allgemeines**

USB Memory Sticks sind leicht zu tauschende Speichermedien. Auf Grund des schnelles Datentransfers (USB 2.0) bieten die USB Memory Sticks optimale Werte für den Einsatz als portables Speichermedium. "Hot-PLUG & PLAY" - ohne weitere Treiber (außer bei Windows 98SE) verwandelt sich der USB Memory Stick sofort in ein weiteres Laufwerk, von dem Daten gelesen oder auf das Daten geschrieben werden können. Es kommen USB Memory Sticks des Speicher-spezialisten [SanDisk](http://www.sandisk.com) zum Einsatz.

### **2.2 Bestelldaten**

| <b>Bestellnummer</b> | <b>Beschreibung</b>                                                                     | Abbildung                                                                                                    |
|----------------------|-----------------------------------------------------------------------------------------|----------------------------------------------------------------------------------------------------|
| 5MMUSB.0128-00       | USB Memory Stick 128 MB SanDisk<br>Cruzer Mini                                          | SanDisk Cruzer <sup>®</sup> Mini<br>Cruzermini 512MB<br>151<br>◎目<br>San)isk<br>0 <sup>2</sup><br>SanDisk Cruzer <sup>®</sup> Micro |
| 5MMUSB.0256-00       | USB Memory Stick 256 MB SanDisk<br>Cruzer Mini                                          |                                                                                                    |
| 5MMUSB.0512-00       | USB Memory Stick 512 MB SanDisk<br>Cruzer Mini bis Rev. E0 oder Cruzer Micro ab Rev. E0 |                                                                                                    |
| 5MMUSB.1024-00       | USB Memory Stick 1 GB SanDisk<br>Cruzer Mini bis Rev. C0 oder Cruzer Micro ab Rev. C0   |                                                                                                    |
| 5MMUSB.2048-00       | USB Memory Stick 2 GB SanDisk<br><b>Cruzer Micro</b>                                    |                                                                                                    |
|                      |                                                                                         | CCUZeC micro                                                                                                    |

Tabelle 87: Bestelldaten USB Memory Sticks

### **2.3 Technische Daten**

# **Information:**

**Die nachfolgend angegebenen Kenndaten, Merkmale und Grenzwerte sind nur für dieses Zubehörteil alleine gültig und können von denen zum Gesamtgerät abweichen. Für das Gesamtgerät, in dem z.B. dieses Zubehör verbaut ist, gelten die zum Gesamtgerät angegebenen Daten.**

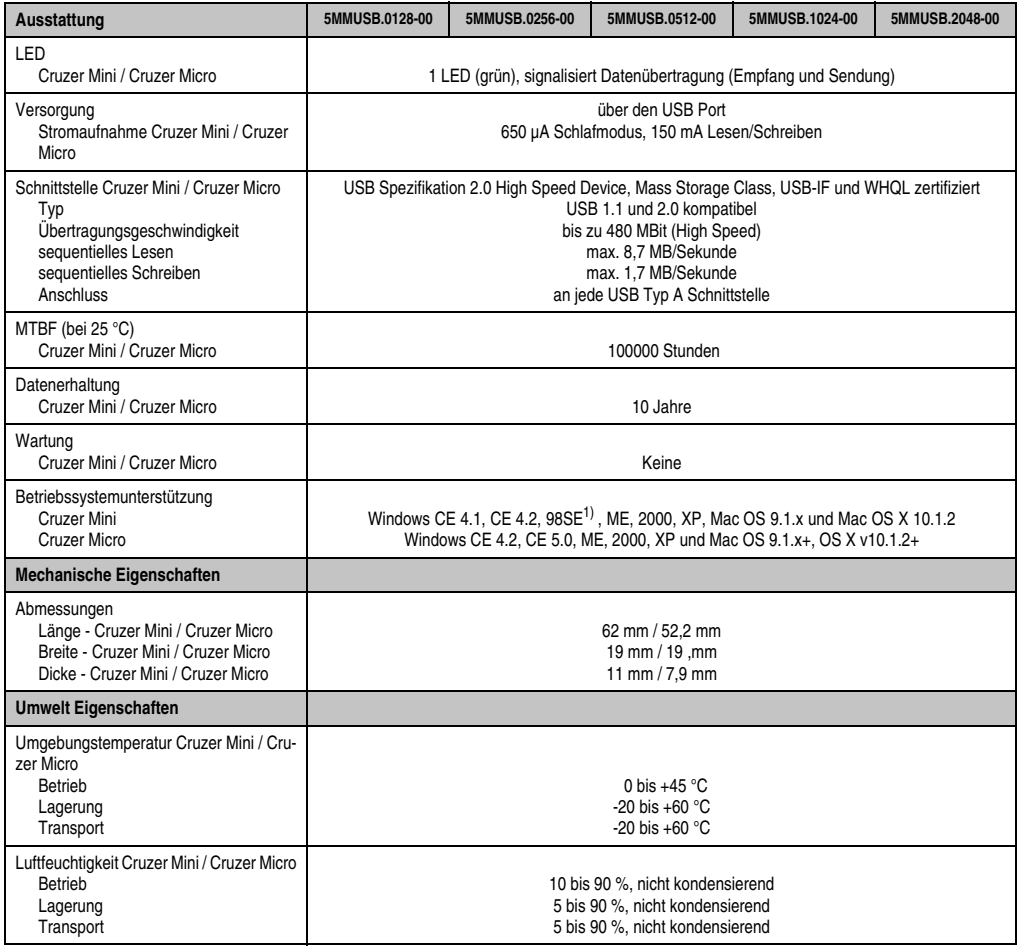

Tabelle 88: Technische Daten USB Memory Stick - 5MMUSB.xxxx-00

#### **Zubehör • USB Memory Stick**

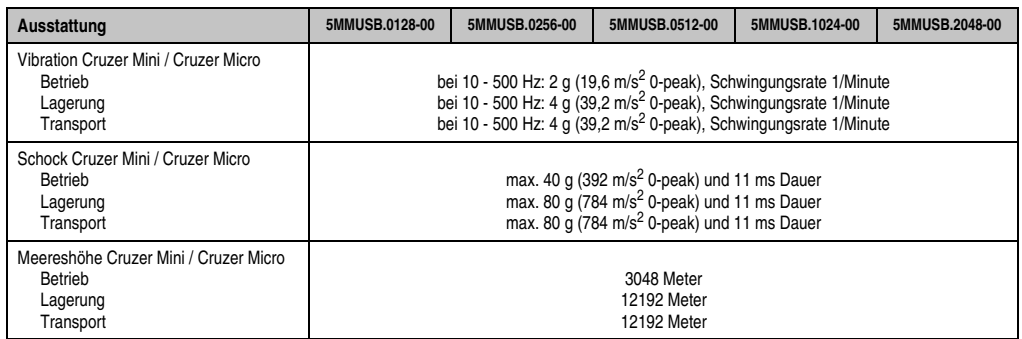

Tabelle 88: Technische Daten USB Memory Stick - 5MMUSB.xxxx-00 (Forts.)

1) Für Win 98SE kann ein Treiber auf der Homepage von [SanDisk](http://www.sandisk.com) heruntergeladen werden

#### **2.3.1 Temperatur Luftfeuchtediagramm für Betrieb und Lagerung**

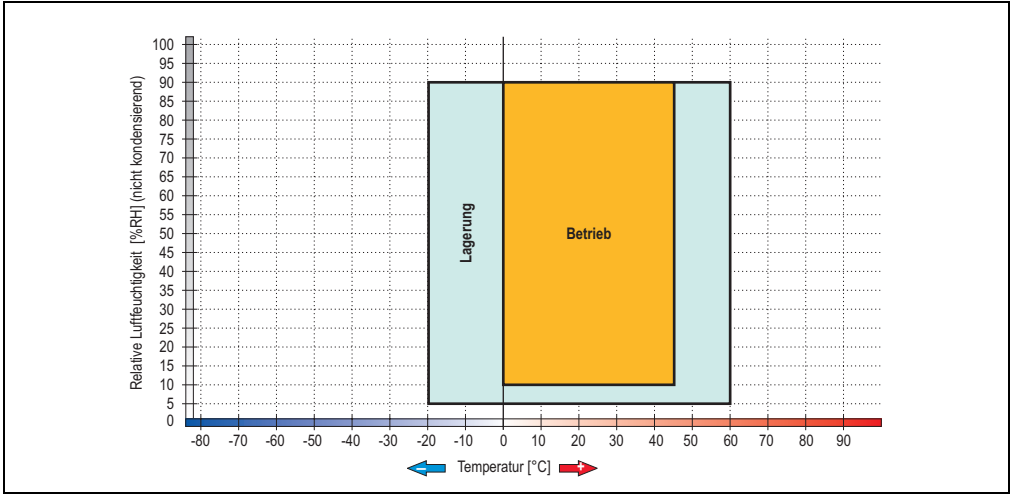

Abbildung 122: Temperatur Luftfeuchtediagramm USB Memory Sticks - 5MMUSB.xxxx-00

Die Temperaturangaben entsprechen einer Angabe bei 500 Metern. Herabsenkung (Derating) der max. Umgebungstemperatur typisch 1 °C pro 1000 Metern ab 500 NN.

### **2.4 Erzeugung eines bootfähigen USB Memory Sticks**

Von den bei B&R erhältlichen USB Memory Sticks ist es möglich in Verbindung mit einem B&R Industrie PC das System zu booten. Dazu ist der USB Memory Stick speziell vorzubereiten.

#### **2.4.1 Was wird benötigt?**

Folgende Peripherie wird für das Erzeugen eines bootfähigen USB Memory Sticks benötigt:

- B&R USB Memory Stick
- B&R Industrie PC
- USB Floppy Laufwerk (extern)
- USB Tastatur
- Eine mit MS-DOS 6.22 oder Windows 98 erzeugte Startdiskette 1,44MB HDD (Windows Millennium, NT4.0, 2000, XP Startdisketten können nicht verwendet werden). Auf der Diskette müssen sich die Tools "format.com" und "fdisk.exe" befinden!

#### **2.4.2 Vorgangsweise**

- USB Memory Stick anstecken und von der Startdiskette booten.
- Die Partition am USB Memory Stick mit " $fdisk$ " aktiv schalten (Set active partition!!) und den weiteren Anweisungen folgen.
- System von der Startdiskette neu booten.
- Formatierung und gleichzeitige Übertragung der Systemdateien auf den USB Memory Stick mit dem Befehl "format c: /s".

# **3. Einschubstreifenvordrucke**

Automation Panel 800 Geräte mit Tasten und die Extension Units sind bei der Auslieferung mit eingelegten, teilweise vorbeschrifteten Einschubstreifen (F1, F2, ...) ausgestattet. Die dafür vorgesehenen Schlitze für die Einschubstreifen sind auf der Rückseite des Automation Panel 800 Displays und Extension Units zugänglich (oben und unten).

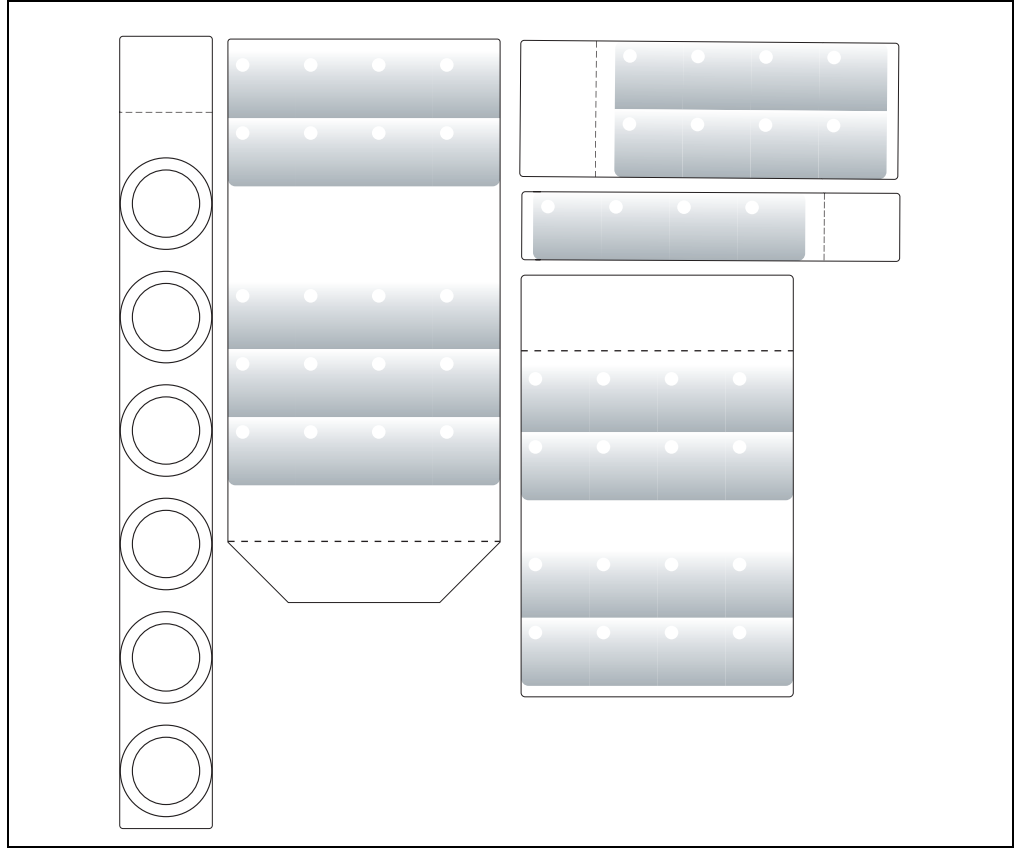

Abbildung 123: Einschubstreifenbeispiele

Bedruckbare Einschubstreifen in den Formaten A4 für die Extension Units und im Format A3 für die Displayeinheit 5AP880.1505-00 können bei B&R bestellt werden. Diese können mit einem handelsüblichen Laserdrucker (Schwarzweiß- bzw. Farblaser) im Temperaturbereich von -40 °C bis +125 °C bedruckt werden. Eine Bedruckungsvorlage (erhältlich für Corel Draw Version 7, 9 und 10) für die jeweiligen Einschubstreifenvordrucke kann von der B&R Homepage **[www.br-au](http://www.br-automation.com)[tomation.com](http://www.br-automation.com)** heruntergeladen werden. Die Bedruckungsvorlagen sind auch auf der HMI Treiber & Utilities DVD (Best.Nr. 5SWHMI.0000-00) zu finden.

### **3.1 Bestelldaten**

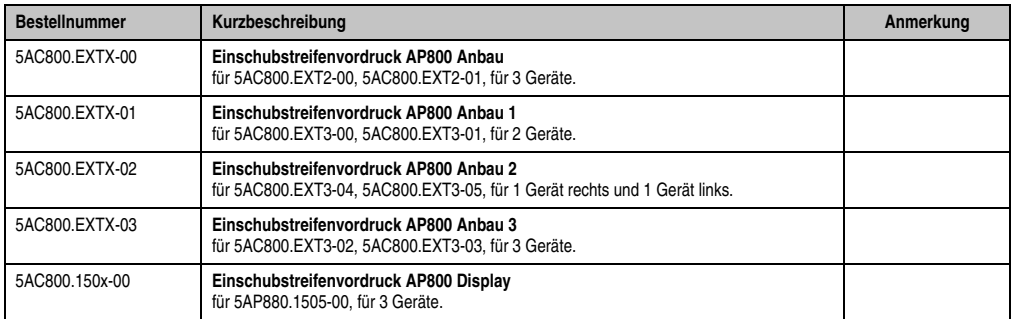

Tabelle 89: Einschubstreifenvordrucke - Bestelldaten

# **Kapitel 7 • Wartung / Instandhaltung**

# **1. Reinigung**

# **Gefahr!**

**Die Reinigung des Automation Panel 800 Gerätes darf man nur bei ausgeschaltenem Gerät durchführen, damit beim Berühren des Touch Screens oder Drücken der Tasten oder Befehlsgeräte nicht unbeabsichtigte Funktionen ausgelöst werden können.**

Zum Reinigen des Automation Panel 800 Gerätes ist ein feuchtes Tuch zu verwenden. Zum Befeuchten des Tuches nur Wasser mit Spülmittel, Bildschirmreinigungsmittel oder Alkohol (Ethanol) verwenden. Das Reinigungsmittel nicht direkt auf das Automation Panel 800 Gerät sprühen, sondern zuerst auf das Tuch! Auf keinen Fall aggressive Lösungsmittel, Chemikalien, Scheuermittel, Druckluft oder Dampfstrahler verwenden.

# **Information:**

**Das Display mit dem Touch Screen sollte in regelmäßigen Abständen gereinigt werden.**

# **2. Vermeidung des Einbrenneffekts bei LCD / TFT Monitoren**

Der bei LCD / TFT Monitoren auftretbare Einbrenneffekt (After-Images, Display-Memory Effekt, Image Retention oder auch Image Sticking genannt) tritt auf, wenn ein über längeren Zeitraum statischer Bildinhalt angezeigt wird. Dieser statische Bildinhalt bewirkt den Aufbau parasitärer Kapazitäten innerhalb der LCD Komponenten, die die Flüssigkristall-Moleküle daran hindern, in ihren ursprünglichen Zustand zurückzukehren. Dieser Zustand kann auftreten, ist zeitlich nicht absehbar und u.a. von folgenden Faktoren abhängig:

- Art des dargestellten Bildes
- Farbzusammenstellung des Bildes
- Dauer der Bildausgabe
- Umgebungstemperatur

### **2.1 Was kann man dagegen tun?**

Eine 100% Abhilfe gibt es nicht, jedoch kann man Maßnahmen treffen, die diesen Effekt deutlich reduzieren:

- Vermeiden von statischen Bilder bzw. Bildinhalten
- Verwendung von Bildschirmschonern (beweglich) wenn das Display nicht benutzt wird
- Häufigerer Bildwechsel
- Ausschalten des Displays bei Nichtbenutzung

Die Abschaltung der Hintergrundbeleuchtung (Backlight) kann die Vermeidung des Einbrenneffektes nicht verhindern.

# **3. Tauschen der Einschubstreifen**

# **Gefahr!**

**Das Tauschen der Einschubstreifen darf nur in spannungslosem Zustand des Gerätes und nur von einem unterwiesenem Fachpersonal durchgeführt werden.**

# **3.1 Vorgangsweise**

### **3.1.1 Display**

1) Schrauben an der der Rückseite des Displays (mittels Torx Schraubendreher Größe 20) lösen.

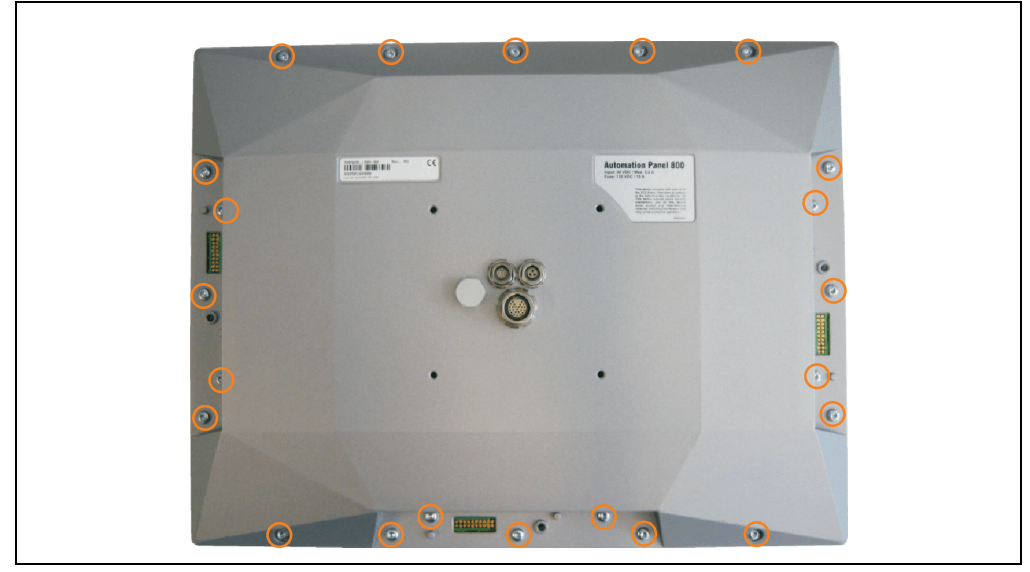

Abbildung 124: Schrauben lösen

#### **Wartung / Instandhaltung • Tauschen der Einschubstreifen**

2) Das Gehäuse öffnen (vorsichtig zur Seite klappen).

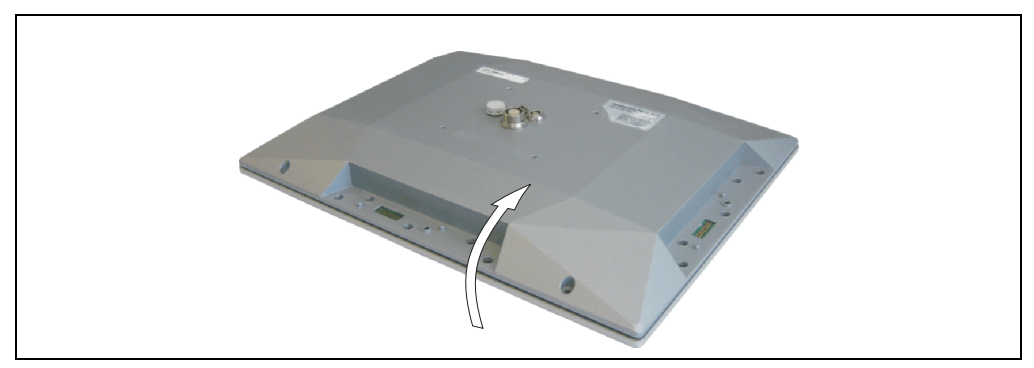

Abbildung 125: Gehäuse öffnen

3) Unbedruckte Einschubstreifen herausnehmen und bedruckte einsetzen.

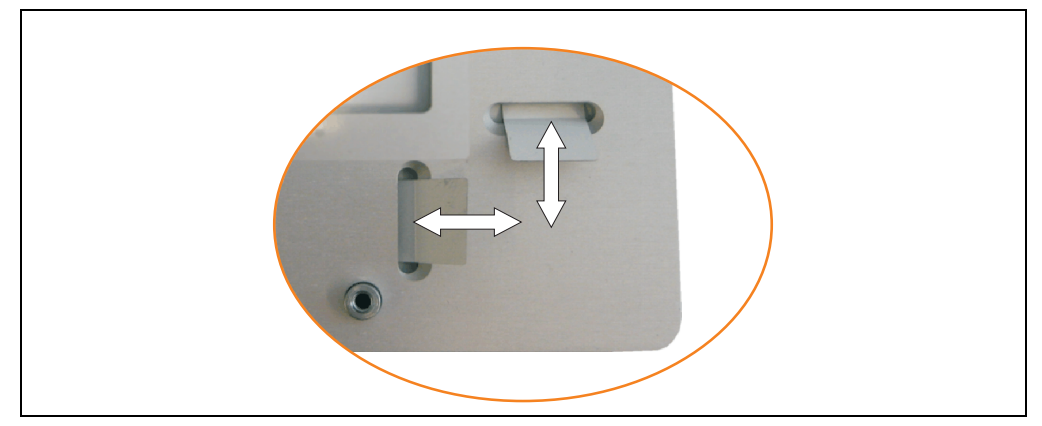

Abbildung 126: Einschubstreifen tauschen

4) Display in umgekehrter Reihenfolge wieder zusammensetzen - dabei die Schrauben wechselweise und diagonal festschrauben.
### **3.1.2 Extension Units**

1) Schrauben an der Rückseite der Extension Unit (mittels Torx Schraubendreher Größe 20) lösen.

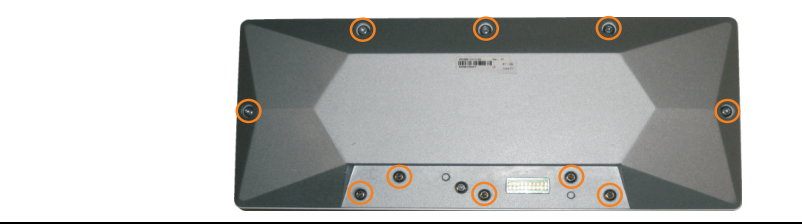

Abbildung 127: Schrauben lösen

<span id="page-180-0"></span>2) Das Gehäuse öffnen (vorsichtig zur Seite aufklappen).

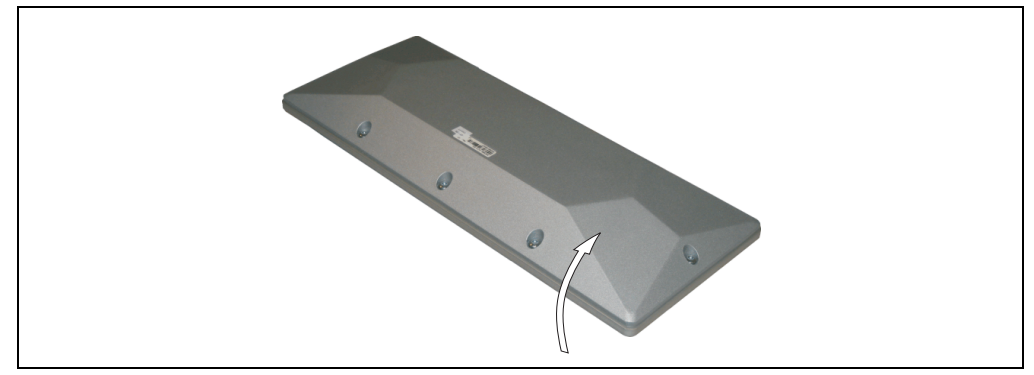

Abbildung 128: Gehäuse öffnen

<span id="page-180-1"></span>3) Unbedruckte Einschubstreifen herausnehmen und bedruckte einsetzen.

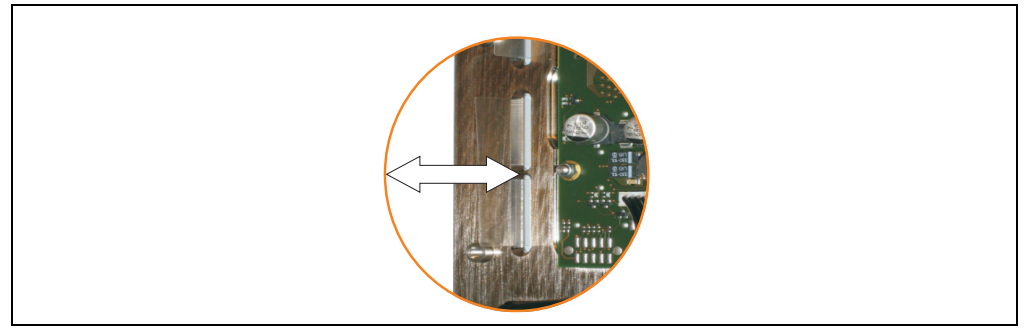

Abbildung 129: Einschubstreifen tauschen

<span id="page-180-2"></span>4) Extension Unit in umgekehrter Reihenfolge wieder zusammensetzen - dabei die Schrauben wechselweise und diagonal festschrauben.

# **Anhang A**

## <span id="page-182-2"></span>**1. Not-Aus Taster**

Das Not-Aus Befehlsgerät besteht aus einem Not-Aus Schaltelement und einem Not-Aus Taster.

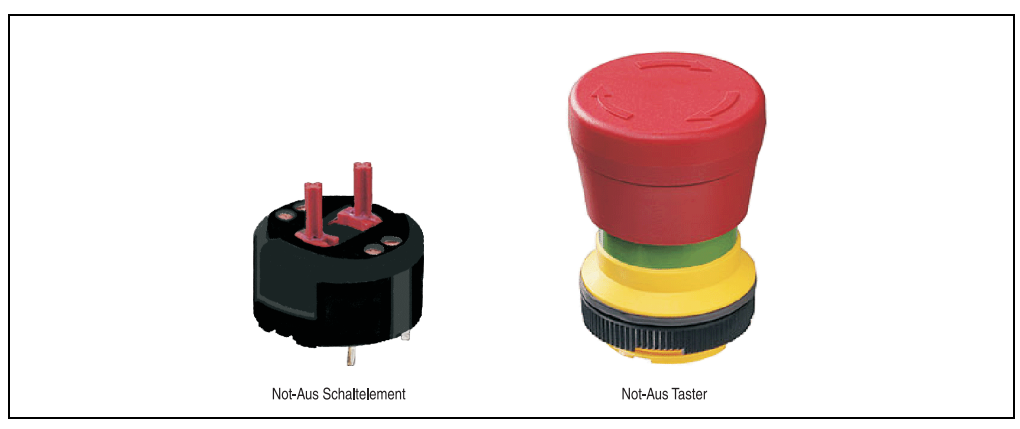

Abbildung 130: Not-Aus Befehlsgerät

# <span id="page-182-0"></span>**Information:**

**Die nachfolgend angegebenen Kenndaten, Merkmale und Grenzwerte sind nur für diese Einzelkomponente alleine gültig und können von denen zum Gesamtgerät abweichen. Für das Gesamtgerät, in dem z.B. diese Einzelkomponente verwendet ist, gelten die zum Gesamtgerät angegebenen Daten.**

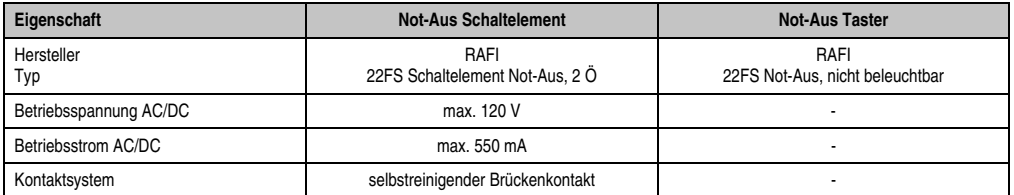

<span id="page-182-1"></span>Tabelle 90: Technische Daten Not-Aus-Schaltelement und -taster

Anhang A

#### **Anhang A • Not-Aus Taster**

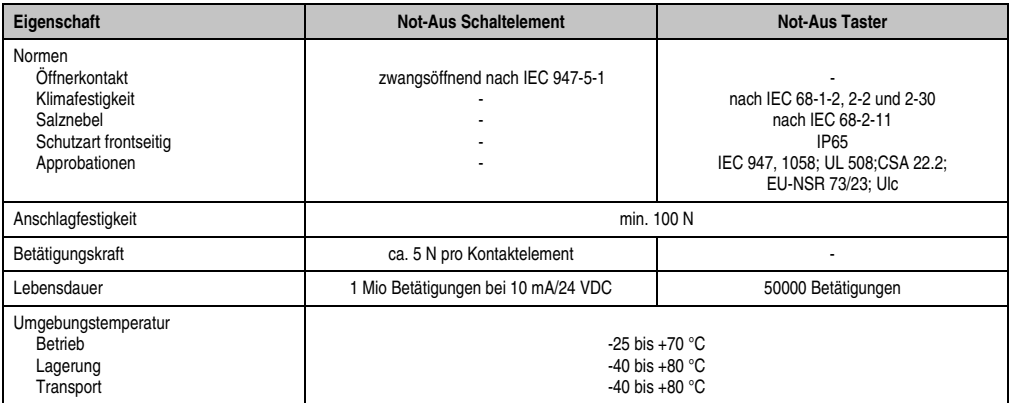

Tabelle 90: Technische Daten Not-Aus-Schaltelement und -taster (Forts.)

## <span id="page-184-2"></span>**2. Schlüsselschalter**

Das Schlüsselschalter Befehlsgerät besteht aus einem Schlüsselschalter Schaltelement und einem Schlüsselschalter Betätigungselement.

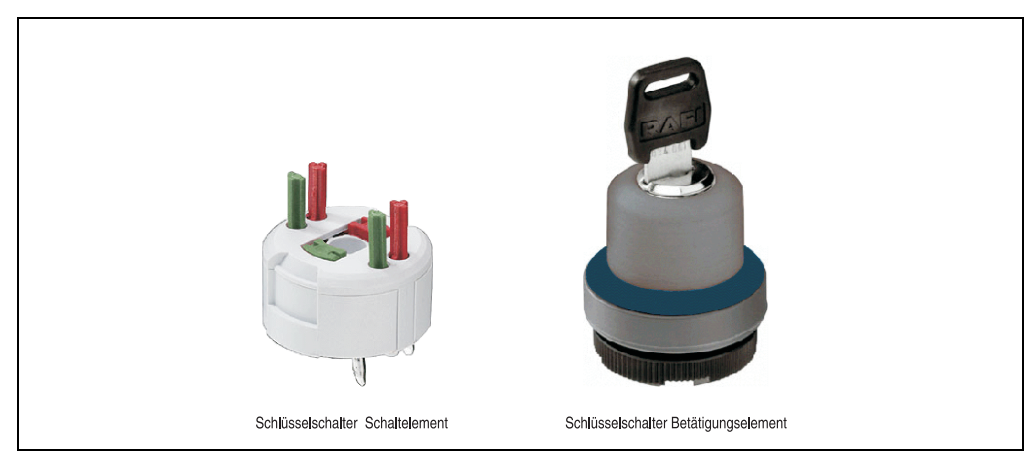

Abbildung 131: Schlüsselschalter Befehlsgerät

# <span id="page-184-0"></span>**Information:**

**Die nachfolgend angegebenen Kenndaten, Merkmale und Grenzwerte sind nur für diese Einzelkomponente alleine gültig und können von denen zum Gesamtgerät abweichen. Für das Gesamtgerät, in dem z.B. diese Einzelkomponente verwendet ist, gelten die zum Gesamtgerät angegebenen Daten.**

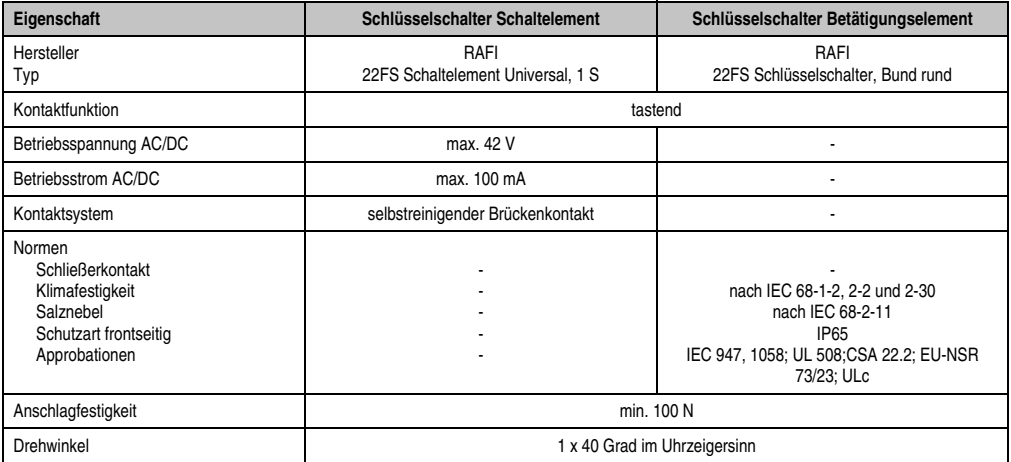

<span id="page-184-1"></span>Tabelle 91: Technische Daten Schlüsselschalter-Schaltelement und -taster

#### **Anhang A • Schlüsselschalter**

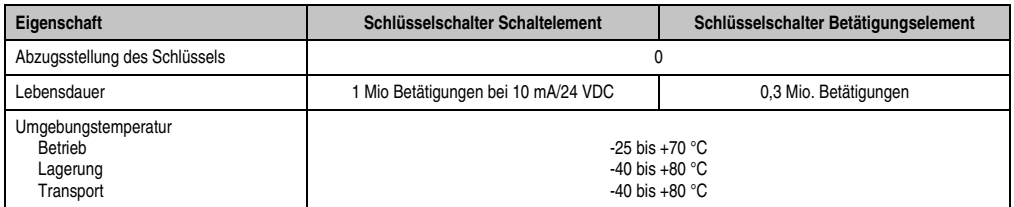

Tabelle 91: Technische Daten Schlüsselschalter-Schaltelement und -taster (Forts.)

### **2.1 Drehwinkel**

<span id="page-185-0"></span>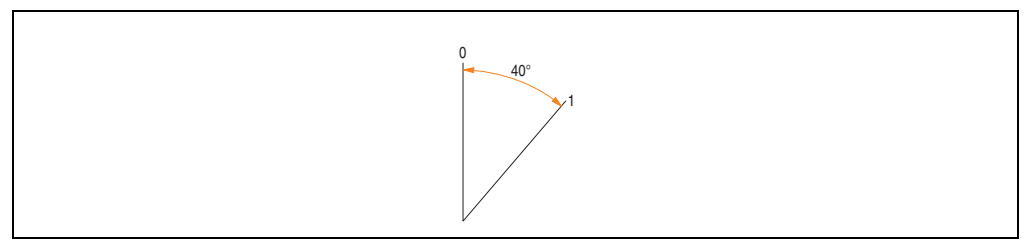

Abbildung 132: Drehwinkel - Schlüsselschalter

# <span id="page-186-1"></span>**3. Touch Screen**

## **3.1 Elo**

# **Information:**

**Die nachfolgend angegebenen Kenndaten, Merkmale und Grenzwerte sind nur für diese Einzelkomponente alleine gültig und können von denen zum Gesamtgerät abweichen. Für das Gesamtgerät, in dem z.B. diese Einzelkomponente verwendet ist, gelten die zum Gesamtgerät angegebenen Daten.**

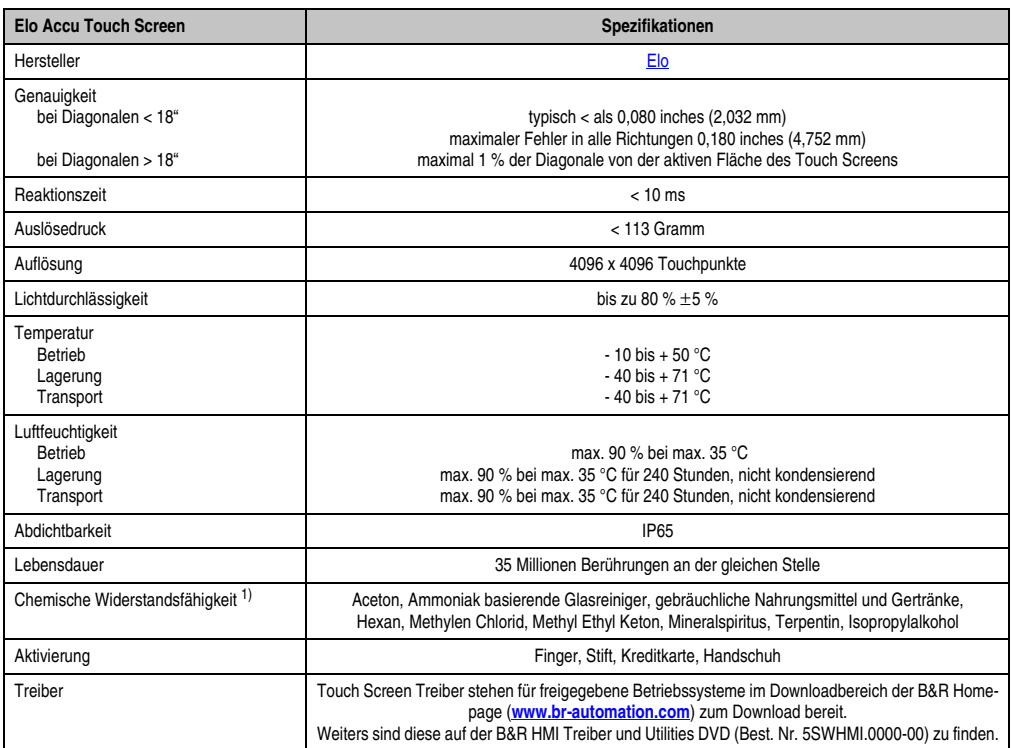

Tabelle 92: Technische Daten Elo Accu Touch Screen 5 Draht

<span id="page-186-0"></span>1) Der aktive Bereich des Touch Screens ist gegenüber diesen Chemikalien für einen Zeitraum von einer Stunde bei 21 °C resistent.

#### **Anhang A • Touch Screen**

#### **3.1.1 Temperatur Luftfeuchtediagramm für Betrieb und Lagerung**

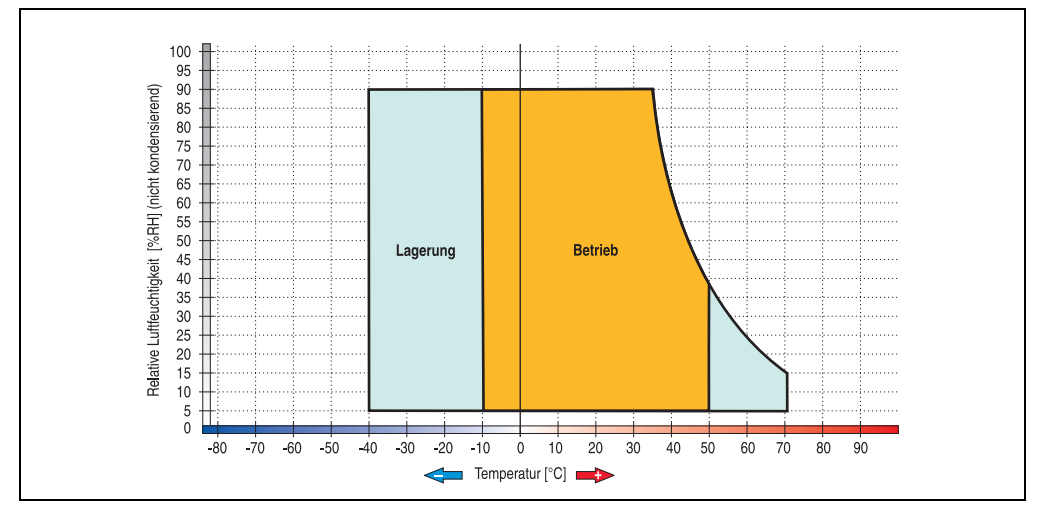

Abbildung 133: Temperatur Luftfeuchtediagramm Elo Accu Touch Screen 5 Draht

<span id="page-187-0"></span>Die Temperaturangaben entsprechen einer Angabe bei 500 Metern. Herabsenkung (Derating) der max. Umgebungstemperatur typisch 1 °C pro 1000 Metern ab 500 NN.

#### **3.1.2 Reinigung**

Der Touch Screen ist mit einem angefeuchteten faserfreien Tuch zu reinigen. Zum Befeuchten des Tuches nur Wasser mit Spülmittel, Bildschirmreinigungsmittel oder Alkohol (Ethanol) verwenden. Das Reinigungsmittel nicht direkt auf den Touch Screen sprühen, sondern zuerst auf das Tuch! Auf keinen Fall aggressive Lösungsmittel, Chemikalien, Scheuermittel, Druckluft oder Dampfstrahler verwenden.

## <span id="page-188-1"></span>**4. Dekorfolie**

# **Information:**

**Die nachfolgend angegebenen Kenndaten, Merkmale und Grenzwerte sind nur für diese Einzelkomponente alleine gültig und können von denen zum Gesamtgerät abweichen. Für das Gesamtgerät, in dem z.B. diese Einzelkomponente verwendet ist, gelten die zum Gesamtgerät angegebenen Daten.**

Die Dekorfolie ist beständig nach DIN 42115 Teil 2 gegen folgende Chemikalien bei einer Einwirkung von mehr als 24 Stunden ohne sichtbare Änderungen:

| Äthanol<br>Cyclohexanol<br>Diacetonalkohol<br>Glykol<br>Isopropanol<br>Glyzerin<br>Methanol<br>Triacetin<br>Dowandol<br>DRM/PM          | Formaldehyd 37%-42%<br>Acetaldehyd<br>Aliphatische Kohlenwasserstoffe<br>Toluol<br>Xylol<br>Verdünner (white spirit)                                                                        | 1.1.1.Trichloräthan<br>Ethylacetat<br>Diethyläther<br>N-Butyl Acetat<br>Amylacetat<br><b>Butylcellosolve</b><br>Äther   |
|----------------------------------------------------------------------------------------------------|----------------------------------------------------------------------------------------------------|----------------------------------------------------------------------------------------------------|
| Aceton<br>Methyl-Athyl-Keton<br>Dioxan<br>Cyclohexanon<br><b>MIBK</b><br>Isophoron                                                      | Ameisensäure <50%<br>Essigsäure <50%<br>Phosphorsäure <30%<br>Salzsäure <36%<br>Salpetersäure <10%<br>Trichloressigsäure <50%<br>Schwefelsäure <10%                                         | Chlornatron <20%<br>Wasserstoffperoxid <25%<br>Kaliseife<br>Waschmittel<br>Tenside<br>Weichspüler<br>Eisenchlor (FeCl2) |
| Ammoniak <40%<br>Natronlauge <40%<br>Kaliumhydroxyd<br>Alkalikarbonat<br>Bichromate<br>Blutlaugensalz<br>Acetonitril<br>Natriumbisulfat | <b>Bohremulsion</b><br>Dieselöl<br>Firnis<br>Paraffinöl<br>Ricinusöl<br>Silikonöl<br>Terpentinölersatz<br>Bremsflüssigkeit<br>Flugzeugkraftstoff<br>Benzin<br>Wasser<br>Salzwasser<br>Decon | Eisenchlor (FeCl3)<br><b>Dibutyl Phthalat</b><br>Dioctyl Phthalat<br>Natriumkarbonat                                    |

Tabelle 93: Chemische Beständigkeit der Dekorfolie

<span id="page-188-0"></span>Die Dekorfolie ist nach DIN 42115 Teil 2, bei einer Einwirkung von weniger als einer Stunde, gegenüber Eisessig ohne sichtbaren Schaden beständig.

## **5. Blickwinkel**

Die Blickwinkelangaben der Displaytypen (R, L, U, D) können den technischen Daten der Einzelkomponenten entnommen werden.

<span id="page-189-0"></span>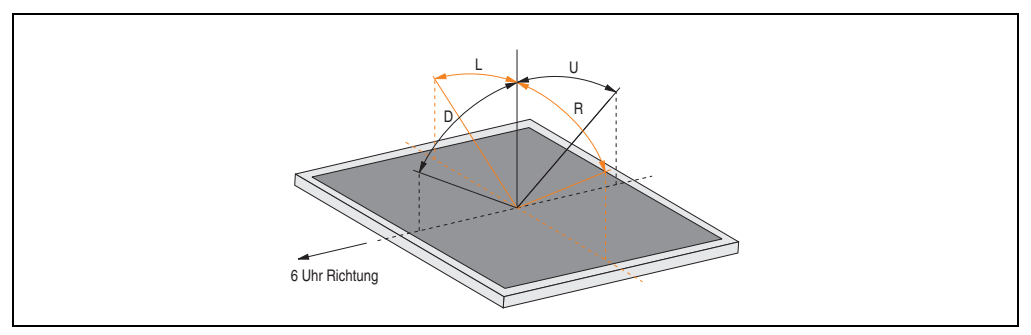

Abbildung 134: Blickwinkel

Anhang A

# **6. Glossar**

**A**

<span id="page-190-0"></span>APC

Abkürzung für »**A**utomation **PC**«

<span id="page-190-1"></span>Automation Runtime

Einheitliches Laufzeitsystem für alle B&R Automatisierungskomponenten.

**B**

### <span id="page-190-3"></span>**Baudrate**

Maß für die Datenübertragungsgeschwindigkeit. Sie gibt die Anzahl der Zustände eines übertragenen Signals pro Sekunde an und wird in der Einheit Baud gemessen. 1 Baud = 1 Bit/s bzw. 1 bps.

### <span id="page-190-4"></span>**BIOS**

Abkürzung für »**B**asic **I**nput/**O**utput **S**ystem«, zu deutsch »grundlegendes Eingabe-Ausgabe-System«. Kernsoftware bei Computersystemen mit grundlegenden Routinen um Ein- und Ausgabevorgänge an Hardwarekomponenten zu steuern, nach dem Systemstart Tests durchzuführen und das Betriebssystem zu laden. Der Anwender kommt mit dem BIOS gewöhnlich nicht in Berührung, wenngleich es für die Leistung eines Systems mitbestimmend ist.

<span id="page-190-5"></span>Bit

Binary Digit > Binärstelle, Binärzeichen, Binärziffer kleinste diskrete Informationseinheit. Ein Bit kann mit dem Wert 0 oder 1 belegt sein.

<span id="page-190-6"></span>**Bitrate** 

Anzahl von Bits, die innerhalb einer Zeiteinheit übertragen werden. 1 Bit/s = 1 Baud.

<span id="page-190-7"></span>Byte

Datenformat [1 Byte = 8 Bit] bzw. Einheit zur Charakterisierung von Informationsmengen und Speicherkapazitäten. Geläufige Steigerungsstufen sind: KB, MB, GB.

### <span id="page-190-2"></span>B&R Automation Runtime

MS-Windows basiertes Programm zur Erstellung von Installationsdisketten um B&R Automation Runtime™ auf dem Zielsystem zu installieren.

#### **Anhang A • Glossar**

#### <span id="page-191-0"></span>B&R Automation Studio

B&R Automation Studio™ ist die integrierte Software Entwicklungsumgebung mit Werkzeugen für alle Projektabschnitte, und damit die Basis für Automatisierungsprojekte aller Größenordnungen. Egal in welchem Zustand sich das Projekt befindet, Projektierungsphase, Implementation, Test, Produktion, Fehlersuche und Analyse, Inbetriebnahme und Service, immer bildet dieselbe Umgebung die Schnittstelle zur Maschine.

### **C**

### <span id="page-191-1"></span>CD-ROM

Abkürzung für »**C**ompact **D**isc **R**ead-**O**nly **M**emory« Ein wechselbarer Datenträger hoher Kapazität ~700 MB. CD-ROMs werden optisch abgetastet.

#### <span id="page-191-2"></span>CE-Kennzeichnung

eines Produkts. Sie besteht aus den Buchstaben CE und weist auf die Übereinstimmung mit allen EU-Richtlinien hin, von denen das gekennzeichnete Produkt erfasst wird. Sie besagt, dass die natürliche oder juristische Person, die die Anbringung durchgeführt oder veranlasst hat, sich vergewissert hat, dass das Erzeugnis alle Gemeinschaftsrichtlinien zur vollständigen Harmonisierung erfüllt und allen vorgeschriebenen Konformitätsbewertungsverfahren unterzogen worden ist.

#### <span id="page-191-3"></span>CompactFlash®

CompactFlash Speicherkarten [CF-Karten] sind austauschbare nichtflüchtige Massen-Speichersysteme sehr kleiner Abmessung [43 x 36 x 3,3 mm, etwa halbes Scheckkartenformat]. Auf den Karten ist außer den Flash-Memory-Speicherbausteinen auch der Controller untergebracht. CF-Karten bieten die vollständige PC Card-ATA Funktionalität und Kompatibilität. Eine 50-Pin-CF-Karte kann einfach in eine passive 68 Pin Type II Adapter Karte eingeschoben werden und erfüllt alle elektrischen and mechanischen PC Card Interface Spezifikationen. CF-Karten wurden bereits 1994 von SanDisk eingeführt. Zur Zeit verfügbare Speicherkapazitäten reichen bis 8 GByte je Einheit. Seit 1995 kümmert sich die CompactFlash Association [CFA] um die Normung und die weltweite Verbreitung der CF-Technologie.

#### <span id="page-191-4"></span>**CPU**

Abkürzung für »**C**entral **P**rocessing **U**nit« Die Rechen- und Steuereinheit eines Computers; die Einheit, die Befehle interpretiert und ausführt. Wird auch als »Mikroprozessor« oder kurz als »Prozessor« bezeichnet. Ein Prozessor besitzt die Fähigkeit, Befehle zu holen, zu decodieren und auszuführen sowie Informationen von und zu anderen Ressourcen über die Hauptleitung des Computers, den Bus, zu übertragen.

#### <span id="page-191-5"></span>CRT

Abkürzung für »**C**athode-**R**ay **T**ube«, zu deutsch »Kathodenstrahlröhre«. Hauptbestandteil eines Fernsehgeräts oder eines Standard-Computerbildschirms. Eine Kathodenstrahlröhre besteht aus einer Vakuumröhre, in die eine oder mehrere Elektronenkanonen eingebaut sind. Jede Elektronenkanone erzeugt einen horizontalen Elektronenstrahl, der auf der Vorderseite der Röhre - dem Schirm auftrifft. Die Innenfläche des Schirms ist mit einer Phosphorschicht versehen,

die durch das Auftreffen der Elektronen zum Leuchten gebracht wird. Jeder der Elektronenstrahlen bewegt sich zeilenweise von oben nach unten. Um ein Flimmern zu verhindern, wird der Bildschirminhalt mindestens 25 Mal pro Sekunde aktualisiert. Die Schärfe des Bildes wird durch die Anzahl der Leuchtpunkte (Pixel) auf dem Schirm bestimmt.

#### <span id="page-192-0"></span>**D**

#### <span id="page-192-1"></span>DMA

**D**irect **M**emory **A**ccess > Beschleunigter Direktzugriff auf den Arbeitsspeicher eines Rechners unter Umgehung des Zentralprozessors.

#### <span id="page-192-2"></span>DRAM

Abkürzung für »**D**ynamic **R**andom **A**ccess **M**emory« Dynamische RAMs stellen integrierte Halbleiterschaltungen dar, die Informationen nach dem Kondensator-Prinzip speichern. Kondensatoren verlieren in relativ kurzer Zeit ihre Ladung. Deshalb müssen dynamische RAM-Platinen eine Logik zum ständigen »Auffrischen« (zum Wiederaufladen) der RAM-Chips enthalten. Da der Prozessor keinen Zugriff auf den dynamischen RAM hat, wenn dieser gerade aufgefrischt wird, können ein oder mehrere Wartezustände beim Lesen oder Schreiben auftreten. Dynamische RAMs werden häufiger eingesetzt als statische RAMs, obwohl sie langsamer sind, da die Schaltung einfacher konstruiert ist und viermal so viele Daten wie ein statischer RAM-Chip speichern kann.

#### <span id="page-192-3"></span>DVD

Abkürzung für »**D**igital **V**ersatile **D**isc« Die nächste Generation der optischen Datenträgertechnologie. Mit dieser Technologie ist es möglich, Video-, Audio- und Computerdaten auf CD zu verschlüsseln. Digitale Videodiscs sind in der Lage, ein höheres Datenvolumen als konventionelle CDs zu speichern. Standard-CDs für Videos, die einfach beschichtet sind, können ein Volumen von 4,7 Gigabyte (GB) aufnehmen, doppelt beschichtete Standard-CDs haben eine Kapazität von 8,5 GB. Zweiseitige CDs haben somit eine Speicherkapazität von bis zu 17 GB. Für digitale Videodiscs ist ein spezielles Abspielgerät erforderlich, auf dem auch konventionelle CDs abgespielt werden können.

<span id="page-192-4"></span>**E**

### <span id="page-192-5"></span>Echtzeit

ein System arbeitet in Echtzeit bzw. ist echtzeitfähig, wenn es Eingangsgrößen [z.B. Signale, Daten) in einer definierten Zeitspanne aufnimmt, verarbeitet und die Ergebnisse rechtzeitig für ein Partnersystem oder die Systemumgebung bereitstellt. Hierzu siehe auch Echtzeitanforderungen und Echtzeitsystem.

#### <span id="page-192-6"></span>EMV

»**E**lektro**m**agnetische **V**erträglichkeit« Fähigkeit eines Gerätes, in der elektromagnetischen Umwelt zufriedenstellend zu arbeiten, ohne dabei selbst elektromagnetische Störungen zu verursachen, die für andere in dieser Umwelt vorhandene Geräte unannehmbar wären [IEV 161-01-07].

#### **Anhang A • Glossar**

#### <span id="page-193-0"></span>EPROM

**E**rasable **PROM** > (mit ultraviolettem Licht vollständig) löschbarer PROM.

#### <span id="page-193-1"></span>Ethernet

Ein IEEE 802.3-Standard für Netzwerke. Ethernet verwendet eine Bus- oder Sterntopologie und regelt den Verkehr auf den Kommunikationsleitungen über das Zugriffsverfahren CSMA/CD (Carrier Sense Multiple Access with Collision Detection). Die Verbindung der Netzwerk-Knoten erfolgt durch Koaxialkabel, Glasfaserkabel oder durch Twisted Pair-Verkabelung. Die Datenübertragung auf einem Ethernet-Netzwerk erfolgt in Rahmen variabler Länge, die aus Bereitstellungs- und Steuerinformationen sowie 1500 Byte Daten bestehen. Der Ethernet-Standard sieht Basisband-Übertragungen bei 10 Megabit bzw. 100 Megabit pro Sekunde vor.

#### <span id="page-193-2"></span>ETHERNET Powerlink

ist eine Erweiterung des Standard Ethernet. Es erlaubt den Datenaustausch unter harten Echtzeitbedingungen bei Zykluszeiten bis herab zu 200µs und Jitter unterhalb 1µs. Damit ist Ethernet in der Automatisierungstechnik auf allen Kommunikationsebenen von der Leitebene bis zu den I/Os nutzbar. Ethernet Powerlink wurde durch die Firma B&R Industrie-Elektronik initiiert und wird jetzt von der offenen Anwender und Anbietergruppe EPSG - ETHERNET Powerlink Standardization Group verwaltet ([www.ethernet-powerlink.org](http://www.ethernet-powerlink.org)).

#### **F**

#### <span id="page-193-3"></span>FDD

Abkürzung für »**F**loppy **D**isk **D**rive« auch Diskettenlaufwerk; Lesegerät für wechselbare magnetische Massenspeicher aus der Frühzeit der PC Technik. Auf Grund der Empfindlichkeit und der bewegten Teile werden diese in modernen Automatisierungslösungen fast ausschließlich durch CompactFlash Speicher ersetzt.

#### <span id="page-193-4"></span>Firmware

Programme, die in Nur-Lese-Speichern fest eingebrannt sind. Das ist Software für den Betrieb von computergesteuerten Geräten, die im allgemeinen während der Gerätelebensdauer oder über einen längeren Zeitraumkonstant bleibt wie z.B. Betriebssysteme für CPUs und Applikationsprogramme für Industrie-PCs und speicherprogrammierbare Steuerungen, beispielsweise die Software in einer Waschmaschinensteuerung. Sie ist in einem Festwertspeicher [ROM, PROM, EPROM] hinterlegt und kann nicht ohne weiteres ausgetauscht werden.

#### <span id="page-193-5"></span>Floppy

Auch als Diskette bezeichnet. Eine runde Kunststoffscheibe mit einer Eisenoxid-Beschichtung, die ein Magnetfeld speichern kann. Wenn die Floppy Disk in ein Diskettenlaufwerk eingelegt wird, rotiert sie, so dass die verschiedenen Bereiche (oder Sektoren) der Disk-Oberfläche unter den Schreib-Lese-Kopf gelangen, der die magnetische Orientierung der Partikel verändern und aufzeichnen kann. Die Orientierung in eine Richtung stellt eine binäre 1, die entgegengesetzte Orientierung eine binäre 0 dar.

<span id="page-194-0"></span>FPC

Abkürzung für »**F**lat **P**anel **C**ontroller«

<span id="page-194-1"></span>**FPD** 

Abkürzung für »**F**lat **P**anel **D**isplay«

### <span id="page-194-2"></span>FTP

»**F**ile **T**ransfer **P**rotocol« Datei-Transferprotokoll; Regeln, nach denen Daten von einem Computer über ein Netzwerk zu einem anderen Computer übertragen werden. Basis des Protokolls ist TCP/IP, das sich als Quasi-Standard für die Übertragung von Daten über Ethernet-Netzwerke durchgesetzt hat. FTP ist eines der meist genutzten Protokolle im Internet. Es ist im RFC 959 im offiziellen Regelwerk für die Internetkommunikation definiert.

Anhang A

# <span id="page-194-3"></span>GB **G**

Gigabyte (1 GB = 230 bzw. 1.073.741.824 Bytes)

**H**

### <span id="page-194-4"></span>HDD

Abkürzung für »**H**ard **D**isk **D**rive« ; Nicht wechselbarer magnetischer Massenspeicher mit hoher Kapazität z.B. 120 GB.

<span id="page-194-5"></span>**L**

### <span id="page-194-6"></span>LCD

Abkürzung für »**L**iquid **C**rystal **D**isplay« Ein Display-Typ auf der Basis von Flüssigkristallen, die eine polare Molekülstruktur aufweisen und als dünne Schicht zwischen zwei transparenten Elektroden eingeschlossen sind. Legt man an die Elektroden ein elektrisches Feld an, richten sich die Moleküle mit dem Feld aus und bilden kristalline Anordnungen, die das hindurchtretende Licht polarisieren. Ein Polarisationsfilter, der lamellenartig über den Elektroden angeordnet ist, blockt das polarisierte Licht ab. Auf diese Weise kann man eine Zelle (Pixel), die Flüssigkristalle enthält, über ein Elektrodengitter selektiv »einschalten« und damit an diesem Punkt eine Schwarzfärbung erzeugen. In einigen LCD-Displays befindet sich hinter dem LCD-Schirm eine Elektrolumineszenzplatte zu seiner Beleuchtung. Andere Typen von LCD-Displays können auch Farbe wiedergeben.

<span id="page-194-7"></span>LED

Abkürzung für »**L**ight-**E**mitting **D**iode« Eine Halbleiterdiode, die elektrische Energie in Licht umwandelt. LEDs arbeiten nach dem Prinzip der Elektrolumineszenz und weisen einen hohen Wirkungsgrad auf, da sie, bezogen auf die Menge des abgestrahlten Lichts, wenig Wärme erzeugen. Beispielsweise handelt es sich bei den »Betriebsanzeigen« an Diskettenlaufwerken um Leuchtdioden.

#### **Anhang A • Glossar**

#### <span id="page-195-2"></span>Leuchtringtasten

Sind von B&R entwickelte ringförmige Leuchtkörper. LEDs sind erhältlich in rot, gelb und grün und können beliebig als ein- oder zweifärbige Leuchtringtaste kombiniert werden. Tastenbeschriftung erfolgt über Einschubstreifen.

#### **M**

#### <span id="page-195-3"></span>MB

Megabyte (1 MB = 220 bzw. 1.048.576 Bytes)

#### <span id="page-195-4"></span>Mikroprozessor

Hochintegrierte Schaltung mit der Funktionalität der CPU eines Computersystems, die in der Regel auf einem Chip untergebracht ist. Sie besteht im wesentlichen aus Steuerwerk, Rechenwerk, mehreren Registern und einem Verbindungssystem zur Anbindung von Speicher- und Peripheriekomponenten. Wesentliche Leistungsmerkmale sind interne und externe Datenbus- und Adressbusbreite, Befehlssatz und Taktfrequenz. Darüber hinaus ist zwischen CISC- und RISC-Prozessoren zu unterscheiden. Der weltweit erste kommerziell verfügbare Mikroprozessor war der Intel 4004. Er kam 1971 auf den Markt.

#### <span id="page-195-5"></span>Modem

Modulator/Demodulator > Modulations-/Demodulations-Einrichtung, Zusatzkarte oder externes Gerät, das durch Digital/Analog- bzw. Analog/Digital-Wandlung der Signale den Informationsaustausch zwischen Rechnern über das Telefonnetz ermöglicht.

#### <span id="page-195-6"></span>Motherboard

Mutterplatine; Leiterplatte, auf der die Hauptkomponenten eines Computers wie CPU-Schaltkreis, Co-Prozessoren, Arbeitsspeicher, Festwertspeicher für Firmware, Interface-Schaltkreise und Erweiterungs-Slots für Hardware-Erweiterungen untergebracht sind.

#### <span id="page-195-7"></span>Multitasking

Betriebsart in einem Betriebssystem bei der in einem Computer mehrere Aufgaben quasi gleichzeitig parallel ausgeführt werden.

### **N**

#### <span id="page-195-0"></span>.NET

<span id="page-195-1"></span>DOTNET (Microsofts neue Entwicklungsplattform, die unter anderem eine gemeinsame Laufzeitbibliothek und ein gemeinsames Typsystem für alle Programmiersprachen bietet. DOTNET ist der Überbegriff über folgende Produkte, Strategien und Technologien, und zwar für .NET Framework als neue Softwareplattform, Visual Studio .NET, als neue Entwicklungsumgebung, die mehrere .NET-Programmiersprachen (z.B. die eigens für .NET geschaffene Sprache C# (gesprochen "si scharp") oder VB.NET) unterstützt, .NET My Services, als Gruppe von Diensten, die Funktionen wie Authentifizierung übernehmen, .NET Enterprise Server, die abgesehen vom Namen unabhängig von den anderen Technologien sind und u.a. die Produkte Exchange Server 2000, Application Center 2000, SQL Server 2000 beinhalten. .NET Devices, die durch eine abgespeckte Version des .NET Framework unterstützt werden (.NET Compact Framework).

**P**

#### <span id="page-196-0"></span>Panel

Ist ein Sammelbegriff für die B&R Displayeinheiten (mit und ohne Tasten).

#### <span id="page-196-1"></span>Panelware

Ist ein Oberbegriff für die bei B&R angebotenen Standardtastenmodule, Sondertastenmodule und Tastenmodule.

#### <span id="page-196-2"></span>Powerlink

Siehe "ETHERNET Powerlink".

#### <span id="page-196-3"></span>PROFIBUS-DP

PROFIBUS für den Bereich der "Dezentralen Peripherie". Mit dem PROFIBUS-DP können einfache digitale und analoge Ein-/Ausgabebaugruppen sowie intelligente signal- und prozessdatenverarbeitende Einheiten vor Ort verlagert werden und damit u.a. die Kosten für den Verkabelungsaufwand deutlich gesenkt werden. Vorwiegend für zeitkritische Anwendungen in der Fertigungsautomatisierung.

### **R**

#### <span id="page-196-4"></span>RAM

Abkürzung für »**R**andom **A**ccess **M**emory« (Speicher mit wahlfreiem Zugriff). Ein Halbleiterspeicher, der vom Mikroprozessor oder anderen Hardwarebausteinen gelesen und beschrieben werden kann. Auf die Speicherorte lässt sich in jeder beliebigen Reihenfolge zugreifen. Zwar erlauben auch die verschiedenen ROM-Speichertypen einen wahlfreien Zugriff, diese können aber nicht beschrieben werden. Unter dem Begriff RAM versteht man dagegen im allgemeinen einen flüchtigen Speicher, der sowohl gelesen als auch beschrieben werden kann.

#### <span id="page-196-5"></span>ROM

Abkürzung für »**R**ead-**O**nly **M**emory«, zu deutsch »Nur-Lese-Speicher« Ein Halbleiterspeicher, in dem bereits während der Herstellung Programme oder Daten dauerhaft abgelegt werden.

#### <span id="page-196-6"></span>RS485

**R**ecommmended **S**tandard **N**umber **485**; gegenüber RS422 erweiterte Schnittstellen-Norm; High-Pegel: 1,5 ...-6 V, Low-Pegel: +1,5 ... +6 V; Zweidrahtverbindung [Halbduplex-Betrieb] oder Vierdrahtverbindung [Vollduplex-Betrieb]; zulässige Kabellänge bis 1200 m, Übertragungsraten bis 10 Mbit/s. An einem RS485-Bus können bis zu 32 Teilnehmer [Sender/Empfänger] angeschlossen werden.

#### <span id="page-197-0"></span>**S**

#### <span id="page-197-1"></span>**Schnittstelle**

(Aus Sicht der Hardware kennzeichnet eine Schnittstelle/Interface die Verbindungsstelle zweier Baugruppen/Geräte/Systeme. Die beiderseits der Schnittstelle liegenden Einheiten sind über Schnittstellenleitungen miteinander verbunden, über die Daten, Adressen und Steuersignale ausgetauscht werden. Der Begriff Schnittstelle/Interface umfasst dabei die Gesamtheit der funktionellen, elektrischen und konstruktiven Bedingungen [Kodierung, Signalpegel, Steckerbelegung], welche die Verbindungsstelle zwischen den Baugruppen, Geräten bzw. Systemen charakterisiert. Je nach Art der Datenübertragung ist zwischen parallelen [z.B. Centronics, IEEE 488] und seriellen Schnittstellen [z.B. V.24, TTY, RS232, RS422, RS485] zu unterscheiden, die für unterschiedliche Übertragungsgeschwindigkeiten und Übertragungsentfernungen ausgelegt sind. Softwaremäßig gesehen bezeichnet der Begriff Schnittstelle/Interface den Übergang an der Grenze zwischen Programmbausteinen mit den dafür vereinbarten Regeln für die Übergabe von Programmdaten).

#### <span id="page-197-2"></span>SDRAM

Abkürzung für »**S**ynchronic **D**ynamic **R**andom **A**ccess **M**emory« Eine Bauform dynamischer Halbleiterbausteine (DRAM), die mit höheren Taktraten betrieben werden kann als konventionelle DRAM-Schaltkreise. Dies wird durch Blockzugriffe ermöglicht, bei denen das DRAM jeweils die Adresse der nächsten anzusprechenden Speicheradresse angibt.

#### <span id="page-197-3"></span>SRAM

Abkürzung für »**S**tatic **R**andom **A**ccess **M**emory« Ein Halbleiterspeicher (RAM), der aus bestimmten logischen Schaltkreisen (Flip-Flop) aufgebaut ist, die die gespeicherten Informationen nur bei anliegender Betriebsspannung behalten. In Computern werden statische RAMs meist nur für den Cache-Speicher eingesetzt.

<span id="page-197-4"></span>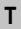

#### <span id="page-197-5"></span>Task

Programmeinheit, der vom Echtzeitbetriebssystem eine eigene Priorität zugeteilt wurde. Sie enthält einen abgeschlossenen Prozess und kann aus mehreren Moduln bestehen.

#### <span id="page-197-6"></span>TCP/IP

Transmission Control Protocol/Internet Suit of Protocols (Netzwerkprotokoll, allgemein anerkannter Standard für den Datenaustausch in heterogenen Netzen. TCP/IP wird sowohl in lokalen Netzen zur Kommunikation verschiedenartiger Rechner untereinander als auch für den Zugang von LAN zu WAN eingesetzt.

#### <span id="page-197-7"></span>Touch Screen

Bildschirm mit Berührungssensoren zur Aktivierung eines angebotenen Menüs durch Antippen mit dem Finger.

### <span id="page-198-0"></span>UART

Abkürzung für »**U**niversal **A**synchronous **R**eceiver-**T**ransmitter« (»universeller asynchroner Sende- und Empfangsbaustein«) Ein meist nur aus einem einzelnen integrierten Schaltkreis bestehendes Modul, das die erforderlichen Schaltungen für die asynchrone serielle Kommunikation sowohl zum Senden als auch zum Empfangen vereinigt. In Modems für den Anschluss an Personalcomputer stellt der UART den gebräuchlichsten Schaltkreistyp dar.

### <span id="page-198-1"></span>URLOADER

Ein Programm, das automatisch ausgeführt wird, wenn ein Computer eingeschaltet oder neu gestartet wird. Nachdem einige grundlegende Hardwaretests durchgeführt wurden, lädt der Urlader (Bootstrap Loader) einen größeren Lader und übergibt die Kontrolle an diesen, der wiederum das Betriebssystem lädt. Der Urlader befindet sich typischerweise im ROM des Computers.

<span id="page-198-2"></span>USB

Abkürzung für »**U**niversal **S**erial **B**us« (Universeller, serieller Bus) Ein serieller Bus mit einer Bandbreite von bis zu 12 Megabit pro Sekunde (Mbit/s) für den Anschluss von Peripheriegeräten an einen Mikrocomputer. Über den USB-Bus können an das System über einen einzelnen Mehrzweckanschluss bis zu 127 Geräte angeschlossen werden, z.B. externe CD-Laufwerke, Drucker, Modems sowie Maus und Tastatur. Dies wird durch Hintereinanderreihen der Geräte realisiert. USB ermöglicht einen Gerätewechsel bei eingeschalteter Stromversorgung (»Hot Plugging«) und mehrfach überlagerte Datenströme.

**V**

### Visual Components

Ist im B&R Automation Studio integriert. Mit Visual Components kann eine vollgrafische und textuelle Visualisierung projektiert werden.

**W**

### <span id="page-198-3"></span>Windows CE

Kompaktes 32-Bit-Betriebssystem mit Multitasking und Multithreading, das die Firma Microsoft speziell für den OEM-Markt entwickelt hat. Es ist auf unterschiedliche Prozessortypen portierbar und hat hohe Echtzeitfähigkeit. Die Entwicklungsumgebung verwendet bewährte, weit verbreitete Entwicklungswerkzeuge. Es ist eine offene und skalierbare Windows-Betriebssystem-Plattform für eine Vielzahl von Geräten. Beispiele für solche Geräte sind Handheld-PCs, digitale Funkrufempfänger, intelligente Handys, Multimediakonsolen u.ä. In embedded systems ist Windows CE hervorragend auch für den Einsatz in der Automatisierungstechnik geeignet.

### <span id="page-199-0"></span>**X**

### <span id="page-199-1"></span>XGA

Abkürzung für »e**X**tended **G**raphics **A**rray« Ein erweiterter Standard für Grafik-Controller und die Bildschirmdarstellung, der 1990 von IBM eingeführt wurde. Dieser Standard unterstützt die Auflösung 640 \* 480 mit 65.536 Farben oder die Auflösung 1024 \* 768 mit 256 Farben. Dieser Standard wird hauptsächlich in Workstation-Systemen eingesetzt.

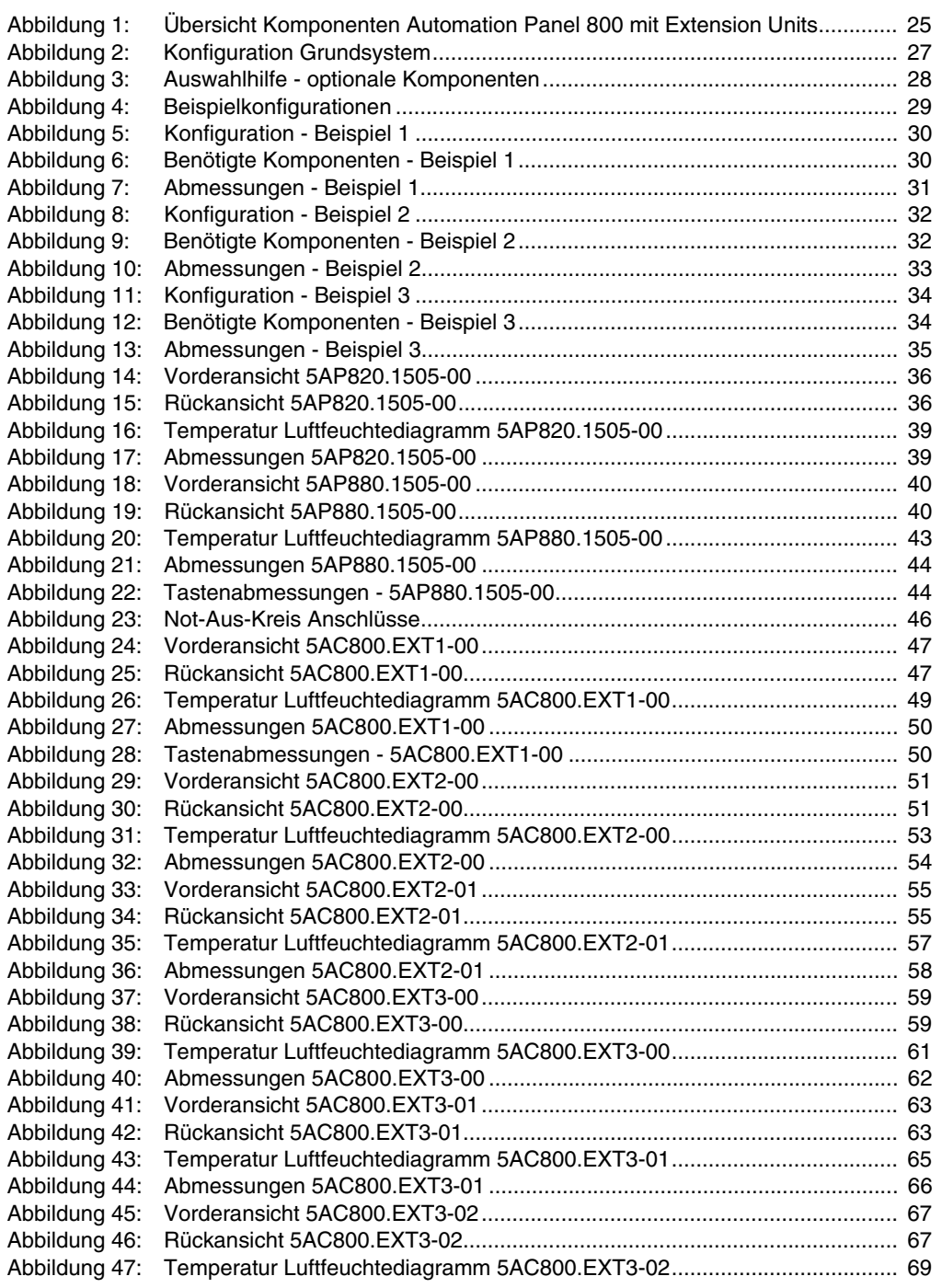

## **Abbildungsverzeichnis**

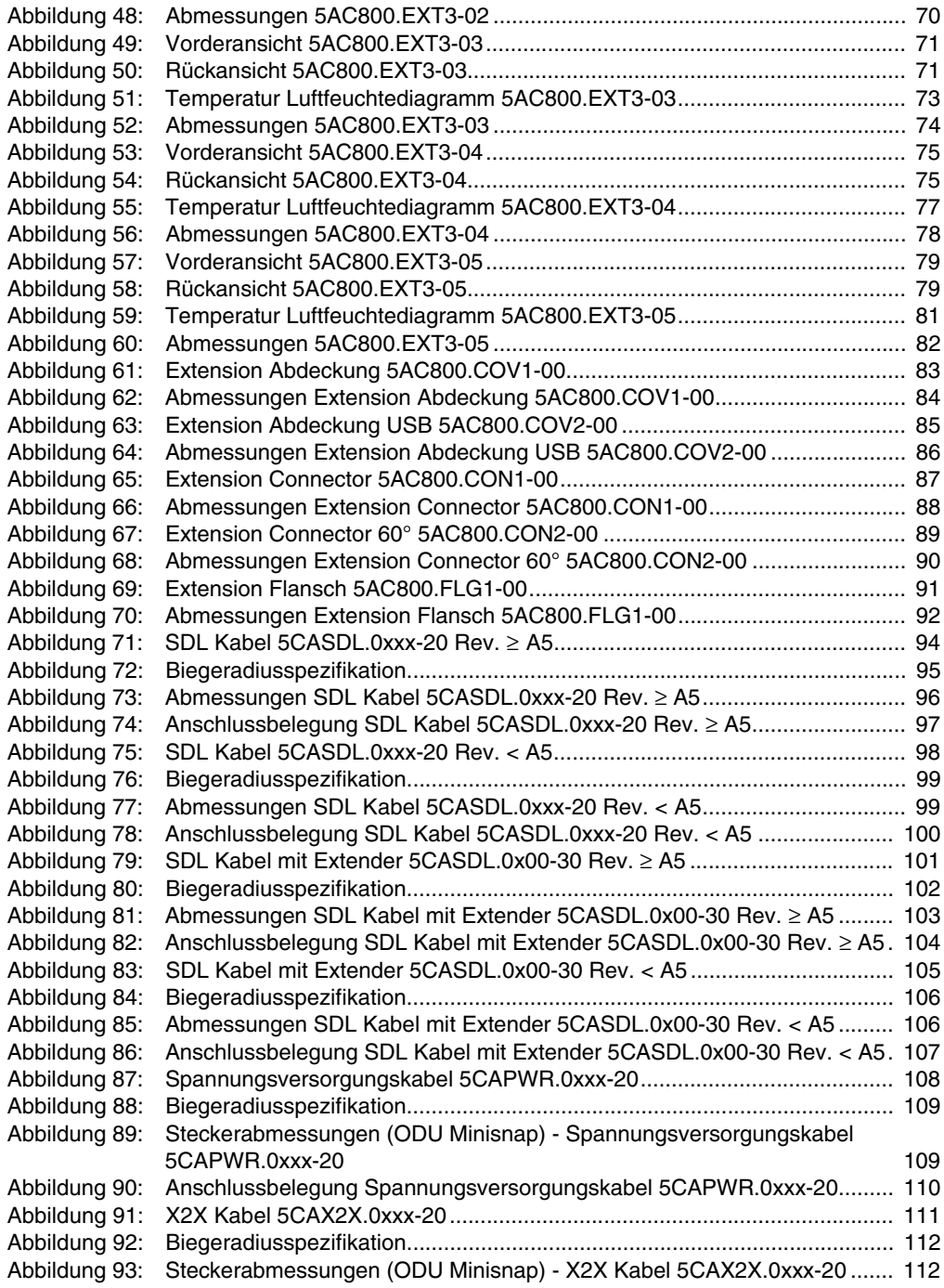

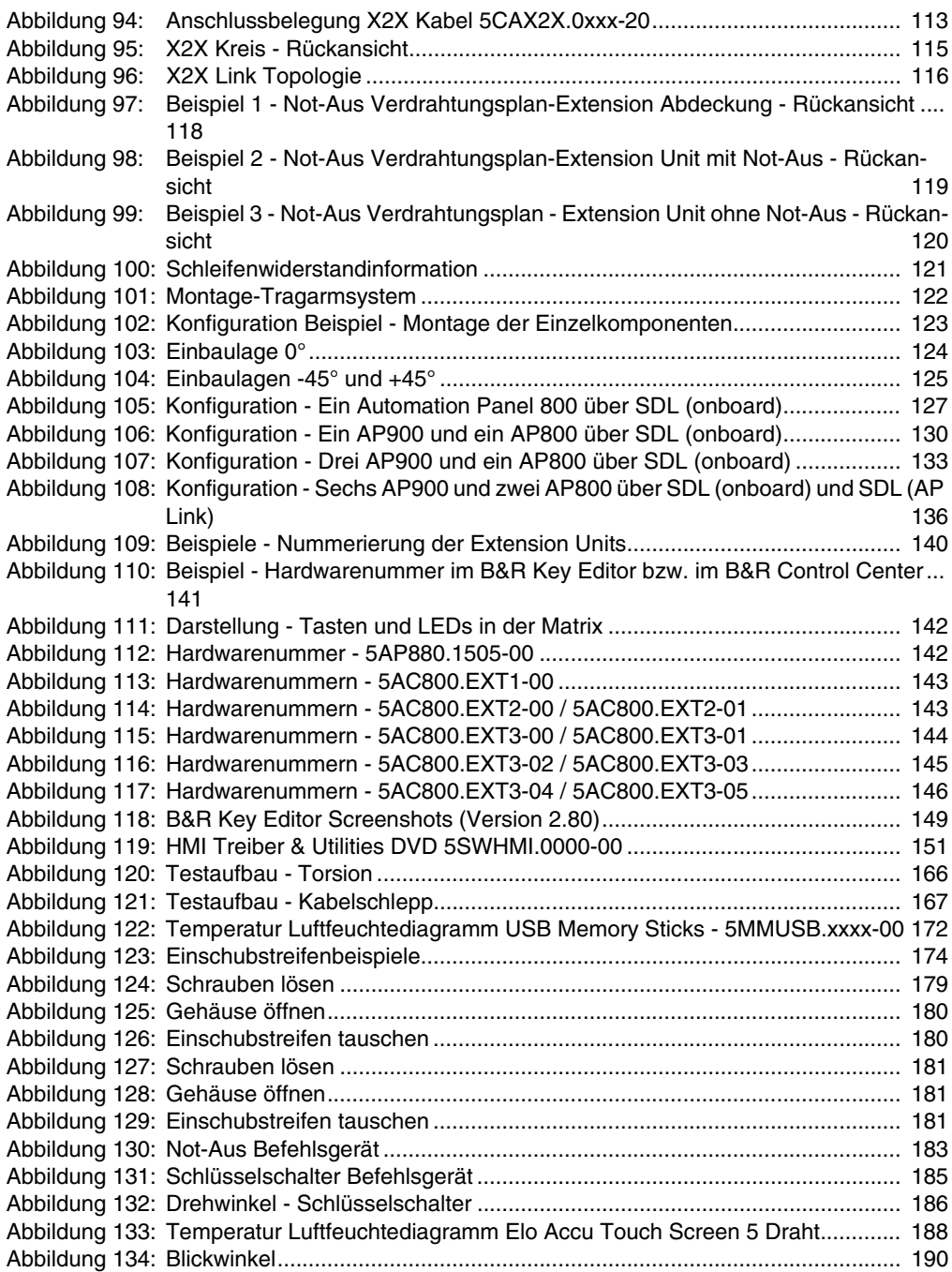

## **Abbildungsverzeichnis**

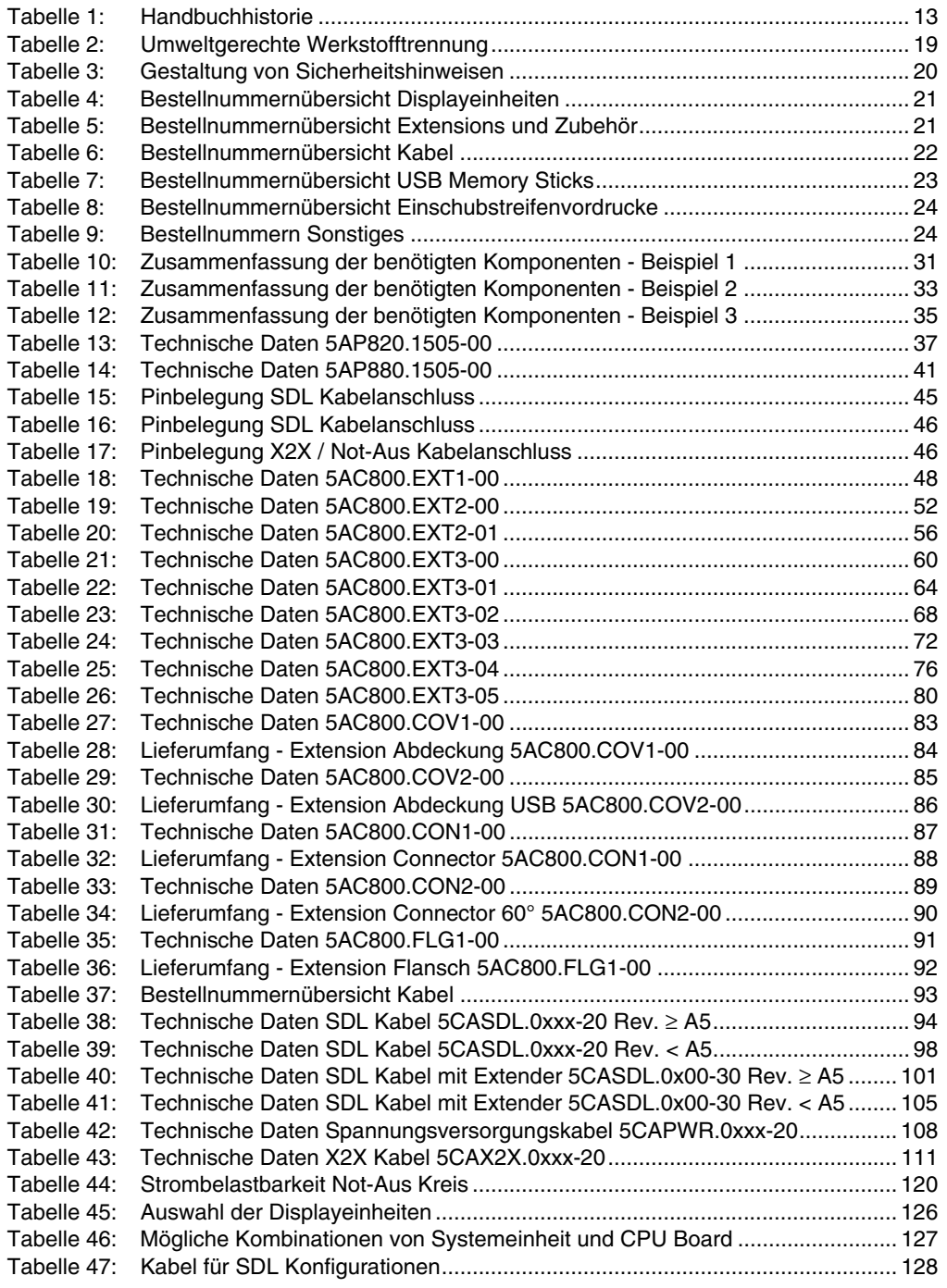

#### **Tabellenverzeichnis**

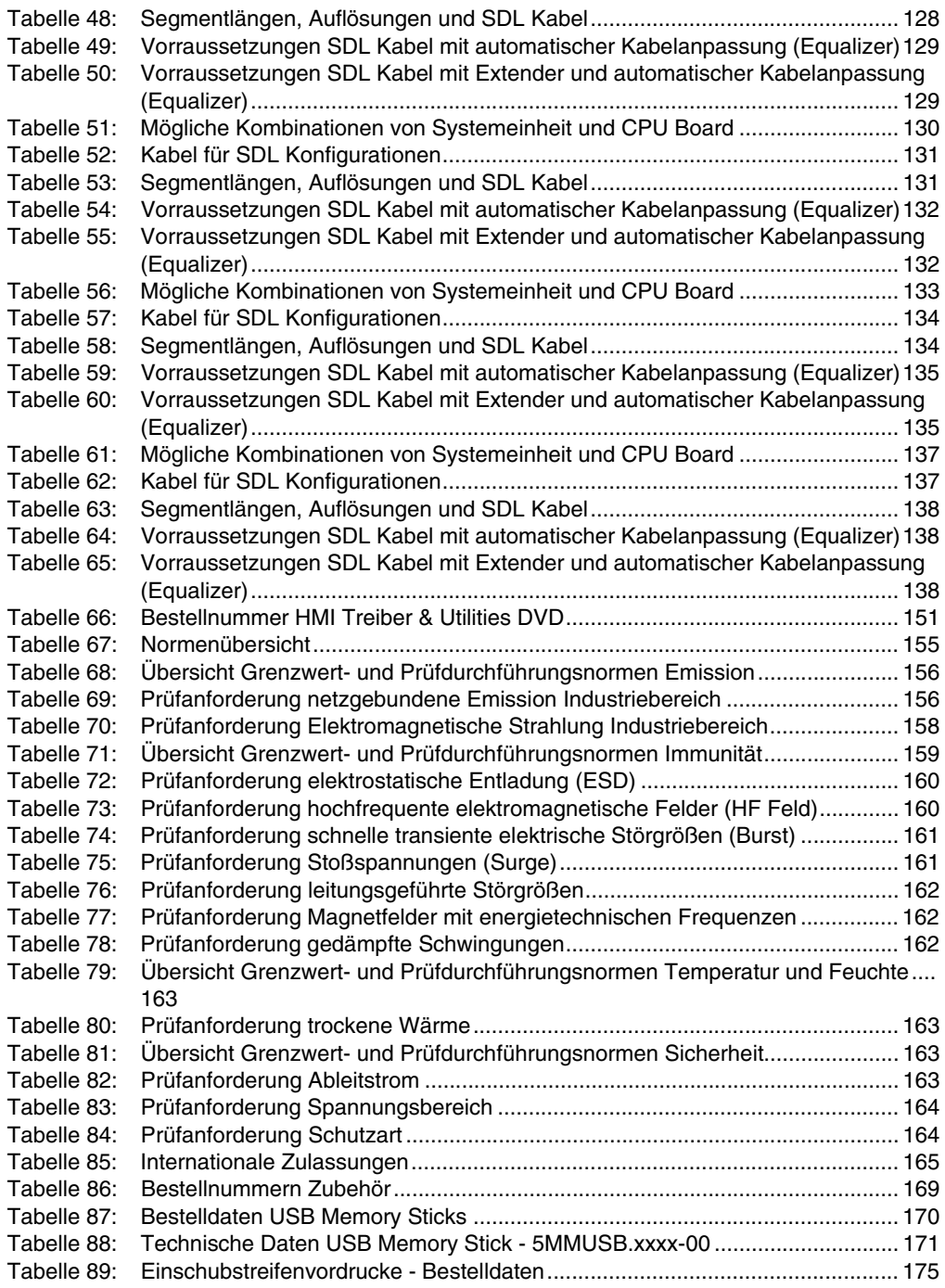

### **Tabellenverzeichnis**

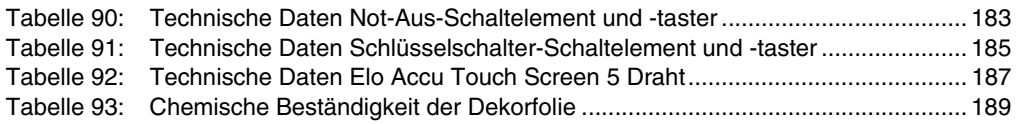

#### **Tabellenverzeichnis**

## **5**

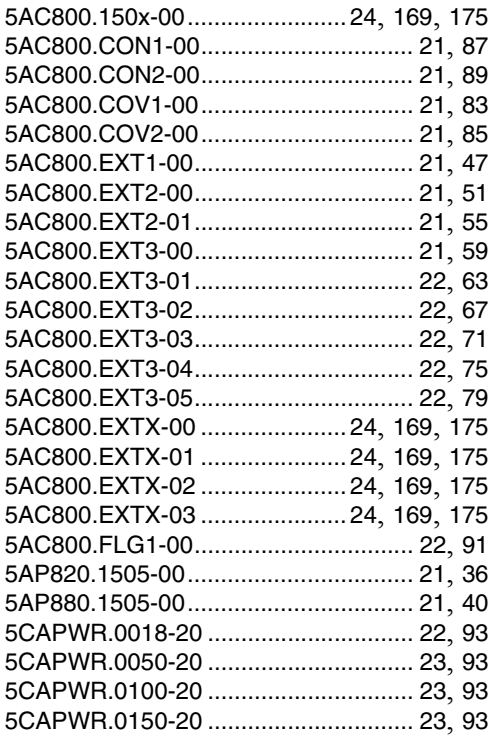

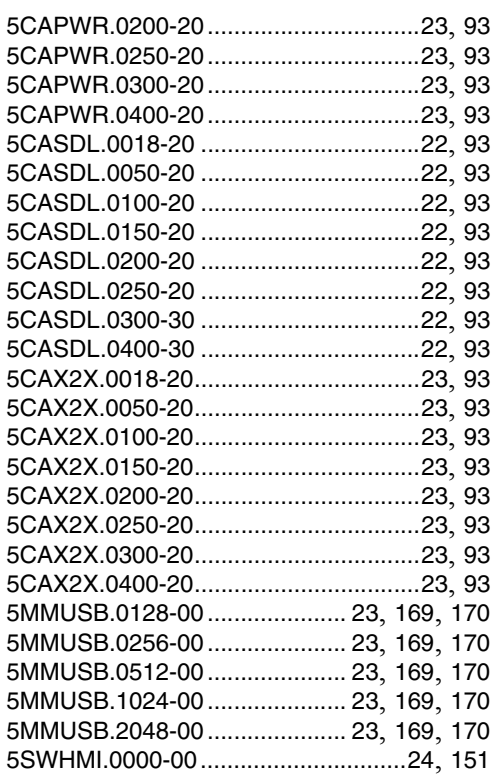

#### **Bestellnummernindex**

# Symbole

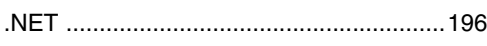

# $\mathbf{A}$

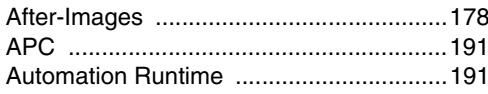

# $\mathbf{B}$

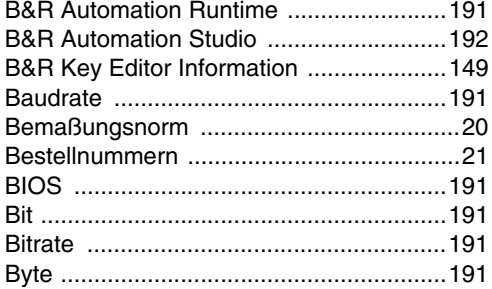

# $\mathbf C$

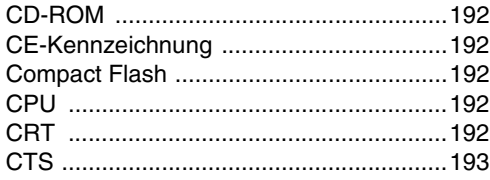

# $\mathbf D$

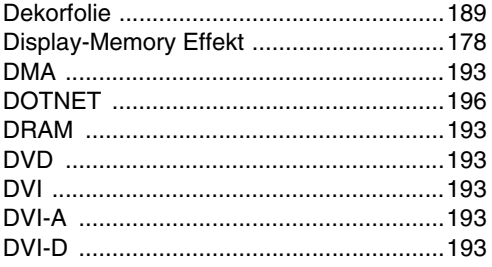

# E

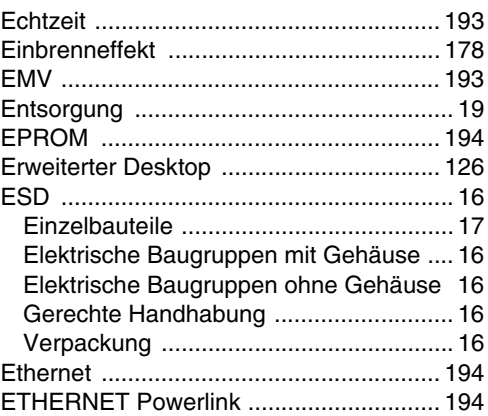

## F

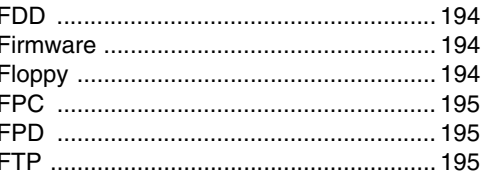

# $\mathbf G$

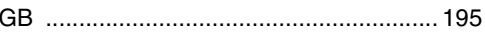

## $\overline{\mathsf{H}}$

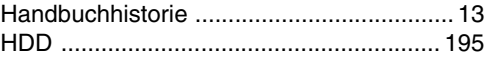

## $\mathbf{I}$

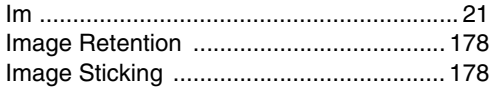

# $\overline{\mathsf{K}}$

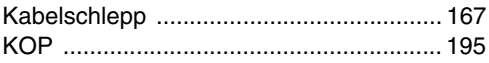

## $\mathsf{L}% _{0}\left( \mathsf{L}_{0}\right) ^{\ast }=\mathsf{L}_{0}\left( \mathsf{L}_{0}\right) ^{\ast }$

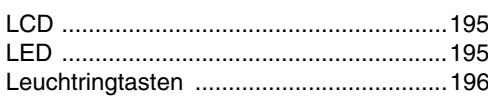

# $\mathbf M$

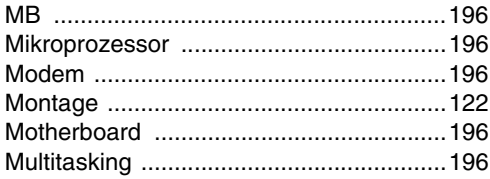

# $\overline{\mathsf{N}}$

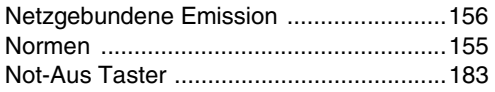

# $\mathsf{P}$

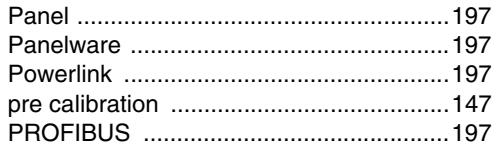

# $\mathbf{R}$

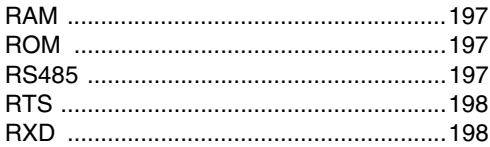

# $\mathbf S$

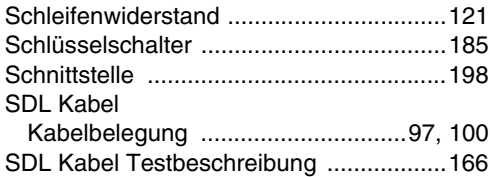

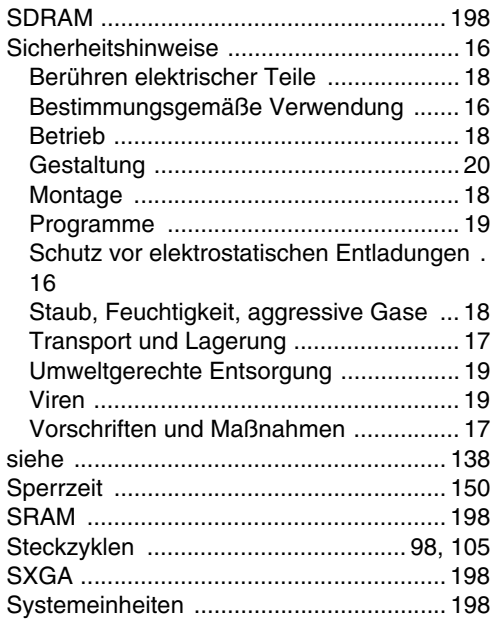

# $\mathsf{T}$

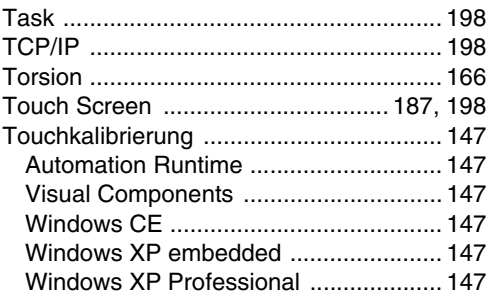

## $\overline{\mathsf{U}}$

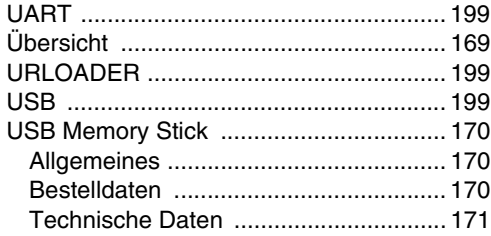

## **W**

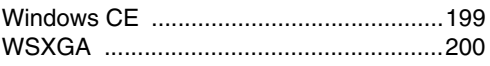

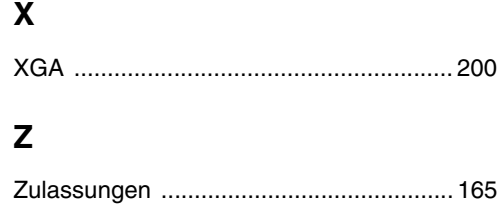

#### **Stichwortverzeichnis**